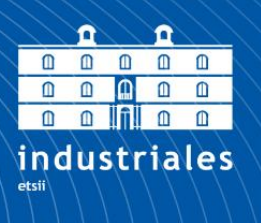

**Escuela Técnica Superior** de Ingeniería **Industrial** 

# **UNIVERSIDAD POLITÉCNICA DE CARTAGENA**

Escuela Técnica Superior de Ingeniería Industrial

# **"Estudio comparativo de distintos softwares de Instalaciones Urbanismo. Aplicación a un caso de estudio en urbanismo industrial"**

**TRABAJO FIN DE MÁSTER**

MÁSTER EN INGENIERÍA INDUSTRIAL

Universidad Politécnica de Cartagena **Autor: DAVID MUELAS ORTEGA**

Director: MARÍA SOCORRO GARCÍA CASCALES

Cartagena SEPTIEMBRE, 2017

# **Contenido**

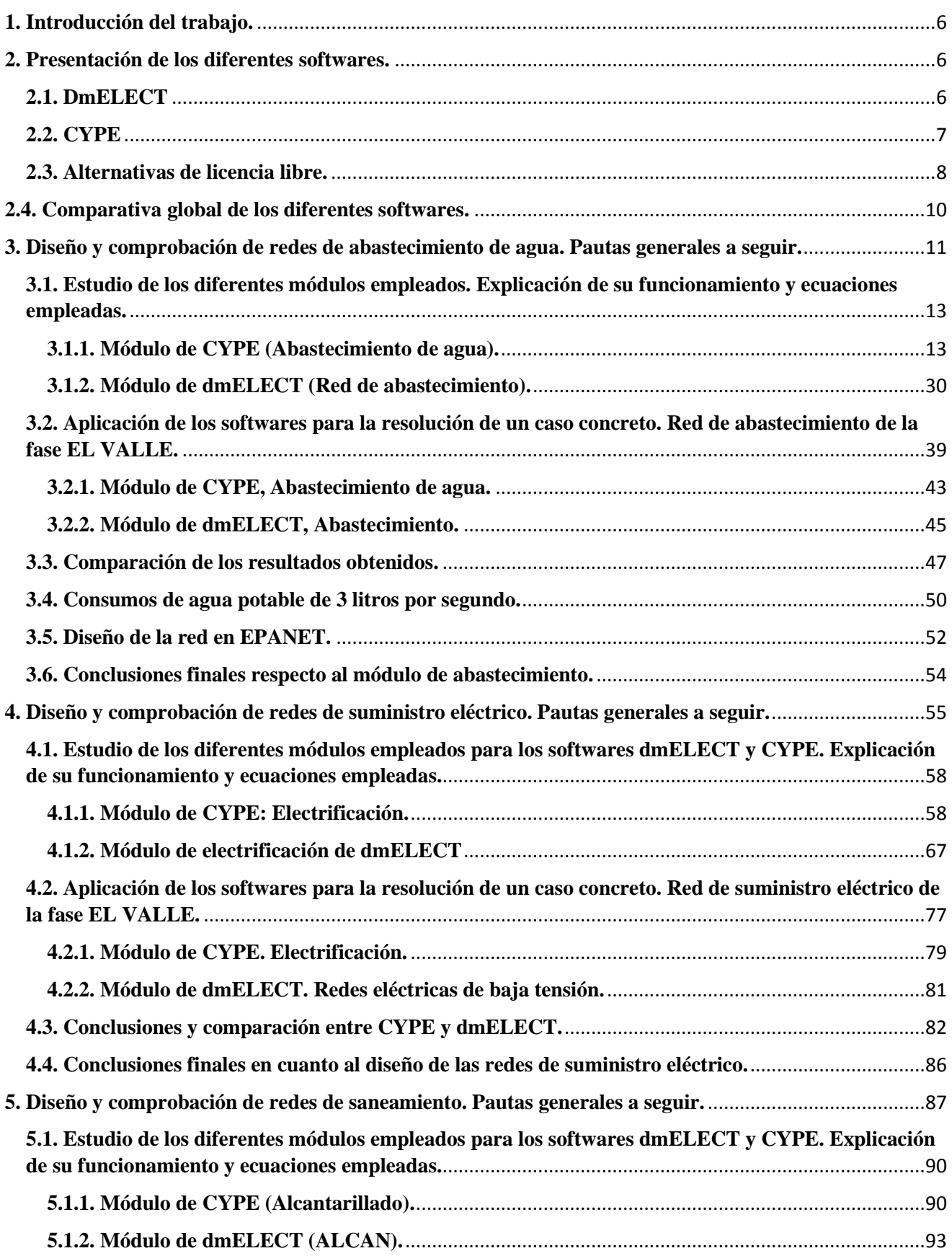

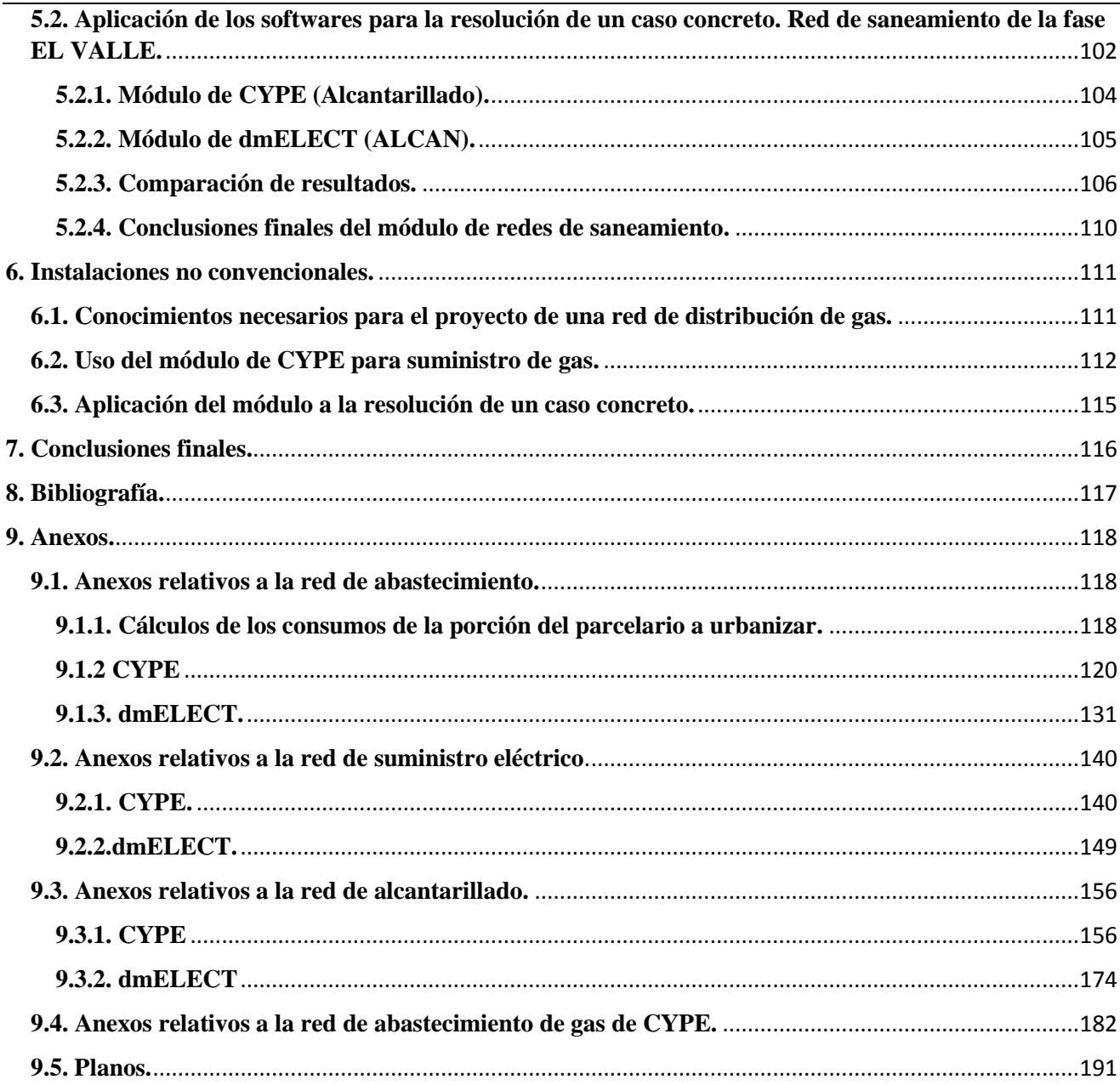

# Tabla de ilustraciones

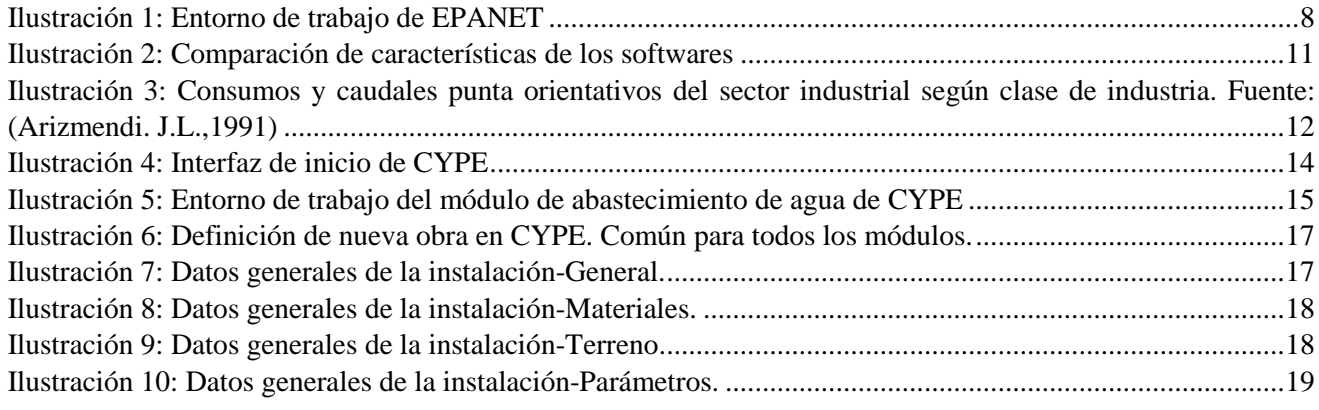

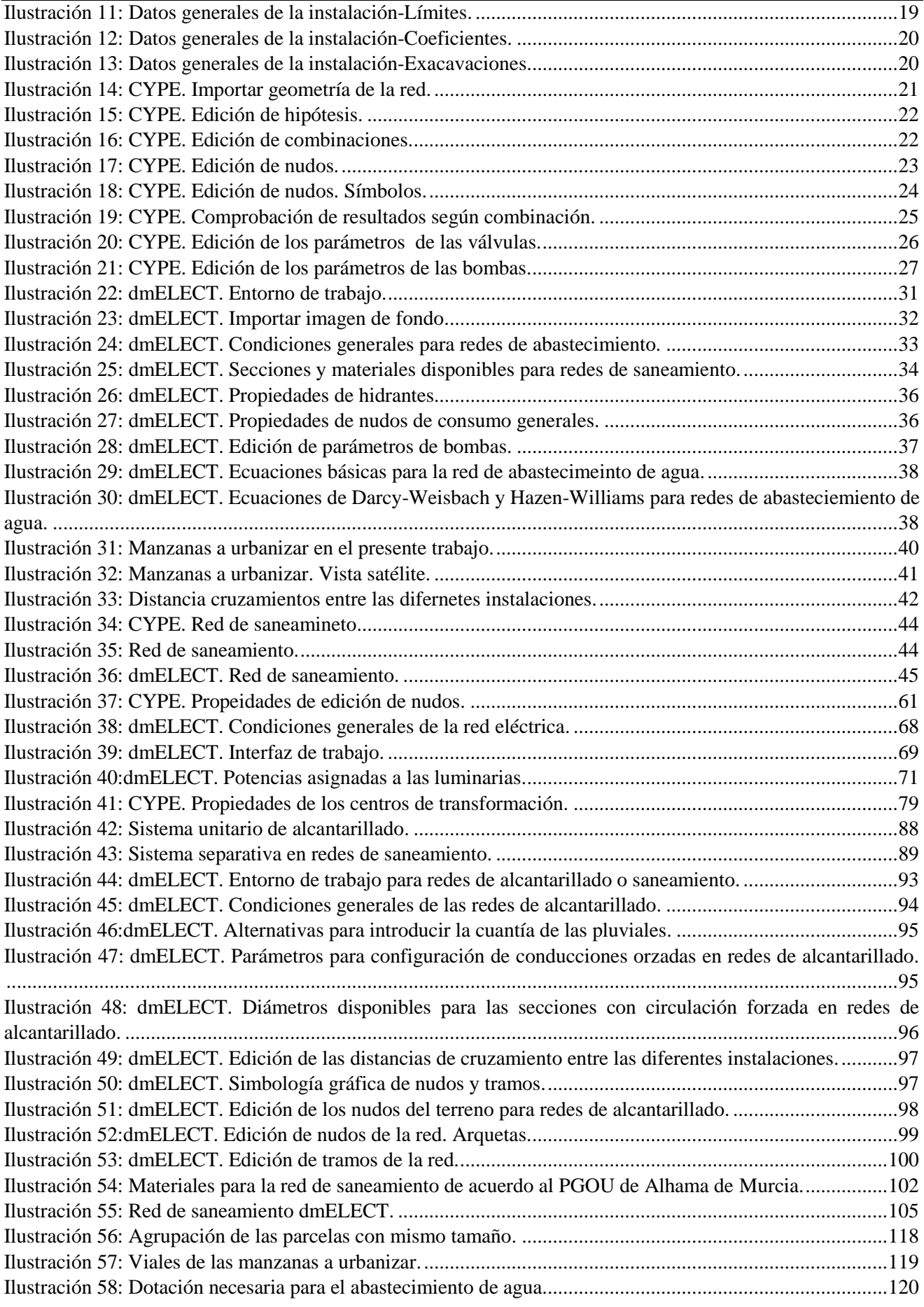

### <span id="page-5-0"></span>**1. Introducción del trabajo.**

El presente Trabajo Fin de Máster tiene el objetivo de comparar algunos de los softwares disponibles para la urbanización, en concreto nos referimos a la urbanización de la fase de ampliación del Parque Industrial de Alhama de Murcia conocida como "El Valle". En este punto es interesante comprender que es lo que conocemos por urbanización, entendiéndose cómo tal el desarrollo de todas aquellas instalaciones que sean necesarias para satisfacer las necesidades requeridas por la actividad industrial; cómo podría ser el desarrollo de una red de abastecimiento de agua potable, red de saneamiento, red eléctrica (incluyendo alumbrado público), red de telecomunicaciones o de gas combustible.

La urbanización será llevada a cabo siguiendo las directrices marcadas por el Plan Parcial de la primera fase de la urbanización del sector "El Valle", la normativa vigente y los apuntes de la asignatura Urbanismo Industrial. Sin embargo, como veremos a lo largo del trabajo, con el fin de sacar a la luz de manera notable las diferencias entre los softwares empleados, en ciertos apartados nos hemos alejado de las indicaciones del Plan Parcial.

El desarrollo del trabajo seguirá el siguiente orden:

1) Presentación de los diferentes softwares y módulos (algunos de los programas a utilizar tienen una gran cantidad de funciones, de forma que el software de urbanismo se incluye en forma de módulos dentro del programa); en este punto se compararán las ventajas e inconvenientes de software propietario cómo es CYPE y dmELECT y además se introducirán las posibilidades de softwares con licencia libre, cómo es el norteamericano EPANET.

2) Redes convencionales: concretamente me refiero a las redes de abastecimiento de agua (agua potable para consumo humano, hidrantes y riego), red eléctrica trifásica de baja tensión de 400 V y red de saneamiento.

Para cada una de las redes mencionadas se presentará el procedimiento de diseño y cálculo y ecuaciones utilizadas para los diferentes módulos, realizando una comparación final para determinar cuál de ellos resulta más versátil, fácil de utilizar y preciso.

En este punto es conveniente señalar que el diseño topológico y geométrico de la red se realizará de la forma más semejante posible entre los diferentes módulos.

2) Redes adicionales: se realizará la implantación una red de suministro de gas. Para ello recurriremos a la normativa vigente.

3) Conclusiones finales: se aportarán las valoraciones finales de acuerdo a la experiencia adquirida durante este trabajo. En este punto se valorarán globalmente los softwares empleados considerando su facilidad de aprendizaje, presentación de resultados (memorias y planos), coste y precisión de resultados; entre otros factores.

### <span id="page-5-1"></span>**2. Presentación de los diferentes softwares.**

### <span id="page-5-2"></span>**2.1. DmELECT**

Software desarrollado por una empresa fundada en 1989 situada en Albox (Almería). Desde entonces desarrolla software de instalaciones que son referencia para profesionales y empresas.

Los programas de dmELECT tienen una gran potencia, incluyendo componentes físico-matemáticos que reproducen con fidelidad el comportamiento real de los componentes presentes en la instalación (conductores eléctricos, valvulería, elementos pasivos como tuberías, radiadores, captadores solares, etc.); gracias a ello puede abordar grandes proyectos sin limitaciones.

Es un software, que como veremos en este trabajo, presenta una interfaz intuitiva que permite abordar el desarrollo de una instalación sin ser un especialista. Comprobaremos que su entorno gráfico es el más rápido de manejar en comparación a los otros.

DmELECT clasifica sus softwares a la venta en dos grandes grupos: software para edificación y software para urbanización; cada uno de ellos se integran por diferentes módulos. Sin embargo debemos señalar que en el presente trabajo sólo haremos uso de algunos de los módulos del software de urbanización, es por ello que son los únicos que se describirán.

La mayoría de sus módulos nos permite trabajar en modo diseño o comprobación; el primer modo se utiliza cuando se diseña una red nueva, de forma que el software de acuerdo a las restricciones que le impongamos y a la legislación vigente (conforme a la fecha de la versión del software que utilicemos) dimensiona la instalación: determina secciones de cable, de tuberías…etc. El modo comprobación, es contrario al modo de diseño; es decir en este caso se introduce una instalación ya diseñada incluyendo todos los detalles; y el software nos indicará si es conforme a las restricciones que impongamos y la legislación.

Los diferentes módulos que tenemos en el software de urbanización se encuentran clasificados en las pestañas que tenemos en el entorno gráfico:

- Configuración de la urbanización: este módulo actúa como base para poder realizar la implantación del resto de redes, pues con este módulo podremos cargar un archivo CAD con la geometría a urbanizar y utilizarla como plantilla. De esta forma, contamos con referencias geométricas para la urbanización.
- ALP: módulo para la red de alumbrado público, comparte muchas similitudes con el módulo para redes de baja tensión. La principal diferencia es que los elementos que podemos utilizar en este módulo simbolizan cada una de las luminarias que podríamos instalar, cada una de ellas con la potencia que se especifica.
- REDBT y REDAT: este módulo se utiliza para el desarrollo de las redes de baja tensión/alta tensión.
- CMBT y CMAT: módulo para el cálculo mecánico de líneas eléctricas aéreas de baja tensión/ alta tensión. Permite calcular distancia entre postes, flechas máximas.
- CT: módulo para el cálculo y diseño completo de centros de transformación.
- ABAST: módulo para el cálculo de redes de abastecimiento de agua potable. Incluye todos los elementos que podemos tener en este tipo de instalaciones.
- ALCAN: módulo para el cálculo de redes de alcantarillado ramificadas y con un solo punto de vertido.
- RENOVABLE. DB HE5: módulo para el cálculo de instalaciones de energías renovables solar fotovoltaica y eólica.

# <span id="page-6-0"></span>**2.2. CYPE**

Es una empresa que desarrolla y comercializa software técnico para los profesionales de la Arquitectura, Ingeniería y Construcción. Su trayectoria se inicia en 1983 en Alicante cuando la intensa actividad en el terreno de la ingeniería y cálculo de estructuras motiva el desarrollo de aplicaciones informáticas. Dado el éxito de estos programas la firma concentra su actividad en el desarrollo, la comercialización y la distribución de software técnico.

Con una base e unos 60 000 usuarios distribuidos por todo el mundo, CYPE se consolida cómo una empresa puntera y uno de los líderes del sector.

La empresa clasifica los diferentes módulos en tres áreas principales: diseño y análisis estructural, diseño y cálculo de instalaciones y gestión de obras y documentación de proyecto. Dado el gran número de módulos de CYPE, a continuación presentaremos brevemente sólo los módulos que se incluyen en el paquete de infraestructuras urbanas, pues aquí se encuentran los módulos a emplear en este trabajo.

- Abastecimiento de agua: programa desarrollado para el cálculo, diseño, comprobación y dimensionamiento automático de redes de suministro de agua, malladas, ramificadas y mixtas; que pueden abastecerse por más de un punto de suministro.
- Alcantarillado: herramienta pensada para el cálculo, diseño, comprobación y dimensionamiento automático de redes de saneamiento ramificadas con un solo punto de vertido, cuyo objetivo es evacuar el agua desde pozos de recogida hasta el punto de vertido. Estas redes funcionan por gravedad. Nos permite editar el perfil longitudinal de la red, es decir modificar las cotas de los nudos.
- Electrificación: aplicación para el cálculo, diseño, comprobación y dimensionamiento automático de redes de suministro eléctrico, que proporcionan la potencia requerida en cada punto de consumo. Permite redes malladas, ramificadas y mixtas, en media y baja tensión y en redes de alumbrado público. El consumo se establece según el tipo de instalación.
- Suministro de gas: programa para el cálculo, diseño, comprobación y dimensionamiento automático de redes de gas, cuyo objetivo es hacer llegar el gas a cada punto de consumo. El consumo se puede introducir como un caudal o como potencia calorífica requerida en el nudo.

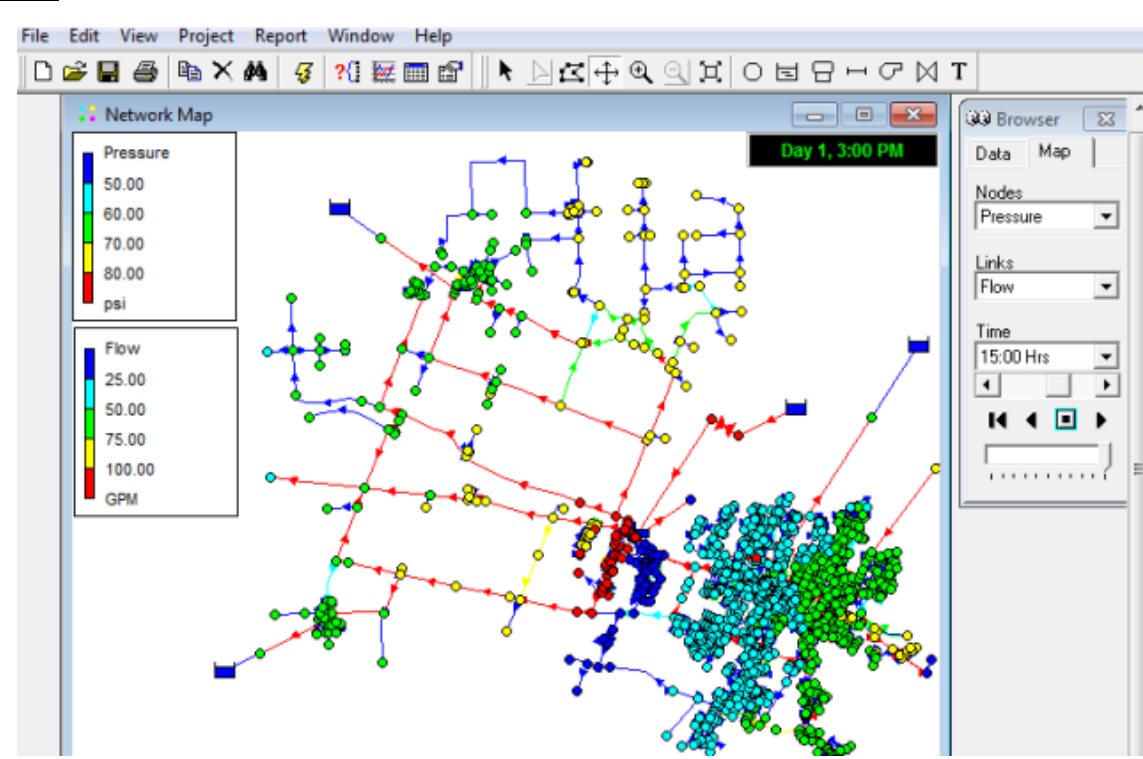

# <span id="page-7-0"></span>**2.3. Alternativas de licencia libre.**

### *EPANET:*

### <span id="page-7-1"></span>*Ilustración 1Entorno de trabajo de EPANET*

Software de dominio público y desarrollado por la Agencia de Protección Ambiental de los EEUU. El programa es capaz de trabajar con periodos de simulación sobre hidráulica, determinar el

comportamiento de la calidad del agua en redes de abastecimiento y está diseñado para ser una herramienta de investigación y desarrollo que mejore nuestro entendimiento sobre el movimiento de agua potable en el interior del sistema. No tiene tanto potencial como herramienta de diseño para nuevas redes, pues EPANET se limita a calcular la instalación que nosotros introduzcamos; se podría decir por tanto que funciona como el modo "cálculo" de los programas anteriores pero con un mayor abanico de opciones.

EPANET 2 es otra opción disponible cómo programa independiente o cómo entorno de trabajo programado en C que es utilizado por muchos softwares comerciales. De hecho el formato de entrada de datos de EPANET (.inp) que incluye información sobre la topología, consumo de agua y reglas de control se considera el estándar de la industria.

Proporciona un entorno en el que podemos editar todos los aspectos de la red, realizar simulaciones hidráulicas y ver los resultados en numerosos formatos. También permite editar las pequeñas pérdidas producidas por ajustes y dobleces en las conducciones.

El modelado proporciona la siguiente información:

- Flujos en conducciones.
- Presiones en los nudos de unión.
- Propagación de contaminantes.
- Concentración del cloro en la red.
- Tiempo de residencia del agua.
- Escenarios alternativos.

Todos los cálculos están respaldados por fórmulas teóricas de gran uso en los cálculos hidráulicos, se podrá usar cualquiera de estas tres fórmulas:

- 1. Hazen-Williams: está formulación es la utilizada normalmente en EEUU; se usa para modelar la red bajo condiciones simplificadas (flujo turbulento, temperatura en torno a 60 grados Fahrenheit y una viscosidad similar al agua).
- 2. Darcy-Weisbach: está formulación es la utilizada normalmente en Europa; se usa para modelar un flujo presurizado en un gran rango de condiciones hidráulicas.
- 3. Chezy-Manning: se usa para modelar flujo presurizado usando los coeficientes de rugosidad de Chezy en la ecuación de Manning.

En cuanto a la resolución de la red se utiliza el método del gradiente propuesto por Todini y Pilati, este método es una variante del método Newton-Raphson.

Al principio comentamos que EPANET tiene la capacidad de modelizar la edad del agua y el flujo de materiales no reactivos o reactivos (simplificado). Esta capacidad se utiliza para predecir los residuos de cloro que quedarán en el interior de la red. Esta capacidad no está presente en los softwares propietarios empleados en este trabajo, CYPE y dmELECT.

Sin embargo EPANET (al menos en su versión oficial), no incluye una base de datos de materiales y tuberías; sólo se encarga de modelizar la red con los parámetros que le hayamos introducido. Así por ejemplo es necesario introducir la rugosidad y el diámetro que se tiene en cada una de las líneas y en función de ese y otros parámetros EPANET nos proporcionará todos los parámetros de la red modelizada, como el flujo, presión o velocidades en cada una de las líneas para satisfacer el consumo

base establecido en cada nudo de consumo. Es responsabilidad del diseñador juzgar si el diseño que estableció en cuanto a material y diámetros es válido de acuerdo al modelo resultante.

Se podría decir por tanto que EPANET trabajaría de forma similar al modo de comprobación de una instalación ya diseñada del que disponen CYPE y dmELECT; sin contar con un modo de diseño en el que con un proceso iterativo dimensione la red, escogiendo materiales y secciones en función de los caudales demandados.

Podemos ver que EPANET comparte muchas de las características incluidas en softwares de pago e incluso algunas que estos no incluyen. También se señaló que muchos de los softwares disponibles utilizan el núcleo computacional de Epaten, algunos de estos softwares son:

- Pipe2000, desarrollado por KYPipe, LLC
- H2OMAP Water, H2ONET, InfoWater SA, IWWS y InfoWater, desarrollado por Innovyze Inc.
- MIKE URBAN, desarrollado por DHI
- WaterCAD, WaterGEMS, HAMMER and SewerCAD desarrollado por Bentley's Haestad Methods (Hydraulics & Hydrology) group.
- WatDis, desarrollado por Transparent Blue
- WaterNAM, Water Network Analysis Model, Desarrollado por Streamstech Inc.[7]
- Giswater, software libre desarrollado por the Giswater Association[8]
- GISpipe, software libre desarrollado por Jinbosoft[9]

A pesar de que EPANET se aleja de las posibilidades que nos dan CYPE y dmELECT es indudable la potencia que tiene este software, el cual resulta algo más complicado de manejar que los módulos de CYPE y dmELECT respectivos; sin embargo tenemos que considerar que es uno de los softwares para modelado de redes de abastecimiento más utilizados en los Estados Unidos y además de uso libre y gratuito, por lo que su inclusión en este trabajo era necesaria.

# <span id="page-9-0"></span>**2.4. Comparativa global de los diferentes softwares.**

A continuación se presenta una tabla resumen de las capacidades de los softwares antes comentados en relación a las redes de interés. Podemos ver que aunque hay alternativas de licencia libre de gran potencia como EPANET, no he encontrado un software de licencia libre que aúne tantos módulos diferentes como alguno de los softwares propietarios; se podría decir que con los softwares propietarios más que exactitud y fiabilidad (nótese que los cálculos realizados por CYPE y dmELECT son muy buenos y con una gran concordancia entre ellos) se está adquiriendo la comodidad de usar un entorno muy similar en todos los módulos, facilitando el aprendizaje y atención personalizada por su soporte.

Todos los softwares presentados están abalados por multitud de críticas y organismos públicos, incluyendo aquellos de carácter libre, es frecuente que en las universidades, foros del sector y en el ámbito laboral encontremos referencias a los softwares aquí utilizados.

Para que la comparativa sea justa, incluiremos tantos módulos de dmELECT cómo sean necesarios para alcanzar las funciones del paquete cerrado de urbanización de CYPE. Deberíamos de adquirir 4 módulos de dmELECT, o incluso cinco si consideramos el módulo de suministro de gas que en dmELECT ni siquiera está disponible. Realizaremos la comparación a cinco modulos:

<span id="page-10-1"></span>*Ilustración 2Comparación de características de los softwares*

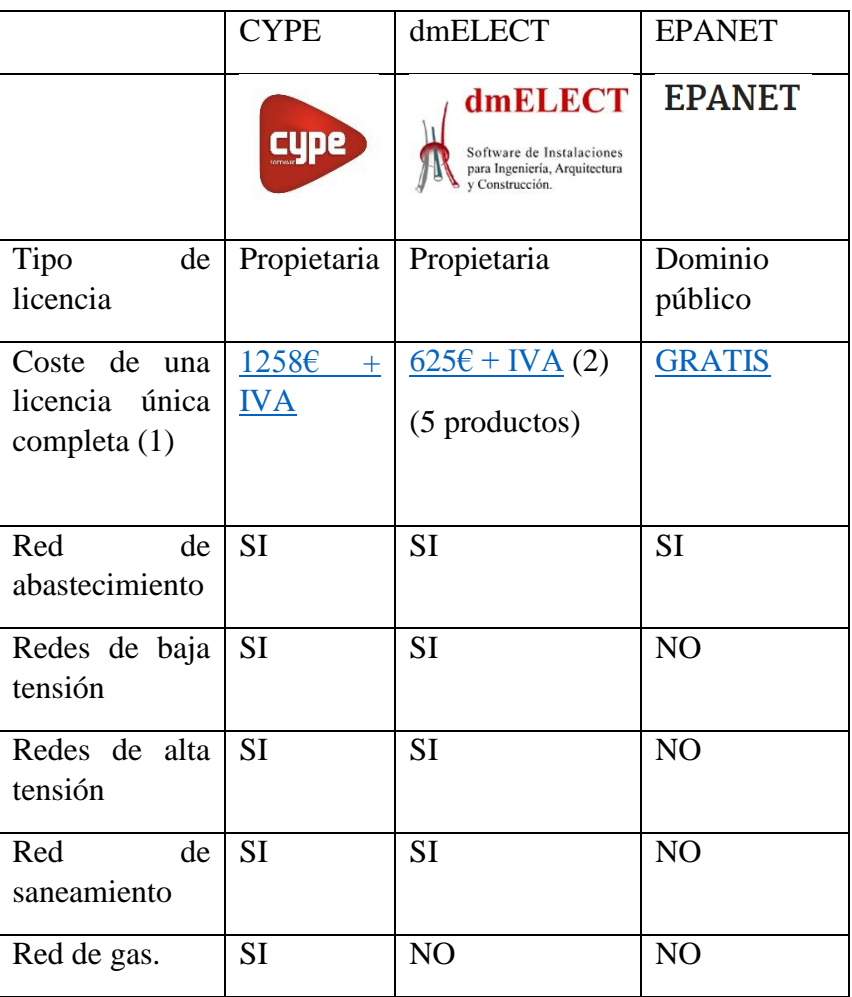

*(1). Entendiéndose como tal la adquisición de todos necesarios para contar en ambos casos con las funcionalidades de CYPE.*

*(2). Precio para la adquisición de 5 módulos, que serían los incluidos por CYPE ya que además de las redes de abastecimiento de agua, alcantarillado, alta tensión y baja tensión; nos permite desplegar redes de gas natural. Podríamos decir que sin incluir el módulo de suministro de gas, es necesario en dmELECT adquirir 4 módulos (abastecimiento de agua, alcantarillado, baja tensión y alta tensión) para alcanzar las funcionalidades de CYPE.*

Podemos ver que CYPE ofrece servicios que en dmELECT no hay, como es la red de suministro de gas.

### <span id="page-10-0"></span>**3. Diseño y comprobación de redes de abastecimiento de agua. Pautas generales a seguir.**

Los principales objetivos que se tienen durante el desarrollo de una red de abastecimiento son los siguientes:

- Garantizar una dotación y calidad de acuerdo a las necesidades previstas.
- Fijar la calidad del agua en cuanto a potabilidad.
- Limitar las presiones y las velocidades de distribución a unos valores adecuados.
- Primar la regularidad y la seguridad en el servicio.

- Establecer una red de hidrantes para el servicio de extinción de incendios.
- Construcción de la red con el menor coste posible cumpliendo con todos los criterios exigidos.

Conseguir los objetivos enumerados anteriormente, requiere un gran conocimiento general del funcionamiento de estas redes. Se incluyen a continuación las siguientes recomendaciones para el diseño exitoso de una red de abastecimiento:

1. Determinación de consumos: es el primer paso a acometer, debemos de tener una estimación del consumo de los diferentes nudos de consumo; incluyéndose aquí el consumo humano, riego de zonas verdes y de los hidrantes. Estos consumos pueden estimarse mediante la documentación aportada por el plan parcial, normativa o a través de tablas que diferencien el consumo de acuerdo al uso del suelo.

<span id="page-11-0"></span>*Ilustración 3Consumos y caudales punta orientativos del sector industrial según clase de industria. Fuente: (Arizmendi. J.L., 1991)*

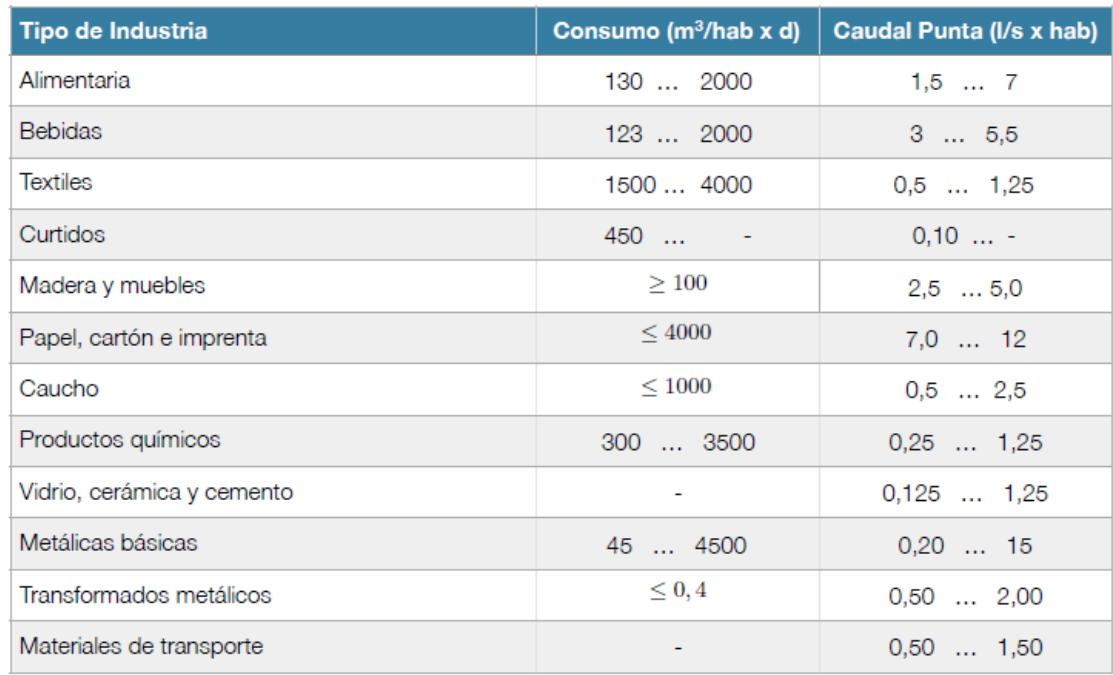

2. Cualidades del agua de suministro: es necesario conocer de antemano cómo se va a abastecer la red. Debe responder a las cuestiones de si se usarán depósitos (entendidos cómo reservorios de agua situados a una altura determinada de forma que el fluido tenga una altura piezométrica suficiente para desplazarse por los conductos) o si la nueva red se conectará a la red ya existente. En este último caso es necesario conocer la presión de suministro, para lo cual será necesario consultar a la compañía de aguas local.

A nivel práctico y de cálculo, dónde se conecte la nueva red de abastecimiento es irrelevante; pues lo único que necesitamos conocer es la presión de suministro medida cómo altura piezométrica en metros de columna de agua (m.c.a.).

3. Cotas del terreno: en el caso de que existieran grandes pendientes en el terreno a urbanizar, las cotas deben de considerarse a fin de garantizar el suministro con la presión adecuada en todos los puntos de la red. En el caso de que existieran grandes diferencias de altura en el terreno, y

el suministro general se encuentre a una altura inferior a algún punto de consumo; a fin de garantizar la presión en dicho punto puede ser necesaria la instalación de equipos de bombeo.

- 4. Economía y fiabilidad: cómo se comentó anteriormente, es necesario que el diseño de la red sea aquel con el menor coste posible. Para ello debería de procurarse que los diámetros de tuberías a utilizar sean los mínimos, limitándose por ejemplo a "N" diámetros diferentes que se encuentren fácilmente disponibles en el mercado. Se debe considerar no obstante que un mayor diámetro conlleva una velocidad menor para el mismo caudal, lo que reduce las pérdidas hidráulicas y la erosión en conducciones pero aumenta el estancamiento y el tiempo de residencia del agua en la red. Por lo general se considerará una velocidad máxima de 2,5 m/s y una mínima de 0,5 m/s.
- 5. Excavaciones: es recomendable que las conducciones de la red se localicen bajo las aceras, de esta forma en caso de avería se podrá proceder a su reparación sin interferir de forma grave con el resto de actividades del polígono industrial. Definir por tanto el terreno a excavar es por tanto un importante factor que CYPE sí que considera, a diferencia de dmELECT que lo obvia, si bien es cierto dmELECT incluye un apartado de cruzamientos para el módulo de alcantarillado, dónde se definen las distancias respecto las otras redes.

Además siempre se deben de respetar las distancias de cruce con el resto de servicios enterrados; en cualquier caso la red de abastecimiento siempre discurrirá por encima de la red de saneamiento.

6. Tipología de la red: debe procurarse siempre que sea posible que la red sea mallada en lugar de ramificada, de esta forma se minimizan las consecuencias negativas debidas a una rotura de la red, como por ejemplo el desabastecimiento de una de las parcelas. Al ser mallada, es probable que la acometida a dicha parcela pueda surtirse desde otro punto de la red.

A pesar de ello hay casos en los que será favorable un trazado ramificado dado su menor coste y sencillez.

## <span id="page-12-0"></span>**3.1. Estudio de los diferentes módulos empleados. Explicación de su funcionamiento y ecuaciones empleadas.**

### <span id="page-12-1"></span>**3.1.1. Módulo de CYPE (Abastecimiento de agua).**

Este apartado tiene como finalidad explicar las herramientas de las que disponemos en el módulo de abastecimiento de agua de CYPE, el cual se encuentra en la pestaña instalaciones.

|                                       | <b>Comprobar</b><br>actualizaciones on-line        | Sistema de unidades<br>$\mathfrak{C}$<br>Soporte técnico | 28 Comunidad de usuarios<br>Lista de deseos | Manuales<br><b>Dig</b> Novedades             |  |
|---------------------------------------|----------------------------------------------------|----------------------------------------------------------|---------------------------------------------|----------------------------------------------|--|
| <b>Estructuras</b>                    | <b>Instalaciones</b>                               |                                                          | 血血<br>ds.<br>Gestión                        | <b>Documentación</b>                         |  |
| 科<br><b>CYPECAD MEP</b>               | CYPETHERM ISO 10211                                | Alcantarillado                                           | $\beta$                                     | Cypelec. Inst. eléctricas de<br>baja tensión |  |
| $\beta$<br><b>CYPELEC REBT</b>        | $\cup$<br><b>CYPE UPONOR</b>                       | /外                                                       | $\frac{1}{2}$<br>Electrificación            | Cypelec. Versión<br>estudiantes              |  |
| <b>CYPETHERM HE</b>                   | Inst. de fontanería y<br><u>भ</u><br>saneamiento   | $\mathbf{E}$                                             | Suministro de gas                           |                                              |  |
| CYPETHERM ISO 13788<br>K              | H5<br>Inst. de climatización.<br>Sistema HIDROFIVE | <b>AN</b><br>Cypelec MTD                                 |                                             |                                              |  |
| <b>CYPETHERM ASHRAE</b><br>函<br>LOADS | f<br>Abastecimiento de agua                        | <b>REP</b><br>estudiantes                                | CYPECAD MEP. Versión                        |                                              |  |

<span id="page-13-0"></span>*Ilustración 4Interfaz de inicio de CYPE*

## **Entorno de trabajo:**

Se presenta a continuación el entorno de trabajo en del módulo de abastecimiento de agua así como las zonas que lo componen y herramientas disponibles:

### MEMORIA TRABAJO FIN DE MÁSTER DAN EN EN ENTRAÎNA DE DAVID MUELAS ORTEGA

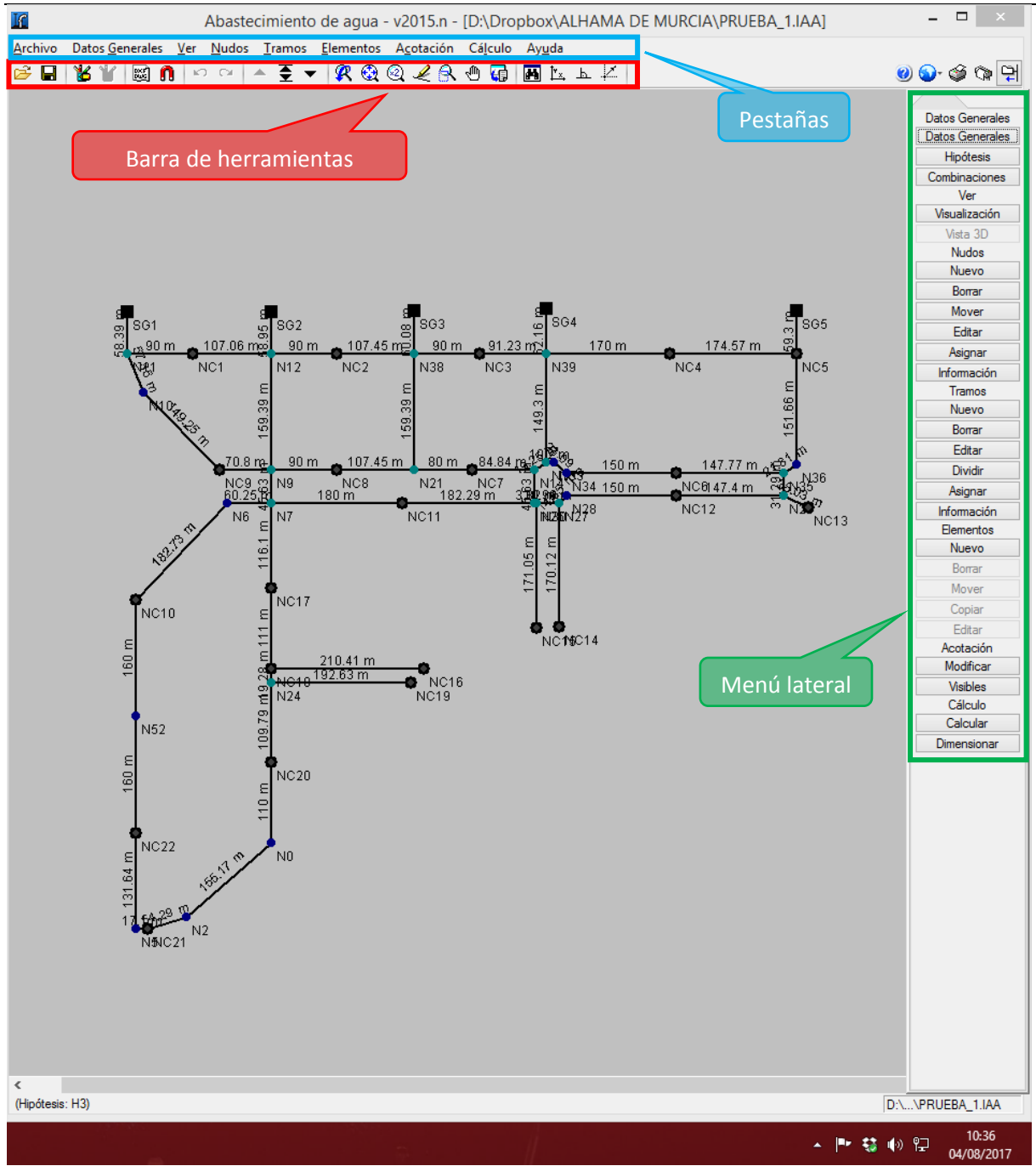

<span id="page-14-0"></span>*Ilustración 5Entorno de trabajo del módulo de abastecimiento de agua de CYPE*

### **Barra de herramientas:**

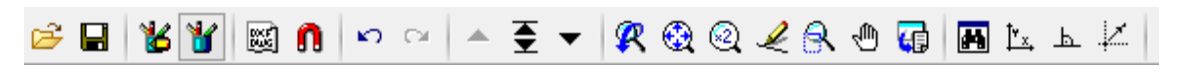

De izquierda a derecha, tenemos las siguientes herramientas:

- Gestión de archivos: muy sencillo, nos permite crear nuevas obras o abrir, copiar, borrar, comprimir las obras existentes entre otras funciones.
- Guardar: guarda la obra en el directorio en el que se configuró el proyecto. El formato utilizado tiene la extensión .IAA.
- Recursos de edición: nos permite dibujar diferentes formas o introducir aclaraciones en texto para la obra. El botón inmediatamente a la derecha sirve para mostrar u ocultar estos elementos.
- Importar plantillas: permite importar plantillas en archivo .DXF o .DWG. Estas plantillas funcionan cómo imágenes de fondo del espacio a urbanizar. Su uso es muy importante pues nos aportan importantes datos cómo la geometría que debe seguir la instalación, medidas (siempre y cuando el archivo CAD se haya dibujado a escala 1:1) y orientación en cuanto a la posición de aceras, distribución parcelaria y viales.
- Capturas a plantillas: herramienta muy útil que nos permite dibujar la red con facilidad apoyándose en una plantilla previamente importada. Elegimos los puntos que queramos considerar de la captura (punto final, punto medio, centros…) y podremos colocar los nudos o tramos en referencia a estos puntos. Es decir nos evitamos la introducción de coordenadas o longitudes, ya que estás últimas ya se definieron en el plano de CAD.
- Deshacer o rehacer: revierte la última acción o la vuelve a realizar.
- Flechas de combinaciones: se usan para avanzar en las diferentes combinaciones de hipótesis que hayamos definido. Se explica en apartados sucesivos.
- Ventana anterior: muestra la vista anterior después de haberla cambiado al moverla o por un zoom.
- Ventana completa: centra la imagen en la pantalla para que podamos ver todos los elementos que hayamos dibujado.
- Ventana doble: amplia al doble el tamaño de vista respecto a ventana completa.
- Redibujar: a veces pueden perderse líneas o no representarse, este botón redibuja todas.
- Marcar zoom: define un área a ampliar.
- Mapa: muestra el dibujo completo en una ventana reducida. Nos permite hacer zoom en las diferentes zonas.
- Giro: gira el dibujo.
- Ortogonal: sólo permite la introducción de nuevos nudos en las direcciones X o Y.
- Introducción por coordenadas: herramienta que nos indica las coordenadas respecto al origen del dibujo.

### **Pestañas y menú lateral.**

Se incluyen en la misma descripción pues el menú lateral no es más que un acceso rápido a las diferentes opciones que tenemos para cada pestaña. La descripción de las diferentes opciones se realiza a continuación, siguiendo el orden que se sigue al realizar una nueva obra:

1. Definición de una nueva obra (Archivo > Nuevo): al abrir este módulo o iniciar una nueva obra, nos aparece una ventana indicando que introduzcamos la ruta en la que queremos guardar el

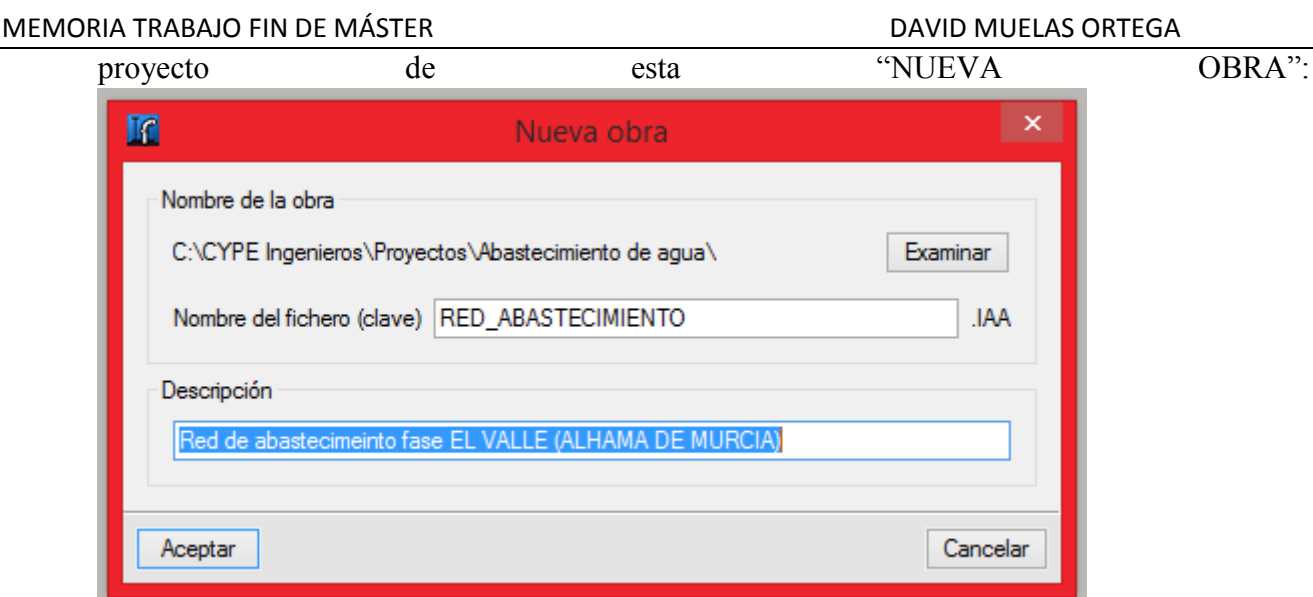

<span id="page-16-0"></span>*Ilustración 6Deinición de nueva obra en CYPE. Común para todos los módulos.*

Una vez indicada la ruta, aparecerá una ventana más interesante y es la de "DATOS GENERALES DE LA INSTALACIÓN" (se puede acceder posteriormente a través de la pestaña "DATOS GENERALES").

<span id="page-16-1"></span>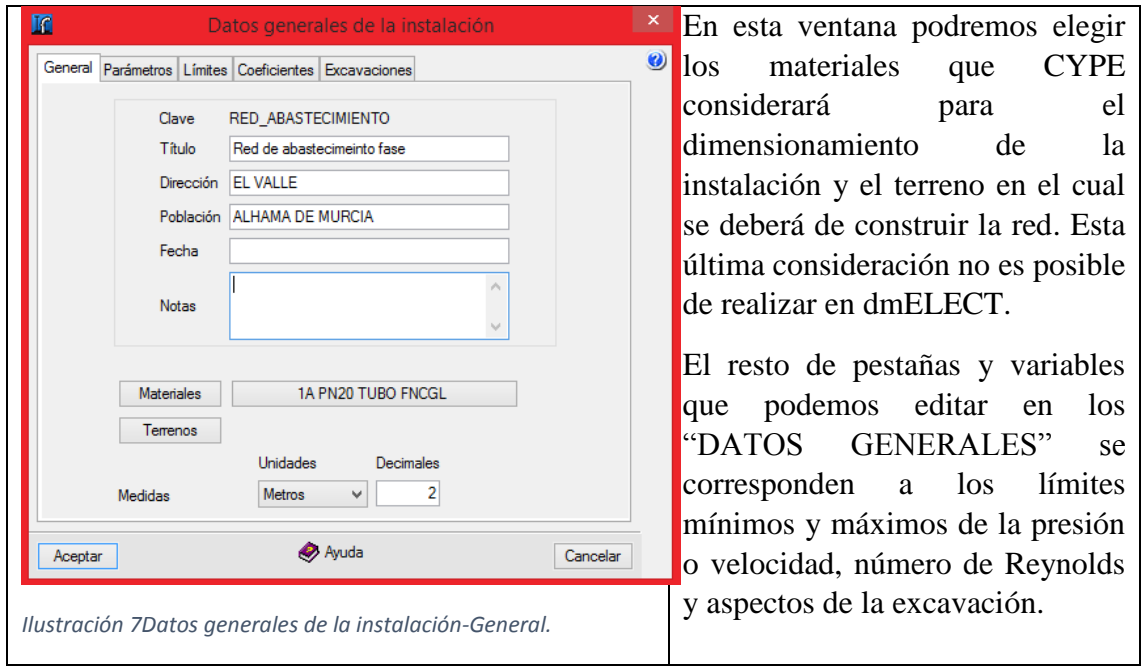

### MEMORIA TRABAJO FIN DE MÁSTER DAN EN EN EN ENTERNATIVO DAVID MUELAS ORTEGA

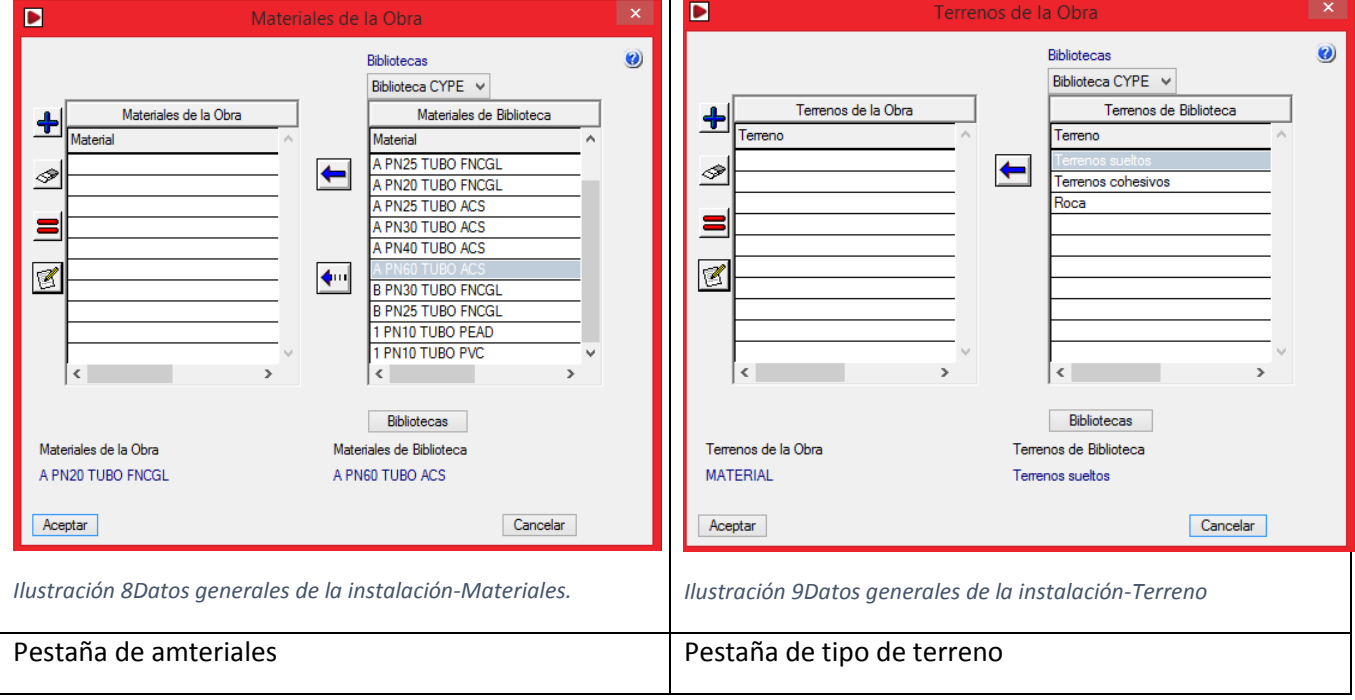

<span id="page-17-1"></span><span id="page-17-0"></span>A continuación se presentan recortes del resto de pestañas del menú DATOS GENERALES DE LA INSTALACIÓN y se explicarán los parámetros a editar.

<span id="page-18-0"></span>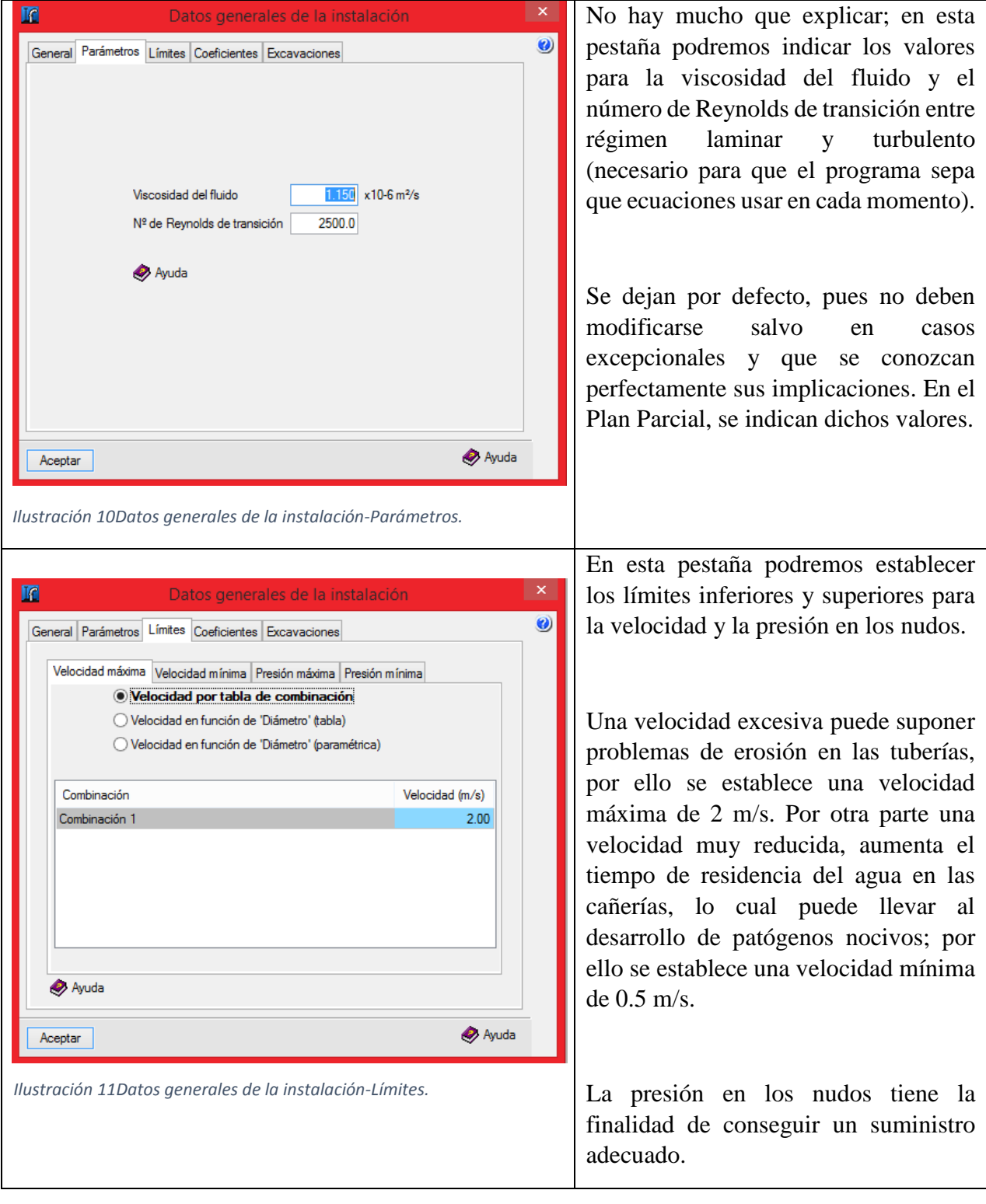

### MEMORIA TRABAJO FIN DE MÁSTER DAN EN EN ENTRAÎNA DE DAVID MUELAS ORTEGA

<span id="page-19-0"></span>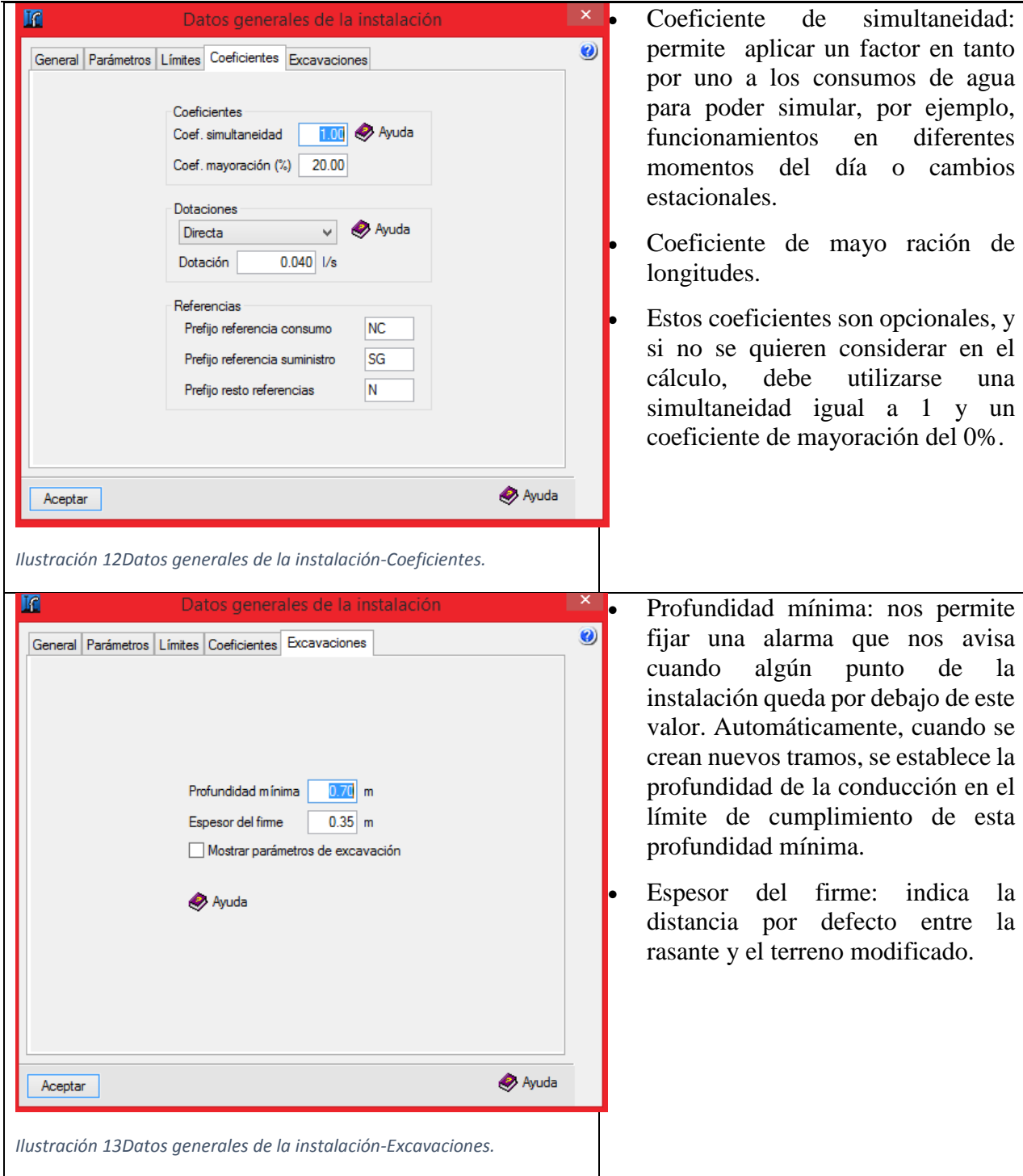

<span id="page-19-1"></span>Una vez establecidos todos los parámetros de la pestaña de datos generales, estaremos en condiciones de iniciar el diseño geométrico de la red; es decir debemos introducir los diferentes nudos que la componen y sus tuberías.

La forma más sencilla es importar un archivo .dwg o .dxf, de esta forma en un programa de CAD diseñaremos la red y al importarla se generarán automáticamente todos los nudos y tuberías. Este procedimiento se realiza cómo sigue:

### MEMORIA TRABAJO FIN DE MÁSTER DAN EN EL ENTREGA DAVID MUFI AS ORTEGA

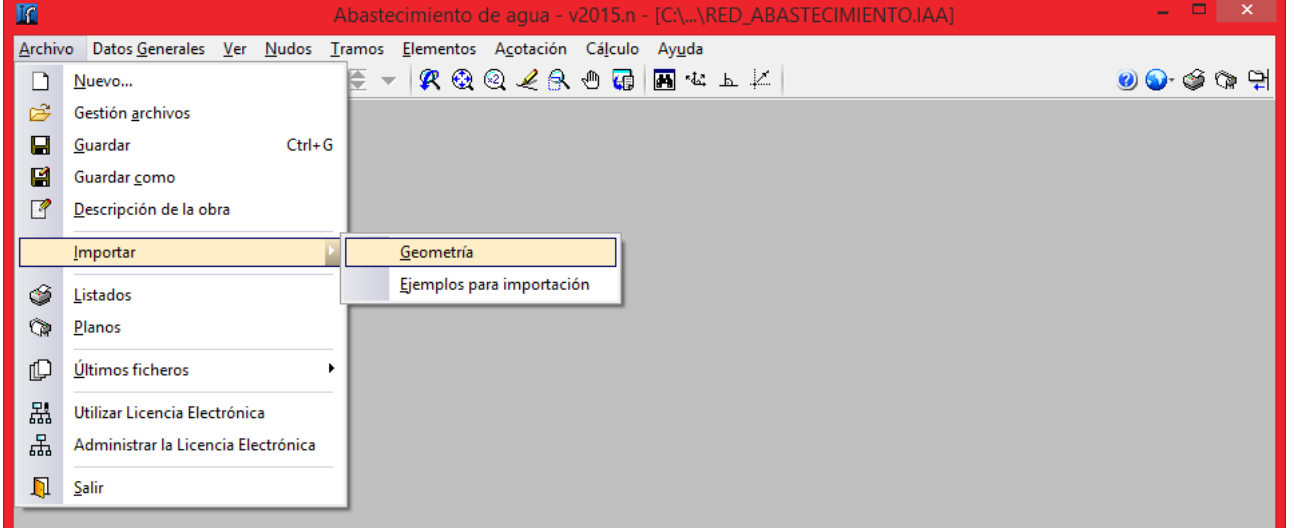

<span id="page-20-0"></span>*Ilustración 14CYPE. Importar geometría de la red.*

En este punto seleccionaremos el archivo que queramos cargar y nos aparecerá otra ventana en la que seleccionaremos las capas que deseamos importar.

Desde CYPE también es posible la introducción de nuevos nudos y tramos, para ello nos debemos de dirigir a las pestañas de "NUDOS" o "TRAMOS" y seleccionar nuevo. En este momento se nos presentan varias alternativas:

- Usar la herramienta "CAPTURAS A PLANTILLA": se ha explicado anteriormente. Básicamente cargamos una plantilla CAD y podemos dibujar la red con referencias a dicha plantilla.
- $\bullet$  Introducción por coordenadas: para el primer nudo definimos X e Y; para los nudos siguientes, deberemos indicar la distancia respecto al nudo más cercano, si este se sitúa en las líneas de captura; sólo se indicará en la dimensión de dicha línea de captura.

Se sigue la explicación considerando la importación de la geometría de la red, pues es un procedimiento más rápido en el que además destaca CYPE frente a dmELECT.

Antes de definir los nudos, es decir asignar sus consumos, cotas y otras características; usaremos una de las características más útiles de CYPE: la definición de hipótesis y de posibles combinaciones. La definición de hipótesis nos permite especificar diferentes naturalezas de consumo, que en nuestro caso serán (suministro, riego e hidrantes). Debemos de considerar que la red no está diseñada para que todos los hidrantes funcionen al mismo tiempo, sino que sólo funcionarán los dos hidrantes más cercanos al punto de menor presión de la red.

A continuación debemos indicar como se simultanearán los consumos definidos en las hipótesis, lo cual se realiza con la opción: "Datos generales > Combinaciones". Para indicar la simultaneidad se debe establecer un coeficiente en tanto por uno (puede ser superior a uno).

### MEMORIA TRABAJO FIN DE MÁSTER DAN EN EN ENTRAÎNA DE DAVID MUELAS ORTEGA

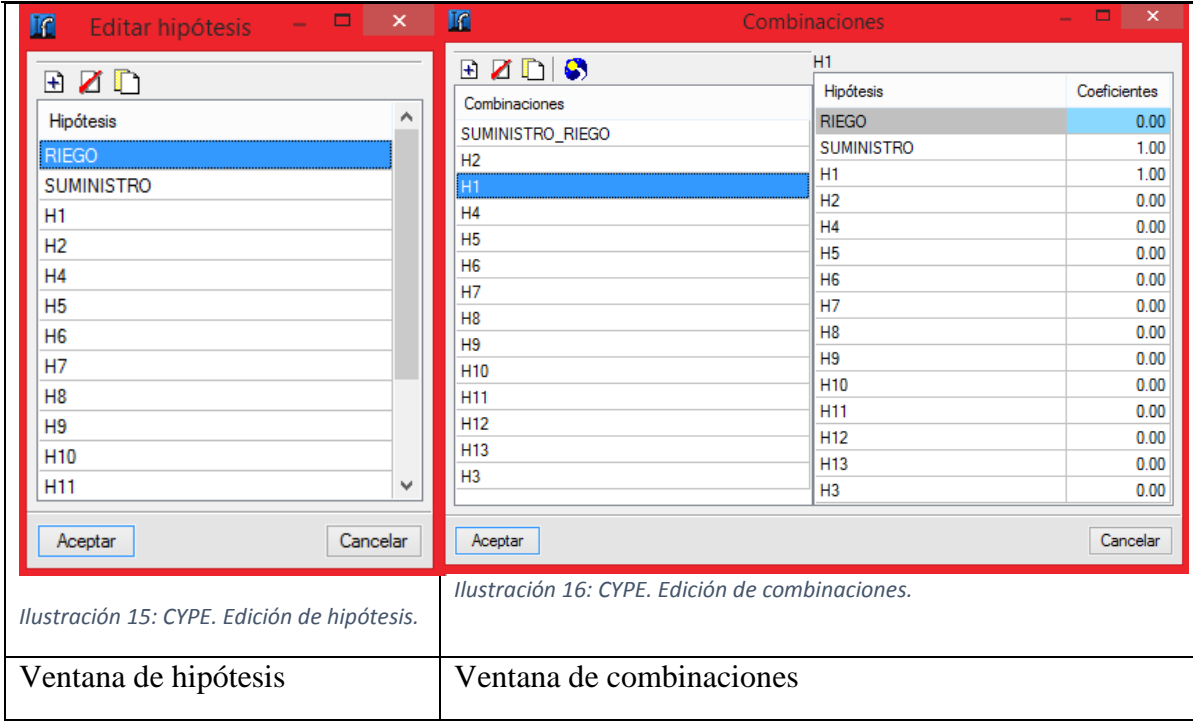

<span id="page-21-1"></span><span id="page-21-0"></span>El siguiente paso sería definir el nudo para que sea considerado de consumo, suministro o transición (por defecto, un nudo se considera de transición). Para ello debemos de seleccionar un nudo después de dirigirnos a la pestaña: "Nudos > Editar datos de cálculo"

Nos aparecerá entonces la siguiente ventana:

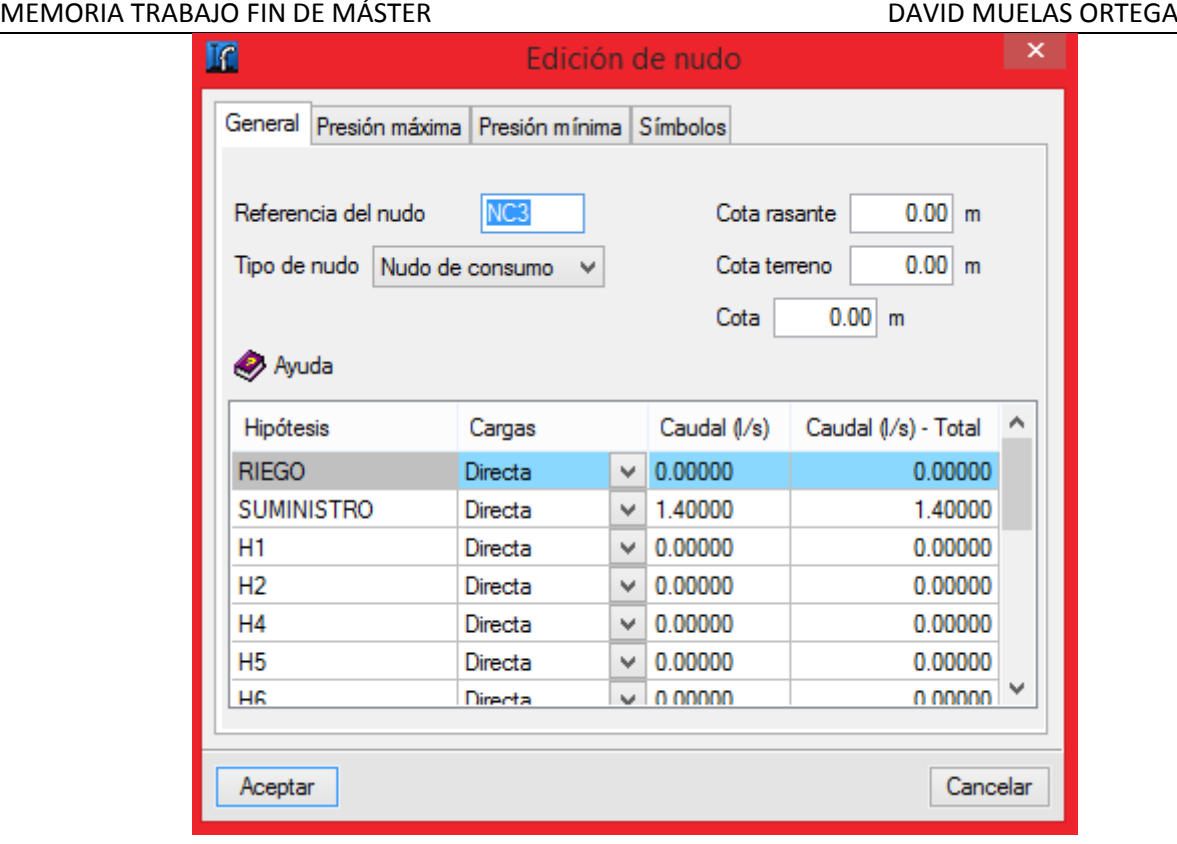

### *Ilustración 17: CYPE. Edición de nudos.*

<span id="page-22-0"></span>En esta pestaña deberemos de indicar el tipo de nudo: suministro general, de consumo o de transición. En el caso de definirlo cómo nudo de consumo, deberemos de indicar los consumos para cada una de las hipótesis que definimos anteriormente.

Independientemente del tipo de nudo que escojamos, habrá que definir la cota rasante, la cota del terreno y la cota.

Las pestañas presión máxima y presión mínima sólo será necesario editarlas en el caso de que el nudo tenga características diferentes a las definidas en los datos generales.

La última pestaña "SÍMBOLOS" no es necesario utilizarla, pero puede sernos de utilidad si queremos diferenciar a simple vista diferentes nudos. Comprobamos por tanto, que a diferencia de dmELECT no se dibujan diferentes símbolos según se trate de un hidrante, acometida de suministro o aspersor.

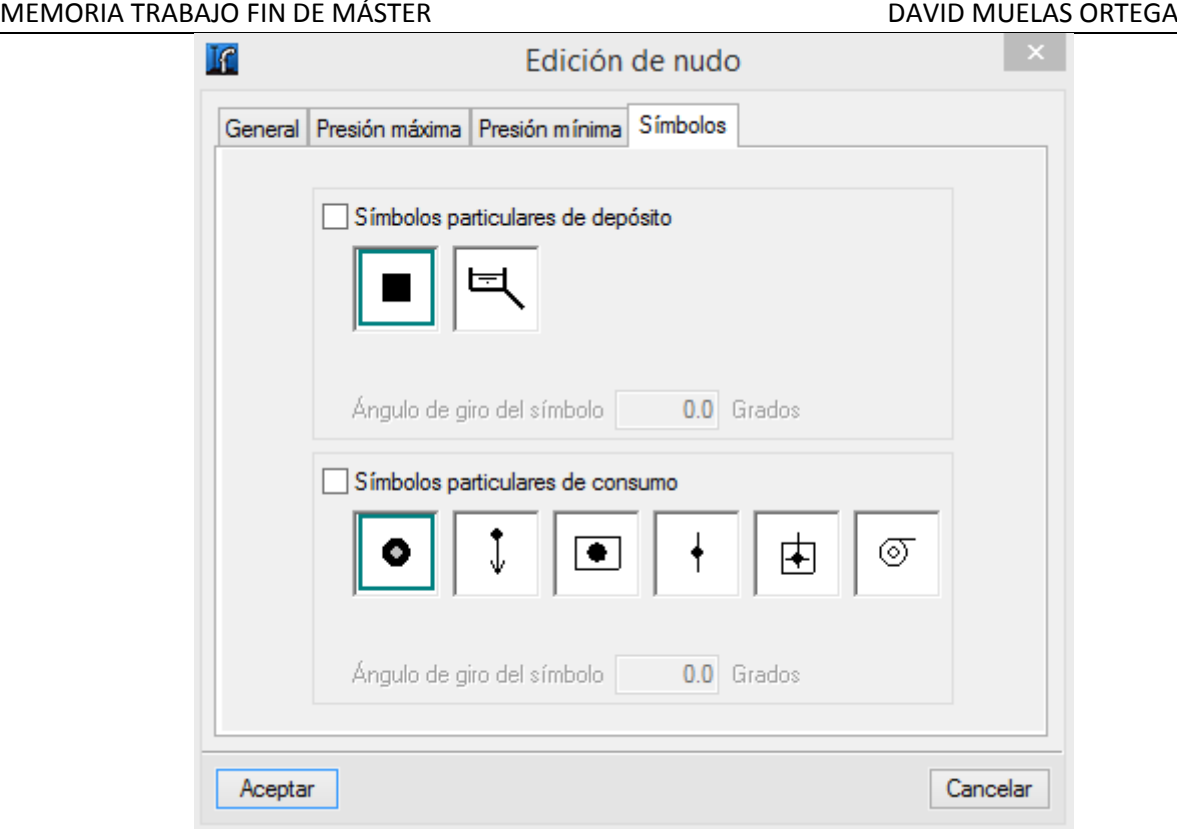

### *Ilustración 18: CYPE. Edición de nudos. Símbolos.*

<span id="page-23-0"></span>Tras editar los nudos, pasamos a la edición de tramos; este paso no es estrictamente necesario, pero puede ser útil en el caso de que ciertos tramos tengan que tener condiciones específicas debidas a normativa por ejemplo. Para ello hay que dirigirse a: TRAMOS > EDITAR DATOS DE CÁLCULO.

En este menú podremos especificar las condiciones de un tramo en particular, en cuanto a su material, diámetros, velocidad máxima y mínima. Otra opción que nos brinda es la de establecer un consumo uniforme en el tramo, esta opción puede resultar útil para suponer fugas en instalaciones antiguas o para en aquellos casos de largas conducciones con muchos puntos de consumo, establecer un consumo uniforme en el tramo sin introducir una gran cantidad de nudos de consumo.

En este momento, deberíamos de contar ya con un diseño básico de la red de abastecimiento que incluya la geometría de la misma, sus tramos y unos nudos definidos; sólo nos falta proceder al dimensionamiento de las conducciones.

Para el dimensionamiento de las conducciones debemos de dirigirnos a la opción: "Cálculo > Dimensionar". Con esta opción, se comenzará un proceso iterativo en el que considerando todos los límites y parámetros antes especificados (presiones en nudos, velocidades en conducciones…) obtendrá cómo resultado una propuesta en cuanto a diámetros y materiales de la red. Esta será la propuesta más óptima según los criterios del software, pudiendo incumplirse algunos de los límites y parámetros especificados, es responsabilidad del ingeniero comprobar la idoneidad de esta propuesta y valorar la aquellos casos en los que no se cumplan las condiciones. Puede darse el caso, de que no sea posible lograr

Podemos observar que una vez calculado el proyecto, los nudos y tramos de la red adquieren diferentes colores; de esta forma conocemos aquellos tramos o nudos dónde no se cumplen los límites de velocidad o de presión.

Se muestran en azul aquellos nudos o tramos cuya presión o velocidad sea menor al límite inferior; y en amarillo los casos en los que la presión o velocidad es superior.

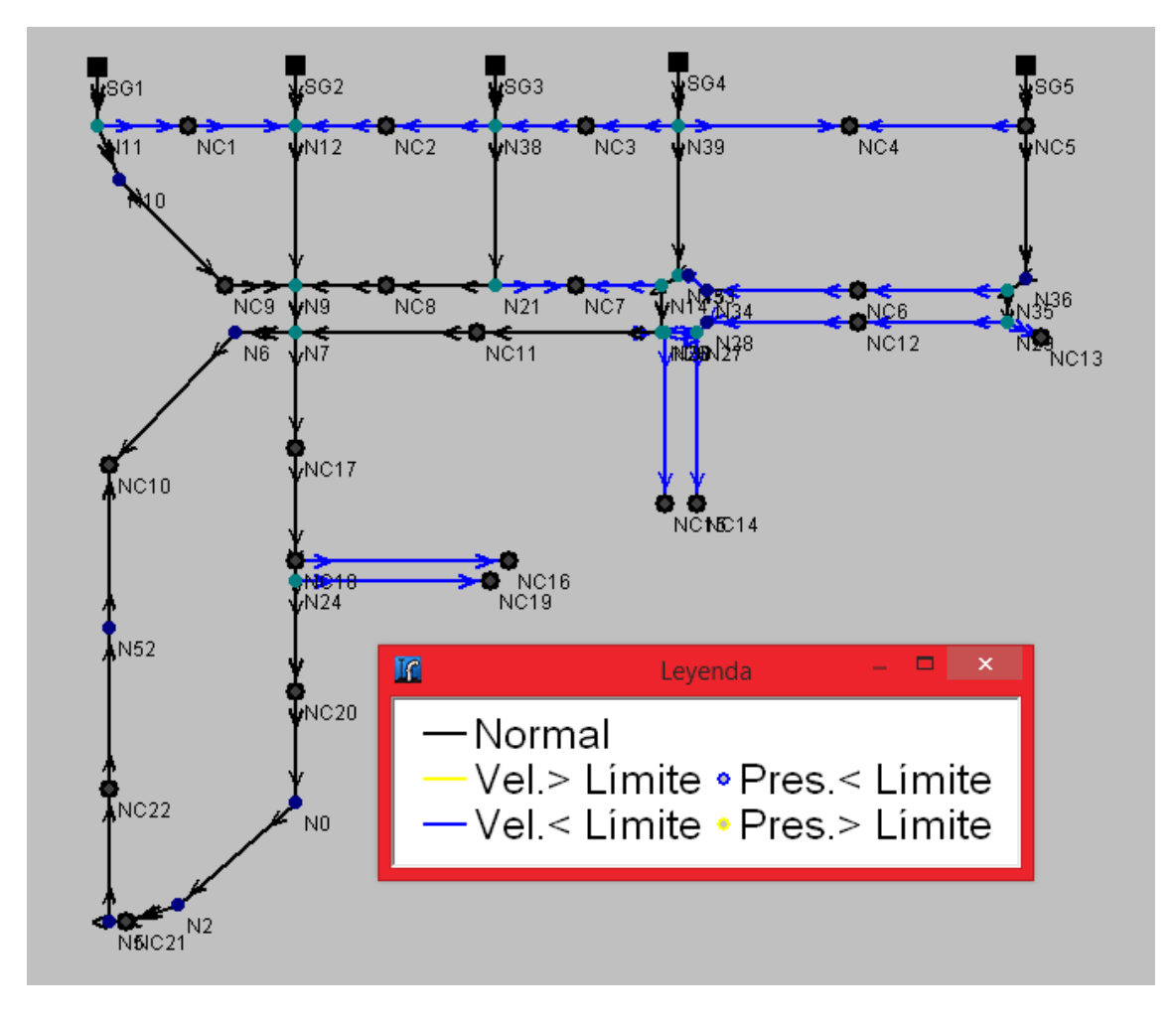

*Ilustración 19CYPE. Comprobación de resultados según combinación.*

<span id="page-24-0"></span>La valoración de esta primera propuesta debe realizarse comprobando el desempeño de la red en las diferentes combinaciones que hayamos planteado; para ello debemos desplazarnos por las diferentes combinaciones y valorar si habría que modificar algún tramo. Para mayor comprensión, supongamos que por razones técnicas ningún tramo puede tener una velocidad del fluido menor al límite antes establecido, en este caso el ingeniero debe de localizar dichos tramos y asignarles un diámetro inferior al propuesto por CYPE para de esta forma aumente la velocidad siempre comprobando que la caída de presión no sea excesiva.

Para comprobar que ahora sí que se cumple dicha condición debemos ir a la opción: "Cálculo > Calcular". Esta opción calcula la red usando los datos que hayamos asignado a los nudos y tramos, es decir; en momento en cuanto a los tramos serían los diámetros asignados por CYPE en el dimensionamiento y los diámetros de aquellos tramos que hayamos cambiado manualmente. Es importante usar la opción calcular y no dimensionar, pues de esta forma nos aseguramos que CYPE mantiene los cambios que hemos introducido manualmente.

Acabado el cálculo, aparecerá de nuevo la red con el esquema de colores según las condiciones cumplidas; podemos comprobar si ahora si se cumplen las condiciones en los tramos requeridos.

En el caso de que las condiciones requeridas sigan sin cumplirse, podemos introducir elementos como bombas y válvulas en la red para garantizar que llegan a cumplirse dichas condiciones. El uso de estos elementos debe de evitarse siempre que sea posible, pues añaden puntos de mayor mantenimiento en la red y dónde pueden producirse fugas o roturas con mayor asiduidad. El procedimiento para definir un nuevo elemento es muy similar a cuando definíamos un nuevo nudo, tenemos que dirigirnos a la opción: "Elementos > Nuevo" y definir dónde se situará.

El siguiente paso será definir dicho elemento, lo cual se realiza a través de la opción "Elementos > Editar datos de cálculo". Según se trate de una válvula o una bomba tendremos las siguientes opciones:

# **VÁLVULAS**

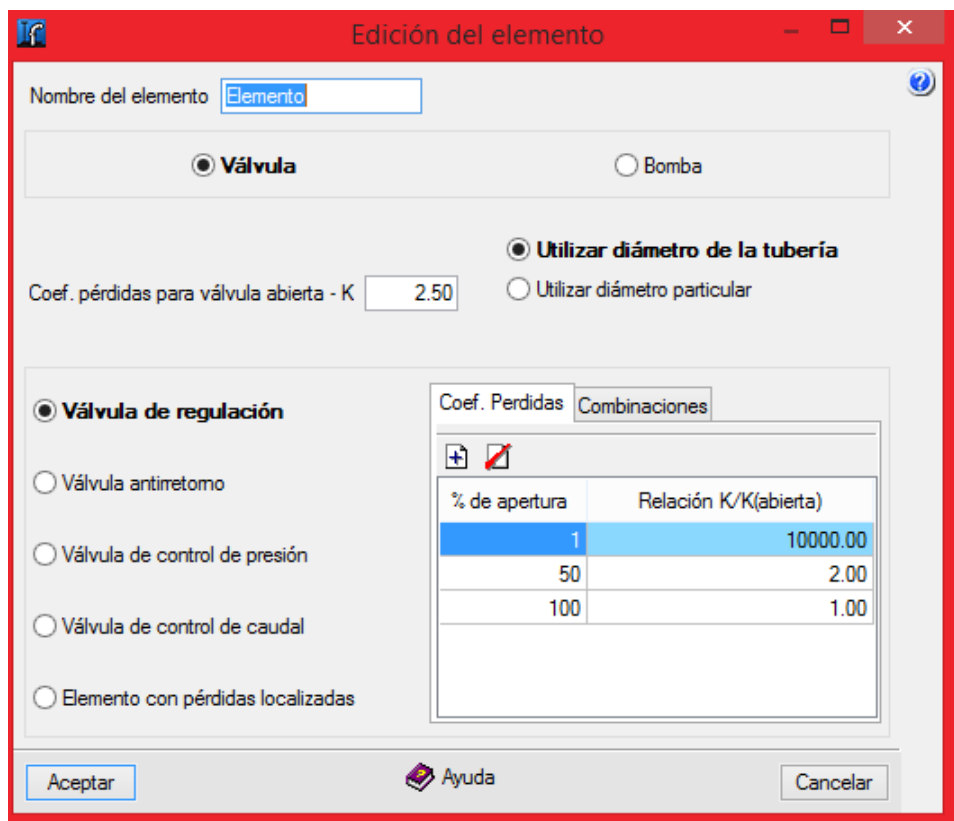

*Ilustración 20: CYPE. Edición de los parámetros de las válvulas.*

<span id="page-25-0"></span>Tenemos que definir los siguientes valores:

- Utilizar el diámetro de la tubería o uno particular.
- Coeficiente de pérdidas de la válvula abierta (K): Habitualmente este término de caída de presión se mide experimentalmente y, sobre todo en el caso de las válvulas depende del diseño del fabricante. Generalmente K disminuye al aumentar el diámetro.
- Tipo de válvulas: existen diferentes tipos según la función que queremos que desempeñe:
	- o Válvula de regulación: se usa para poder regular el flujo parcial o completamente. En este tipo de válvulas el coeficiente de pérdidas es mayor conforme disminuye la

apertura, CYPE nos permite definir una curva de pérdida de carga en función del % de apertura.

- o Válvula anti retorno: su función es simple, sólo permite el paso de caudal en un sentido. Puede ser útil por ejemplo si se tienen varios puntos de suministro a diferentes presiones, de esta forma nos aseguramos que el agua de la red no pueda retornar a ninguno de estos puntos.
- o Válvula de control de presión: útil en el caso de que haya que limitar la presión en un nudo. Debemos indicar la presión deseada para cada combinación de cargas.
- o Válvula de control de caudal: para limitar el caudal circulante a un valor de consigna.
- o Elemento con pérdidas localizadas: sirve para aumentar la precisión del cálculo.

### **BOMBAS**

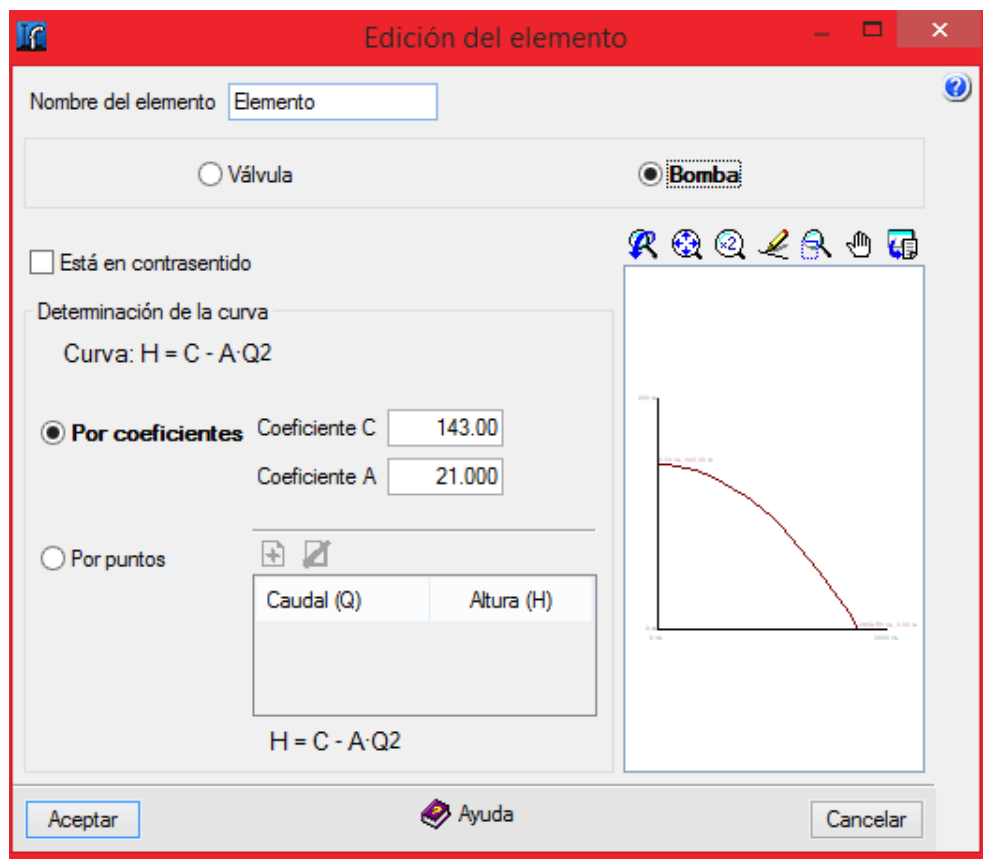

*Ilustración 21CYPE. Edición de los parámetros de las bombas.*

<span id="page-26-0"></span>En esta ventana, CYPE nos permite introducir la curva de funcionamiento de la bomba, es decir que altura manométrica es capaz de vencer a un determinado caudal. La introducción de esta curva puede realizarse de dos formas diferentes:

- Por coeficientes: dada la curva de la bomba  $H = C A \cdot Q^2$ ; definimos C y A. Según los valores dados, CYPE recalcula la curva en tiempo real.
- Por puntos: asignamos numerosos pares de altura manométrica vencida para un determinado caudal.

### **Conclusión:**

Una vez satisfechas todas nuestras condiciones, estamos en condiciones de decir que el diseño de la red de abastecimiento de agua está finalizada. Se puede comprobar que se ha hecho uso de ambos modos de trabajo en CYPE; es decir el modo de cálculo y de diseño comentados al inicio del trabajo.

### **Ecuaciones utilizadas por el software**

La información que se va a presentar a continuación se encuentra recogida en la documentación del propio módulo de abastecimiento. El objetivo de este apartado es desgranar, comprender y comparar la formulación usada por el software CYPE.

A la hora de diseñar una nueva red de abastecimiento sólo será necesario definir los datos generales de la instalación, definir la geometría y los nudos de consumo y suministro. A partir de esos datos, el programa mediante un procedimiento iterativo calculará los diámetros para que se cumplan todas las condiciones impuestas, en caso de que una de ellas no se cumpla; se eliminarán las condiciones menos restrictivas, es decir las de velocidad mínima y presión máxima.

El cálculo realizado por CYPE en instalaciones hidráulicas para la resolución del sistema de ecuaciones, mallado, ramificado o mixto, es el método de los elementos finitos de forma discreta.

Se parte de la siguiente fórmula:

H1-H2 = hp, dónde se puede definir: H = Z + (P/ $\gamma$ ) dónde  $\gamma$  = r · g

Se definen a continuación todos los parámetros que intervienen en la formulación:

 $H =$  Altura piezométrica (mca).  $z = \text{Cota}(m)$  $P/\gamma$  = Altura de presión (mca).  $γ = Peso$  específico fluido.  $r =$ Densidad fluido (kg/m<sup>3</sup>).

- $g =$  Aceleración gravedad. 9,81 m/s<sup>2</sup>.
- hp = Pérdidas o aportaciones de altura piezométrica, energía (mca).

El último parámetro depende del tipo de elemento: pudiendo ser pérdidas en tuberías, en válvulas o en bombas.

### Pérdidas en tuberías.

Se calcula con la ecuación de Darcy-Weisbach:

$$
h_p = f \cdot \frac{8 L Q^2}{g \pi^2 D^5}
$$

Dónde:

- $\bullet$  f = Coeficiente de fricción para tuberías.
- $\bullet$  L = Longitud equivalente de tubería (m).

- $\bullet$  D = Diámetro de la tubería (m)
- $\bullet$   $Q =$  Caudal (m3/s)

El coeficiente de fricción para tuberías es un factor adimensional que se relaciona con el número de Reynolds y la rugosidad relativa de la tubería.

La rugosidad relativa ( $\varepsilon$ ) se calcula cómo el cociente entre la rugosidad absoluta y el diámetro de la tubería. Es un factor adimensional.

El número de Reynolds se usa para determinar la transición del régimen laminar al régimen turbulento, se calcula cómo:

$$
Re = \frac{uD}{v}
$$

Dónde:

- u: velocidad característica del fluido (m/s)
- v: viscosidad cinemática del fluido  $(m^2/s)$ .
- D: diámetro interior de la tubería (m)

Para el agua, los valores de transición de régimen se encuentran entre 2000 y 4000. En el caso de que nos encontremos en el régimen laminar se utilizará la ecuación de Poiseuille para el factor de fricción:

$$
f = \frac{64}{Re}
$$

Si estamos en régimen turbulento, CYPE usa la ecuación de Colebrook-White:

$$
\frac{1}{\sqrt{f_t}} = -2\log\left\{\frac{\varepsilon}{3.7D} + \frac{2.51}{Re\sqrt{f_t}}\right\}
$$

Esta ecuación debe iterarse dado su carácter implícito.

Dónde:

 ɛ: rugosidad absoluta del material (mm). Viene determinada por tanto según el material que hayamos escogido en cada tramo. CYPE utiliza los siguientes valores:

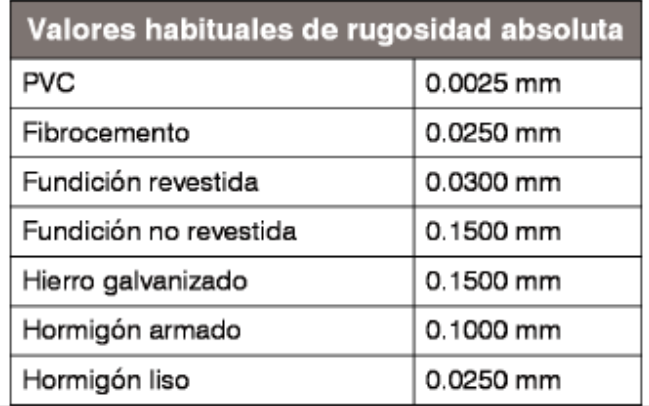

*Tabla 1: Rugosidad absoluta según material. CYPE*

# La forma de proceder de CYPE es calcular una primera iteración con Colebrook-White, si se obtiene una caudal en la zona laminar; se usará Poiseuille; y si Poiseuille dirá un resultado en la zona turbulenta, el valor a considerar será el de Colebrook-White.

En todas las ecuaciones anteriores, CYPE supone por defecto un número de Reynolds de transición de 2500 y una viscosidad cinemática de 1,15E-06 m2/s.

### Pérdidas en válvulas.

La pérdida de altura manométrica (m) se determina cómo:

$$
hp = \frac{Ku^2}{2g}
$$

Dónde:

- U: velocidad del fluido (m/s).
- G: aceleración de la gravedad  $(m/s<sup>2</sup>)$ .
- K: es el coeficiente de pérdidas de la válvula que se definió al definir el elemento.

# Bombas.

Las bombas suponen un aporte de altura manométrica, ésta se relaciona con el caudal de impulsión de acuerdo a la curva de la bomba. Esta bomba se definió anteriormente para cada bomba.

# <span id="page-29-0"></span>**3.1.2. Módulo de dmELECT (Red de abastecimiento).**

Al igual que CYPE, en dmELECT también existen los dos modos de trabajo, es decir podemos comprobar una red ya existente o podemos dimensionar una nueva red. Podemos incluso combinar ambos modos, por ejemplo en el caso de que haya que diseñar una nueva red, podemos utilizar primero la opción de dimensionar para que el programa nos dé los valores óptimos relativos a los diámetros de las conducciones, y una vez dimensionada, podemos asignar especificaciones (diámetro, material…) a tramos locales que sean requeridos. Una vez asignados, usaríamos el modo de cálculo para verificar el funcionamiento de la red.

DmELECT permite la introducción de redes malladas, ramificadas o mixtas; usando para su cálculo las ecuaciones matriciales, basadas en Darcy-Weisbach o Hazen-Williams.

En este aparatado se explicará el funcionamiento de este módulo, procurando seguir un orden similar al que seguiríamos durante el diseño de una nueva red. El entorno de trabajo es el mismo en todos los módulos de dmELECT lo que facilita el uso del programa.

Se explica a continuación las diferentes áreas de esta interfaz, esto no se hará en los aparatados sucesivos pues la interfaz es muy similar en todos los módulos:

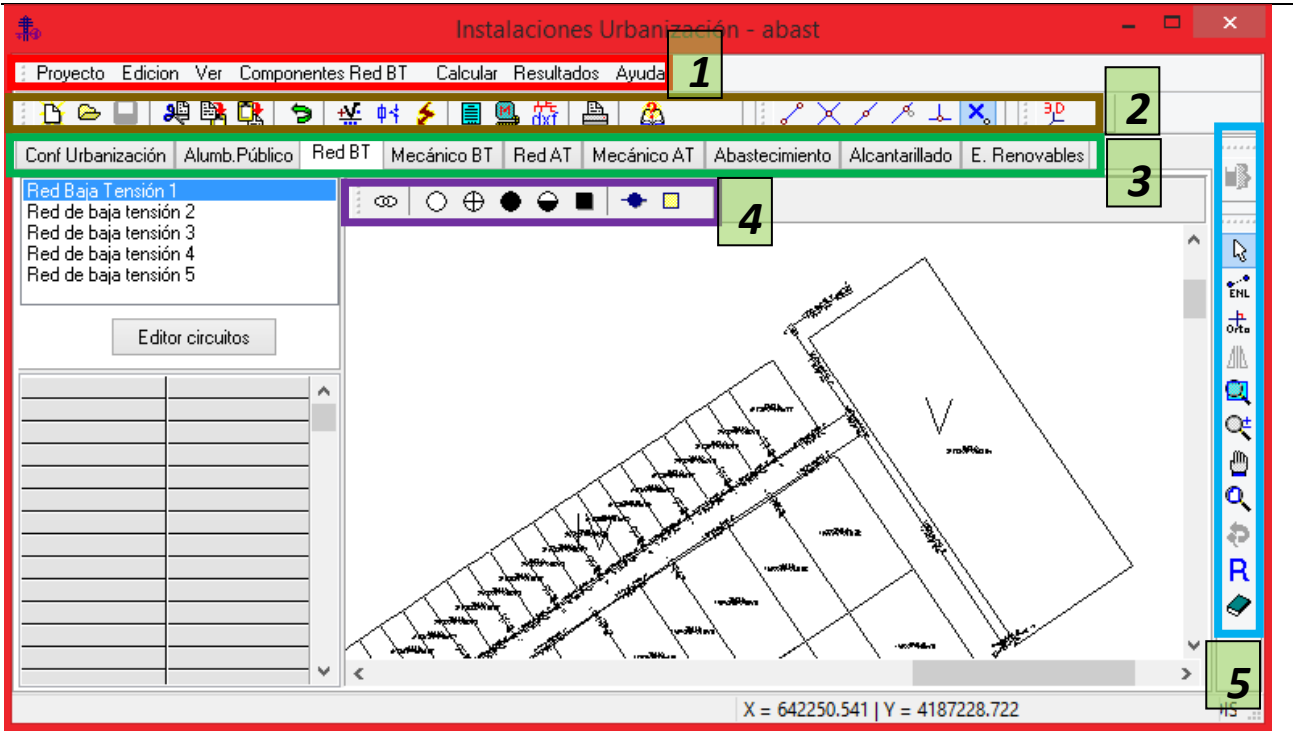

<span id="page-30-0"></span>*Ilustración 22: dmELECT. Entorno de trabajo.*

1. Recuadro rojo: en esta área encontraremos los menús principales, los cuales varían de acuerdo cual sea la instalación que estamos diseñando.

2. Recuadro marrón: opciones comunes a la mayoría de módulos.

3. Recuadro verde: en estas pestañas podremos seleccionar el módulo de dmELECT con el que queremos trabajar. Según el módulo en el que trabajemos, podemos acceder a diferentes opciones.

4. Recuadro lila: en esta área encontraremos los componentes que podemos incluir en cada instalación para configurar nuestra red. Varían según el módulo.

5. Recuadro azul: incluye opciones para la edición gráfica de la red; cómo el modo ortogonal, enlaces con nudos ya existentes o redibujar entre otros.

Después de familiarizarnos con la interfaz, debemos cargar una imagen de fondo en formato CAD a escala 1:1 para poder introducir que nos sirva de referencia para el dibujo de la red y la situación de nudos y ramas.

Esta opción se encuentra en la pestaña "Configuración de la urbanización". Especificamos la ruta de la imagen y en el caso de que sea un archivo CAD, seleccionaremos las capas que queremos usar.

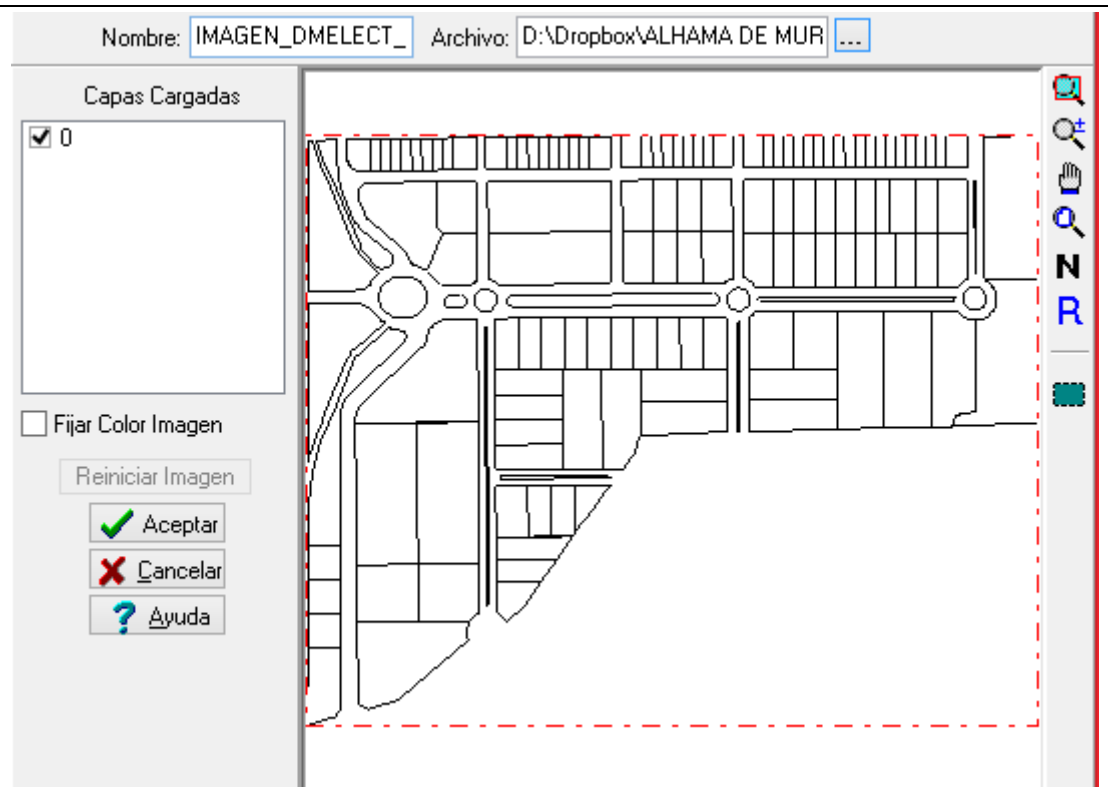

*Ilustración 23: dmELECT. Importar imagen de fondo.*

<span id="page-31-0"></span>Una vez importada la imagen no será necesario repetir estos pasos en las sucesivas instalaciones, siempre que trabajemos en el mismo proyecto.

El primer paso que debemos de realizar en cualquiera de los módulos de dmELECT, es configurar las condiciones generales correspondientes a dicho módulo. Para ello debemos de dirigirnos a "Proyecto > Condiciones generales". Aparecerá la siguiente ventana:

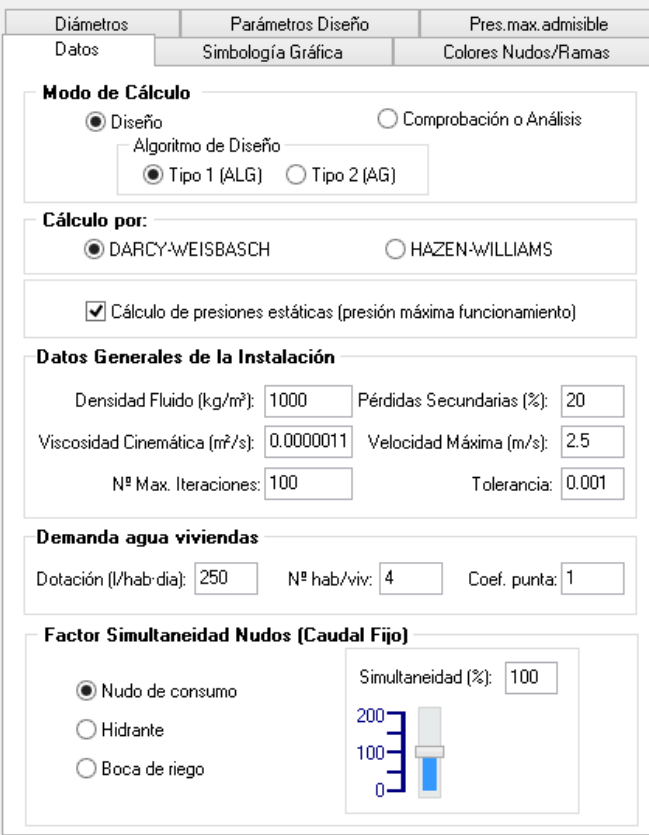

<span id="page-32-0"></span>*Ilustración 24 dmELECT. Condiciones generales para redes de abastecimiento.*

Las opciones que podemos editar son:

**Modo de cálculo:** diseño para nuevas instalaciones o comprobación de instalaciones existentes.

### **Algoritmo de diseño:**

 Tipo 1 (ALG): Se trata de un Algoritmo propio de DMELECT, conseguido después de muchos años de investigación. Este algoritmo es bastante rápido, proporciona buenos resultados y obtiene diámetros muy uniformes en toda la red.

Para aplicar la optimización este método trabaja con la ecuación de coste C:

 $C = A \cdot Da$ 

El coeficiente A y exponente a están especificados en las bases de datos para Cada material.

 Se trata de un Algoritmo evolutivo de tipo genético, basado en conceptos de evolución de la vida misma (probabilidad de supervivencia de los individuos genéticamente más fuertes). Este algoritmo intenta obtener la red más económica posible cumpliendo las restricciones técnicas de velocidad máxima, presión mínima, etc.

**Ecuaciones de cálculo:** podemos elegir usar el método Darcy-Weisbach (mayoritario en España) o el de Hazen-Williams.

**Datos generales de la instalación:** podremos editar las propiedades del fluido y de la instalación. En cuanto al fluido, especificaremos la viscosidad cinemática y la densidad; respecto a la instalación, se

especificarán las pérdidas secundarias (debidas a codos, reducciones, giros…etc.), la velocidad máxima (para evitar erosión), tolerancia (margen que se le da al programa para considerar una solución cómo válida).

Demanda de **agua viviendas:** veremos que a los nudos de consumo se les puede introducir el caudal consumido de forma directa, o por dotación. La introducción por dotación se realiza en función del número de viviendas, es decir se asigna un consumo por vivienda y se determina cuantas viviendas abastecerá un nudo. En la ayuda del programa hay tablas de equivalencia entre el consumo por vivienda u otros edificios con diferentes usos, es decir se establecen equivalencias del modo: en un hospital cada habitación tiene los consumos de una casa unifamiliar. El caudal asignado por vivienda puede modificarse en este apartado.

**Factor de simultaneidad:** permite considerar un factor o coeficiente de simultaneidad sobre el caudal demandado en cada uno de los nudos de la red (normalmente entre 0 y 100 %). Es posible distinguir entre los diferentes nudos previstos para el consumo de caudales (Nudo de Consumo, Hidrante y Boca de riego).En redes con hidrantes se considerarán los siguientes supuestos:

- Cálculo de la red con las demandas estimadas en los distintos puntos al 100 %, y considerando un consumo nulo en hidrantes (0 %).
- Cálculo de la red considerando el incendio localizado en el punto de la red en el que el cálculo anterior haya resultado con menor presión residual. La extinción de dicho incendio se realizará con los dos hidrantes más próximos al punto de incendio considerado. En este supuesto de funcionamiento se considera que los dos hidrantes están a pleno caudal (100 %), simultáneo con el resto de consumos, pero reducidos éstos últimos a la mitad (50 %).

| Datos                                                                                                    |                   | Simbología Gráfica                                                                                                    |  | Colores Nudos/Bamas                                                                                                    |  |  |
|----------------------------------------------------------------------------------------------------|-------------------|----------------------------------------------------------------------------------------------------|--|----------------------------------------------------------------------------------------------------|--|--|
| Diámetros                                                                                                    | Parámetros Diseño |                                                                                                    |  | Pres.max.admisible                                                                                                    |  |  |
| <b>TABLAS</b>                                                                                                    |                   | DIÁMETROS (ALG)                                                                                                    |  | DIÁMETROS (AG)                                                                                                    |  |  |
| Fundición                                                                                                    | ۸                 | $\sqrt{40}$                                                                                                    |  | 40                                                                                                    |  |  |
| Acero<br>Fibrocemento 5<br>Fibrocemento 6<br>Fibrocemento 8<br>Fibrocemento 10<br>Fibrocemento 12<br>Fibrocemento 15<br>Fibrocemento 18<br>Fibrocemento 20<br>Fibrocemento 25<br>Fibrocemento 30<br>Fibrocemento 35<br>Hormigón<br>PVC-LL6<br>PVC-U8<br><b>PVC-U-10</b><br>PVC-LL12.5<br><b>PVC-U 16</b><br><b>PVC-LL20</b><br><b>PVC-U 25</b><br>PE40-2.5<br>PE40-3.2 |                   | $\sqrt{50}$<br>$\sqrt{60}$<br>$\sqrt{65}$<br>80<br>◡<br>$\sqrt{100}$<br>$\sqrt{125}$<br>$\sqrt{150}$<br>$\sqrt{200}$<br>$\sqrt{250}$<br>$\sqrt{300}$<br>$\sqrt{350}$<br>$\sqrt{400}$<br>$\sqrt{450}$<br>$\sqrt{500}$<br>$\sqrt{600}$<br>$\sqrt{700}$<br>$\sqrt{800}$<br>$\sqrt{900}$<br>$\sqrt{1000}$<br>$-1100$<br>$\sqrt{1200}$<br>$\sqrt{1400}$ |  | $\sqrt{50}$<br>$\sqrt{60}$<br>65<br>✓<br>80<br>✓<br>100<br>✓<br>125<br>✓<br>150<br>✓<br>200<br>✓<br>250<br>✓<br>$\sqrt{300}$<br>350<br>✓<br>400<br>✓<br>450<br>✓<br>500<br>✓<br>600<br>✓<br>700<br>✓<br>800<br>900<br>1000<br>1100<br>1200<br>1400 |  |  |

<span id="page-33-0"></span>*Ilustración 25 dmELECT. Secciones y materiales disponibles para redes de saneamiento.*

La pestaña diámetros nos permite escoger que materiales y diámetros considerará el programa para los cálculos.

El resto de pestañas no son críticas y no es necesario editarlas, estas son:

- Simbología gráfica: nos permite modificar la información mostrada en el dibujo o el factor de escala de los componentes del dibujo.
- Parámetros de diseño: configurar propiedades del cálculo del algoritmo AG. Sólo para usuarios con conocimientos de AG.
- Colores nudos/ramas: permite modificar los colores con los que se dibujará cada elemento e incluso establecer una escala de colores para las diferentes velocidades, caudales o diámetros.
- Presión máxima admisible: para modificar las presiones máximas establecidas por defecto (dmELECT sigue la norma UNE-EN 805).

Editadas las condiciones generales, hay que realizar el diseño gráfico de la red, para ello seleccionaremos los componentes que integren la red y la vamos construyendo utilizando las herramientas de dibujo y los componentes.

LL.◉│◆ ┪ ҉ ҉ ҈ ๋ ๋ ๋ ๋ ๋ ๋ ๋ ๎ ๋ ๅ | ๋ ๎ ๅ | ॏ | ₩ ⊹ ₩ פ ₩ ₩ ₩ ⊡ ㅜ │ ڑ

Se explican a continuación los componentes más utilizados, el resto puede encontrarse en *el "Manual de instalaciones hidráulicas de dmELECT"*.

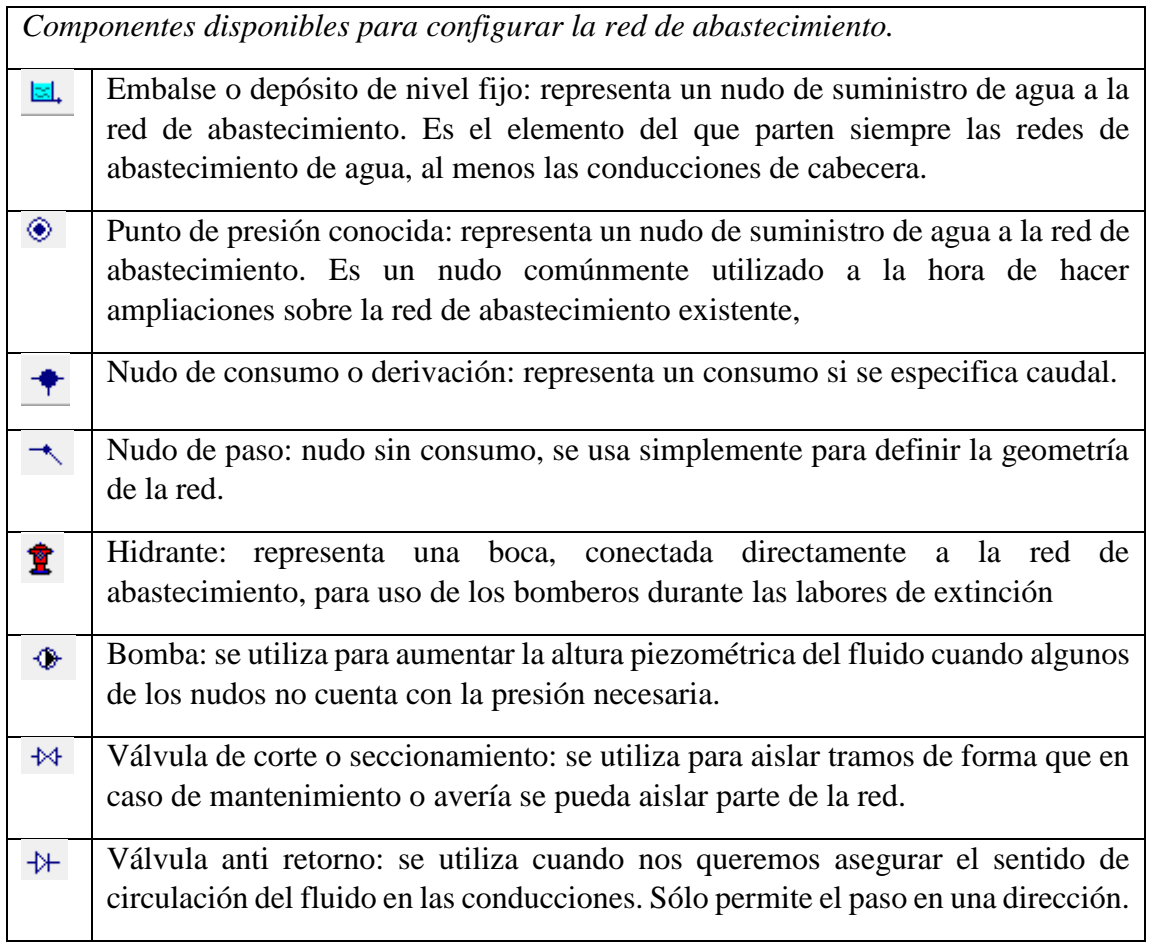

*Nota: todas estas definiciones se han extraído de la sección de ayuda de dmELECT.*

El siguiente paso será definir la información relativa a estos componentes, las opciones a editar en el caso de los puntos de suministro son la cota (para los depósitos) y la presión en m.c.a. para los puntos de presión conocida.

En cuanto a los nudos de consumo; es decir las derivaciones e hidrantes tenemos las siguientes ventanas de configuración:

<span id="page-35-0"></span>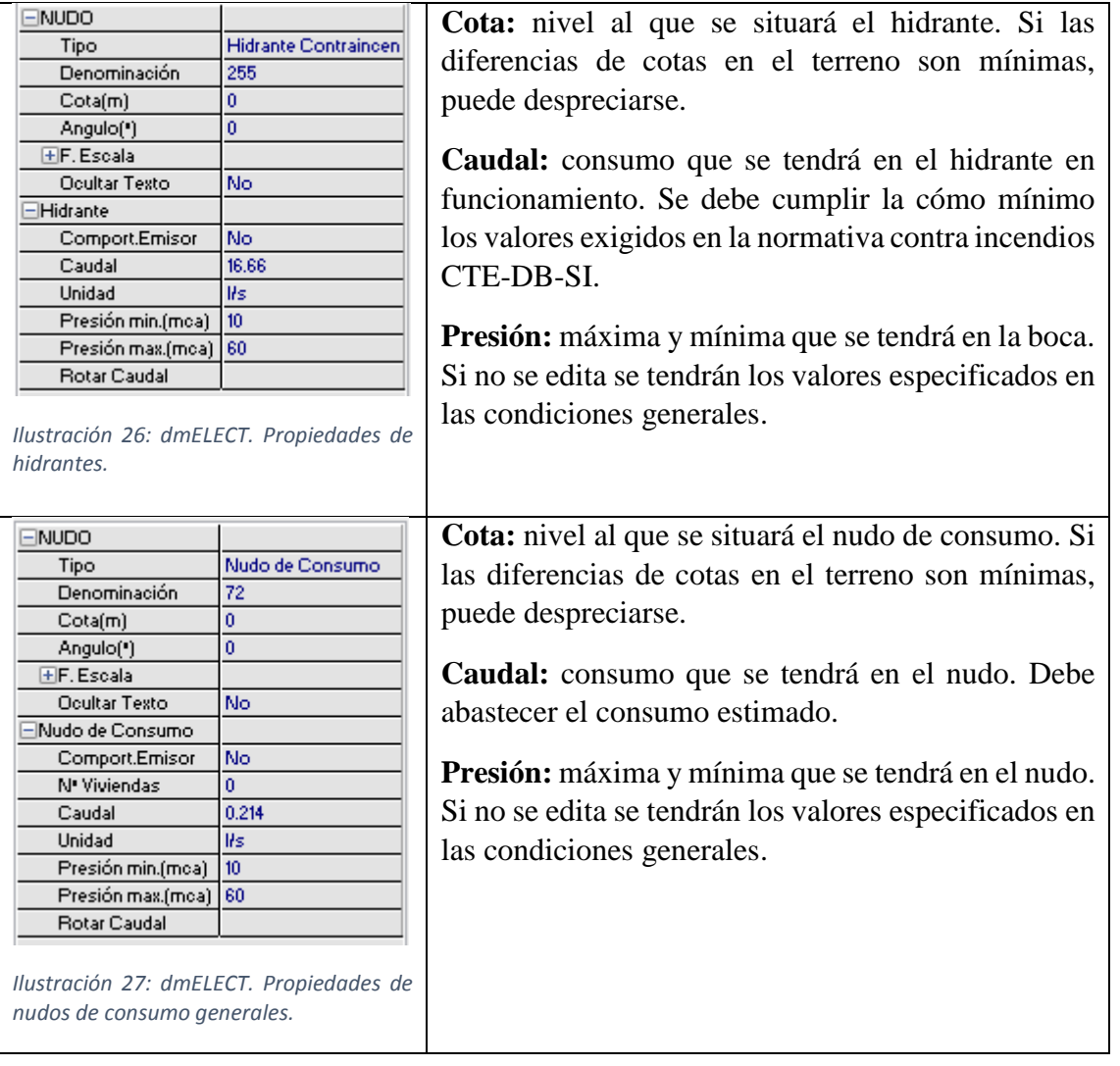

<span id="page-35-1"></span>En cuanto a los propios tramos de tubería, dmELECT presenta un inconveniente importante frente a CYPE, y es que no permite introducir consumos distribuidos a lo largo del tramo (motivados por ejemplo debido a fugas en la tubería).

En el caso de las bombas tendremos que definir la curva característica, las opciones que tenemos son: introducir varios puntos de la curva, punto de funcionamiento reversible o introducir la ecuación.
## MEMORIA TRABAJO FIN DE MÁSTER DAVID MUELAS ORTEGA

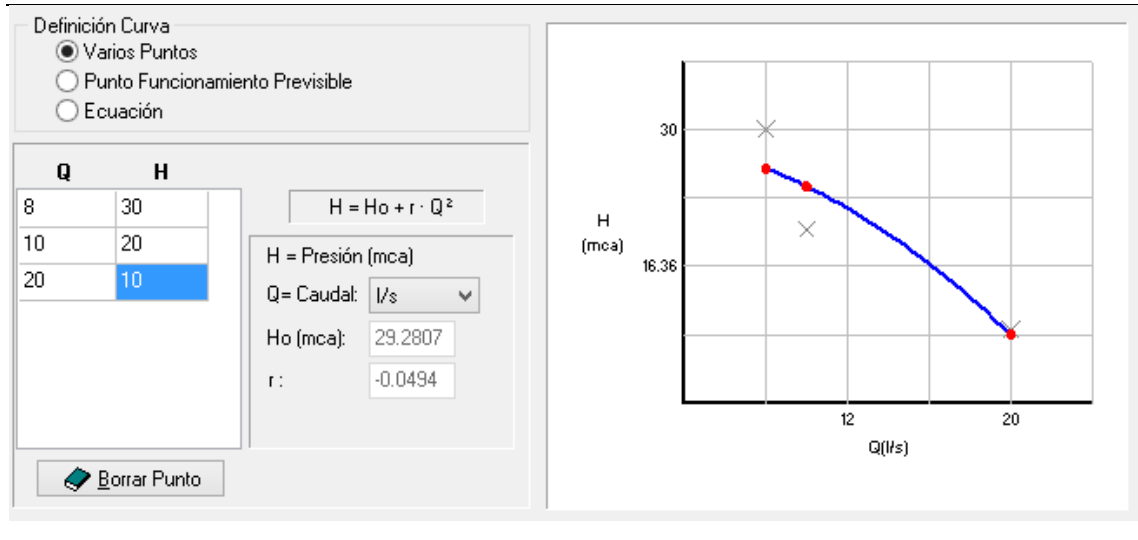

*Ilustración 28 dmELECT. Edición de parámetros de bombas.*

Con las válvulas sólo podremos introducir el coeficiente de pérdidas y su estado, cerrada o abierta.

Realizado el dibujo, pasamos a calcular la instalación; esto se hace en el menú "Calcular". Según hayamos elegido el modo diseño o comprobación se actuará de una forma u otra.

Tras calcular el proyecto podemos acceder a los resultados del mismo. Tendremos disponible la siguiente documentación en el menú "Resultados":

- Memoria descriptiva: memoria del proyecto, contiene la información relativa al mismo y los valores condicionantes que incluimos. Se genera en formato RTF.
- Anexo de cálculos: contiene información relativa al método de cálculo empleado así como las ecuaciones empleadas, información de los nudos y ramas. Se genera en formato RTF.
- Pliego de condiciones: indica cómo y con qué hay que hacer realidad los proyectos de obras y servicios que se contratan. En el Pliego que se concuerda y firma, contiene las relaciones que existirán y que tienen que cumplirse, entre el propietario y el ejecutor de cualquier proyecto. Se genera en formato RTF.
- Medición: incluye las medidas totales de las conducciones y cables que serán necesarios. Formato RTF.
- Esquemas DXF: genera el diagrama unifilar de todas las redes que hayamos diseñado y las guarda en un archivo CAD, fácilmente modificable.

## **Ecuaciones empleadas.**

El programa utiliza el cálculo matricial para la resolución de sistemas mallados, ramificados o mixtos. Se usa la siguiente formulación:

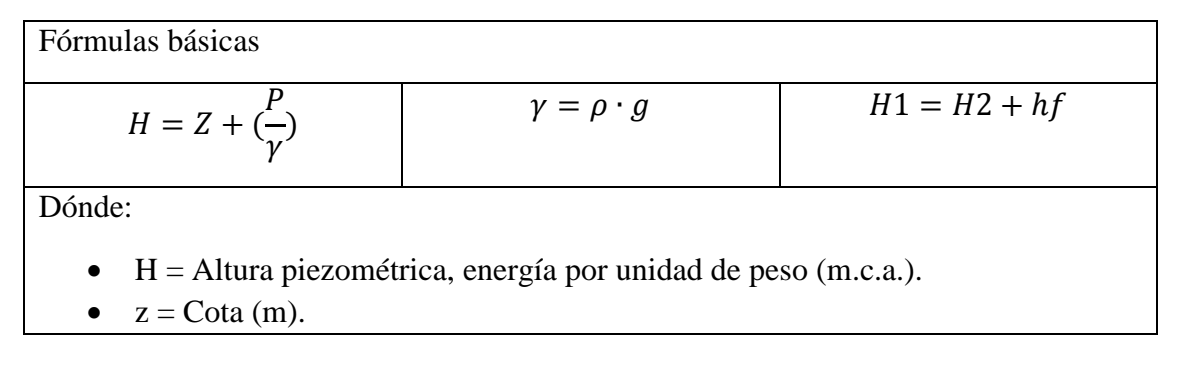

- $P/\gamma =$  Altura de presión (m.c.a.).
- $\gamma$  = Peso específico fluido.
- $p =$ Densidad fluido (kg/m<sup>3</sup>).
- $g =$  Aceleración gravedad. 9,81 m/s<sup>2</sup>.
- hf = Pérdidas de altura piezométrica, energía por unidad de peso (m.c.a.).

*Ilustración 29: dmELECT. Ecuaciones básicas para la red de abastecimiento de agua.*

Las fórmulas específicas son las siguientes:

# *Tuberías.*

Podemos elegir en las condiciones generales si usar las fórmulas de Darcy-Weisbach (uso mayoritario en España) o las fórmulas de Hazen-Williams. Con ambas ecuaciones obtenemos resultados muy parecidos.

Se parte de la siguiente ecuación para calcular la pérdida de carga producida en tuberías y conducciones. Comprobamos que el término que representa la propia pérdida de carga depende de dos factores rij y mij; estos términos son añadidos por dmELECT a fin de optimizar el cálculo, pero claro está que nos alejamos algo de la fórmula teórica.

 $H_i - H_j = h_{ij} = r_{ij} \times Q_{ijn} + m_{ij} \times Q_{ij}^2$ 

En la ecuación anterior el primer término de la suma se usa para calcular la pérdida de carga en una tubería, y el segundo sumando para la pérdida de carga localizada en elementos, como por ejemplo codos.

Los términos presentes en dicha ecuación se calculan cómo sigue a continuación:

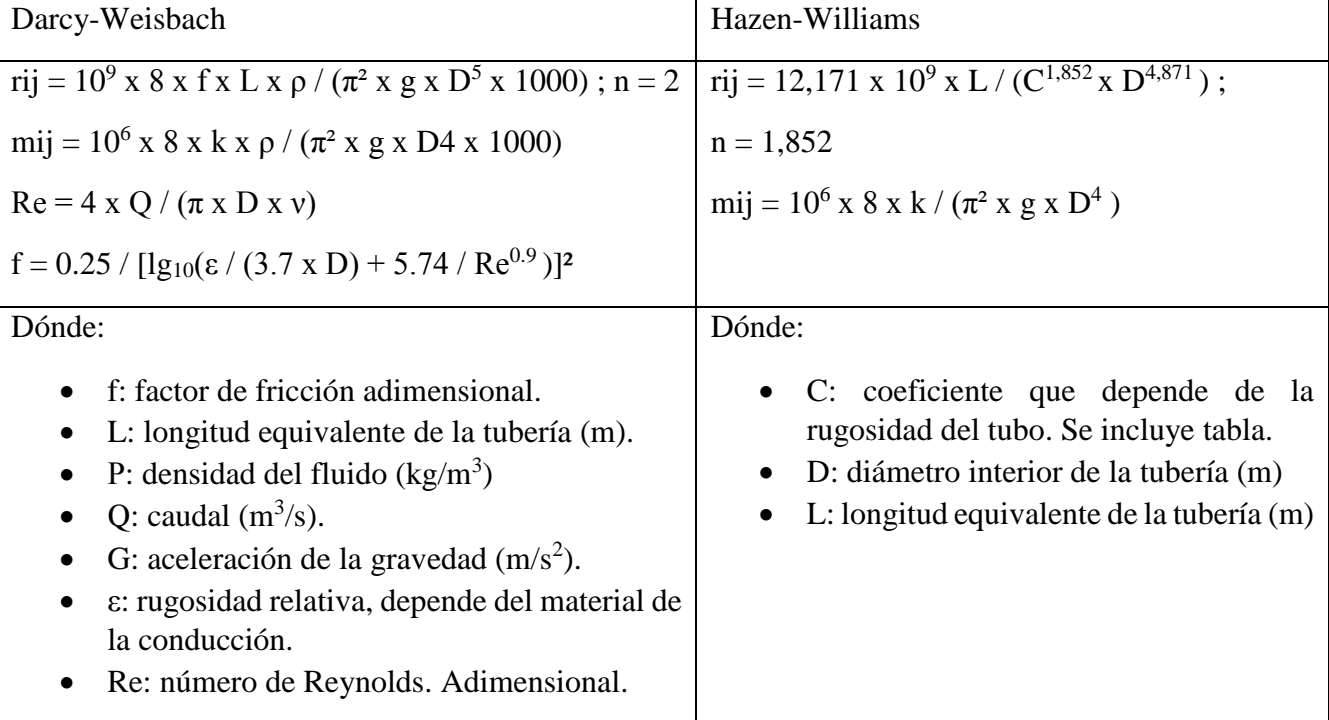

*Ilustración 30: dmELECT. Ecuaciones de Darcy-Weisbach y Hazen-Williams para redes de abastecimiento de agua.*

Se puede comprobar que dmELECT utiliza ecuaciones propias para el cálculo, fundamentadas en las ecuaciones de Darcy-Weisbach o Hazen-Williams según elija el usuario. Estas ecuaciones son para

#### MEMORIA TRABAJO FIN DE MÁSTER DAVID MUELAS ORTEGA

régimen turbulento pero dmELECT las usa en cualquier caso, por eso podemos decir que dmELECT es más conservativo en el cálculo poniéndose del lado de la seguridad.

Para calcular el coeficiente de fricción, dmELECT utiliza una fórmula aproximada; ya que se debieran de utilizar ecuaciones diferentes en cada régimen. Para flujo laminar se usaría la ecuación de Poiseuille y para turbulento la de Colebrook-White.

En este aspecto CYPE tiene una mayor precisión, pues como ya vimos sí que realiza dicha distinción e incluso nos pregunta cual queremos que sea el Reynolds de transición a considerar.

## *Válvulas.*

En el caso de las válvulas, las pérdidas de altura manométrica que implican se calculan a partir de la siguiente ecuación: K: constante de pérdidas de la válvula.

$$
h_v = K\left(\frac{c^2}{2g}\right)
$$
  
C: velocidad del fluido en la sección más estrecha (m/s).  
Hv: pérdida de altura localizada en la válvula (mca)

## *Bombas.*

Aportan altura piezométrica a la instalación, esta altura se relaciona con el caudal de impulsión según la curva de la bomba que introdujimos anteriormente en el programa.

## **3.2. Aplicación de los softwares para la resolución de un caso concreto. Red de abastecimiento de la fase EL VALLE.**

Antes de aplicar los softwares en estudio, solamente quiero indicar que la urbanización; es decir el desarrollo de la red de abastecimiento, sistema contra incendios, red de saneamiento y electrificación; se va a realizar sólo de dos manzanas. He llegado a esta decisión tras haber realizado varias simulaciones en diferentes redes de diferente envergadura. Además de que con redes de mayor tamaño, la introducción y modificación de parámetros resulta más tediosa; se acentúan las diferencias entre los softwares, las pequeñas diferencias en el cálculo se magnifican de forma que no se puede apreciar correctamente las diferencias. Por otra parte, uno de los objetivos de este trabajo es comparar la precisión e los cálculos y modelos que se utilizan lo cual puede realizarse de forma más eficiente y rápida con la urbanización de superficies menores.

Por último, la elección de un área menor me ha permitido ser mucho más flexible en cuanto a posibilidades de simulaciones; pudiendo haber variado la red en numerosa ocasiones para obtener los resultados deseados.

Las manzanas a urbanizar se corresponden con las manzanas intermedias más cercanas a la fase del polígono ya urbanizada, disponiéndose de tres entronques con avenidas de dicha fase:

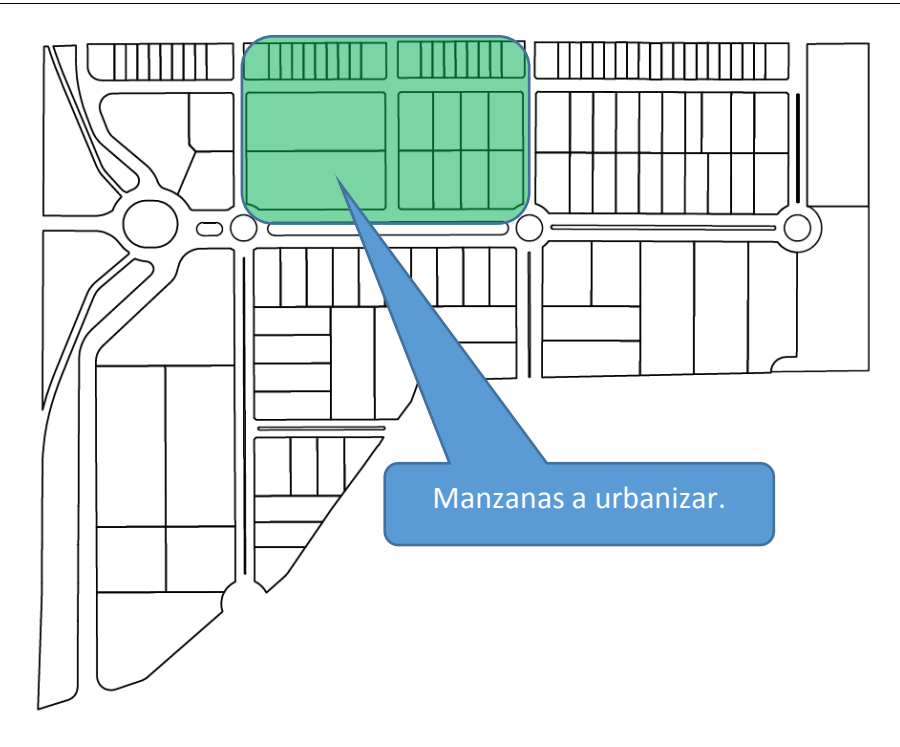

*Ilustración 31: Manzanas a urbanizar en el presente trabajo.*

El primer paso será considerar las particularidades de la red de abastecimiento que vamos a desarrollar, como por ejemplo la presión de suministro, caudal para los hidrantes contra incendios, entre otras. La mayoría de estas indicaciones las encontramos recogidas en el Plan Parcial de la fase que se va a urbanizar; sin embargo otros valores se han obtenido a partir del Plan General de Ordenación Urbana o de los apuntes de la asignatura Urbanismo Industrial.

En general los valores necesarios a introducir cualquiera de los softwares para el diseño y dimensionado de la red de abastecimiento, son:

## **Consumos:**

Tenemos varios consumos a considerar, que son los propios de las parcelas, riego de zonas verdes y consumo de hidrantes contra incendios.

*Consumo de las parcelas y riego de zonas verdes:* este dato lo conseguimos a través del Plan Parcial, el cual en el anejo número 4 indica un consumo de 0,50 litros por segundo y hectárea bruta. Al expresarse en hectáreas brutas, este término incluye a su vez el consumo por el riego de las zonas verdes y baldeo de viales cuando proceda.

El procedimiento de cálculo de la dotación necesaria puede revisarse en profundidad en el apartado de anexos.

*Consumo de hidrantes contra incendios:* en el caso del polígono, con posibilidades de instalar almacenes y depósitos de superficie superior a 300,00 m<sup>2</sup>, obliga a una dotación de 18,75 l/s, con hidrantes separados cada 100,00 m y con el imperativo de que la tubería donde se sitúa sea de diámetro mínimo 100 mm. Puede que en el esquema de la instalación alguna de los hidrantes no se encuentren

con ese distanciamiento de 100 m, esto es debido a que en las redes colindantes sí que se instalaría el hidrante de forma que siempre se cumpla dicha condición.

El procedimiento que se ha utilizado para el diseño de la red incluyendo los hidrantes contra incendios ha sido el recomendado en la guía para instalaciones hidráulicas de dmELECT, el cual recomienda lo siguiente:

- 1. Dimensionar la red sin los hidrantes, sólo con el resto de los consumos. En nuestro caso sólo consideraremos los consumos relativos al riego, suministro a las diferentes parcelas y a los propios viales.
- 2. En aquel nudo dónde se tenga una presión menor, se debe de considerar la existencia de un incendio. A continuación, pasaremos a dimensionar la red con los dos hidrantes más cercanos a dicho nudo funcionando al 100%; que en nuestro caso son 18.75 l/s. De esa forma nos ponemos incluso en el lado de la seguridad, pues dmELECT recomienda el dimensionamiento de la red estableciendo el resto de consumos (no hidrantes) al 50%.

**Cualidades de los puntos de suministro:** dado que se trata de una ampliación que linda con una fase anterior ya urbanizada, la nueva red se conectará a la red ya existente en cinco puntos diferentes, correspondientes al entronque de las avenidas de la fase anterior ya urbanizada (al norte de la fase EL VALLE), en cuanto a la presión de abastecimiento se considera la indicada en el plan parcial de 40 m.c.a..

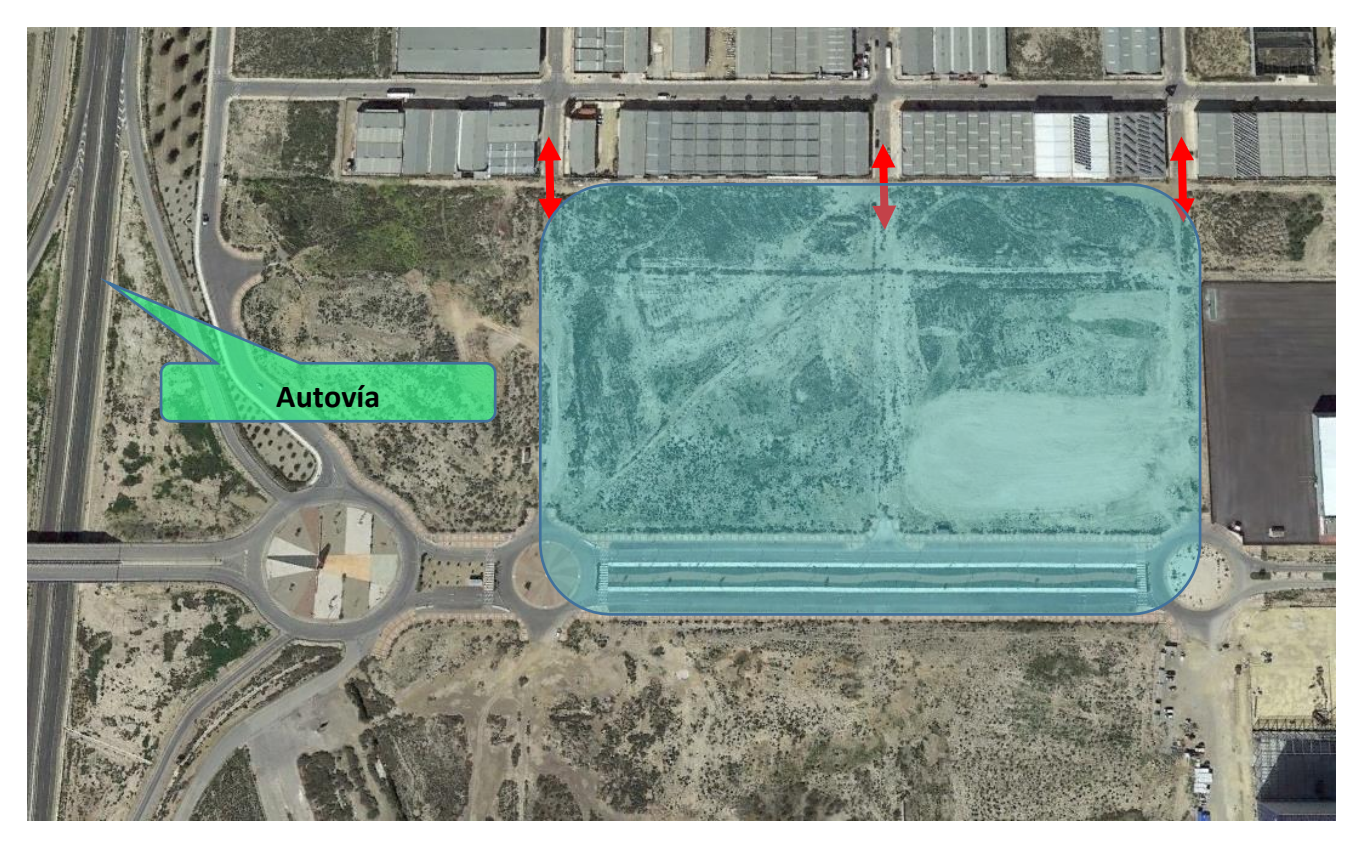

*Ilustración 32: Manzanas a urbanizar. Vista satélite.*

**Cotas del terreno:** para el diseño de la red de abastecimiento es necesario conocer si hay diferencias de altura significativas en el terreno; pues si las hubiera pudiera ser necesario realizar las excavaciones a una profundidad superior o el uso de grupos de presión para garantizar el correcto suministro en todos los puntos. El terreno a urbanizar es prácticamente llano y así es como se considera en el Plan Parcial del mismo; es decir para el diseño de la red de abastecimiento supondremos que todos los puntos se encuentran a a la la misma altura.

De acuerdo al Plan General Municipal de ordenación (PGMO) se deben de cumplir además las siguientes condiciones.

- Se deben de cumplir los criterios sanitarios del agua impuestos en el RD 140/2003 del 7 de febrero, el cual especifica los criterios para el consumo humano. En caso de que este decreto sea sustituido, se seguirá la reglamentación posterior.
- Las Redes de Abastecimiento se situarán debajo de la calzada o acera, o en terrenos públicos que sean accesibles permanentemente. Es recomendable situarlas bajo aceras o carriles bici que bajo calzadas con tráfico rodado.
- Se emplearán tuberías de fundición dúctil (aunque se admiten otros materiales). Las tuberías de fundición a emplear en el Término Municipal serán como mínimo de diámetro nominal de 100 mm y de diámetro incluido dentro de la siguiente gama: 90,100,150,200,300,400,500,600,700,800,1000.
- Se deberán de respetar las siguientes distancias mínimas entre las redes de agua potable y el resto de servicios:

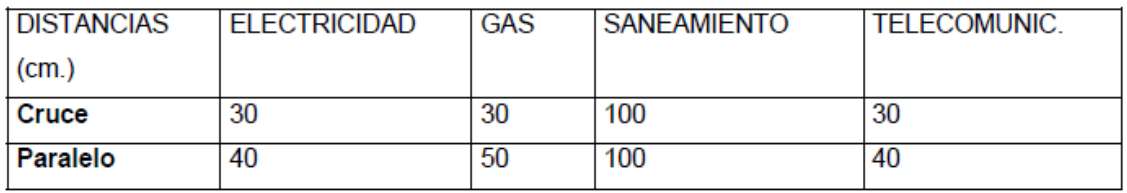

*Ilustración 33: Distancia cruzamientos entre las diferentes instalaciones.*

Otros parámetros que debemos conocer son:

- Presión máxima: 60 m.c.a.
- Presión mínima: 10 m.c.a.
- Presión de suministro 40 m.c.a.
- Se establece cota 0 para todos los nudos, pues las diferencias orográficas entre nudos son mínimas.
- Velocidad máxima: 2,5 m/s
- Velocidad mínima: 0,5 m/s (recomendable, no es estrictamente necesario).
- Viscosidad del fluido: 1.15000000 x10-6 m<sup>2</sup>/s
- Nº de Reynolds de transición: 2500.0 (en aquellos programas que lo requieran).

Definidos todos estos parámetros, los apartados consecutivos tienen la finalidad de indicar las particularidades encontradas en cada uno de los softwares y mostrar los resultados obtenidos por cada uno de ellos.

Para una mejor comparación de los resultados, las redes de abastecimiento en los programas se han realizado de la forma más similar posible, estableciendo las mismas características para los suministros,

### MEMORIA TRABAJO FIN DE MÁSTER DAVID MUELAS ORTEGA

la misma nomenclatura para los nudos y procurando colocar los nudos en la misma posición siempre que sea posible.

La última consideración que tenemos que tener en cuenta, es asegurarnos de que ambos softwares disponen de los mismos diámetros a considerar; pues si por ejemplo un tramo requiere de un diámetro de 50 mm y en un software se dispone de 50 mm y en otro de 80 mm; habrá de forma inevitable incongruencias, pues uno de ellos utilizará el diámetro de 50 y el otro el de 80.

## **3.2.1. Módulo de CYPE, Abastecimiento de agua.**

Lo primero que debemos hacer es establecer las condiciones generales tal y las que son particulares de CYPE tal y como vimos en la descripción general del módulo; algunas de las condiciones particulares a utilizar en CYPE son:

- Nº de Reynolds: CYPE utiliza diferencia entre régimen laminar y turbulento usando diferente formulación. Debemos establecer el Reynolds en el que se produce la transición de régimen. DmELECT en cambio siempre supone régimen turbulento, lo que supone unas pérdidas mayores y por tanto estaría más en el lado de la seguridad.
- Terrenos: CYPE realiza la medición de los terrenos a desplazar para el despliegue de la red, debemos asignar si dichos terrenos son predominantemente cohesivos, sueltos o rocosos.

Después debemos establecer las hipótesis de los consumos que vamos a tener, en nuestro caso he elegido las siguientes:

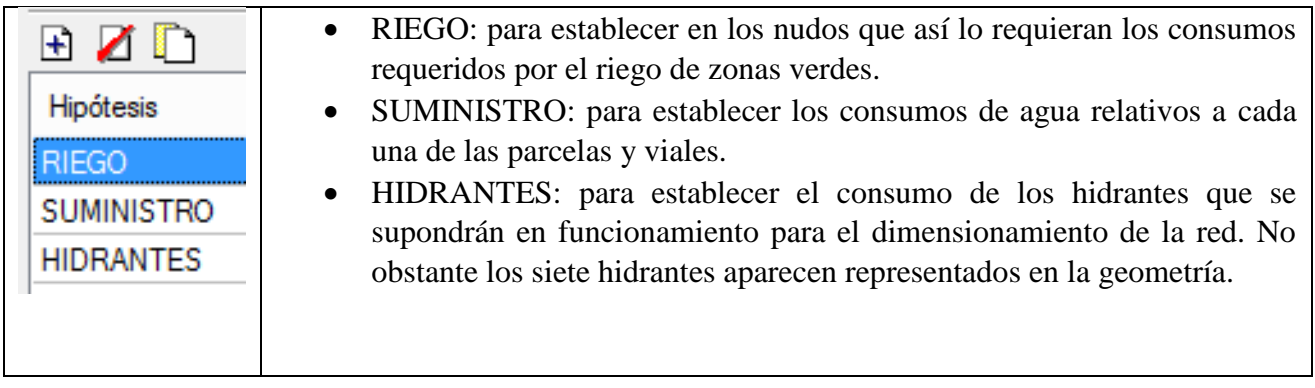

Todas estas hipótesis se combinan entre si según estas combinaciones para configurar los diferentes escenarios que se tienen en cuanto a los consumos:

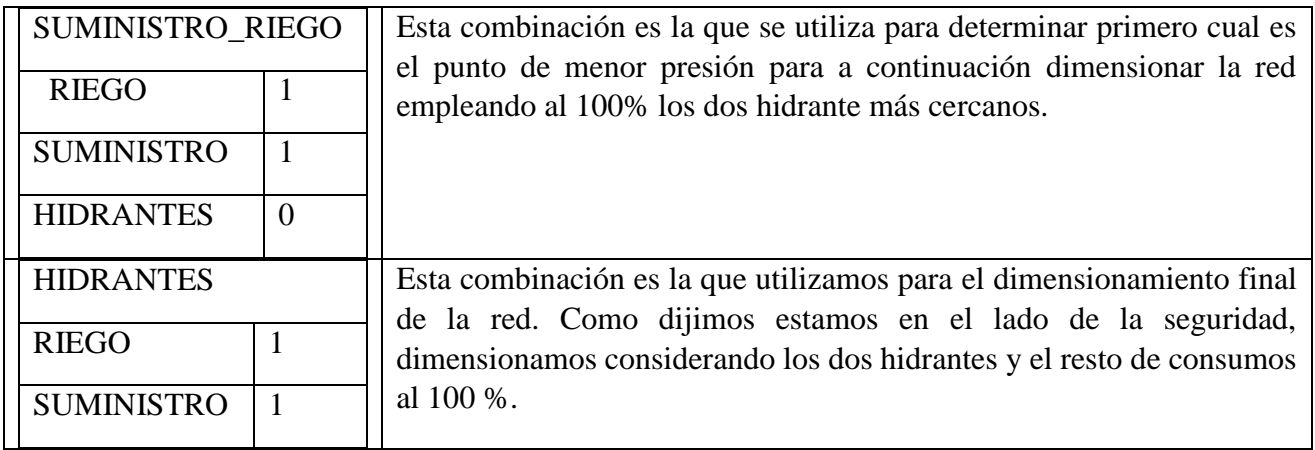

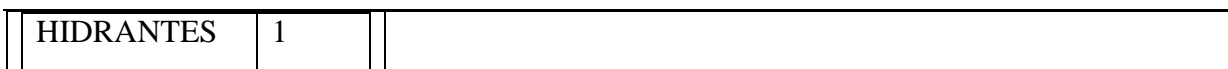

## A continuación pasamos al diseño geométrico de la red

*Ilustración 34: CYPE. Red de saneamiento.*

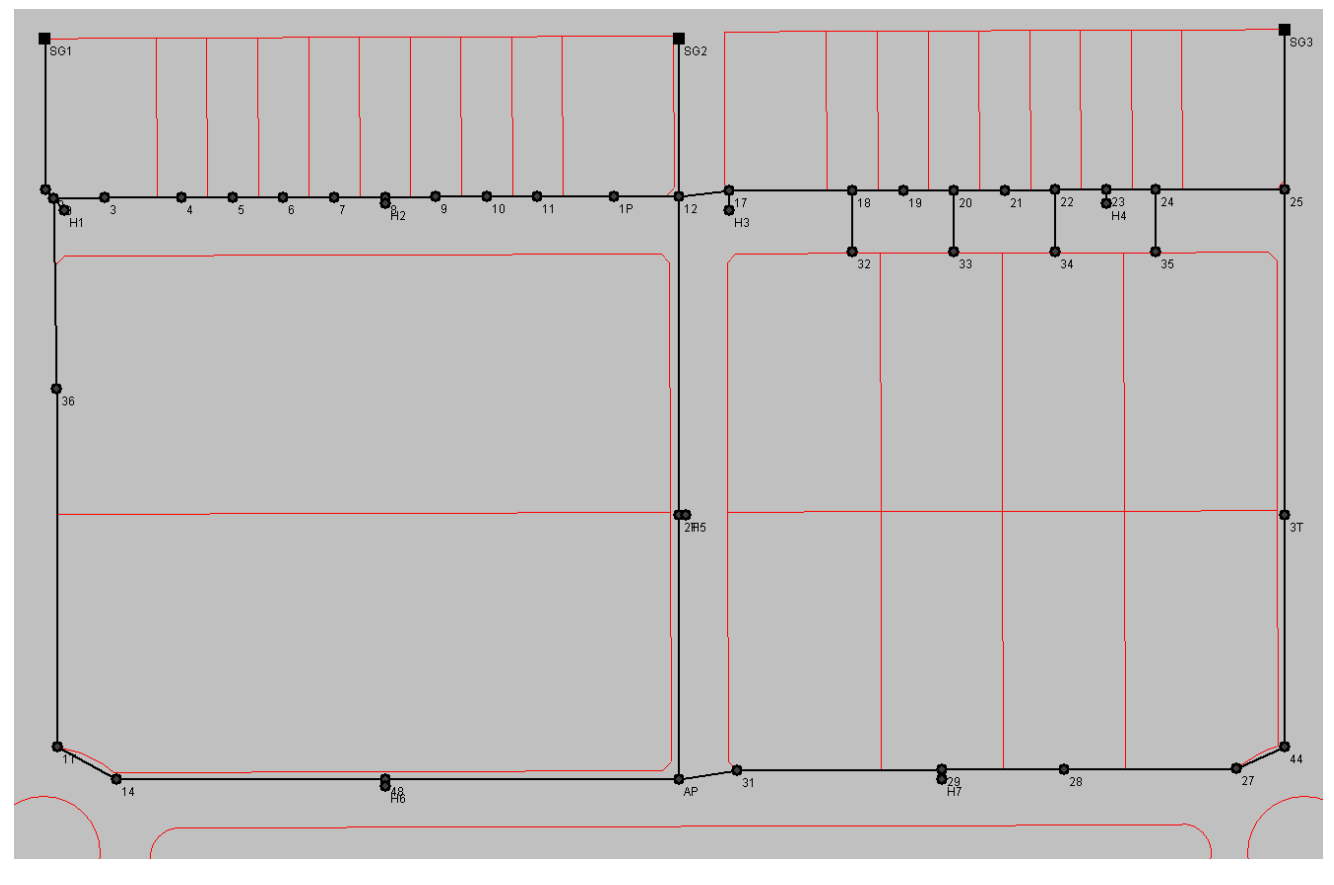

*Ilustración 35: Red de abastecimiento.*

Podemos ver la naturaleza mallada con tres puntos de suministro diferentes. Con esta red se cumplen las condiciones de presión máxima y mínima en los nudos y la de velocidad máxima, no la de mínima. Sin embargo, la velocidad mínima es una recomendación más que una necesidad; mientras que se asegure la salubridad del agua en la instalación. De hecho en el Plan Parcial de esta fase, la red de abastecimiento es también calculada por CYPE y en multitud de los tramos no se ha alcanzado la velocidad mínima.

Con la primera combinación determinamos que hay varios puntos que tienen la menor presión; siendo uno de ellos el mismo que dmELECT así determina. Por ello, determinamos que el punto de menor presión es el nudo V1T; cuyos dos hidrantes más cercanos son los hidrantes H1 y H6.

El siguiente paso es pasar al dimensionamiento de la red, estableciendo el consumo de 18,75 l/s para esos dos hidrantes y tomando los resultados que se obtienen con la combinación HIDRANTES que se comentó antes.

En la memoria de CYPE los datos se presentan con una gran claridad, los apartados en los que se organiza son correctos y la información se presenta organizada en tablas; lo que facilita su lectura.

La información que se nos presenta es:

- Descripción de la red hidráulica, incluyéndose la viscosidad cinemática y el número de Reynolds considerado.
- Descripción de los materiales empleados en un cuadro resumen dónde también se incluye cada uno de los diámetros utilizados y descripción de los terrenos y arqueta necesaria para la instalación de la tubería.
- Ecuaciones utilizadas para el cálculo.
- Combinaciones e hipótesis contempladas.
- Resultados en nudos, tramos.
- Medición de la excavación.

Podremos ver la documentación generada por CYPE en el apartado de anexos.

## **3.2.2. Módulo de dmELECT, Abastecimiento.**

Procedemos de forma muy similar, primero establecemos las condiciones generales (aquellas que se nos permite, ya vimos por ejemplo que no podemos establecer el número de Reynolds pues dmELECT utiliza las mismas ecuaciones en régimen laminar y turbulento).

Tras introducir estas condiciones, pasamos al diseño de la red:

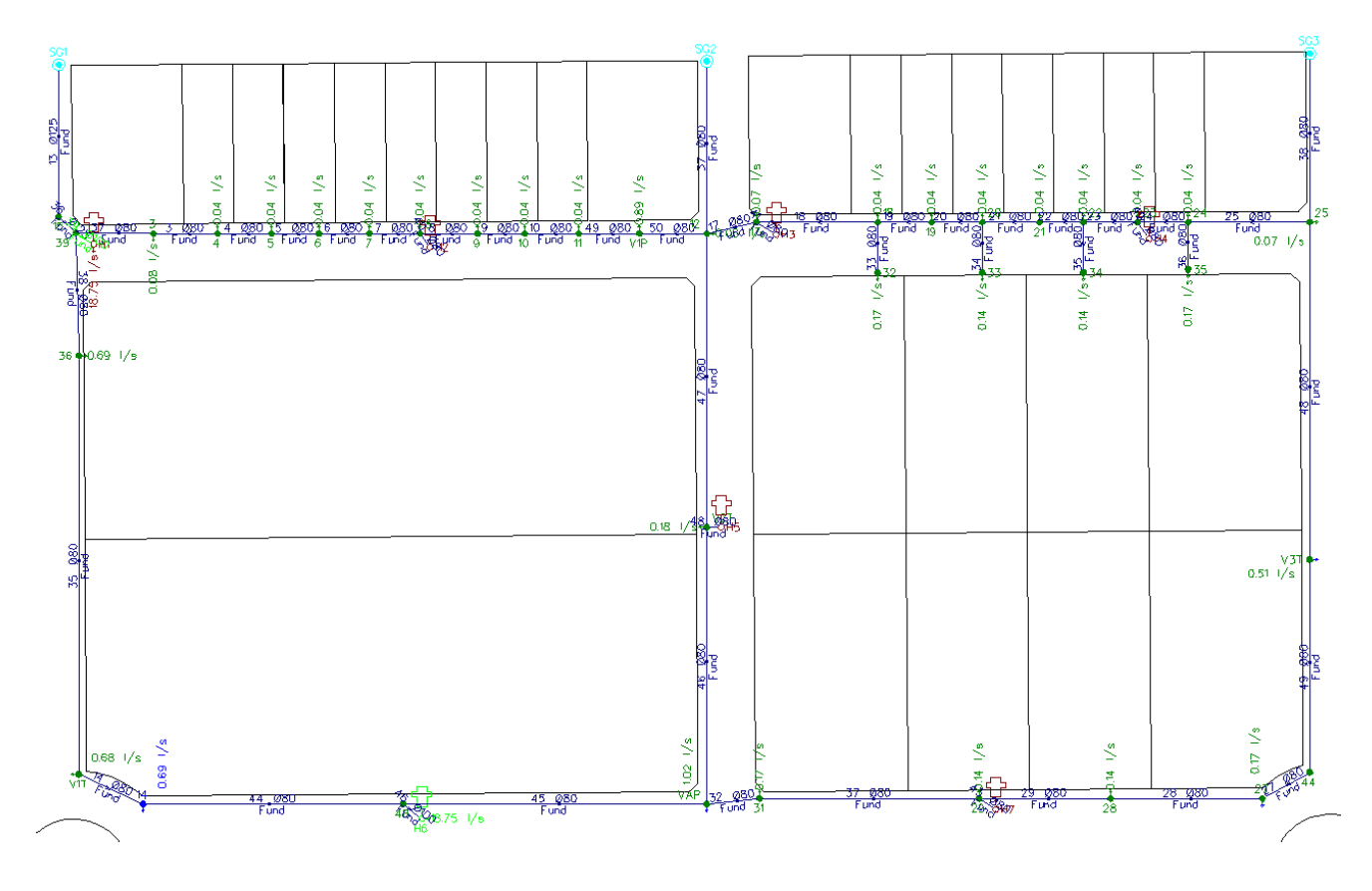

*Ilustración 36: dmELECT. Red de abastecimiento*

De igual forma que en CYPE primero calcularemos la red sin considerar los hidrantes, determinaremos el punto de menor presión; y después dimensionamos la red suponiendo los dos hidrantes más cercanos a ese punto funcionando al 100 % (el resto de consumos excepto los demás hidrantes también se consideran al 100 %).

Tras esto, sólo nos queda obtener los informes de resultados generados por dmELECT; son muy similares a los de CYPE; incluyendo ambos la misma información, aunque quizá el de CYPE presenta algunos cuadros resúmenes globales de la instalación que pueden resultar útiles para saber que materiales y secciones se usaron en el proyecto sin tener que comprobar tramo a tramo; el resto de documentos presentados por dmELECT: pliego de condiciones y memoria descriptiva hacen que dmELECT supere a CYPE.

Podremos ver el anexo de cálculos de dmELECT en los anexos adjuntos a este trabajo.

## **3.3. Comparación de los resultados obtenidos.**

A continuación se presentan en unas tablas simplificadas los resultados obtenidos para los nudos y tramos por los diferentes softwares:

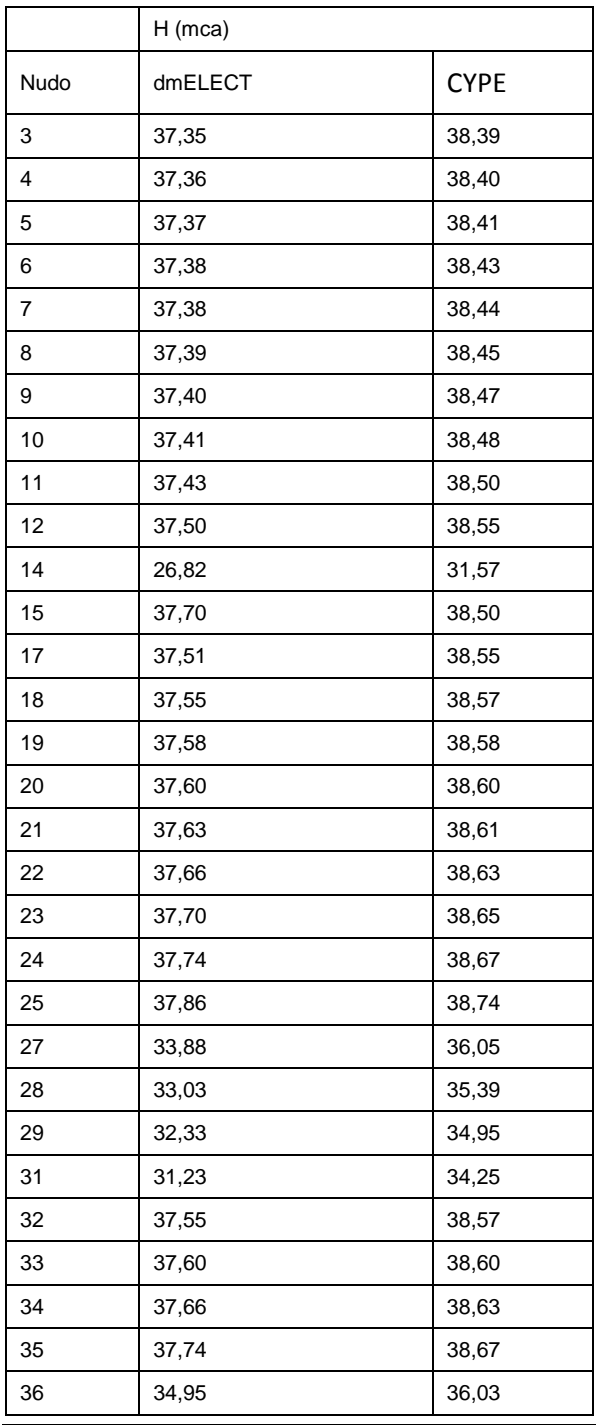

## MEMORIA TRABAJO FIN DE MÁSTER DAN EN EN EN ENTREGA DAVID MUELAS ORTEGA

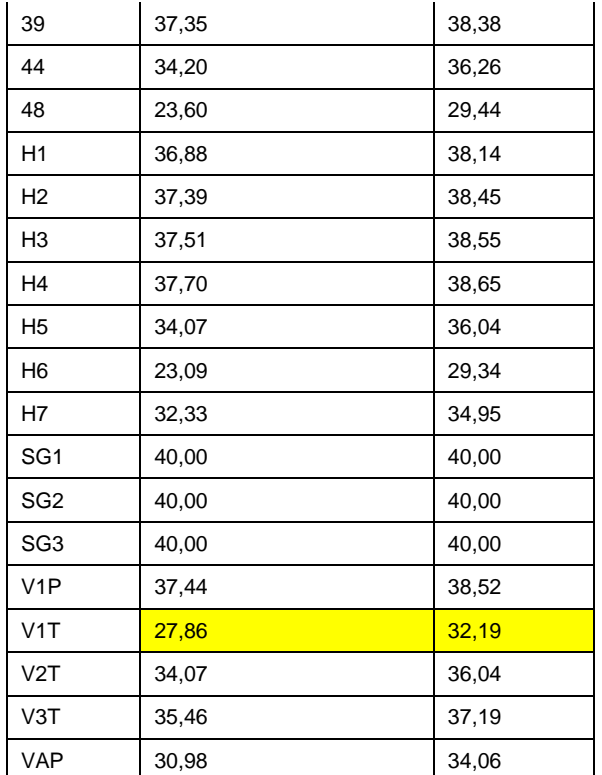

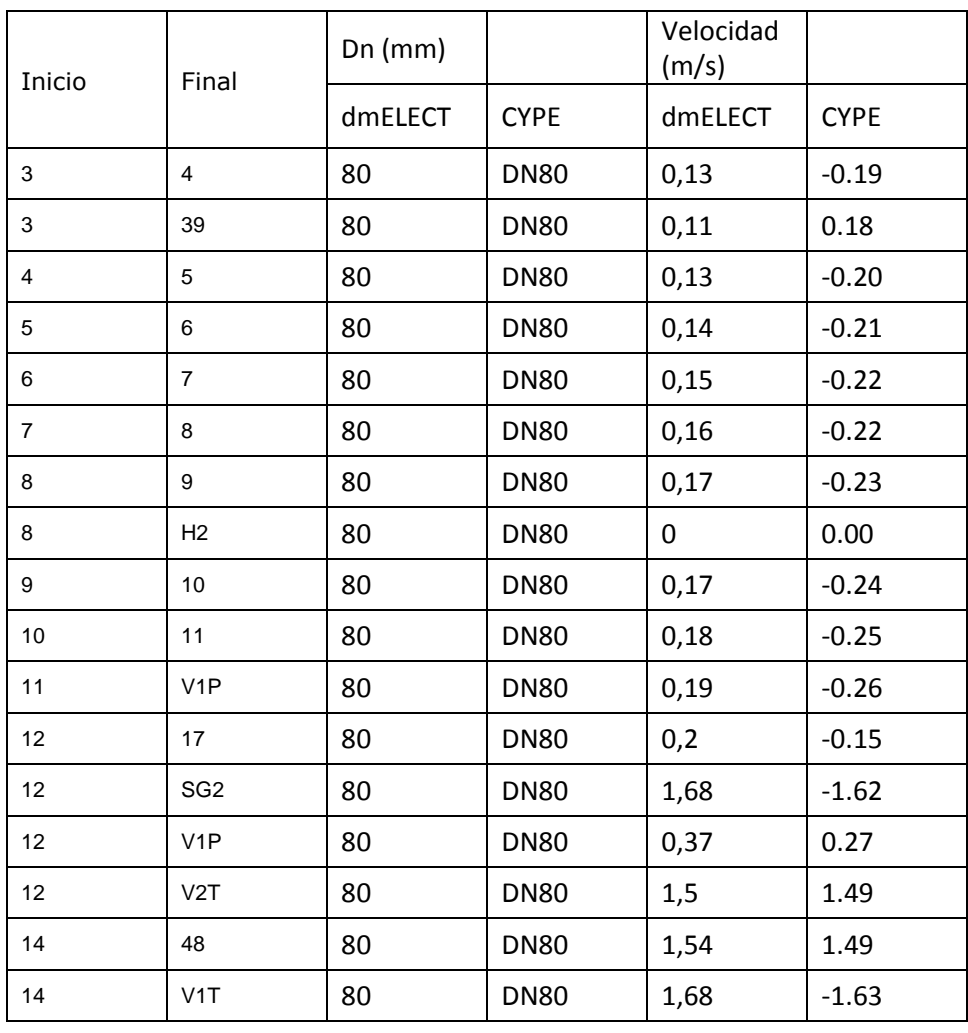

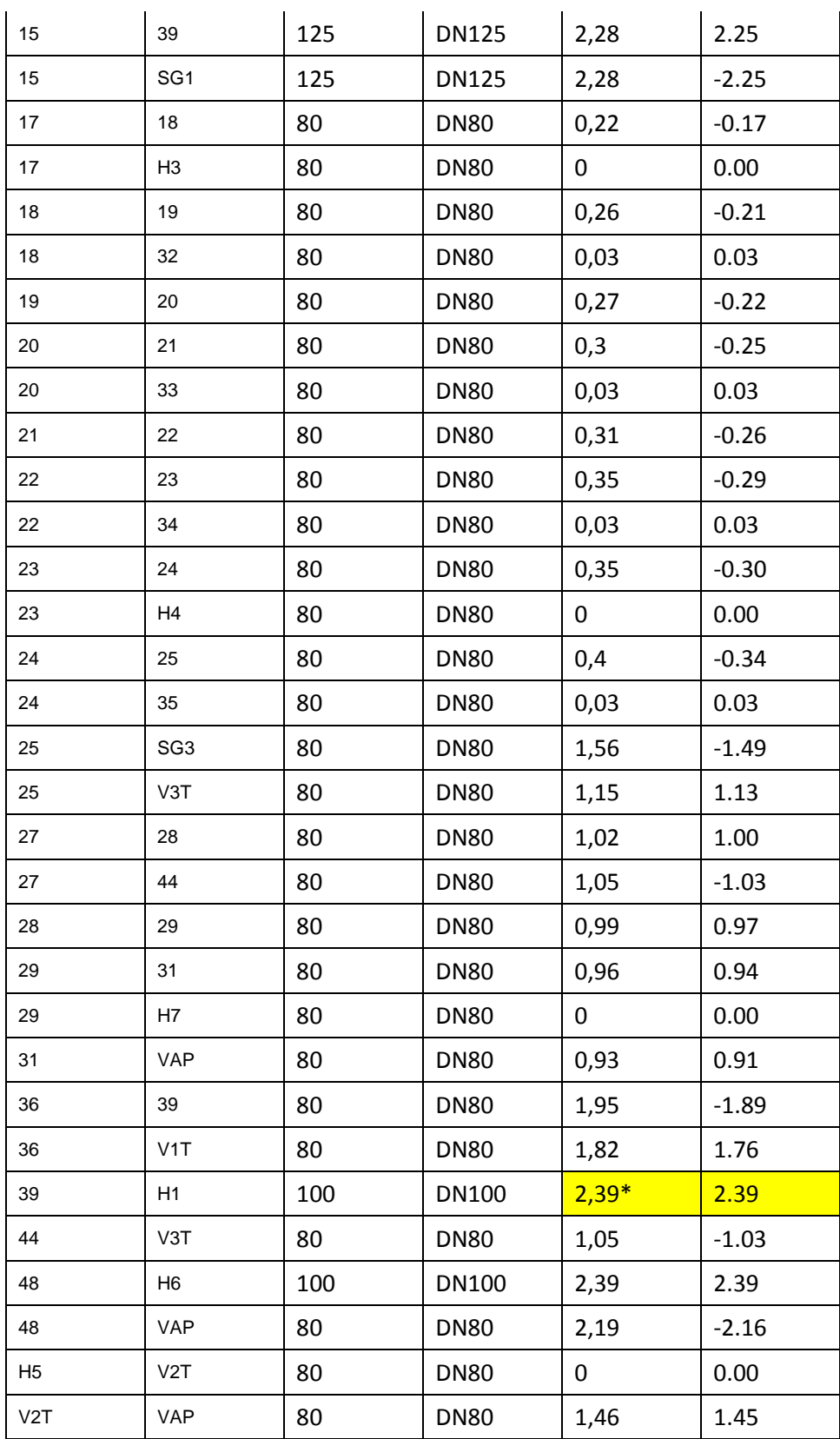

Se ha sombreado en amarillo la presión mínima en los nudos y la velocidad máxima en los tramos.

Podemos comprobar que no hay diferencias significativas en cuanto a las presiones calculadas para cada nudo, las presiones calculadas por CYPE son del orden de dos o tres unidades mayores que las de dmELECT. Estas diferencias de presiones no pueden atribuirse a que los programas hayan escogido diferentes diámetros, pues en ambos casos todos los tramos contemplan el mismo diámetro, por no hablar del material; que en ambos casos será fundición dúctil tal y como contempla el Pan Parcial.

En cuanto a las velocidades, tampoco hay grandes diferencias y ambos programas coinciden en cuál será el tramo con velocidad máxima; en la cual no hay diferencias.

Siguiendo con la comparación, dmELECT además de realizar el dimensionado para cumplir las presiones exigidas en los nudos y respetar los límites que hayamos impuesto en cuanto velocidades máxima y mínima; va más allá utilizando una función de costes por metro lineal de tuberías para optimizar aún más la red y conseguir la red que cumpla los requisitos y que además sea la opción más económica posible.

## **3.4. Consumos de agua potable de 3 litros por segundo.**

En la comparativa que hemos realizado entre CYPE y dmELECT para las condiciones que establece el Plan Parcial de la fase que estamos urbanizando no se observan apenas diferencias en el cálculo. Esto es debido en gran parte a que el consumo tan reducido establecido en el Plan Parcial de tan sólo 0,5 litros por segundo y hectárea bruta, fuerza a ambos softwares a elegir en la mayoría de los tramos las tuberías de menor diámetro nominal disponible para el material de fundición dúctil en sus librerías, que en ambos casos es de DN80.Es decir, en la mayoría de las conducciones, estableciendo la tubería de menor tamaño posible, se cumplen las condiciones de diseño impuestas.

Para poder realizar una mejor comparación, vamos a comprobar si estableciendo un caudal de 3 litros por segundo y hectárea bruta; se ha elegido este caudal (6 veces mayor que el indicado en el Plan Parcial) para alejarnos lo máximo posible y forzar de alguna manera a que los softwares deban de elegir tuberías de diámetros mayores. El fin es poder comprobar si alguno de ellos sobredimensiona respecto al otro por norma general.

Debo indicar que se realizó esta misma comparación utilizando un caudal de 1,5 litros por segundo y hectárea bruta, caudal que se recomienda en la bibliografía de la asignatura de Urbanismo Industrial, sin embargo los resultados no fueren concluyentes y los programas volvían a optar en la mayoría de casos por el menor diámetro posible.

Se va a proceder de igual manera que en las anteriores simulaciones, es decir misma ubicación de los hidrantes en funcionamiento, mismos coeficientes de simultaneidad, límites de velocidades y presiones…etc.

A continuación se presenta una tabla en la que se comparan los resultados obtenidos en ambos softwares para los dos consumos considerados:

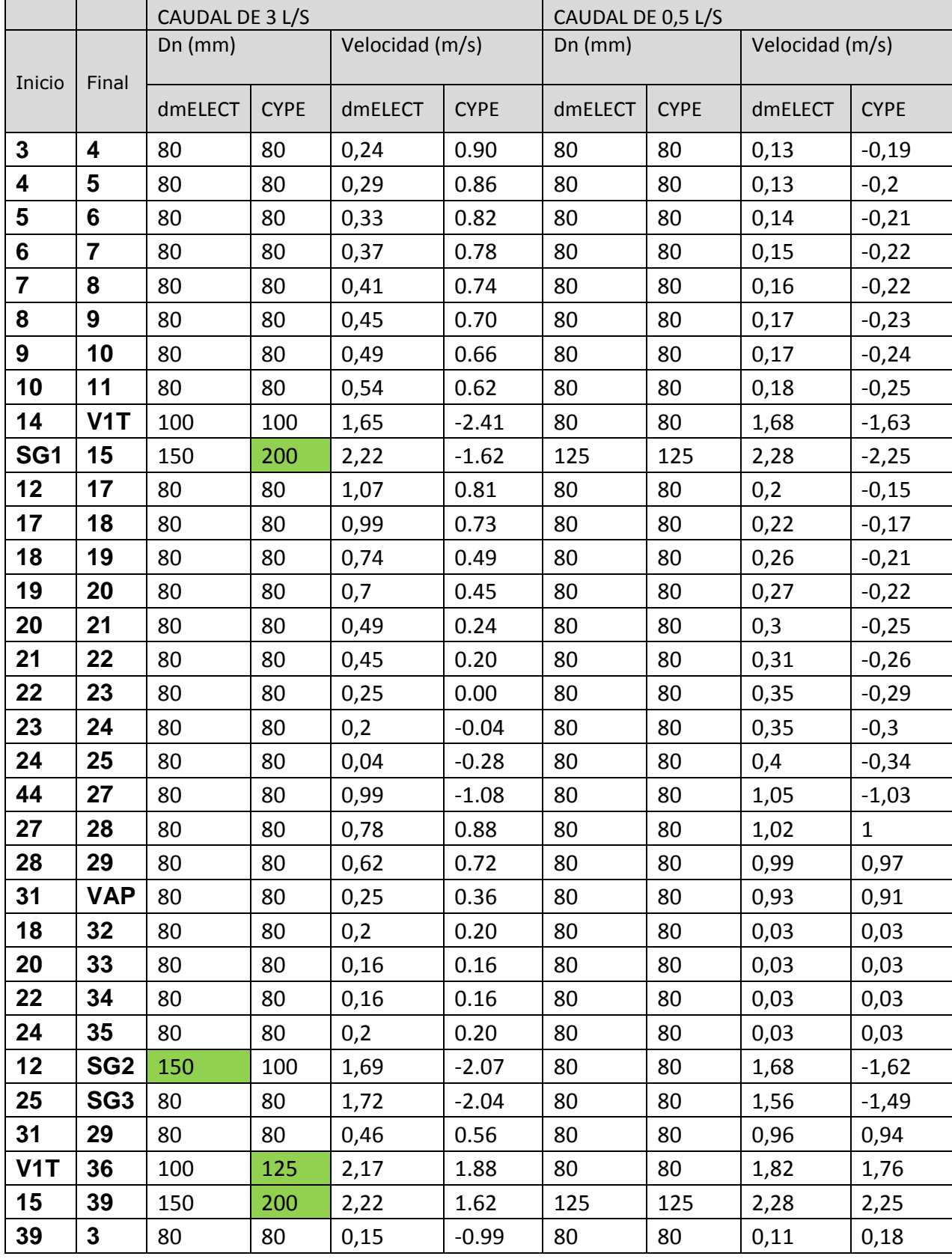

MEMORIA TRABAJO FIN DE MÁSTER DAVID MUELAS ORTEGA

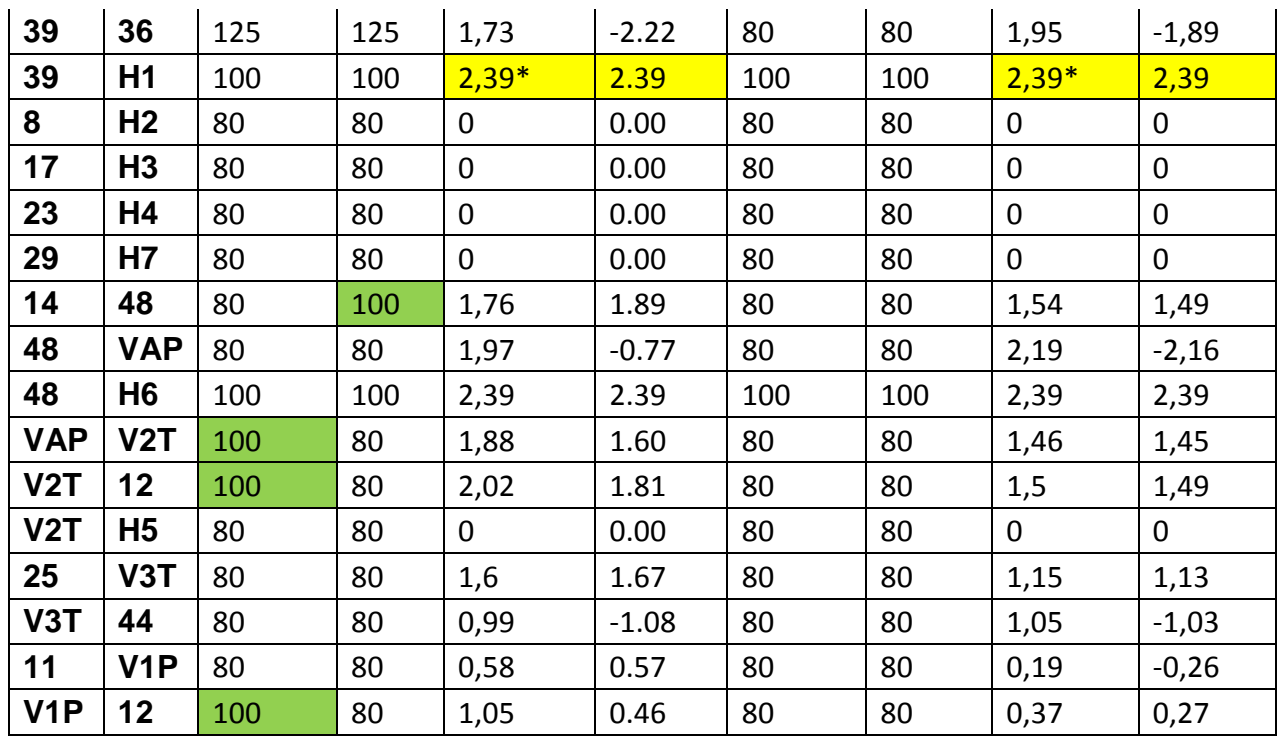

En esta tabla se han marcado con colores los siguientes casos:

- Amarillo: velocidad mínima obtenida en cada uno de los programas y para cada caudal.
- Verde: mayor diámetro elegido por alguno de los softwares para el mismo tramo. Evaluado para ambos caudales.

Podemos ver que en el caso de considerar el consumo documentado por el Plan Parcial, los diámetros escogidos por CYPE y dmELECT son los mismos. En la mayoría de los casos el mínimo posible.

Para mayores consumos, sí que tenemos algunas diferencias; aunque siguen sin ser concluyentes: en cuatro casos dmELECT elige diámetros mayores, y en otros cuatro casos CYPE elige diámetros mayores, si bien es cierto que parece que los casos en los que CYPE se decanta por diámetros mayores son aquellos en los que tenemos las velocidades más altas.

## **3.5. Diseño de la red en EPANET.**

Cómo ya comenté con anterioridad, el software EPANET no es tan sencillo de utilizar cómo los respectivos módulos de abastecimiento de CYPE y dmELECT; esto lo digo en base a mi experiencia:

- En la versión original de EPANET es muy complicada, sólo admite unos formatos concretos y nos imposibilita la importación de archivos .CAD. Se podría decir que debemos de trabajar conociendo las longitudes de las tuberías de antemano. No obstante al ser un software libre, existen versiones que añaden esta u otra característica, sin embargo aquí nos centarremos en el original.
- No nos aporta el diámetro óptimo para las tuberías, se limita a calcular la red en base a las demandas que introduzcamos. Por ello para el cálculo en este apartado se han utilizado los diámetros que obtuvieron con CYPE.

El sistema del buscador de nodos y tramos resulta confuso al inicio.

A pesar de ello, EPANET es muy potente y merece la pena introducir su uso. En mi caso he diseñado la misma red que se introdujo en dmELECT y CYPE, con la diferencia de que esta vez, los consumos se han agrupado en nodos. Esta es en realidad otra forma de realizar el dimensionamiento de las redes, pues dimensionamos al igual que antes las tuberías principales de la red (no las acometidas

particulares). De esta forma el consumo en cada nodo, es el indicado en la tabla al margen.

Primeramente deberemos de editar las opciones del análisis hidráulico (recordemos que EPANET puede incluso simular reacciones químicas sencillas en la red). Para ello en el buscador de EPANET debemos de asegurarnos que la opción "HYDRAULICS" es la que está seleccionada.

Después debemos dirigirnos a la pestaña "Project" y hacer click en la opción "Analysis options". Nos aparecerá un menú en el que podemos configurar algunas opciones, como por ejemplo:

- Unidades para medir el caudal.
- Que formulación se va a utilizar, podemos elegir entre Darcy-Weisback, Hazen-Williams y Chezy-Manning.
- Propiedades específicas del fluido: gravedad específica (densidad), viscosidad relativa.
- Número máximo de iteraciones y precisión (máxima diferencia admisible entre iteración).

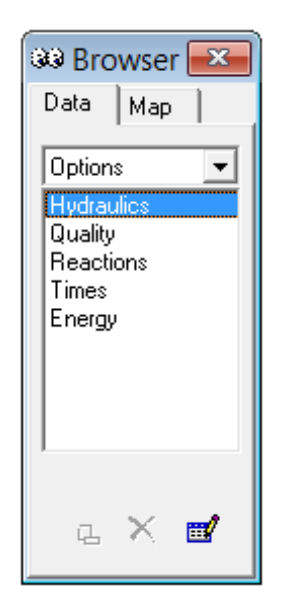

*Ilustración 38: EPANET. Menú buscador.*

| Property              | Value    |
|-----------------------|----------|
| Flow Units            | GPM      |
| Headloss Formuld H-W  |          |
| Specific Gravity      | 1        |
| Relative Viscosit( 1  |          |
| Maximum Trials        | 40       |
| Accuracy              | 0.001    |
| If Unbalanced         | Continue |
| Default Pattern       | 1        |
| Demand Multiplie 1.0  |          |
| Emitter Exponent  0,5 |          |
| Status Report         | No       |
| CHECKFREQ             | 2        |
| MAXCHECK              | 10       |
| DAMPLIMIT             | ۵        |

*Ilustración 37: EPANET. Opciones del análisis hidráulico.*

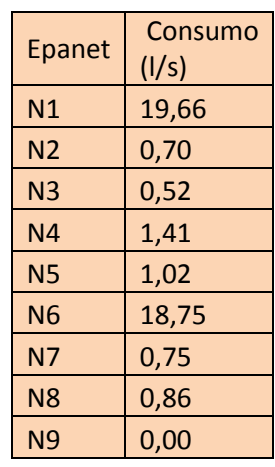

Day 1, 12:00 AM

El diseño geométrico, de la instalación:

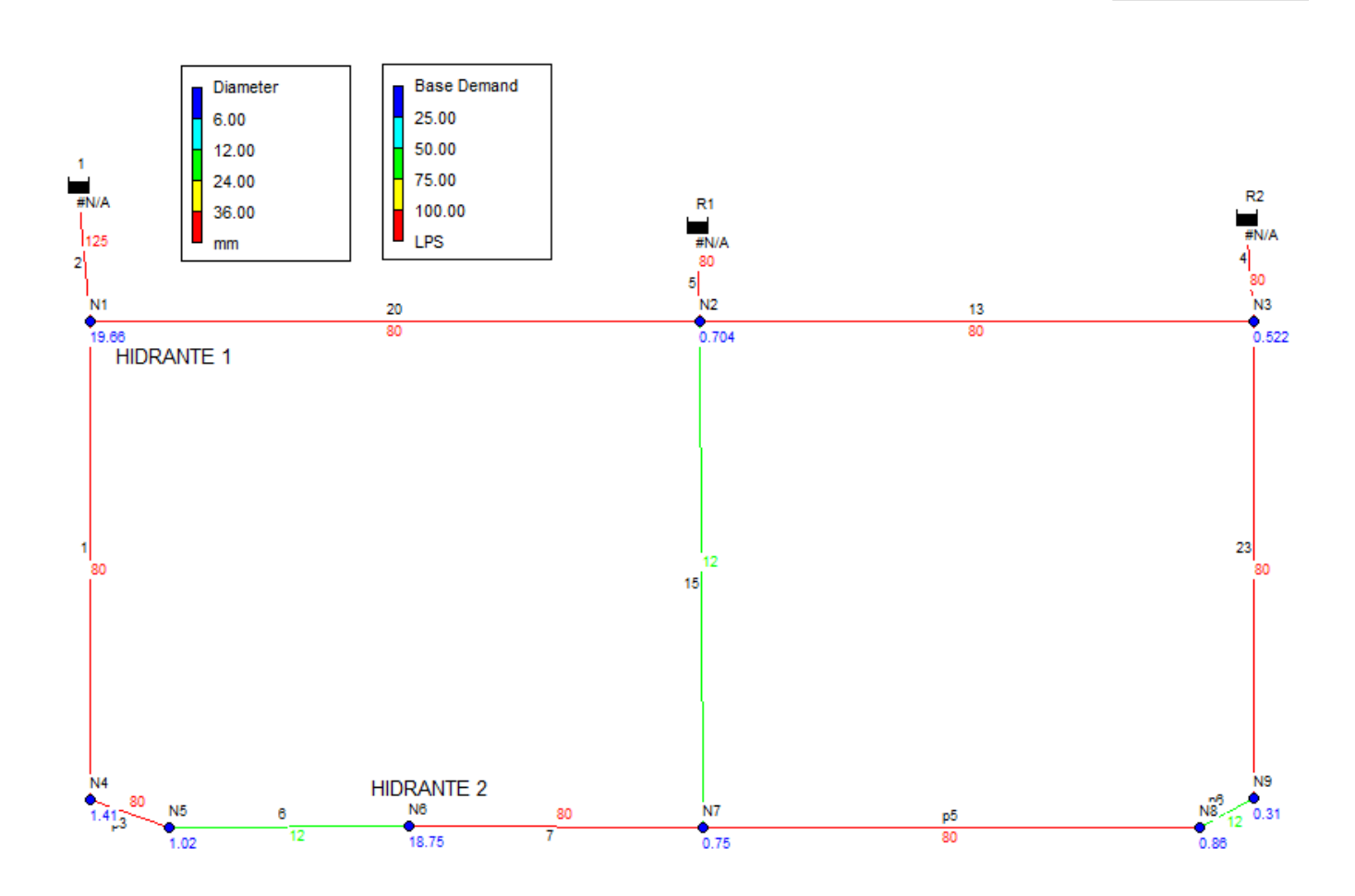

*Ilustración 39: Diseño de la red de abastecimiento en EPANET.*

En cuanto a la presentación de resultados, es una presentación mucho más tosca que en los otros softwares, por ello requerirá de edición por nuestra parte. Esta hoja de resultados se limita a indicar los resultados obtenidos en los nudos y en los tramos, sin mostrar en ningún momento las ecuaciones empleadas o como se ha llegado a esos resultados. Se puede ver en los anexos.

## **3.6. Conclusiones finales respecto al módulo de abastecimiento.**

La finalidad de este apartado es dar a conocer mis opiniones personales en cuanto a las posibilidades de cada uno de los softwares y destacar los puntos fuertes dónde destacan:

- Metodología de trabajo: tanto CYPE como dmELECT siguen el mismo patrón, es decir primero definiríamos las condiciones generales del proyecto, luego diseñaríamos la red geométricamente, definimos las propiedades de los nodos y tramos, y dimensionamos la instalación.
- Entorno de trabajo: las interfaces de CYPE y dmELECT son muy semejantes, con varias barras de herramientas y diferentes menús; EPANET bajo mi punto de vista es el menos intuitivo de manejar, quizás porque presenta mayores diferencias frente a los otros dos softwares. A nivel gráfico, dmELECT sobresale frente a los otros, pues cada elemento que se disponga en la red tendrá su propio símbolo, el cual podemos escalar para trabajar cómodamente en el nivel de zoom que deseemos.
- Ecuaciones: en este aspecto encontramos que dmELECT y EPANET son los softwares que más tipos de ecuaciones nos permiten elegir, a diferencia de CYPE dónde los cálculos se realizarán con las ecuaciones de Darcy-Weisbach de forma obligada. Sin embargo también es cierto, que las ecuaciones de Darcy-Weisbach son las más utilizadas en España y que no deben de existir grandes discrepancias entre ambos métodos. Frente a dmELECT, CYPE destaca que tiene en cuenta el régimen laminar y turbulento, utilizando diferentes ecuaciones para el cálculo del factor de fricción.
- Hipótesis y combinaciones: esta característica de CYPE aumenta su versatilidad para probar instalaciones con diferentes características, consumos y factores de simultaneidad en un mismo fichero de trabajo. En los otros softwares habría que crear tantos archivos como simulaciones diferentes vayamos a realizar.
- Edición de las propiedades de los tramos: CYPE es superior frente a dmELECT pues nos permite definir de forma individualizada las velocidades máximas y mínimas para cada tramo, dmELECT por su parte sólo nos permite establecer la velocidad máxima como condición general de toda la instalación. EPANET como hemos indicado se utiliza para comprobar (calcular) el funcionamiento de instalaciones ya diseñadas, por ello no nos permite definir ninguno de los límites.
- Profundidad y opciones de cálculos: en este aspecto EPANET resulta ganador sin duda, pues nos permite incluso realizar simulaciones sencillas de reacciones químicas en el agua. Sin embargo es importante considerar que CYPE y dmELECT son programas generalistas que nos permiten dimensionar y calcular multitud de instalaciones, mientras que EPANET sólo se centra en la red de abastecimiento.
- Coste: si nos ceñimos tan solo al paquete de abastecimiento, es evidente que EPANET al ser gratuito es el vencedor, sin embargo en raras ocasiones sólo necesitaremos este módulo, normalmente necesitaremos todos los de urbanización. En este último caso CYPE resultaría algo más económico considerando todas las funcionalidades que incluye el paquete de urbanización.

Podemos ver que cada uno de los programas tiene sus puntos fuertes en diferentes aspectos, a título personal no obstante creo que hay un programa que destaca frente a los otros (siempre hablando en cuanto al módulo de abastecimiento de agua) por lo equilibrado que resulta en todos los aspectos y opciones que nos da. Pienso que CYPE está un paso por delante de todos los anteriores, y esto lo creo ya que el motor de cálculo basado en elementos finitos es más potente que el de dmELECT, permite introducir combinaciones e hipótesis, más opciones de personalización, posibilidad de importar la red desde un archivo de CAD, modo cálculo y diseño y coste no excesivo frente a dmELECT.

EPANET a pesar de ser gratuito (software libre), de gran potencia y respaldado por la *Environemntal Protection Agency* de los EEUU no dispone de modo dimensionamiento o diseño, por lo que habría que calcular la red con diferentes diseños y finalmente elegir el que se crea más conveniente. Si sólo fuera necesario calcular una red ya existente o diseñada previamente, EPANET es el software ganador; su gratuidad y potencia lo convierten en la mejor opción.

## **4. Diseño y comprobación de redes de suministro eléctrico. Pautas generales a seguir.**

Es indudable que existe una gran relación entre el desarrollo urbanístico y el desarrollo energético, pues la sociedad tiene unas demandas energéticas cada vez mayores. El desafío de una red de suministro

eléctrico se basa en asegurar el suministro de la energía eléctrica de acuerdo a los preceptos reglamentarios en cuanto a variaciones y caídas de tensión se refiere.

Cómo veremos a continuación existen analogías con la red abastecimiento de agua, en tanto a que es necesarios definir los transformadores (puntos de suministros) y los puntos de consumo.

Nos centraremos en el desarrollo de la red de baja tensión, es por ello que la red diseñada cumple con la normativa ITC-BT-07 para "Redes subterráneas para distribución en baja tensión". Esta normativa incluye las obligaciones a cumplir en referencia a la instalación de los cables, las condiciones para el cruce con otras instalaciones, puesta a tierra, intensidades máximas permitidas, intensidades de cortocircuito, secciones del cable…etc. Esta normativa puede encontrarse como anexada como archivo electrónico.

Para mayor entendimiento de los apartados sucesivos, se presentan a continuación algunas de las claves a considerar:

- Tipo de cable: la correcta elección del cable es fundamental a fin de evitar problemas en la red. Se podría decir que respecto un cable habría que determinar el material, el aislamiento y la sección.
	- o Material: se usan dos en la actualidad cobre y aluminio. Para grandes redes se usa el aluminio dado su menor coste; sin embargo para redes interiores a edificios suele usarse cobre. Cada material tiene una resistividad diferente, medida en Ω/Km.
	- o Aislamiento: es el recubrimiento exterior al material conductor, garantiza que no se producen derivaciones a tierra y mejora la seguridad. Según el material aislante empleado, podremos suministrar tensiones mayores o menores.
	- o Sección: elegir adecuadamente la sección es realmente importante, pues una sección demasiado pequeña puede llevar a un calentamiento excesivo del cable. Esto se debe a que una menor sección implica una mayor resistencia del cable, lo cual lleva a una mayor temperatura producida por el efecto Joule.

*Tabla 2: Ecuaciones de resistencia y potencia disipada en los cables eléctricos.*

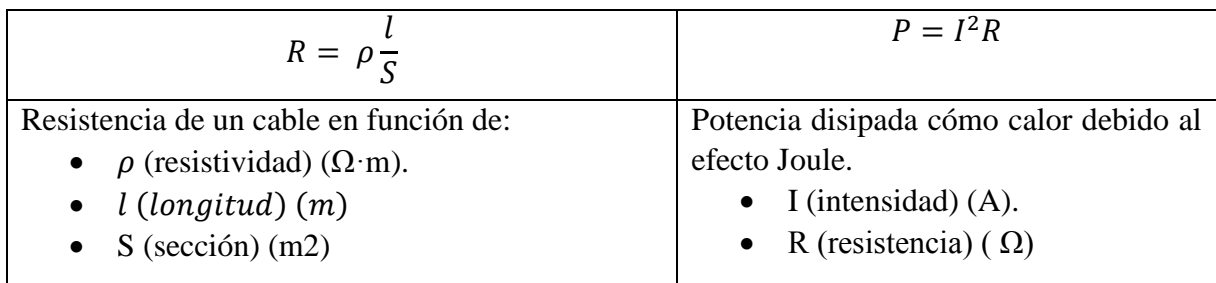

La red de suministro eléctrico comparte algunas de las máximas que se tuvieron en el diseño de la red de abastecimiento así como algunas particularidades propias de la red eléctrica:

 Fiabilidad y mantenimiento: se debe de utilizar un diseño y materiales que aseguren el mejor funcionamiento posible de la red. Se deben de usar aislantes, conducciones, secciones de cable y demás elementos conforme a la normativa de aplicación. Ambos softwares diseñan la red conforme a dos criterios: máxima caída de tensión en los nudos y criterio del calentamiento (máxima intensidad que puede pasar de forma segura por un conductor).

- Asignación de consumos: la estimación de consumos es un procedimiento algo laborioso, pues depende del uso de suelo y su aprovechamiento. Más adelante se profundizará en este punto.
- Cualidades del suministro: debemos asegurar que cada nudo de consumo dispone de la potencia eléctrica demandada con la calidad que se exige según el reglamento. Para ello deberemos de elegir transformadores que tenga una potencia acorde a los nudos de consumo que van a abastecer.
- Alumbrado público: los viales u otros espacios cómo podrían ser parques, precisan de luminarias para su correcto alumbrado. Para su instalación deberá de considerarse la potencia consumida por estas luminarias y que se satisfacen las necesidades lumínicas de acuerdo al reglamento.

A continuación pasamos a explicar la metodología con la que se ha estimado la potencia consumida por cada uno de los nudos. Lo primero que necesitamos conocer es el uso del suelo, pues según el uso la potencia prevista será diferente. Se puede establecer la siguiente expresión:

## $PT = P1 + P2 + P3 + P4 + P5 + P6 + P7 + P8$

Dónde P1 a P8 se corresponden con los consumos según los siguientes usos de suelo:

- PT = Potencia total, en kW, prevista en la zona de suministro considerado.
- $\bullet$  P1 = Potencia total, en kW, prevista para el uso de viviendas.
- $P2$  = Potencia total, en kW, prevista para el uso de centros de enseñanza.
- $\bullet$  P3 = Potencia total, en kW, prevista para locales de usos públicos.
- P4 = Potencia total, en kW, prevista para establecimientos hoteleros.
- $\bullet$  P5 = Potencia total, en kW, prevista para establecimientos deportivos.
- P6 = Potencia total, en kW, destinada a usos industriales.
- $\bullet$  P7 = Potencia total en kW, destinado a usos comerciales o de oficinas
- P8 =Potencia total, en kW, correspondiente a la red de alumbrado público.

En nuestro caso todas las parcelas tienen uso industrial, por lo que sólo deberemos de reparar en los términos P6 y P8, correspondientes a industria y alumbrado público. Estos términos se calculan cómo sigue a continuación:

## **P6:**

Edificios destinados a concentración de industrias  $125 \text{ W/m}^2$  de planta, con un mínimo por local de 10.350 W a 230 V y coeficiente de simultaneidad de 1.

Parcelas no especiales de polígonos industriales de 250 a 300 kW. También existe la posibilidad de adoptar unas potencias empíricas medias correspondientes a valores en Potencias Aparentes (como se sabe las

Potencias Activas en kW se obtienen multiplicando las Aparentes en kVA por 0,8 o 0,85 como valor genérico del cos (fi) , siendo el valor de 0,85 un dato medio recomendable) en función de las distintas superficies de parcela adoptada según la relación siguiente:

- Para una superficie de parcela de 0,5 Ha: potencias de 30 a 100 kVA.
- Para una superficie de parcela de 0,5 a 2 Ha: potencia de 250 kVA.
- Para una superficie de parcela de 2 Ha: potencia de 630 a 1000 kVA.
- También resulta de utilidad, por su sencillez, adoptar los valores siguientes:
- Parcelas muy edificadas:  $100W/m^2$ .

• Parcelas en polígonos industriales de grandes superficies:  $50W/m^2$ .

En general también puede adoptarse un criterio único que sería dar 250 KVA por Ha, que hace más sencilla la asignación de potencias. Es este criterio el que se utilizará para estimar la potencia demandada, dado que en el Plan Parcial estos datos no figuran claramente.

Una vez estimada la potencia, es necesario determinar el número de transformadores; el cual viene determinado por la densidad energética de la zona. Dependiendo del uso del suelo se seguirá un procedimiento u otro, en nuestro caso; al contar sólo con parcelas industriales, se debe seguir lo siguiente:

*Ecuación 1: Potencia a nivel del centro de transformación.*

$$
PCT(kVA) = \frac{\sum P(kW) \cdot 0.5}{0.9}
$$

Dónde ∑P hace referencia a la potencia total consumida por todas las parcelas y el alumbrado público. Tras haber calculado este término, el siguiente paso es pasar a unidades de potencia activa, para lo cual multiplicaremos por cos (fi). Ahora sólo nos queda calcular la densidad energética, dividiendo el último resultado entre las hectáreas brutas de nuestro polígono.

Conociendo la densidad energética, sólo nos queda utilizar la siguiente tabla para el cálculo de número de centros de transformación:

*Tabla 3: Red eléctrica. Número de centros de transformación en función de la densidad energética.*

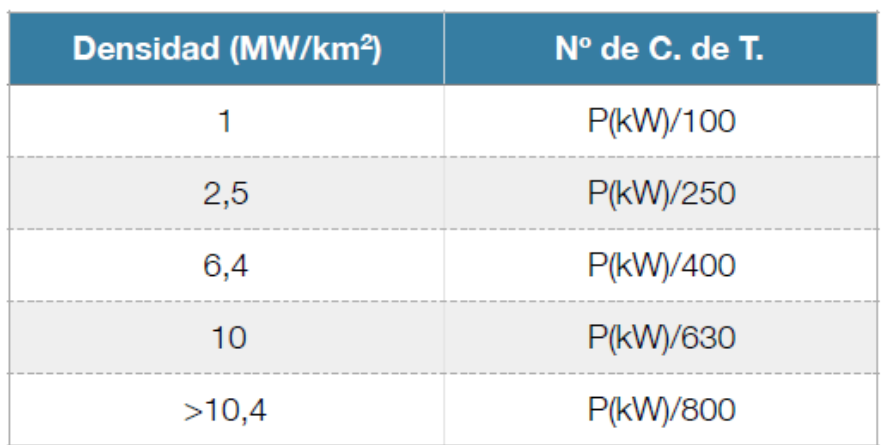

Tabla 11.3: Densidad, Fuente (CSCAE, 2007)

Se puede encontrar en los anexos, un apartado dónde se indica en profundidad cómo se han realizado los cálculos relativos al consumo de potencias y determinación del número de transformadores.

## **4.1. Estudio de los diferentes módulos empleados para los softwares dmELECT y CYPE. Explicación de su funcionamiento y ecuaciones empleadas.**

## **4.1.1. Módulo de CYPE: Electrificación.**

El módulo de CYPE usado para el diseño y dimensionamiento de redes de suministro eléctrico, funciona de un modo muy similar al módulo de redes de abastecimiento; compartiendo prácticamente las mismas herramientas y menús que vimos anteriormente. Debido a ello, en este apartado se omitirán muchas de las explicaciones que se realizaron en ese apartado; limitándonos a aquellas particularidades propias de este módulo.

El módulo de electrificación se emplea para el cálculo, comprobación, diseño y dimensionado de redes eléctricas malladas, ramificadas o mixtas; ya sean de media o baja tensión trifásicas o monofásicas.

Este módulo también dispone del modo diseño y el modo cálculo, el primero para desarrollar y dimensionar nuevas redes; y el segundo para comprobar si una red ya existente cumple las particularidades que le exijamos.

Al igual que en el módulo de abastecimiento se van a explicar a continuación las características del programa, en el orden que deberíamos modificarlas en caso de diseñar una nueva red.

Lo primero que tenemos que realizar es definir las condiciones generales de la red:

*Tabla 4: CYPE. Datos generales de la instalación. Red eléctrica.*

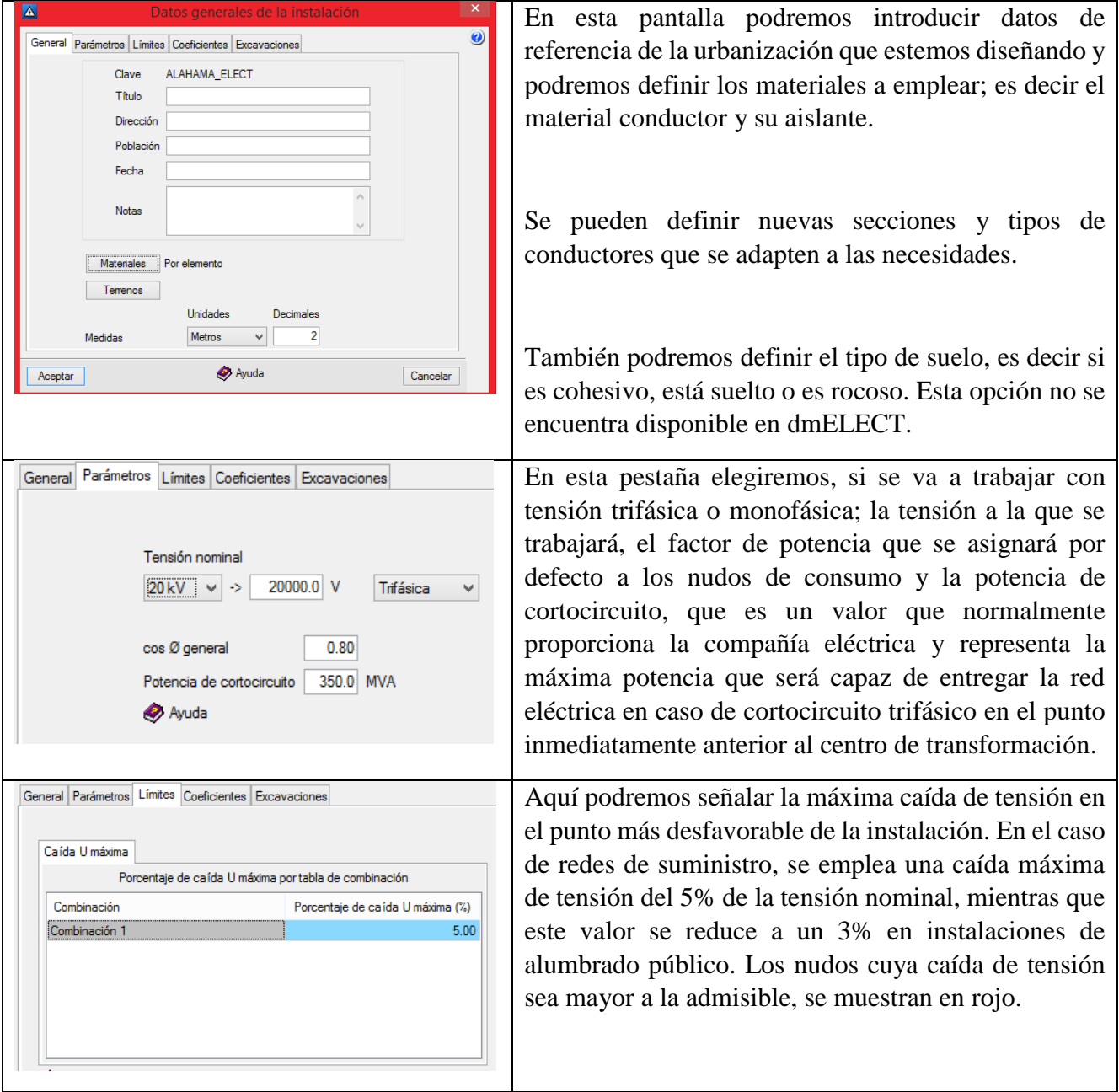

#### MEMORIA TRABAJO FIN DE MÁSTER DAVID MUELAS ORTEGA

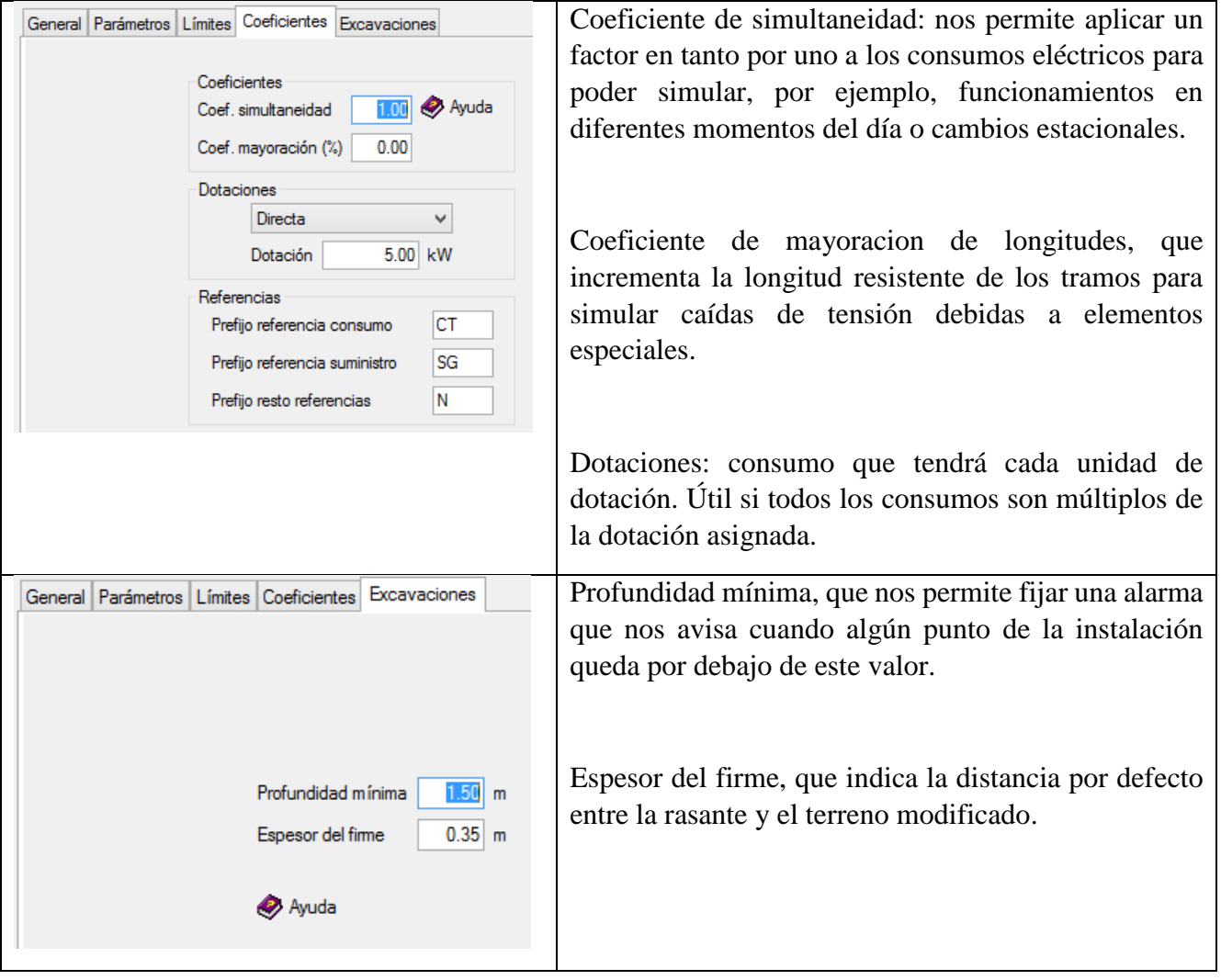

Después debemos de introducir los nudos y tramos haciendo uso de las mismas herramientas que anteriormente usamos. Una vez definida la geometría de la red, podemos pasar a definir hipótesis de consumos y sus combinaciones.

El siguiente paso será el de definir los nudos, la pantalla de edición es la siguiente:

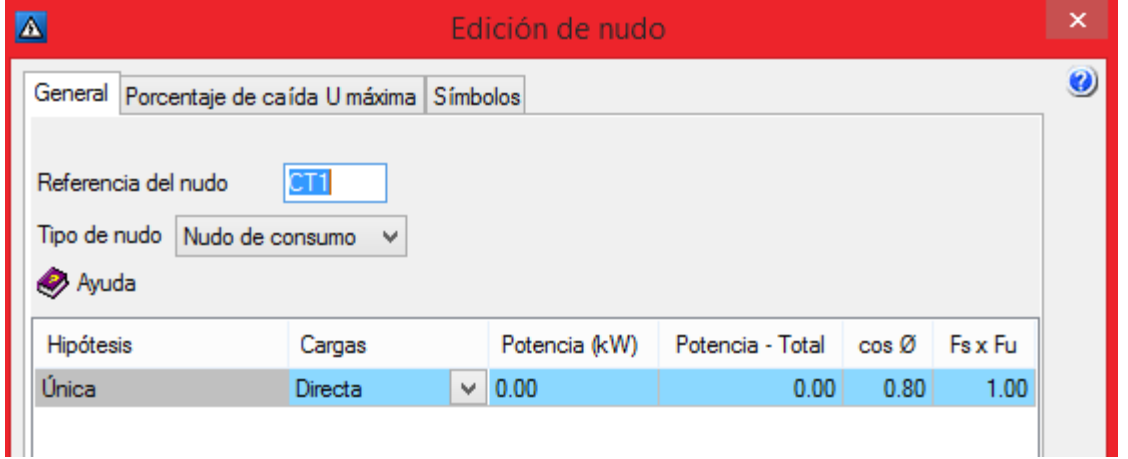

*Ilustración 40: CYPE. Propiedades de edición de nudos.*

En esta pantalla podemos configurar diferentes valores según el tipo de nudo:

- Nudo de consumo: tenemos que asignarle la potencia que se estima que consumirá en kW, el factor de potencia (en caso de que queramos variar el general antes establecido para este nudo en concreto)
- Suministro general (transformador): tendremos que definir los parámetros del transformador a instalar, estos parámetros deben de estar presentes en la ficha técnica del mismo y son: tensión resistiva de cortocircuito en %, tensión reactiva de cortocircuito en %, tensión de primario (en voltios) y la potencia del transformador (en kVA).

La siguiente pestaña, sólo deberemos de utilizarlas si queremos asignar un límite de caída de tensión diferente al que hayamos establecido en las condiciones generales.

Por último tenemos los símbolos, al igual que con las redes de abastecimiento; CYPE no utiliza símbolos diferentes según la tipología del nudo. Si queremos una mejor identificación visual, deberemos de establecer nosotros los símbolos:

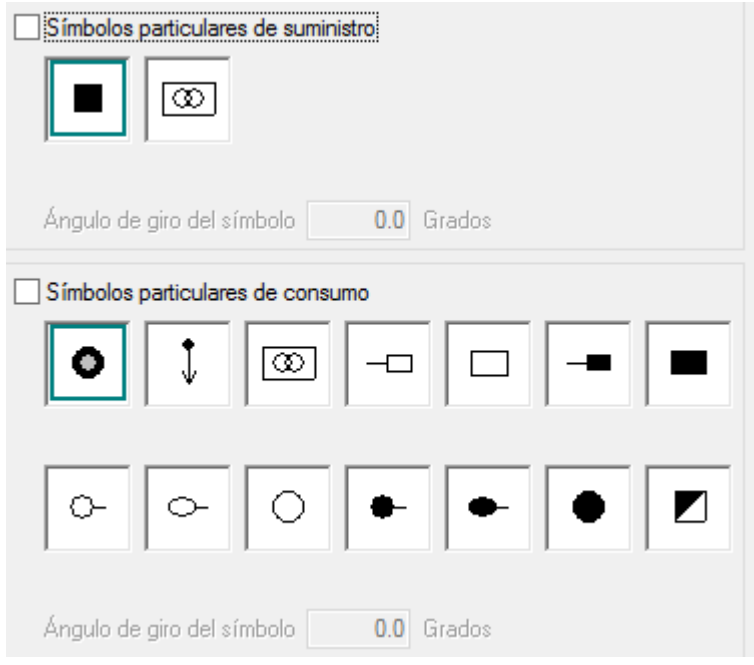

La edición de los tramos no se edita normalmente salvo que el objetivo que se tenga sea el de comprobar una instalación existente, sin embargo incluso al diseñar una nueva red, podría sernos de utilidad. Se explican a continuación las opciones disponibles:

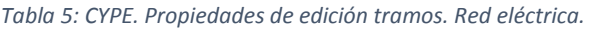

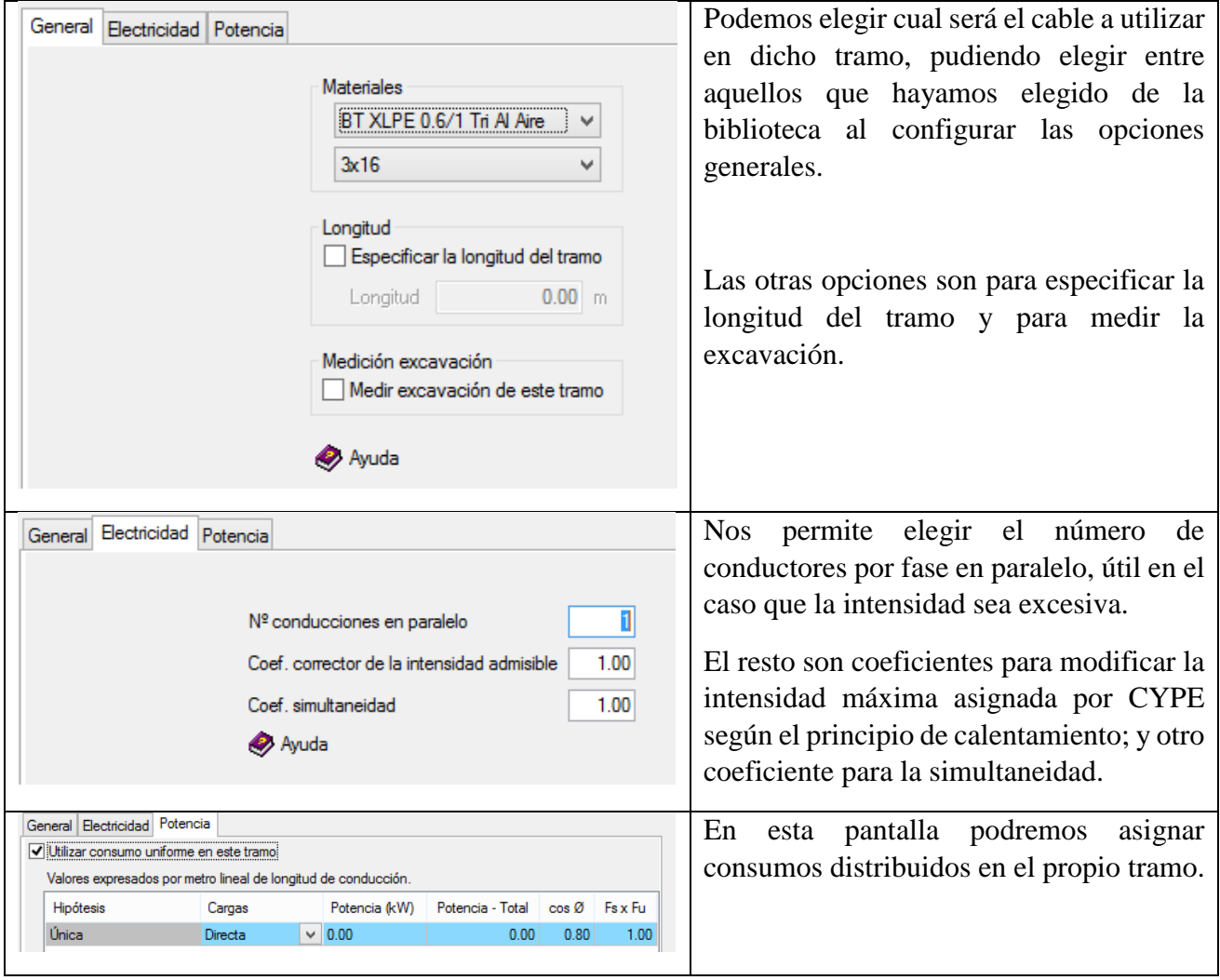

Definidas las condiciones generales, la geometría de la red y los nudos; pasamos a dimensionar la red del mismo modo que hicimos en el módulo de abastecimiento.

Una vez dimensionada, CYPE nos pregunta si queremos asignar dichos valores a la red; en caso de aceptar, nos mostrará en rojo aquellos tramos o nudos dónde no se cumpla el criterio de calentamiento o de caída máxima de tensión, respectivamente. Según la combinación de cargas empleada, cumplirán unos nudos/ tramos u otros.

Después de calcular, CYPE genera la siguiente documentación relativa al proyecto:

- Memoria de cálculo.
- Resultados en los nudos.
- Resultados en los tramos.
- Planos: CYPE nos permite crear rápidamente planos de obra e importarlos en formato DXF en caso de que queramos realizar una edición posterior con un programa de CAD. Permite incluso la inclusión automática de un cajetín, podemos ver que acelera la creación de planos.
- Ofrece un esquema unifilar con la referencia de nudos y la longitud de los tramos.

En cuanto a los centros de transformación necesarios, CYPE no tiene ninguna herramienta para ello, por lo que debemos de usar las tablas y el procedimiento que vimos en la sección de pautas generales a seguir en el diseño de redes eléctricas. No obstante veremos que la información que podemos introducir en CYPE es más detallada que la de dmELECT.

## **Ecuaciones**

## *Régimen permanente.*

En el caso de instalaciones eléctricas, se utiliza para la resolución del sistema de ecuaciones mallado o ramificado el método de los elementos finitos de forma discreta

La intensidad consumida por cada nudo se obtiene a partir de la potencia y el cos ø local por medio de la fórmula:

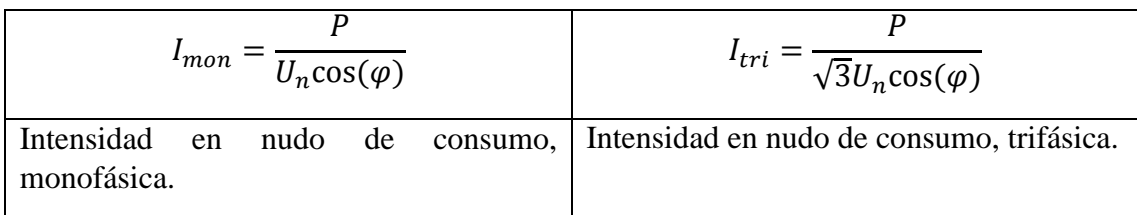

Para resolver cada uno de los segmentos de la instalación, se realiza el cálculo de la caída de tensión mediante la ley de Ω para cada tramo. Se usa el factor de potencia global salvo que se especifique lo contrario:

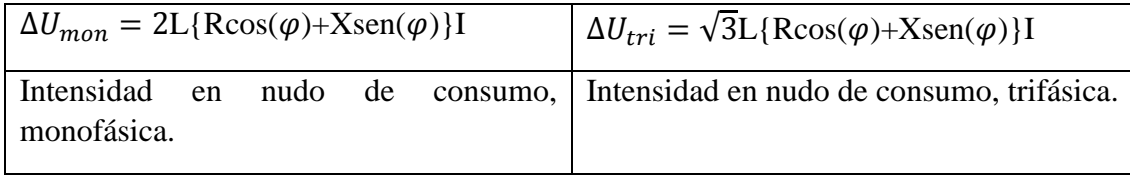

Dónde:

- L: longitud en metros.
- R: resistencia en Ω/metro
- $\bullet$  X: reactancia en  $\Omega$ /metro

## *Fórmulas para cortocircuitos*

Se calculan los siguientes cortocircuitos:

## *Cortocircuito máximo.*

Se calcula el cortocircuito máximo, pero sólo en redes ramificadas y con un solo suministro. Cito a continuación lo que se explica en la ayuda de CYPE:

"*Se calcula para cada tramo la intensidad de cortocircuito que debe soportar provocando un cortocircuito en el nudo más cercano a la fuente de alimentación. Este cortocircuito genera la máxima intensidad que deberá soportar el cable del tramo, ya que un cortocircuito en cualquier otro punto del cable debería contar con la impedancia de la parte del tramo abarcada por el corto, reduciendo la intensidad. De esta manera se contempla un cortocircuito justo en el punto inmediatamente después del nudo."*

Se recurre a las siguientes fórmulas para su cálculo:

$$
R_{\alpha} = \frac{\varepsilon_{R\alpha} \cdot U_n^2}{S_n}
$$

$$
X_{\alpha} = \frac{\varepsilon_{X\alpha} \cdot U_n^2}{S_n}
$$

$$
\varepsilon_{\alpha} = \sqrt{\varepsilon_{R\alpha}^2 + \varepsilon_{X\alpha}^2}
$$

$$
I_{\alpha} = \frac{U_n}{\sqrt{3}\sqrt{(R_{\alpha} + R)^2 + (X_{\alpha} + X)^2}}
$$

Dónde:

- Icc. Intensidad de cortocircuito (A).
- Un. Tensión nominal, que es la tensión que hay en la instalación un instante antes de producirse el cortocircuito (V).
- Rcc. Resistencia de cortocircuito del transformador  $(\Omega)$ .
- Xcc. Reactancia de cortocircuito del transformador (Ω r).
- $\bullet$   $\varepsilon_{\text{ecc}}$ ,  $\varepsilon_{\text{exec}}$ ,  $\varepsilon_{\text{exec}}$ . Porcentajes de tensión de cortocircuito. Vienen especificados en las características del propio transformador (por lo general en su hoja de ensayos). Se expresan en %, pero se emplean en la fórmula en tanto por uno.
- R. Resistencia de los cables que forman el camino desde la fuente de alimentación hasta el nudo donde se produce el cortocircuito (Ω).
- X. Reactancia de los cables que forman el camino desde la fuente de alimentación hasta el nudo donde se produce el cortocircuito (Ω r).
- Sn. Potencia del transformador (VA).

## *Cortocircuito mínimo en ramales.*

Se calcula para redes ramificadas y con un solo suministro. Se usa para calcular la sensibilidad mínima de las protecciones para proteger la instalación. Se fundamenta en considerar un cortocircuito en el punto más alejado de cada ramal, es decir el que produce una intensidad menor en caso de cortocircuito.

Se utilizan las siguientes fórmulas:

$$
R_{\alpha} = \frac{\varepsilon_{Rcx} \cdot U_n^2}{S_n}
$$

$$
X_{\alpha} = \frac{\varepsilon_{Xcx} \cdot U_n^2}{S_n}
$$

$$
E_{\alpha} = \sqrt{\varepsilon_{Rcc}^2 + \varepsilon_{Xcx}^2}
$$

$$
I_{\alpha} = \frac{U_n}{\sqrt{3}\sqrt{(R_{\alpha} + R)^2 + (X_{\alpha} + X)^2}}
$$

Los parámetros son los mismos que en el caso anterior.

## *Cortocircuito en bornes del primario.*

Para cada nudo de alimentación de la red, se calculan las corrientes de cortocircuito que generaría un cortocircuito en los bornes de primario del transformador. Esta intensidad nos permite calcular a continuación la línea de alimentación requerida para alimentar el transformador.

Las fórmulas empleadas son:

$$
I_{\alpha,\rho} = \frac{S_R}{\sqrt{3}U_{\rho}}
$$

#### Dónde:

- Icc,p. Es la intensidad permanente de cortocircuito en el primario (A).
- Sr. Es la potencia de cortocircuito de la red eléctrica. Los valores usuales suelen rondar los 350 MVA. Este valor es proporcionado por los servicios técnicos de la compañía eléctrica suministradora (VA).
- Up. Tensión nominal del primario del transformador (V).

La intensidad obtenida sería la intensidad permanente de cortocircuito, que se emplea para el estudio de los efectos a nivel térmico. Se calcula la intensidad máxima de cortocircuito, que aparece en el instante inicial, como:

$$
I_{cc, \text{max}} = 2.5 \cdot I_{cc, p}
$$

## *Cortocircuito en bornes del secundario.*

El procedimiento es similar al anterior, pero con dos variantes:

- Suponiendo potencia infinita en el primario. Proporciona valores mayores de intensidad de cortocircuito.
- Suponiendo potencia finita en el primario. Se obtienen intensidades de cortocircuito menores.

En el caso de suponer una potencia finita en el primario, se usan las siguientes fórmulas:

$$
Z_t = 1 + \left(\frac{\varepsilon_{\alpha} S_R}{S_n}\right)
$$

$$
S_{\alpha} = \frac{S_R}{Z_t}
$$

$$
I_{\alpha, s} = \frac{S_{\alpha}}{\sqrt{3}U_n}
$$

Dónde:

 Sr. Es la potencia de cortocircuito de la red eléctrica. Este valor es proporcionado por los servicios técnicos de la compañía eléctrica suministradora. Los valores usuales suelen rondar los 350 MVA (VA).

La intensidad máxima de cortocircuito, que aparece en el instante inicial se calcula cómo:

$$
I_{cc, \text{max}} = 2.5 \cdot I_{cc, p}
$$

*Cálculo del tiempo máximo en cortocircuito.*

Es importante conocer dicho tiempo pues será el tiempo máximo de actuación de las protecciones antes de que los cables u otros elementos empiecen la combustión por una temperatura excesiva.

Se calcula cómo sigue:

$$
I^2 \cdot t_\alpha = K \cdot S^2
$$

El valor del coeficiente K depende del material y de la sobre temperatura alcanzada durante el cortocircuito. Esta sobre temperatura se relaciona con el aislamiento del cable, pues estos se degeneran muy rápido por la acción del calor.

Se suelen tomar los siguientes valores de K:

- Cobre aislado con PVC  $13225 = 1152$
- Cobre aislado con caucho  $18225 = 1352$
- Cobre aislado con butilo  $18225 = 1352$
- Cobre aislado con EPR o XLPE  $18225 = 1352$
- Aluminio aislado con PVC  $5476 = 742$
- Aluminio aislado con caucho 7569 = 872
- $\bullet$  Aluminio aislado con butilo 7569 = 872
- Aluminio aislado con EPR o XLPE  $7569 = 872$

## **4.1.2. Módulo de electrificación de dmELECT**

Realmente en cuanto a electrificación, dmELECT tiene más de un módulo, se integra por tres sub módulos que podremos seleccionar en las pestañas correspondientes. Estos son:

- Red BT: para el diseño de redes de baja tensión, monofásicas o trifásicas.
- Red AT: para el diseño de redes de alta tensión.
- Alumb. Público: para el diseño de redes de alimentación del alumbrado público. Este módulo es muy similar al de baja tensión; de hecho el uso de este módulo puede omitirse, pues con el módulo de BT puede diseñarse una red que corresponda con el consumo de las luminarias.

En este trabajo sólo es necesario utilizar el módulo correspondiente para baja tensión el cual se explicará a fondo, sin embargo los otros módulos también se presentarán brevemente:

1. Módulo de baja tensión.

Se presenta el módulo para BT recorriendo los menús y opciones en el orden en que se han recorrido para el diseño de una nueva red eléctrica.

Lo primero que debemos de hacer es dirigirnos al menú de "Condiciones generales" para editar aquellas características que afectarán al conjunto del proyecto.

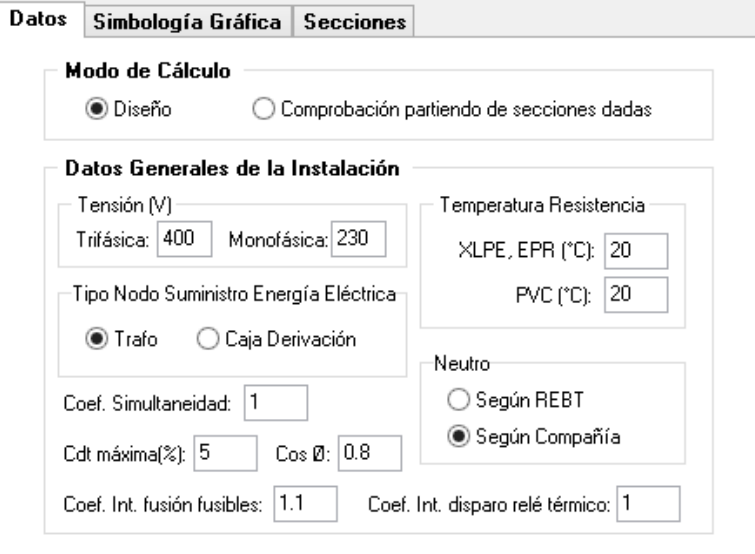

*Ilustración 41: dmELECT. Condiciones generales de la red eléctrica.*

- Podremos elegir si el programa trabajará en modo diseño (nuevas redes) o comprobación de redes existentes.
- Las tensiones de trabajo, tanto régimen monofásico cómo trifásico.
- La temperatura de resistencia: la conductividad de los cables es tanto menor conforme aumenta la temperatura, en este apartado definiremos cuál será la temperatura media a la que trabajarán los cables. Esta temperatura depende del tipo de aislamiento empleado y normalmente será una exigencia de la compañía suministradora.
- Neutro: esta opción se utiliza para calcular la sección del neutro. Según REBT, la sección del neutro se obtendrá en base a la tabla 1 de la ITC-BT 07 (para redes aéreas y subterráneas. Según Compañía, la elección del neutro es similar, únicamente se han modificado las secciones del neutro para las secciones de fase de 240 y 150 mm², siendo en este caso de 150 y 95 mm² respectivamente (según la tabla 1 serían de 120 y 70 mm², secciones que las compañías eléctricas no tienen contempladas en sus normas particulares).
- Coeficiente de simultaneidad: es un índice que oscila entre 0 y 1 y representa el número de receptores que puede que funcionen al mismo tiempo en la red.
- Caída de tensión máxima: representa la tensión perdida en un conductor desde el punto de origen al destino. El software dimensionará la red para que la caída de tensión sea inferior a la que hayamos señalado, indicando aquellos nudos dónde no se cumpla.
- Coeficiente intensidad fusión fusibles: hace referencia a la sobre intensidad respecto a la nominal a la que deseamos que salten los fusibles, como mínimo debe de ser 1,1 aunque podemos aumentarlo siempre que esté por debajo de la intensidad admisible de la canalización según la norma UNE 20-460/5-523.
- Coeficiente intensidad disparo relé térmico: opción similar a la anterior, pues permite retardar la actuación del relé térmico en cuanto a la protección del conductor.

 Factor de potencia o coseno de fi: hace referencia al grado de aprovechamiento de la energía eléctrica pues expresa la potencia activa que se consume sobre el total de la potencia aparente. Se toma un valor general de 0,8.

El resto de pestañas hacen referencia a la simbología que se utilizará (muy similar a la misma ventana de módulos anteriores), y a la biblioteca de cables, dónde seleccionaremos aquellos que queramos el programa seleccione para el dimensionado del proyecto.

Después de editar las condiciones generales, pasamos a la edición gráfica de la red. Para ello cargaremos la imagen de fondo (ya explicado) y de igual forma que en el resto de módulos de dmELECT escogeremos los elementos de la paleta y los colocaremos en sus posiciones. Loe elementos de los que se dispone son:

 $\circledcirc \;|\; \circlearrowright \; \oplus \; \bullet \; \bullet \; \bullet \; \blacksquare \; \blacktriangleright \; \blacksquare$ 

De izquierda a derecha: centro de transformación, poste, poste de madera, poste metálico, poste de hormigón, apoyo de celosía, caja de registro o derivación, arqueta de paso o derivación.

Al realizar una instalación enterrada, las opciones relativas a postes no las utilizaremos; sólo se usarán las relativas a transformadores, arquetas de paso y derivaciones. Hay que añadir que al realizar la instalación enterrada no es necesario realizar el cálculo mecánico que si hay que hacer en las líenas aereas (para lo cual dmELECT incluye un módulo).

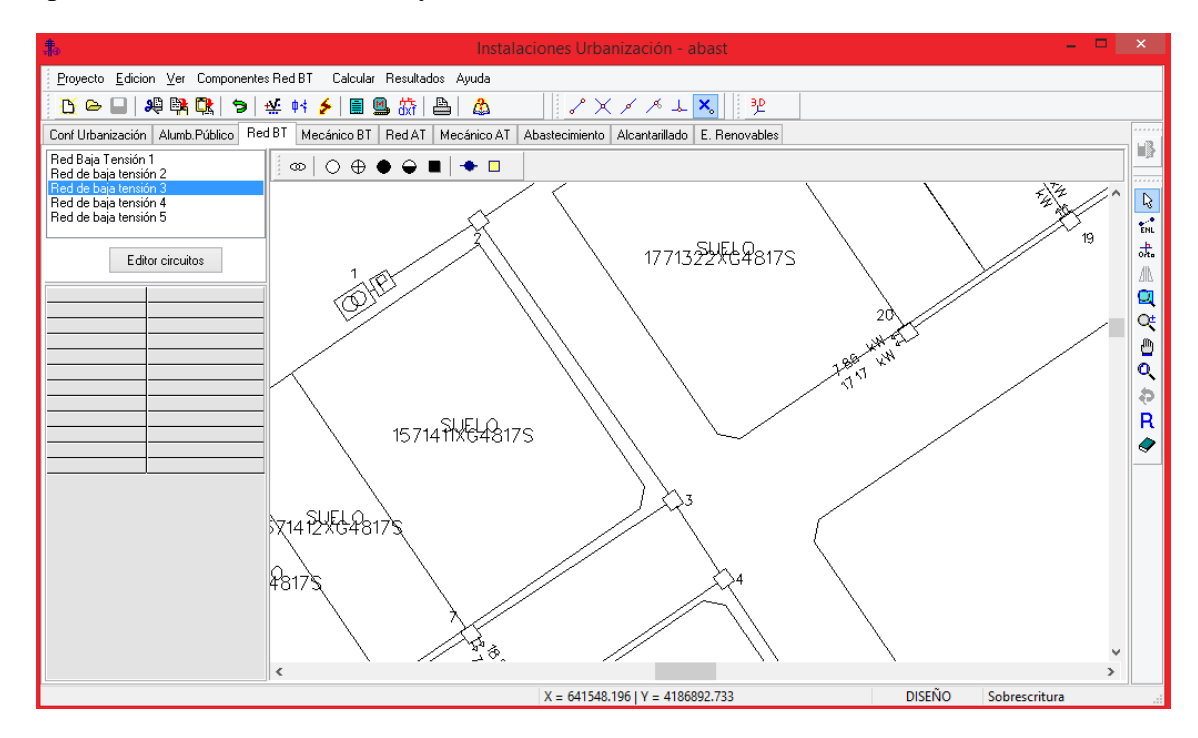

#### *Ilustración 42: dmELECT. Interfaz de trabajo.*

Una vez realizado el dibujo de la red conforme al número de transformadores que estimamos anteriormente necesarios, pasaremos a definir los consumos de cada arqueta y las propiedades de los transformadores en las ventanas de propiedades de los elementos.

Cuando hayamos finalizado por completo el diseño gráfico de la red, pasaremos a realizar los cálculos pertinentes, indicados con los gráficos:

- Calculo del proyecto  $\frac{44}{3}$ : realiza el dimensionado o cálculo de la red frente a calentamiento y caída de tensión de redes malladas.
- Cálculo a sobrecargas  $\frac{\phi + 1}{\phi}$ : Cálculo, análisis y capacidad de la red para soportar las sobre intensidades - sobrecargas. Para acceder a esta opción de cálculo se debe haber introducido, por lo menos, una magneto térmico/automático o fusibles en la rama ubicada a la salida del centro de transformación. Para poder calcular estas protecciones la red debe estar abierta, no mallada.
- $\bullet$  Cálculo a cortocircuito  $\bullet$ : cálculo, análisis y capacidad de la red para soportar las sobre intensidades - cortocircuitos. Para acceder a esta opción de cálculo se debe haber introducido, por lo menos, un magneto térmico/automático o fusibles en la rama ubicada a la salida del centro de transformación. Para poder calcular estas protecciones la red debe estar abierta, no mallada; esto se debe a que en el segundo caso el programa desconoce el área de influencia. Una posible solución para el cálculo sería abrir el circuito en la rama de mínima tensión.

La normativa que sigue dmELECT para el cálculo de estas protecciones en caso de cortocircuito es (ITC-BT-23 y norma UNE 20460-4-443:2001).

A diferencia de CYPE, dmELECT permite la introducción de protecciones en nuestro circuito, estas protecciones:

- Térmicas: se utilizan para evitar un calentamiento excesivo del cable motivado por sobre intensidad. Hay dos tipos para elegir, interruptor magneto térmico automático o fusible.
- Diferencial: se utilizan para evitar que se produzcan derivaciones a tierra, son por tanto con las que conseguimos evitar shocks eléctricos fatales en las personas. Podemos elegir la diferencia de intensidad con la que queremos que "dispare" la protección.
- Sobretensiones: pueden ser para evitar sobretensiones permanentes o transitorias.

En cuanto a los centros de transformación necesarios, dmELECT no tiene ninguna herramienta para ello, por lo que debemos de usar las tablas y el procedimiento que vimos en la sección de pautas generales a seguir en el diseño de redes eléctricas. Además no podemos definir ninguno de los parámetros carcaterísticos del transformador que CYPE si nos permitía.

Una vez se ha calculado comprobamos los resultados obtenidos en el menú de resultados:

- Memoria descriptiva: memoria del proyecto, contiene la información relativa al mismo y los valores condicionantes que incluimos. Se genera en formato RTF.
- Anexo de cálculos: contiene información relativa al método de cálculo empleado así como las ecuaciones empleadas, información de los nudos y ramas. Se genera en formato RTF.
- Pliego de condiciones: indica cómo y con qué hay que hacer realidad los proyectos de obras y servicios que se contratan. En el Pliego que se concuerda y firma, contiene las relaciones que existirán y que tienen que cumplirse, entre el propietario y el ejecutor de cualquier proyecto. Se genera en formato RTF.
- Medición: incluye las medidas totales de las conducciones y cables que serán necesarios. Formato RTF.
- Esquemas DXF: genera el diagrama unifilar de todas las redes que hayamos diseñado y las guarda en un archivo CAD, fácilmente modificable.
- 2. Módulo de alumbrado público.

Con este módulo podemos dibujar y diseñar redes de alumbrado público y sus necesidades de suministro; no obstante no se realizan cálculos luminotécnicos por lo que sería necesario utilizar softwares externos cómo Dialux.

La filosofía de trabajo es la misma que con las redes de baja tensión, por lo que sólo se comentarán las particularidades de este módulo en concreto. En el apartado de condiciones generales del proyecto nos aparecen estas nuevas opciones:

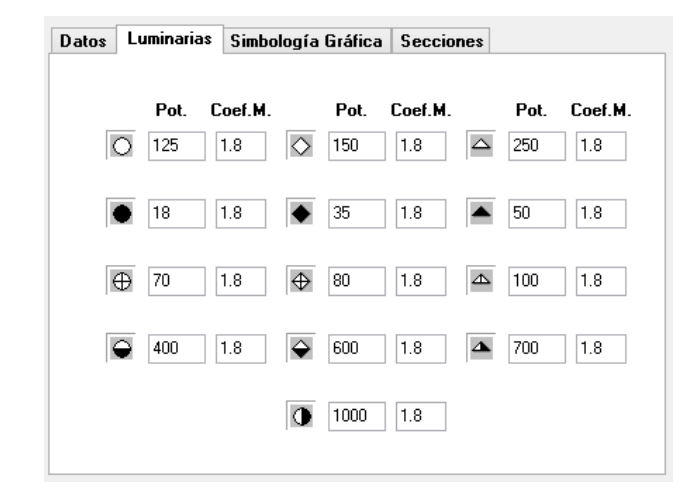

*Ilustración 43: dmELECT. Potencias asignadas a las luminarias.*

En esta ventana podemos ver representados los símbolos de algunos de los componentes que podemos usar en este módulo. Estos componentes representan luminarias y en esta ventana podremos editar su potencia e incluir su coeficiente de mayo ración.

Los componentes que podemos seleccionar, evidentemente también cambian.

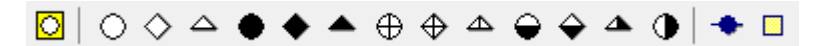

De izquierda a derecha tenemos:

- Cuadro de mandos del circuito de alumbrado:
- Diferentes tipos de luminarias: sus características serán las especificadas en las condiciones generales.
- Caja de registro o derivación.
- Arqueta de registro o derivación.

En cuanto a los tres modos de cálculo descritos antes, se incluye el cálculo de la toma de tierra necesaria, se proponen dos alternativas: simple y combinado.

#### MEMORIA TRABAJO FIN DE MÁSTER DAN EN EN ENTRAÎNA DE DAVID MUELAS ORTEGA

*Tabla 6: dmELECT. Cálculo de toma de tierra.*

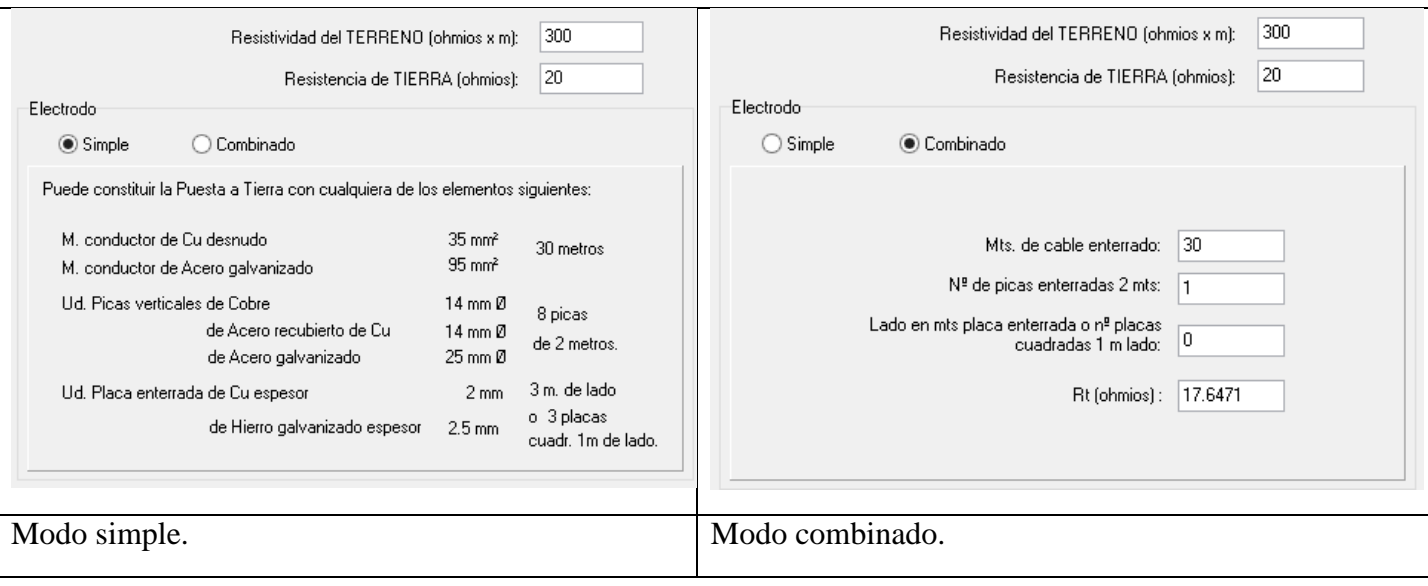

Cómo vemos es un módulo muy sencillo que podría equipararse al de baja tensión con la salvedad de que en este encontramos diferentes elementos según el consumo que tengan las luminarias.

## 3. Módulo de alta tensión.

Se debe de seguir la misma filosofía que en los dos módulos anteriores, solamente se presentan las opciones particulares.

En el menú condiciones generales:

*Tabla 7: dmELECT. Redes de alta tensión. Condiciones generales.*

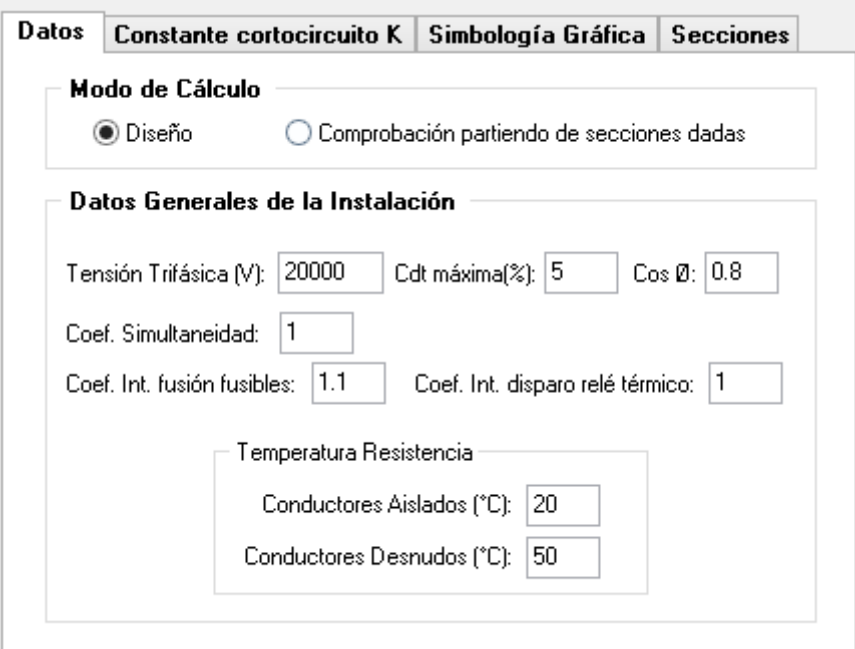

Y los componentes a utilizar,  $\circ \circ \circ \circ \circ \circ \circ \circ \circ \circ \circ$ . De izquierda a derecha:
- Conexión a red AT.
- Subestación transformadora AT/AT.
- Transformador AT/BT.
- Nudos de paso o derivación.

Para diseñar las redes de alta tensión el usuario dispone de la paleta de componentes. En dicha paleta encontraremos símbolos (bloques gráficos) para dibujar una conexión a red AT, una subestación transformadora AT/AT, un centro de transformación AT/BT y nudos de paso o derivación (caja de registro, arqueta, apoyo AT y centro de reflexión).

## **Ecuaciones empleadas en los módulos de electrificación.**

En este apartado se presentan las ecuaciones que se usan en dmELECT para cualquiera de los tres módulos de electrificación presentados. Las ecuaciones que se presentan en este apartado no incluyen el cálculo de la resistencia mecánica de líneas aéreas, pues este es cometido de otro módulo.

Se usan estas fórmulas:

## *Sistema Trifásico:*

 $I = Pc / 1.732 \times U \times Cos \varphi = amp (A)$ 

$$
e = 1.732 \times I [(L \times Cos \varphi / k \times S \times n) + (Xu \times L \times Sen \varphi / 1000 \times n)] = voltios (V)
$$

*Sistema Monofásico y Corriente Continua:*

 $I = Pc / U x Cos \varphi = amp (A)$ 

 $e = 2 \times I [(L \times Cos \varphi / k \times S \times n) + (Xu \times L \times Sen \varphi / 1000 \times n)] =$ voltios (V)

Dónde:

- $\bullet$  Pc = Potencia de cálculo en (W)
- $\bullet$  L = Longitud de Cálculo en metros.
- $e = \text{Caída}$  de tensión en Voltios.
- $\bullet$  K = Conductividad
- $I = Intensidad en Amperios$
- U = Tensión de Servicio en Voltios (Trifásica o Monofásica).
- $S = Secci \cdot de$  conductor en mm<sup>2</sup>.
- Cos  $\phi$  = Coseno de fi. Factor de potencia. En Corriente continua, cos  $\phi$  = 1.
- $n = N<sup>o</sup>$  de conductores por fase.
- Xu = Reactancia por unidad de longitud en m $\Omega/m$ .

# *Conductividad eléctrica*

La conductividad es necesario conocerla, pues es la propiedad con la que podremos calcular la caída de tensión que se tiene en una conducción. Depende de diferentes parámetros como son la temperatura, el material conductor e incluso el material del que se compone el aislante. Este es un aspecto a destacar de dmELECT pues considera su cambio, a diferencia de CYPE que la considera una propiedad constante que sólo depende del material empleado en los cables:

 $K = 1/\rho$  $\rho = \rho 20[1+\alpha (T-20)]$  $T = T0 + [(Tmax-T0) (I/Imax)^{2}]$ 

Dónde:

K = Conductividad del conductor a la temperatura T  $(\Omega^{-1}m^{-1})$ ρ = Resistividad del conductor a la temperatura T (Ωm) ρ20 = Resistividad del conductor a 20ºC.  $Cu = 0.018$  $Al = 0.029$  $\alpha$  = Coeficiente de temperatura  $Cu = 0.00392$  $AI = 0.00403$  $T =$ Temperatura del conductor (°C).  $TO = TemperatureA$  ambiente ( $°C$ ): Cables enterrados  $= 25$ <sup>o</sup>C Cables al aire  $=40^{\circ}$ C Tmax = Temperatura máxima admisible del conductor (ºC):  $XLPE$ ,  $EPR = 90^{\circ}C$  $PVC = 70^{\circ}C$  $I =$ Intensidad prevista por el conductor  $(A)$ . Imax = Intensidad máxima admisible del conductor (A).

## **Protecciones contra sobre intensidades.**

La sobre intensidades en los circuitos pueden estar motivadas por sobrecargas o por cortocircuitos, a continuación se exponen los fundamentos para el cálculo en estas situaciones:

#### *Fórmulas para sobrecargas*

Estas ecuaciones son las que se usarán para determinar la idoneidad de una protección elegida por el usuario. A grandes rasgos debemos de considerar las siguientes intensidades:

- Ib es la intensidad utilizada en el circuito;
- Iz es la intensidad admisible de la canalización según la norma UNE 20-460/5-523;
- In es la intensidad nominal del dispositivo de protección. Para los dispositivos de protección regulables, In es la intensidad de regulación escogida.
- I2 es la intensidad que asegura efectivamente el funcionamiento del dispositivo de protección. En la práctica I2 se toma igual:
	- A la intensidad de funcionamiento en el tiempo convencional, para los interruptores automáticos.
	- A la intensidad de fusión en el tiempo convencional, para los fusibles. En fusibles, I2 suele ser 1,6 x In, siendo In la intensidad nominal del fusible.

Conocidas estas intensidades, hay que considerar que:

#### 1) Ib  $\leq$  In  $\leq$  Iz

Lo cual es lógico, la intensidad a la que deben de regularse los dispositivos de protección debe ser superior a la intensidad utilizada en el circuito, de esta forma si no hay sobrecargas el elemento protector no actuará y al mismo tiempo debe ser inferior a la intensidad máxima para la canalización según la norma, si la superáramos podría quemarse el aislante del cable por ejemplo.

Además la norma UNE 20-460-90, Parte 4-43 va un paso más allá en la seguridad, debiendo cumplirse que:

2) I2  $\leq$  1,45 Iz

Por lo tanto para cumplir la segunda condición se deberá verificar:  $1,6 \cdot \text{In} \leq 1,45 \cdot \text{Iz}$  $1,6/1,45 \cdot \ln \leq Iz$  $1,1 \cdot \ln \leq Iz$ 

Esta desigualdad representa que la intensidad admisible del cable, cuando la protección se realiza mediante fusibles, deberá ser mayor que la intensidad nominal del fusible mayorada en una proporción de 1,1. Este coeficiente es el que se define en el programa como coeficiente de intensidad de fusión de fusibles.

## *Fórmulas cortocircuito.*

Los elementos de protección deben de cumplir las siguientes características citando a la norma BT-22:

*1) El poder de corte del dispositivo de protección debe ser igual o mayor que la intensidad de cortocircuito máxima prevista en su punto de instalación, tal y como se ha explicado anteriormente.*

*Se acepta un poder de corte inferior al resultante de la aplicación de la condición anterior si existe otro dispositivo con el suficiente poder de corte instalado aguas arriba. En este caso, las características de ambos dispositivos deben coordinarse de forma que la energía que dejan pasar ambos dispositivos de protección no exceda la que pueden soportar, sin dañarse, el dispositivo y el cableado situado aguas abajo del primer dispositivo.* 

*La protección que combina dos dispositivos de protección en serie, se denomina protección serie o de acompañamiento*.

*2) El tiempo de corte de toda corriente que resulte de un cortocircuito que se produzca en un punto cualquiera del circuito, no debe ser superior al tiempo que los conductores tardan en alcanzar su temperatura límite admisible.*

DmELECT calcula la intensidad mínima y máxima de cortocircuito en los ramales, las ecuaciones son:

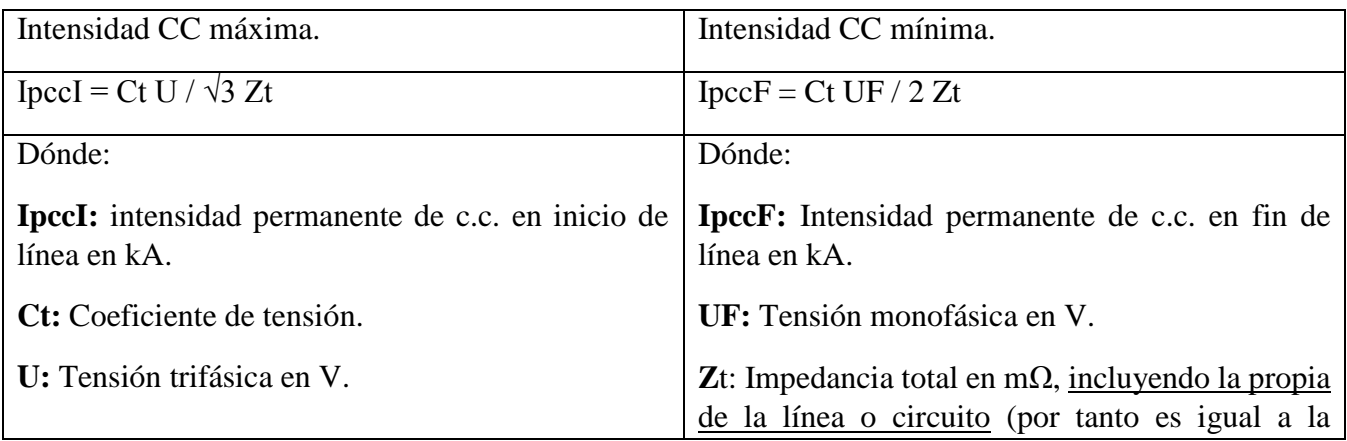

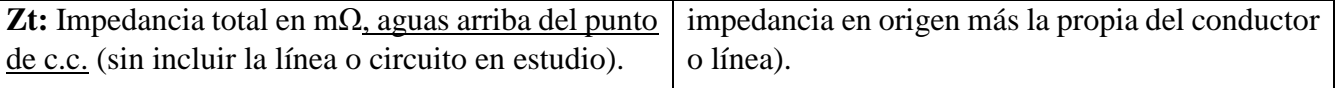

Podemos ver que se utilizan fórmulas de la teoría de circuitos a las que se les ha añadido el factor CT, este factor nos permite ser incluso más conservativos y estar del lado de la seguridad si así lo deseamos.

Las diferencias están en que la máxima se produce al inicio de la línea, lo que implica que no han habido apenas pérdidas en el recorrido, y la mínima se da al final de la línea.

La impedancia que se da hasta el punto dónde se ha producido el CC se calcula cómo sigue:

 $Zt = (Rt^2 + Xt^2)/2$ 

Dónde:

- Rt:  $R1 + R2 + \dots + Rn$  (suma de las resistencias de las líneas aguas arriba hasta el punto de c.c.)
- $\bullet$  Xt: X1 + X2 + ............... + Xn (suma de las reactancias de las líneas aguas arriba hasta el punto de c.c.)
- $R = L \cdot 1000 \cdot CR / K \cdot S \cdot n (m\Omega)$
- $\bullet$   $X = Xu \cdot L / n (m\Omega)$
- R: Resistencia de la línea en m $\Omega$ .
- $\bullet$  X: Reactancia de la línea en m $\Omega$ .
- L: Longitud de la línea en m.
- CR: Coeficiente de resistividad.
- K: Conductividad del metal.
- S: Sección de la línea en mm².
- $\bullet$  Xu: Reactancia de la línea, en m $\Omega$  por metro.
- n: nº de conductores por fase.

Aquí podemos ver que se ha añadido el factor C, que al igual que el factor CT, nos permite ser incluso más conservativos y estar holgadamente del lado de la seguridad si así lo deseamos.

Otro aspecto que nos queda por calcular es el tiempo que soportan los cables o fusibles cuando se ha producido el CC antes de que se fundan o quemen:

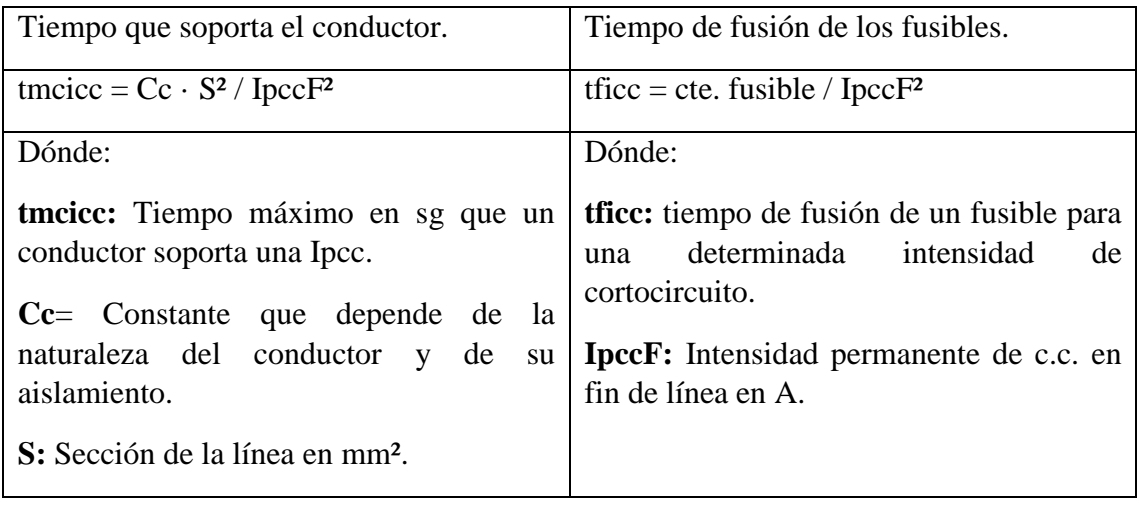

**IpccF:** Intensidad permanente de c.c. en fin de línea en A.

Para acabar, dmELECT también realiza el cálculo de la longitud máxima protegida a CC:

Longitud máxima protegida a corto-circuito

Lmax = 0,8 UF / 2 · IF5 ·  $\sqrt{(1.5 / K \cdot S \cdot n)^2 + (Xu / n \cdot 1000)^2}$ 

Dónde:

**Lmax**: Longitud máxima de conductor protegido a c.c. (m) (para protección por fusibles)

**K**: Conductividad

**Xu**: Reactancia por unidad de longitud (mΩ/m). En conductores aislados suele ser 0,1.

**Ct**= 0,8: Es el coeficiente de tensión.

**IF5** = Intensidad de fusión en amperios de fusibles en 5 sg.

**UF**: Tensión de fase (V)

**S**: Sección del conductor (mm²)

**n**: nº de conductores por fase

**CR** = 1,5: Es el coeficiente de resistencia.

# **4.2. Aplicación de los softwares para la resolución de un caso concreto. Red de suministro eléctrico de la fase EL VALLE.**

Para el desarrollo de la red eléctrica, se seguirán las indicaciones recogidas en el Plan Parcial, normativa (ITC-BT-07) y la documentación de la asignatura de Urbanismo Industrial.

Nos centraremos en el desarrollo de la red de baja tensión trifásica de 400 voltios considerando los consumos que se tengan en las diferentes parcelas. Nos centraremos en las manzanas de las que dijimos que realizábamos la urbanización en el apartado de abastecimiento.

Para estimar el consumo que se tiene en cada parcela se seguirá el procedimiento explicado en el punto 4 de este trabajo. Dicho procedimiento nos lleva a los siguientes resultados:

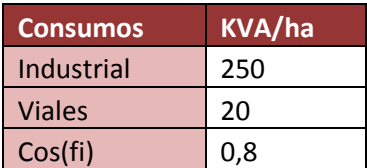

#### MEMORIA TRABAJO FIN DE MÁSTER DAVID MUELAS ORTEGA

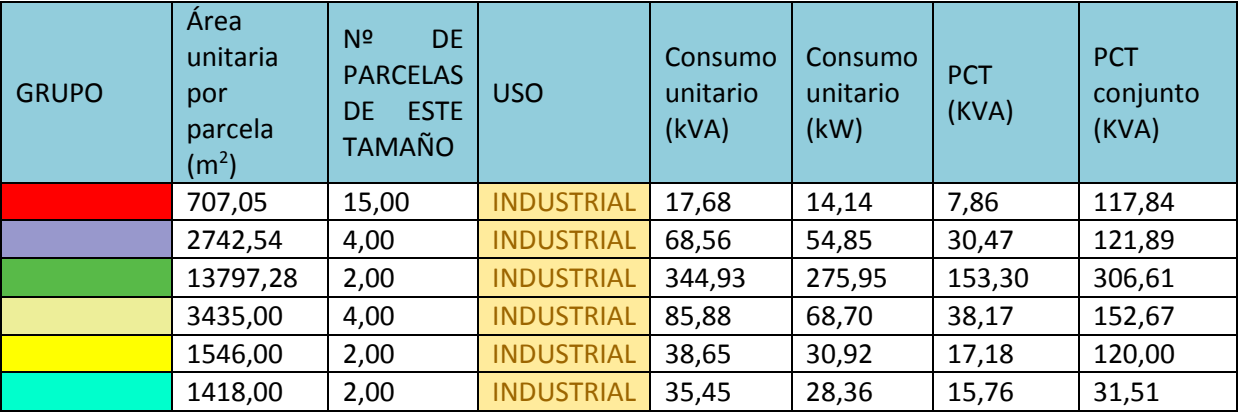

*Tabla 8: Demandas de potencia eléctrica de cada parcela.*

Una vez determinados los consumos, pasamos a determinar el número de centros de transformación necesarios; para ello es necesario calcular la densidad de carga y usar la tabla siguiente.

*Tabla 9: Número de centros de transformación en función de la densidad energética.*

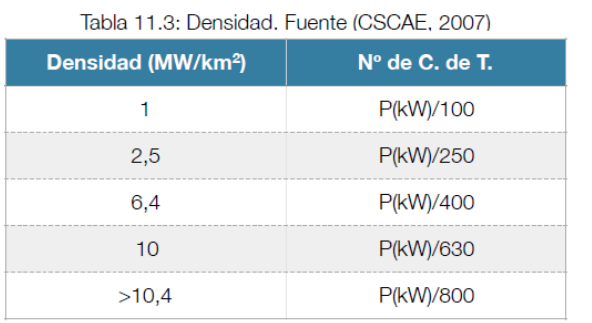

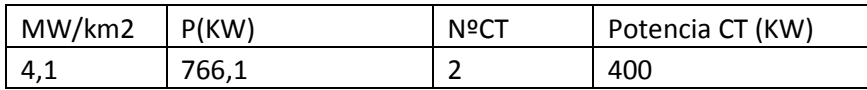

Con los consumos considerados, vemos que son necesarios dos centros de transformación de 400 kVA. Estos centros de transformación son los que se usan de acuerdo al Plan Parcial, ya sea de forma independiente o combinados para alcanzar los 800 kVA.

Otras consideraciones para tener en cuenta en los softwares son:

- La red será enterrada.
- La caída de tensión máxima en los nudos será del 5%.
- Tensión trifásica de 400 V.
- Tensión monofásica de 230 V.
- Coseno de fi general de 0,8.
- Coeficiente de simultaneidad de 1.
- Se usará como material el aluminio

Se procurará en la medida de lo posible que el diseño de las redes para las diferentes instalaciones sea lo más similar posible entre los diferentes softwares; para así poder comparar mejor los resultados obtenidos.

# **4.2.1. Módulo de CYPE. Electrificación.**

El diseño geométrico de la red de CYPE es el siguiente:

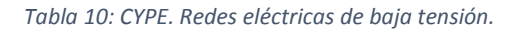

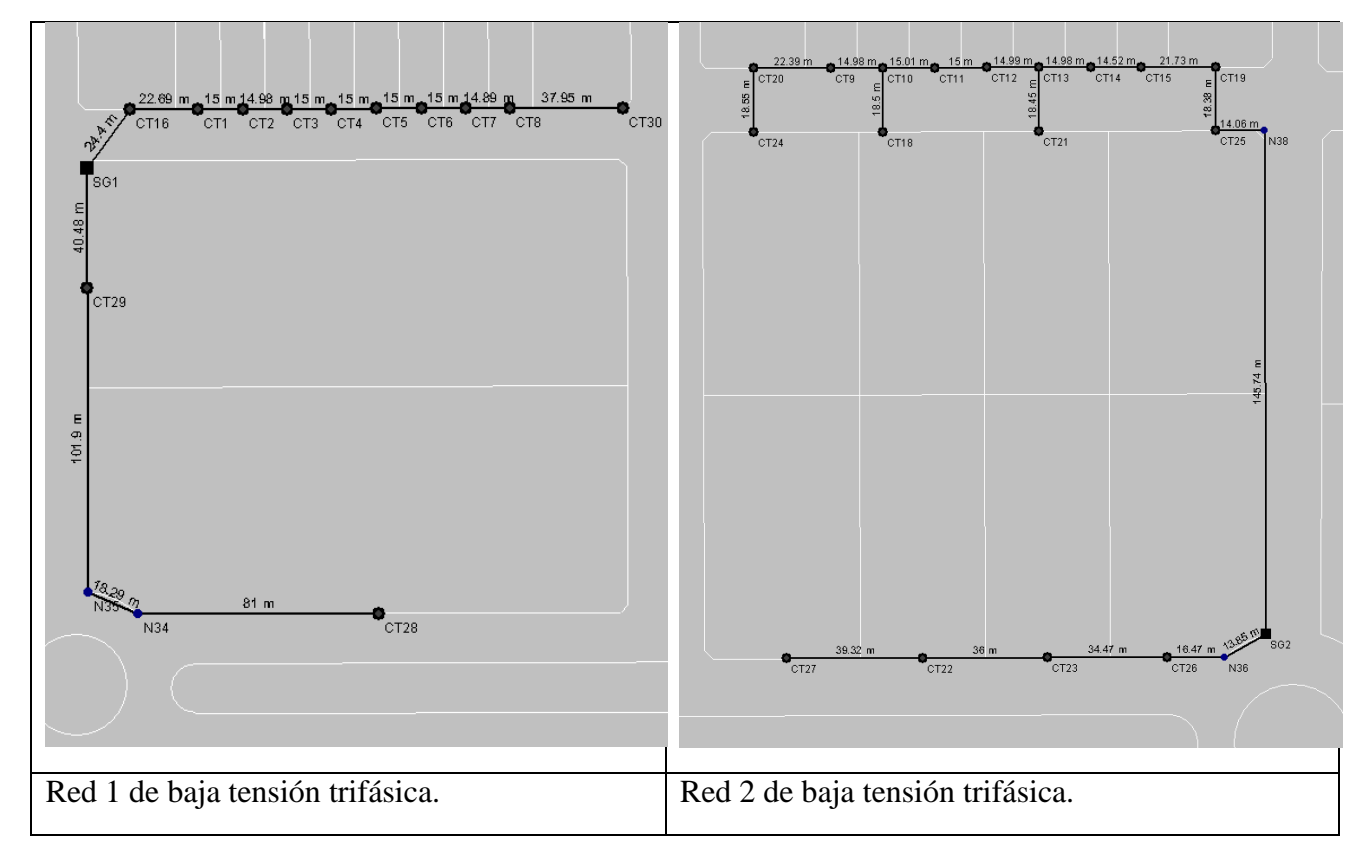

Aunque en un principio se optó por una única red mallada; las diferencias obtenidas en los softwares me han hecho optar por un diseño de dos ramas; cada una de ellas con un centro de transformación propio.

Estos centros de transformación tienen las siguientes características:

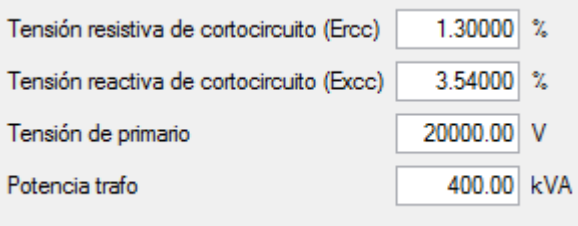

*Ilustración 44: CYPE. Propiedades de los centros de transformación.*

Una vez realizado el diseño geométrico pasamos al dimensionamiento de la red, modo en el que CYPE nos propondrá la solución más óptima con el material que hayamos escogido.

En nuestro caso se ha escogido que el cable que se usará tendrá aislamiento XLPE (polietileno reticulado), será de 0,6/1 por lo que su tensión nominal será de 1kV, será de aluminio (cómo ya se especificó) y trifásico. Así cumpliremos las exigencias del Plan Parcial y de la y del PGOU de Alhama de Murcia.

En la biblioteca de materiales de CYPE se denomina:

# **BT XLPE 0,6/1 Tri Al Enterrado**

Para poder realizar la comparación de la forma más estricta posible entre ambos softwares, es necesario asegurarnos que la biblioteca de ambos programas incluye el mismo abanico de secciones de cable posible y que estás tienen la misma intensidad máxima admisible, y en el caso de que no sea así, igualar ambos programas. En nuestro caso hemos decidido igualar las secciones posibles de CYPE a las de dmELECT; y actualizar las intensidades de dmELECT según la ITC-BT-07:

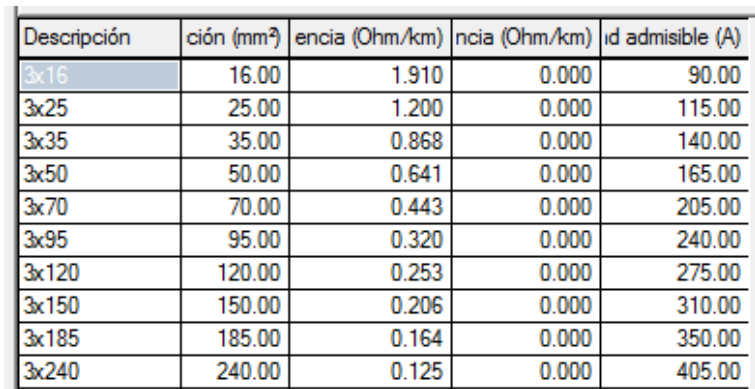

*Ilustración 45: Intensidad máxima admisible según sección..*

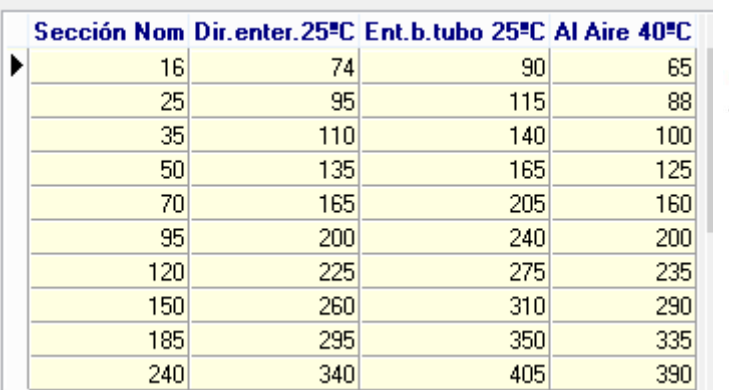

dmELECT oftware de Instalaciones

Con ese cambio terminamos de asegurarnos de que ambos programas dispongan de condiciones extremadamente similares de partida para resolver el problema y así poder centrarnos en la comparación de los resultados obtenidos en cada uno de los softwares.

En el caso de no se cumplan los criterios que se han especificado; es decir caída de tensión máxima de 5% en los nudos y que la intensidad que circula por el cable sea menor que su intensidad admisible. Un aspecto diferente a dmELECT, es que en el caso de que ninguna de las secciones del cable pueda hacer frente a la intensidad por la que va a ser atravesado; CYPE no propone automáticamente como alternativa el uso de más de un cable en paralelo, hecho que dmELECT sí que considera.

CYPE en su proceso iterativo se limita a establecer la máxima sección posible, en el caso de que con esta sección máxima la intensidad que atraviesa el tramo siga siendo superior a la admisible, nos indicará en color rojo dicha condición.

Es nuestra labor, editar cada tramo dónde ello ocurra utilizando más de un conductor en paralelo. Aunque sencillo, en este proceso debemos de tener en cuenta que puede no ser necesario duplicar la máxima sección (establecida por CYPE) sino que duplicando alguna sección inferior podemos conseguir cumplir las condiciones; de esta forma se ahorra en material pues cables de menor sección son por norma general más económicos.

En los documentos más relevantes generados por CYPE, que podremos ver en los anexos de este trabajo podemos comprobar que CYPE presenta la información de forma muy clara y ordenada, utilizando cuadros resumen en cada una de las secciones.

Otro aspecto a destacar es que nos muestra cuales son las ecuaciones que se han utilizado, con la excepción de las fórmulas utilizadas para el cálculo del cortocircuito, aunque estas fórmulas sí que pueden encontrarse en la documentación del programa.

En el apartado de mediciones se indica claramente cuáles serán los cables sutilizados en la instalación, incluyendo el número de conductores, aislamiento y sección. También se incluye la medición de las tierras a desplazar por las excavaciones, aspecto que dmELECT no contempla y que puede resultar útil para las labores de planificación.

# **4.2.2. Módulo de dmELECT. Redes eléctricas de baja tensión.**

Al igual que en CYPE, procedemos al diseño geométrico de la urbanización utilizando las herramientas que ya se explicaron. Se ha seguido la misma numeración para los nudos de consumo, de paso y centros de transformación para así poder comparar con mayor facilidad los resulta. El aspecto de la red en dmELECT es el siguiente:

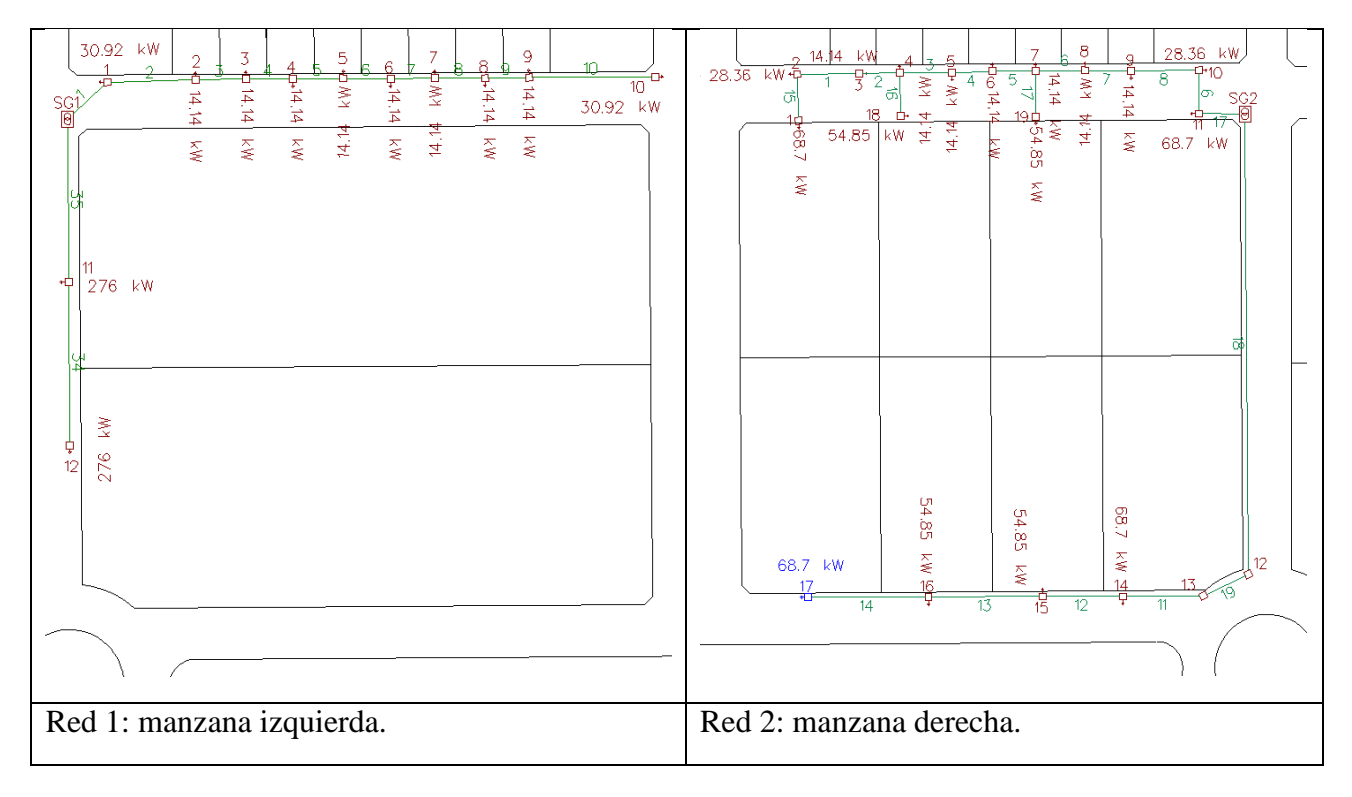

*Tabla 11: dmELECT. Red eléctrica de baja tensión.*

A diferencia de CYPE con dmELECT sí que podemos trabajar en el mismo proyecto con dos redes independientes entre sí; de esta forma se genera una memoria completa que abarca ambas redes, a diferencia de CYPE dónde cada uno de los apartados se obtienen por duplicado, es decir obtenemos una memoria para cada una de las redes.

Podemos comprobar que dmELECT también presenta la información utilizando tablas, pero se echan en falta apartados de los que si se disponía en la memoria de CYPE de forma clara. El apartado de mediciones es uno de ello, pues en dmELECT se genera en un documento aparte, que si bien es completo; creo que la forma en la que CYPE lo resuelve es superior integrándolo en el mismo documento y de forma más resumida.

Por otra parte, el anexo correspondiente a las ecuaciones es más completo; pues además de las presentadas por CYPE se nos presenta la formulación para el cálculo de cortocircuitos.

Finalmente podemos comprobar que dmELECT a la hora de indicar las secciones de cable necesarias, también nos indica la sección del neutro, lo cual CYPE no indica.

Como siempre, todos aquellos aspectos en los que CYPE pudiera ser superior en cuanto a la presentación de resultados, quedan eclipsados dada la gran calidad y cantidad de documentos que dmELECT crea de forma automática, como es la memoria descriptiva y pliego de condiciones.

## **4.3. Conclusiones y comparación entre CYPE y dmELECT.**

Para finalizar, compararemos a continuación los resultados obtenidos para el dimensionamiento de las secciones y las caídas de tensión en cada nudo obtenidas para cada uno de los dos programas, ambos programas realizan el dimensionado basándose en criterios de caída de tensión máxima en los nudos e intensidad admisible en los tramos. Recordemos que se ha utilizado el mismo tipo de cable en ambos.

También debemos comprobar que las intensidades admisibles que vienen especificadas en la ITC-BT-07 para cada una de las secciones de los conductores enterrados; están correctamente actualizadas en la base de datos de ambos programas. Vemos por ejemplo que CYPE 2015 sí que se encuentra correctamente actualizado, pues las intensidades admisibles del cable para baja tensión y con aislamiento XLPE se corresponden con la información de la normativa para cada una de las secciones:

|                                              | Tema de cables<br>unipolares $(1)$ $(2)$ |     |            | 1 cable tripolar o tetrapolar<br>(3) |     |            |  |
|----------------------------------------------|------------------------------------------|-----|------------|--------------------------------------|-----|------------|--|
| SECCIÓN<br><b>NOMINAL</b><br>mm <sup>2</sup> | $\mathbf{O}(\bullet)(\bullet)$           |     |            |                                      |     |            |  |
|                                              |                                          |     |            | <b>TIPO DE AISLAMIENTO</b>           |     |            |  |
|                                              | <b>XLPE</b>                              | EPR | <b>PVC</b> | <b>XLPE</b>                          | EPR | <b>PVC</b> |  |
| 16                                           | 97                                       | 94  | 86         | 90                                   | 86  | 76         |  |
| 25                                           | 125                                      | 120 | 110        | 115                                  | 110 | 98         |  |
| 35                                           | 150                                      | 145 | 130        | 140                                  | 135 | 120        |  |
| 50                                           | 180                                      | 175 | 155        | 165                                  | 160 | 140        |  |
| 70                                           | 220                                      | 215 | 190        | 205                                  | 220 | 170        |  |
| 95                                           | 260                                      | 255 | 225        | 240                                  | 235 | 210        |  |
| 120                                          | 295                                      | 290 | 260        | 275                                  | 270 | 235        |  |
| 150                                          | 330                                      | 325 | 290        | 310                                  | 305 | 265        |  |
| 185                                          | 375                                      | 365 | 325        | 350                                  | 345 | 300        |  |
| 240                                          | 430                                      | 420 | 380        | 405                                  | 395 | 350        |  |
| 300                                          | 485                                      | 475 | 430        | 460                                  | 445 | 395        |  |
| 400                                          | 550                                      | 540 | 480        | 520                                  | 500 | 445        |  |
| 500                                          | 615                                      | 605 | 525        |                                      |     |            |  |
| 630                                          | 690                                      | 680 | 600        |                                      |     |            |  |

*Tabla 12: Tabla de referencia para conductores enterrados. ITC-BT-07*

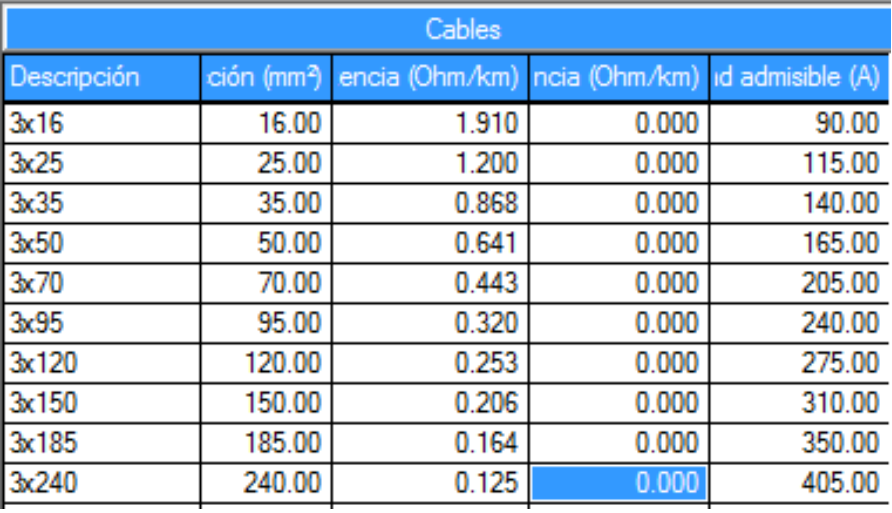

*Tabla 13: CYPE. Tabla propiedades de las secciones de cable.*

En cambio en dmELECT si vamos a la base de datos, y nos dirigimos al menú de "Redes Subterráneas 0,6/1kV" podemos ver que para los conductores de aluminio enterrados bajo tubo con una temperatura del terreno de 25 grados centígrados, se tienen unas intensidad máximas admisibles menores que las citadas por la norma; es por esta razón que en el cálculo dmELECT tomaría en muchos casos más de un conductor en paralelo o usar secciones mayores. Para, realizar la comparativa en igualdad de condiciones, debemos de editar la base de datos de dmELECT con las intensidades indicadas por la norma ITC-BT-07.

En cuanto a los tramos, tenemos las siguientes tablas comparativas de la intensidad circulante calculada y la sección necesaria según ambos programas. Se puede comprobar que se han obtenido resultados muy similares cómo no podía ser de otra manera:

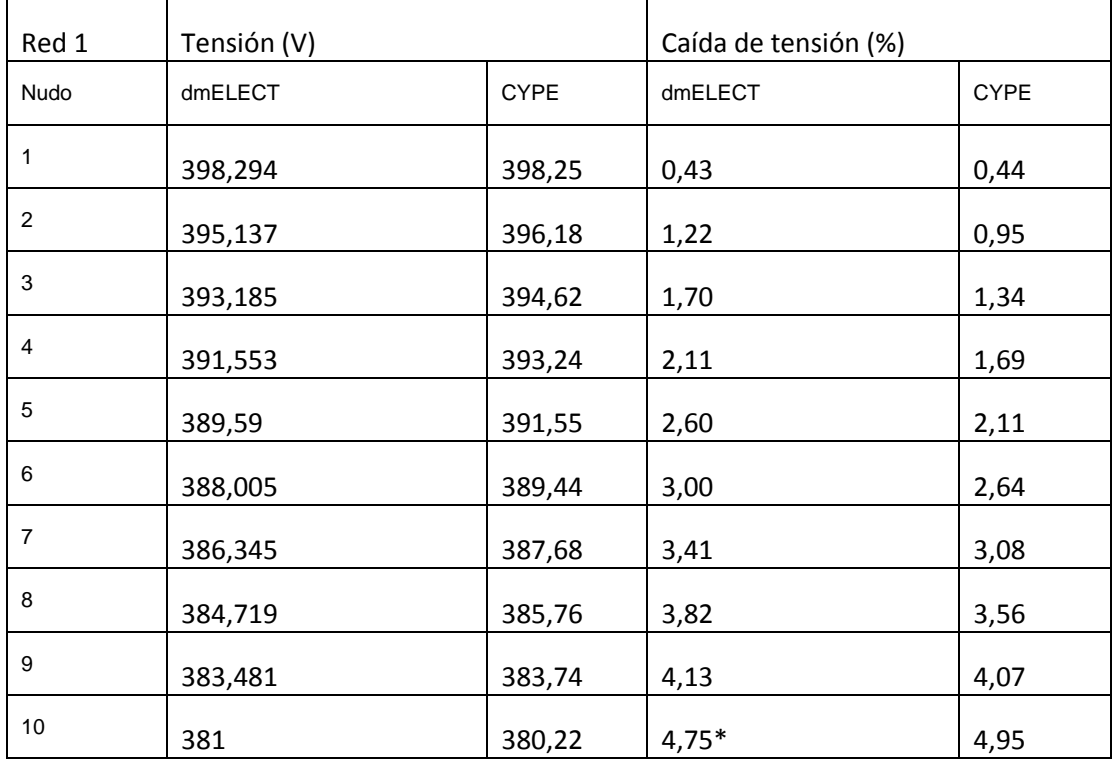

#### MEMORIA TRABAJO FIN DE MÁSTER DAVID MUELAS ORTEGA

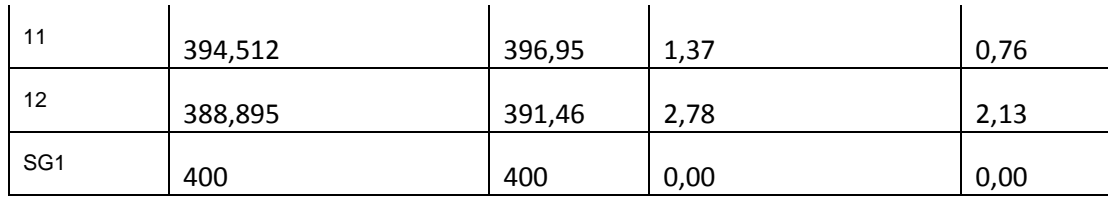

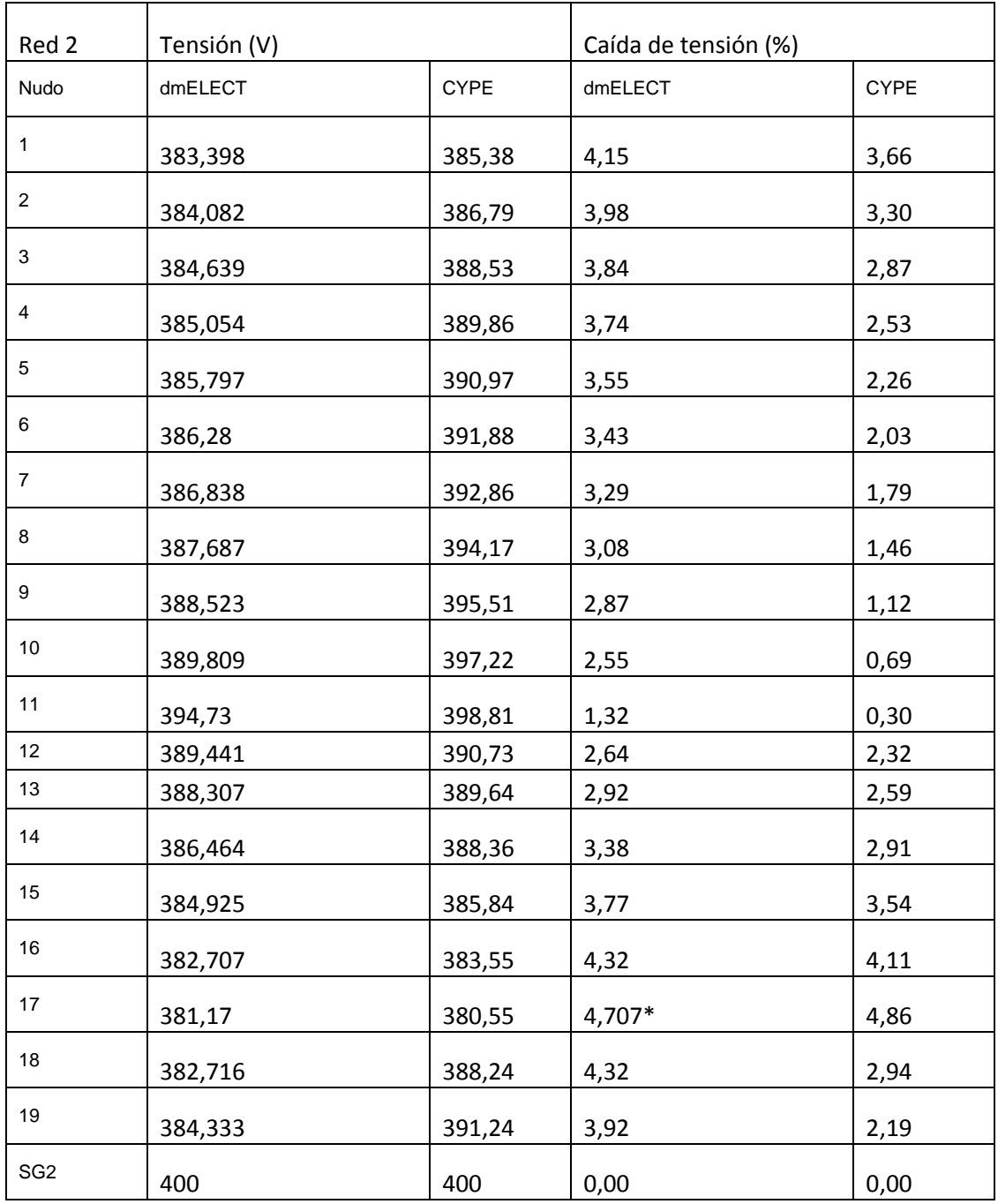

En la comparación para los cálculos de los nudos, se puede comprobar que en dmELECT la caída de tensión siempre es superior a la indicada por CYPE; esto puede ser debido a que dmELECT cómo ya vimos en las ecuaciones que utiliza; tiene en cuenta el aumento de la temperatura de los cables, lo que lleva a un aumento de su resistencia eléctrica. Esto conlleva una mayor pérdida de tensión a la que se produciría sin considerar este aumento de temperatura.

También debemos de considerar que mientras CYPE nos permite asignar condiciones locales a cada uno de os nudos, dmELECT sólo admite condiciones generales. En CYPE podremos asignar a cada nudo un factor de potencia y una caída de tensión máxima en tanto por ciento. De esta forma, asignando independiente los valores a cada uno de los nudos, suponiendo que conozcamos los factores de potencia que se tendrán en cada nudo, con CYPE podremos obtener valores mucho más precisos que con una condición general.

Finalmente se puede ver que la tensión calculada para cada nudo es muy similar independientemente del software empleado.

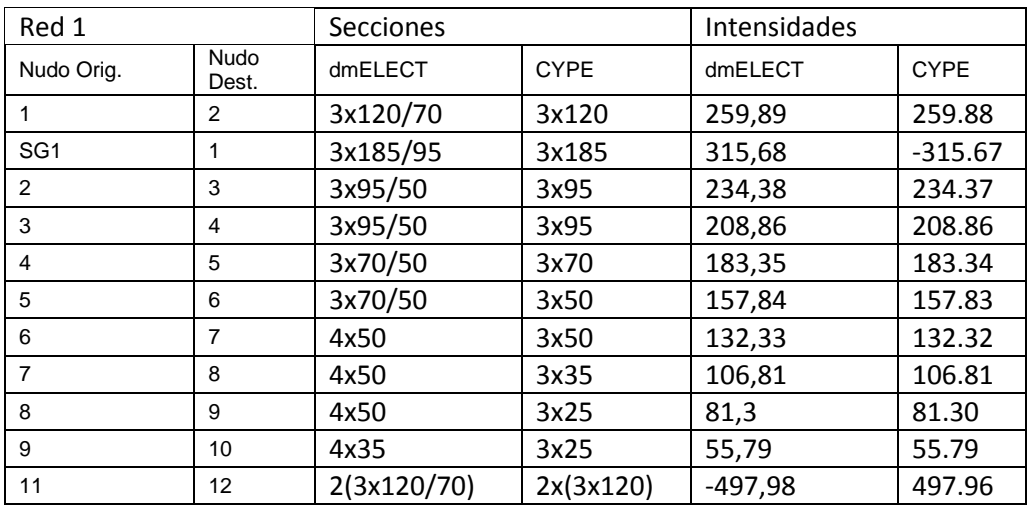

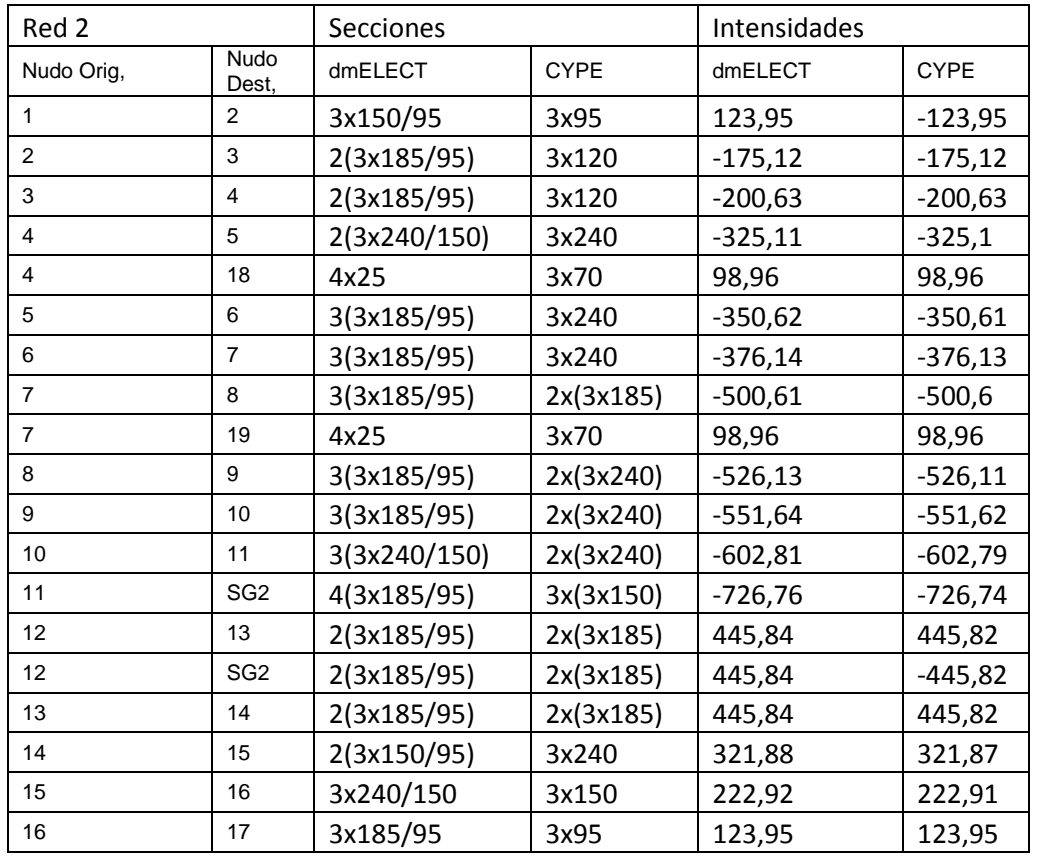

En cuanto a los resultados obtenidos en los tramos, tampoco hay grandes diferencias; con excepción de algunos tramos, en la mayoría hemos obtenido las mismas secciones. En cuanto a las intensidades calculadas, podemos comprobar que son realmente similares, diferenciándose la mayoría tan sólo en el segundo decimal.

Dado que la caída de tensión en los conductores es mayor en dmELECT que en CYPE, por la razón antes explicada de que el primero considera el aumento de la resistencia con la temperatura; las secciones en dmELECT son por norma general mayores que en CYPE. Podría decirse que aunque el resultado obtenido en CYPE es fiable, dmELECT está un paso por delante en cuanto a exactitud.

Otro aspecto reseñable es que dmELECT nos propone una sección para el neutro, lo cual es de agradecer aun cuando está sección también pueda obtenerse de tablas, concretamente en la norma ITC- $BT-07:$ 

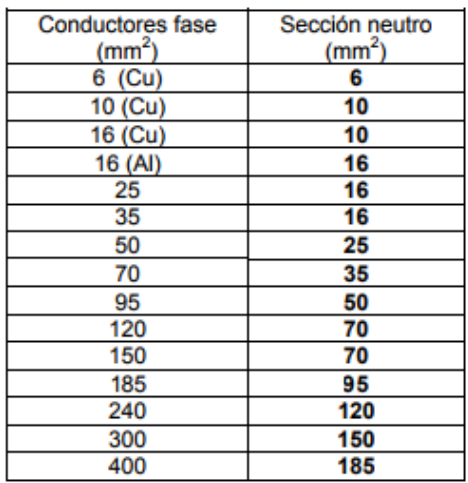

*Tabla 14: Sección del neutro recomendada por la ITC-BT-07.*

Podemos concluir que los resultados son extremadamente similares en ambos programas, y es el usuario quien deba valorar en función de otras características cuál de los dos softwares es más adecuado para sus necesidades. A título personal, pienso que CYPE resulta algo más tosco y duro al inicio; pero una vez superado ese primer contacto, es un programa sencillo en el que resulta fácil diseñar geométricamente la red y con un sistema de hipótesis y combinaciones realmente potente del que carece dmELECT. Sin embargo, las ecuaciones usadas por dmELECT son más estrictas conforme a la normativa, e incluso permite tener en cuenta el rendimiento de motores de eléctricos.

Si nos referimos a la calidad y cantidad de documentación generada por los programas, CYPE destaca en los planos; pero dmELECT lo hace en todo lo demás, generado una memoria descriptiva y pliego de condiciones muy completos además de la documentación que ambos programas generan.

Este hecho, combinado con la mejor interfaz gráfica de dmELECT (símbolos gráficos) hace que a título personal prefiera dmELECT frente a CYPE en este módulo.

# **4.4. Conclusiones finales en cuanto al diseño de las redes de suministro eléctrico.**

En este apartado comentaremos las peculiaridades y puntos fuertes de cada uno de los softwares empleados:

- Entorno y metodología de trabajo: en este punto tanto dmELECT como CYPE se desenvuelven de una forma muy similar; la metodología para el diseño de la red sigue los mismos pasos que en el caso de la red de abastecimiento de agua. En cuanto a la interfaz gráfica, es bastante similar entre softwares y extremadamente similar entre los diferentes módulos del mismo software. Podemos considerar que a pesar de ello, dmELECT es superior pues presenta símbolos gráficos diferentes según el elemento de la red.
- Transformadores: CYPE en este punto resulta mucho más completo pues nos permite introducir una gran cantidad de parámetros que definen por completo al transformador. En dmELECT, el módulo de electrificación de baja tensión sólo nos permite indicar que uno de los nudos será suministro general (transformador), pero no nos permite introducir ningún otro parámetro; ni siquiera la potencia para comprobar que el transformador puede abastecer los picos de demanda.
- Ecuaciones para el cálculo: en este aspecto dmELECT supera a CYPE debido a varias razones: tiene en cuenta que la conductividad varía con la temperatura y tiene unos cálculos a cortocircuito más completos, basados en las normas ITC-BT-07 y UNE 20-460-90; normas que no se mencionan en la documentación de CYPE. Mención especial al cálculo de cortocircuitos, en el que dmELECT se ciñe estrictamente a la normativa (ITC-BT-23 y norma UNE 20460-90- 4-43:2001).
- Versatilidad en la entrada de datos: CYPE es superior a dmELECT ya que nos permite introducir condiciones individuales para cada uno de los tramos o nudos en el caso de que por alguna razón las condiciones generales impuestas no satisfagan nuestras necesidades.
- Ambos programas nos permiten diseñar redes de alta tensión, si bien en dmELECT estás se encuentran en un módulo diferente.
- Documentación generada: dmELECT vuelve a sobrepasar a CYPE en este apartado. La calidad y cantidad de información no es comparable. CYPE sólo supera a dmELECT en ofrecer unos planos listos para imprimir (incluyen cajetín y formato) pero en el resto de documentos no puede competir.

# **5. Diseño y comprobación de redes de saneamiento. Pautas generales a seguir.**

El diseño de una red de alcantarillado debe de cumplir los siguientes objetivos:

- Garantizar una evacuación adecuada y rápida sin estancamientos.
- Garantizar que en el caso del vertido de las pluviales a cauce público, no se produzcan daño por inundación.
- No se debe interferir en las propiedades privadas.
- Garantizar la accesibilidad a las distintas partes de la red para su mantenimiento.

Además, necesitamos conocer ciertos datos para su dimensionado y tener en cuenta algunas consideraciones:

• Tipo de red: se distinguen los siguientes modelos.

o Unitario: con este sistema la misma conducción transporta aguas fecales y pluviales. Este sistema se encuentra en regresión dada la mayor dificultad de depuración; no obstante sigue utilizándose dado su menor coste.

#### **SISTEMA UNITARIO**

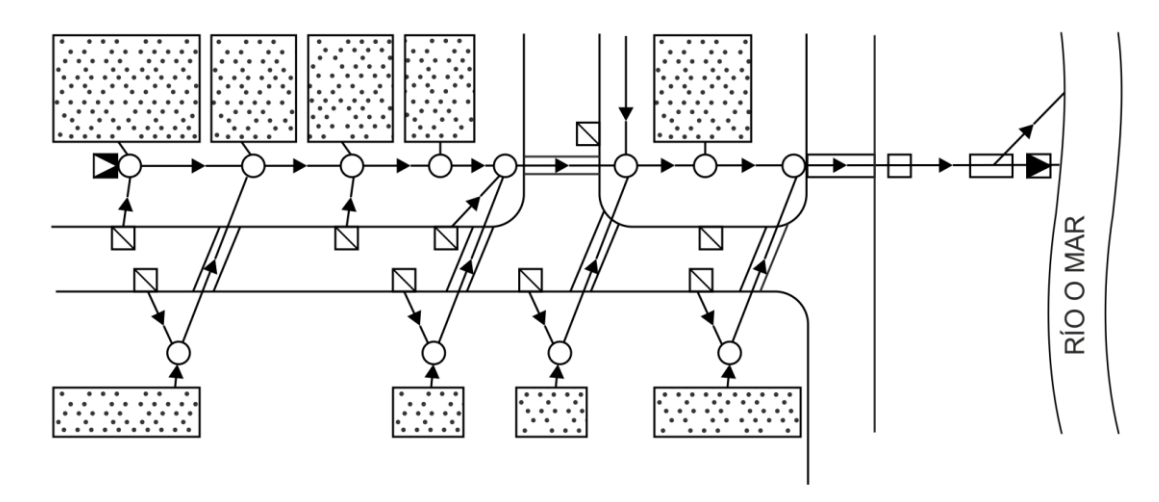

*Ilustración 46: Sistema unitario de alcantarillado.*

o Separativo: en este sistema se tienen dos redes independientes entre sí, una red para recogida de aguas pluviales; y otra red para recogida de aguas residuales. Este es el sistema que se elige en las redes de nueva implantación, incluso en aquellos casos que esta nueva red separativa deba conectarse a redes unitarias más antiguas.

*Tabla 15: Ventajas e inconvenientes del sistema separativo en redes de saneamiento.*

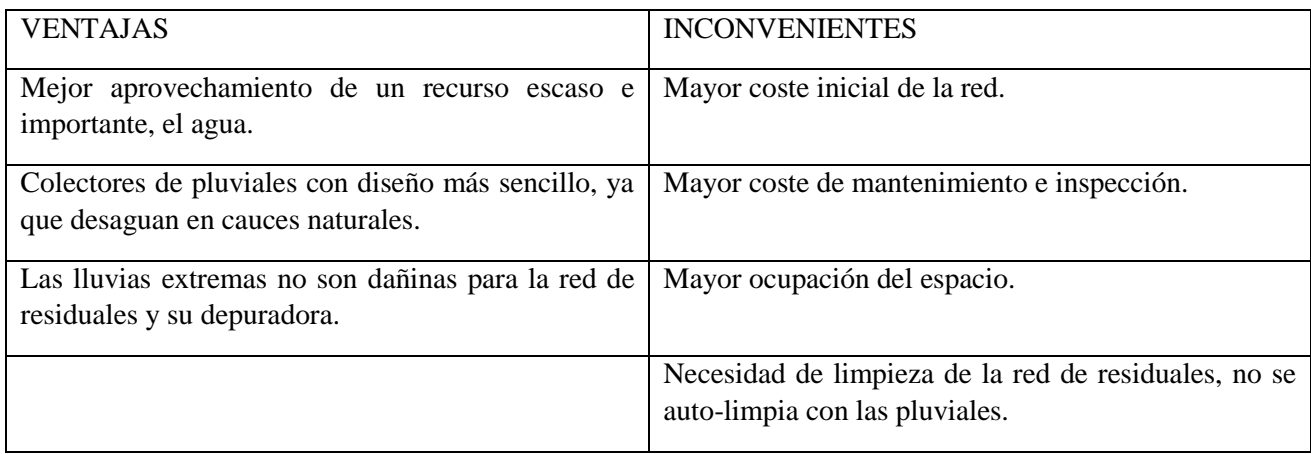

#### SISTEMA SEPARATIVO

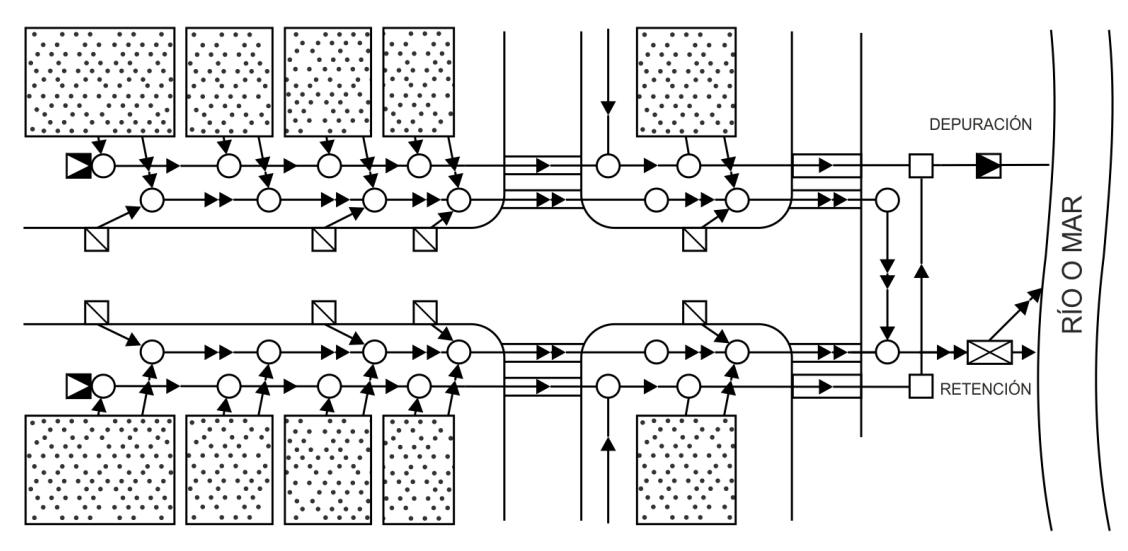

*Ilustración 47: Sistema separativa en redes de saneamiento.*

- o Mixto: este sistema realiza una separación pero en esta caso, se tiene una red que recogerá las pluviales de los edificios y sus aguas residuales de forma conjunta; y otra red que recogerá las aguas pluviales de las superficies urbanizadas, de las no construidas y de las de drenaje.
- Forma de circulación de las aguas a evacuar:
	- o Por gravedad: las aguas circulan por la red únicamente debido a la pendiente de las conducciones. Es la solución ideal al no requerir elementos adicionales ni suministro eléctrico.
	- o Por circulación forzada: puede darse el caso de que el punto de vertido final este a una cota superior a la de la red, en ese caso; normalmente es necesario construir estaciones de bombeo en el punto previo al punto de vertido.
- La red de alcantarillado se situará a una profundidad mayor que la red de abastecimiento para evitar contaminaciones.
- Sección circular en todas las conducciones.
- Velocidad en las conducciones: al igual que en la red de saneamiento, se suele tomar un límite inferior de 0,5 m/s y uno superior de 2-5 m/s. Son valores recomendables, no rígidos.
- Caudales a evacuar: se deberá de dimensionar una red capaz de evacuar las aguas negras (se deben a la actividad propia del polígono) y las aguas pluviales:
	- o Aguas negras: se utilizará para su cálculo el criterio conservador de considerar un caudal igual al suministrado por la red de abastecimiento. Este es el criterio que se usa en el Plan Parcial de nuestro polígono.
	- o Aguas pluviales: si en el Plan Parcial no apareciera ninguna indicación al respecto, su cálculo resulta algo más tedioso, pues depende de varios coeficientes cómo el coeficiente de escorrentía medio y la intensidad de lluvia para un periodo de retorno dado. Para ello es necesario recurrir a varias tablas.

En nuestro caso, sí que figura en el Plan Parcial que la dotación de pluviales se considerará cómo un caudal de 0,40 litros por segundo y hectárea bruta, con un coeficiente de admisión de 0,3

$$
Q_{pluviales} = (0.40 l/s \cdot ha_b) \cdot 0.3
$$

- Tipología de nudos: en las redes de alcantarillado tenemos tres tipos diferentes de nudos:
	- o Suministro: son aquellos nudos que suponen un aporte a la red de alcantarillado, ya sea de pluviales o aguas negras.
	- o Nudos de transición: son nudos que lo único que indican es un giro o cambio en la dirección de la conducción.
	- o Nudos vertedero: es el nudo final de la red de alcantarillado diseñada en el programa, en el caso de la red de pluviales puede corresponderse con un cauce natural si se cumplen las condiciones de calidad del agua; y en el caso de las aguas negras puede corresponderse con una depuradora, un emisario que vierte las aguas negras al fondo del mar o el enlace con otra red de saneamiento anterior.
- Geometría: se debe de elegir adecuadamente el diseño, considerando la posición del punto de vertido de forma que se favorezca el flujo por gravedad. CYPE no permite la inclusión de más de un punto de vertido por red.

# **5.1. Estudio de los diferentes módulos empleados para los softwares dmELECT y CYPE. Explicación de su funcionamiento y ecuaciones empleadas. 5.1.1. Módulo de CYPE (Alcantarillado).**

En este apartado describiremos, el módulo destinado al cálculo y dimensionamiento de redes de alcantarillado con CYPE. La forma de trabajo, una vez más, es muy similar a como trabajamos con las otras instalaciones, por lo que me limitaré a explicar las particularidades de este módulo en particular.

Primero de todo, tengo que añadir que las redes de saneamiento deben de ser ramificadas, no podemos diseñar sistemas de alcantarillado mallados con CYPE; esto se debe a que se utiliza el método de recuento de caudales desde los aportes hasta el vertedero. Realmente en dmELECT el sistema también debe de ser ramificado, así que en este puntos ambos programas tienen un igual desempeño.

Como siempre, lo primero que debemos de hacer es establecer las condiciones generales de la instalación:

- En la pestaña parámetros podremos editar los siguientes aspectos:
	- o Tipo de formulación: en CYPE a diferencia de dmELECT tenemos diversas ecuaciones para elegir. Este es por tanto un punto fuerte de CYPE, pues en dmELECT los cálculos sólo pueden realizarse con la fórmula de Manning-Strickler (por otra parte la más común para el cálculo de alcantarillado). Elegiremos dicha fórmula para igualar la formulación entre ambos programas.

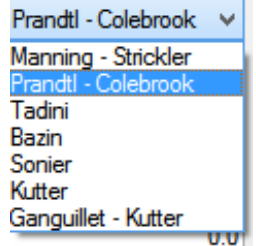

- o Viscosidad del fluido.
- o Factor de infiltración: hace referencia a la cantidad de agua que se introduce en las tuberías debido a la porosidad o roturas.
- o Coeficiente de escorrentía: está relacionado con el tipo de superficie.
- o Intensidad de lluvia: podemos ver que muchos de estos parámetros se relacionan con el cálculo del aporte de las pluviales a la red. Este aspecto es inferior a dmELECT dónde podemos calcular el aporte de pluviales de acuerdo a diferentes métodos.
- En la pestaña límites, tendremos los siguientes límites para cada una de las hipótesis:
	- o Velocidad máxima: se suele tomar 5 m/s y mínima.
	- o Pendiente máxima y mínima.
	- o Calado máximo (0-100%): esta opción es considerablemente más potente que en dmELECT dónde sólo podremos elegir ciertos valores predeterminados, concretamente 0,5; 0,75 y 1.
- Coeficientes:
	- o Simultaneidad: para indicar el funcionamiento en diferentes momentos del día.
	- o Dotación: asignamos un vertido por unidad de dotación.
	- o Referencias a los nudos; vertedero (SM), recogida (PS) u otros (N).
- Excavaciones: aquí indicaremos la profundidad mínima de la red y el espesor del firme, este último se define como la diferencia entre la rasante y el terreno modificado (se incluye como modificado acerado, carretera…etc.); se resta automáticamente a la rasante para obtener la cota del terreno.

Una vez definidas todas las condiciones generales conforme a las exigencias que se tengan, podemos comprobar como las hipótesis y combinaciones de CYPE cobran en el caso de la red de saneamiento un gran sentido y se establecen de forma predefinida dos hipótesis: FECALES y PLUVIALES; y en cuanto a combinaciones tenemos las siguientes:

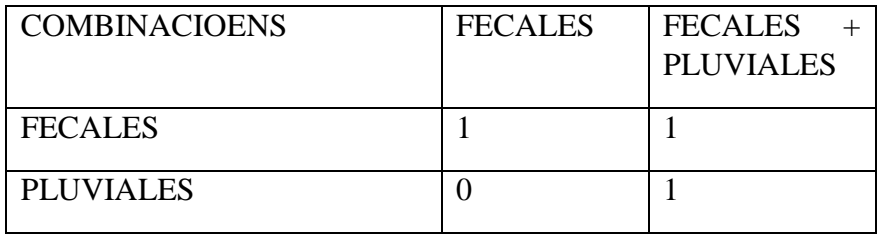

Evidentemente podremos variar el grado de contribución de cada hipótesis en cada combinación, pero con las combinaciones ofrecidas nos es suficiente para el dimensionado: básicamente con estos valores por defecto, CYPE nos calculará la red necesaria para sólo las aguas fecales (situación normal) y para las pluviales y fecales. En nuestro caso, dimensionaremos la red de acuerdo a los resultados que se nos dan para el conjunto de aguas residuales.

Conocido este aspecto, pasaríamos a definir la red tal y como hicimos en otros módulos, así que no me entretendré en este apartado. En cuanto a las opciones de edición particulares de cada nudo o tramo, son las siguientes:

- En cuanto a los tramos: podremos editar las condiciones particulares de material, aporte o infiltración por metro, velocidades y pendientes máximas o mínimas y calado máximo.
- En cuanto a los nudos, dado que estamos diseñando una red de circulación por gravedad, también es necesario que introduzcamos la cota de la rasante, de la cual CYPE restará el espesor del firme que introducimos en las condiciones generales para calcular automáticamente la corta del terreno.

Configurar adecuadamente la topografía de la red es vital para que obtengamos resultados satisfactorios en el cálculo, si por ejemplo en un nudo aguas abajo especificamos una cota superior a uno aguas arriba, CYPE nos arrojará error de pendiente negativa o nula. En este aspecto dmELECT es superior, pues es más robusto y calcula automáticamente las profundidades necesarias incluso aunque los pozos de saneamiento se sitúen a la misma cota. Hay otra opción denominada "Fijar profundidad de pozo", con esta opción determinamos la profundidad de un pozo y CYPE calculará la red para que se cumpla dicha condición si es posible.

En definitiva, los pasos que tenemos que realizar son:

- 1. Definir condiciones generales.
- 2. Construir geométricamente la red.
- 3. Definir los nudos, incluyendo tipo, cargas y cotas.
- 4. Definir el material que debe de tener cada tramo, es importante señalar que este material no se variará al dimensionar, pues suele tratarse de limitaciones impuestas por normativa. Sin embargo si alguno de los parámetros que hayamos definido camba, podemos dimensionar, luego cambiar los parámetros y finalmente calcular.

- Normal Vel.> Límite Vel.< Límite-Pendiente máxima Pendiente mínima Calado máximo

- 5. Dimensionar.
- 6. Corregir los errores que se nos pueden dar.

Finalmente en cuanto a la memoria generada, está muy en la línea que las memorias anteriores generadas por CYPE. Se generará una memoria de cálculos muy completa y bien estructurada, pero que no puede competir con la cantidad de documentación que dmELECT genera (pliego de condiciones, memoria descriptiva, anexo de cálculos…etc.).

Los planos generados incluyen el perfil longitudinal de las redes (profundidad de cada uno de los nudos) y el plano de la instalación. Se incluyen en los anexos.

# **Ecuaciones empleadas.**

Lo primero que debemos considerar es que según la formulación que hayamos escogido, CYPE utilizará difernetes tablas para obtener parámetros que dependen de la rugosidad del material. No obstante me limito a explicar la formulación de Manning-Strickler al ser la que usaremos en ambos programas:

Posiblemente la fórmula más utilizada para el cálculo de saneamiento, se expresa como:

$$
v = \frac{1}{n} \cdot R_h^{\frac{2}{3}} \cdot l^{\frac{1}{2}}; \qquad Q = \frac{1}{n} \cdot R_h^{\frac{2}{3}} \cdot l^{\frac{1}{2}} \cdot A_h
$$

siendo:

A<sub>h</sub>: Sección de fluido (m<sup>2</sup>).

n: Coeficiente de Manning. Este valor depende del material (ver el punto Materiales) y de la geometría de la canalización, si bien suele despreciarse esta última influencia.

*Ilustración 49: CYPE. Formulación. Redes de saneamiento.*

*Ilustración 48: CYPE. Posibles errores en la red de saneamiento.*

Rh es el radio hidráulico, se define como el área mojada entre el perímetro mojado, por tanto depende de la forma que tenga la conducción, en nuetsro caso todas las conducciones serán de sección circular.

# **5.1.2. Módulo de dmELECT (ALCAN).**

Este módulo se usa para el cálculo de redes de saneamiento de cualquier dimensión y tipología, por lo que resulta adecuado en multitud de casos. Este módulo, al igual que los anteriores permite trabajar en modo diseño o cálculo.

Presenta una interfaz muy similar a los módulos de dmELECT que ya vimos con anterioridad, por lo que podemos decir que es una interfaz amigable para trabajar en ella.

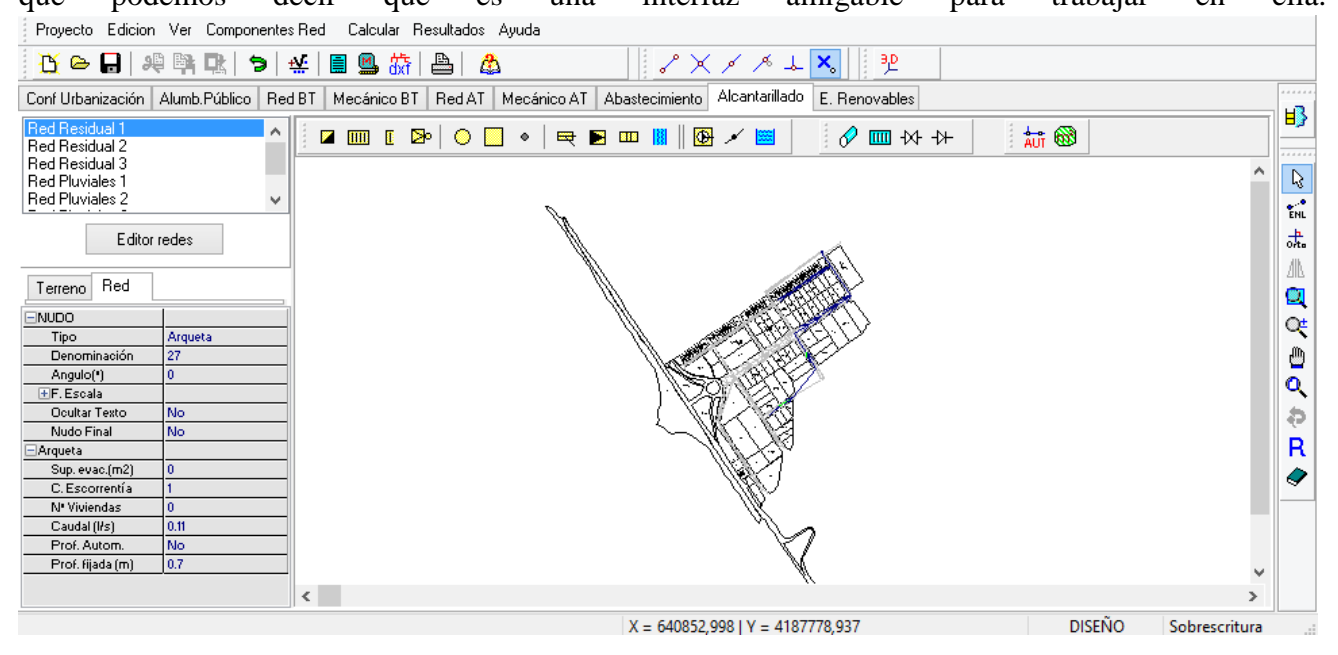

*Ilustración 50: dmELECT. Entorno de trabajo para redes de alcantarillado o saneamiento.*

En este apartado, pretendo explicar el funcionamiento de este módulo, investigando todas las posibilidades que nos brinda, los fundamentos teóricos del cálculo y recopilando las ecuaciones que se hayan usado. Aquellos pasos que sean necesarios pero que se realizan de igual forma que en los módulos de dmELECT anteriores (véase carga de una imagen cómo plantilla, serán omitidos).

Una vez hayamos cargado la plantilla de fondo, lo primero que debemos hacer es dirigirnos a la opción "Proyecto > Condiciones generales" (tenemos que estar dentro de la pestaña de alcantarillado), pues en esta ventana podremos establecer algunos de los aspectos fundamentales del proyecto:

#### MEMORIA TRABAJO FIN DE MÁSTER DAVID MUELAS ORTEGA

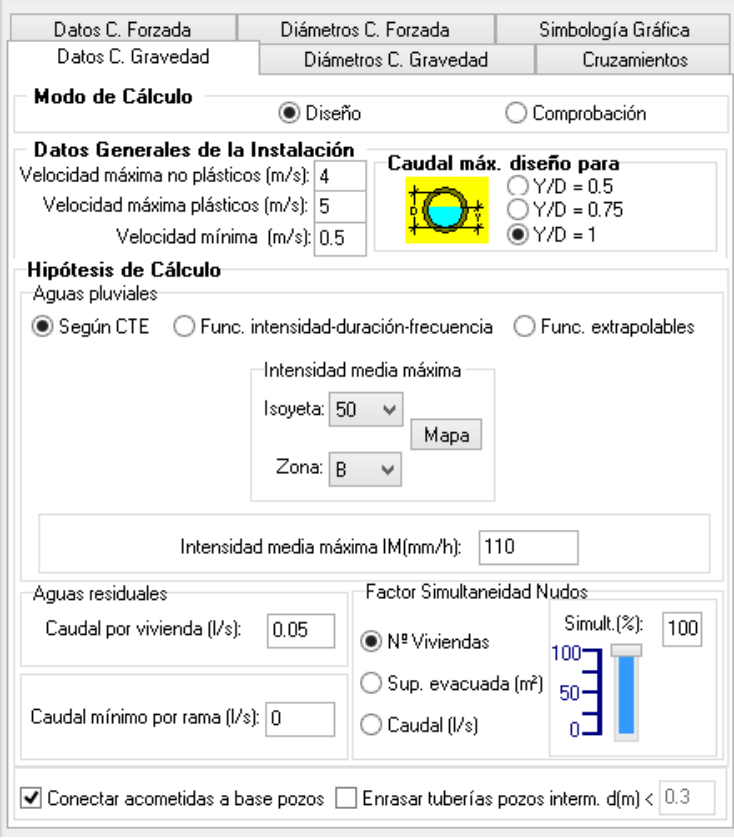

*Ilustración 51: dmELECT. Condiciones generales de las redes de alcantarillado.*

Lo primero que podemos ver en sus pestañas principales, es que algunas de ellas se clasifican según sean para circulación forzada o por gravedad, a continuación se describirán las pestañas de este menú.

En la ventana mostrada en la imagen anterior, podremos editar los límites superiores e inferiores para la velocidad, en el caso de la velocidad máxima podremos especificarlo en el caso de usar materiales plásticos o no plásticos.

Se puede elegir cómo se calculara el diámetro de diseño necesario en función de si se considera para tubería llena o parcialmente llena. "Y" hace referencia a la altura de la lámina de agua en el interior de la conducción, "D" es el diámetro de la tubería. La porción de tubería que se llena de agua se denomina calado, y cómo se ha visto CYPE presentaba más opciones de configuración del mismo.

También se podrá editar la información relativa al cálculo de las dotaciones de aguas pluviales y negras. En el caso de las pluviales, podremos especificar al programa que haga el cálculo según el CTE, según la intensidad-duración-frecuencia o mediante funciones extrapolables. Podemos ver las opciones de la primera alternativa en la imagen anterior, el resto en la siguiente tabla:

#### MEMORIA TRABAJO FIN DE MÁSTER DAVID MUELAS ORTEGA

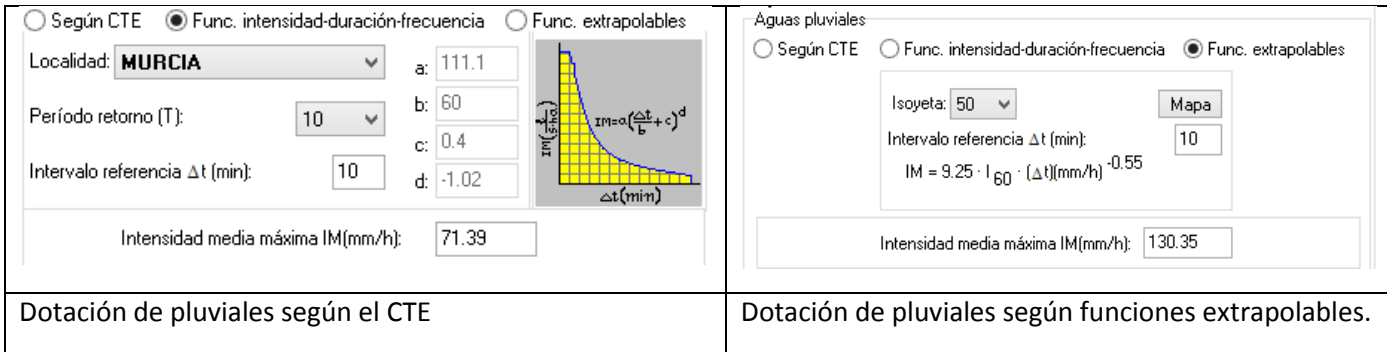

*Ilustración 52: dmELECT. Alternativas para introducir la cuantía de las pluviales.*

En nuestro caso, no utilizaremos ninguno de los métodos anteriores, sino que asignaremos directamente a las arquetas de pluviales el aporte a la red que se especifica en el Plan Parcial del polígono (se considera igual al agua aportada por la red de abastecimiento).

En esta ventana también podremos configurar, al igual que en CYPE, el aporte de aguas residuales por vivienda. Esto tiene la finalidad de que cuando se introduzcan las propiedades de los nudos, podremos indicar por ejemplo que dicho nudo recoge un múltiplo del valor antes definido. Aunque hablemos de viviendas, no necesariamente se limita a estas, así por ejemplo cada habitación de hospital se considera cómo dos viviendas. Se incluye la tabla incluida en el programa con diferentes equivalencias:

- Hoteles: 1 vivienda cada dormitorio.
- Hospitales: 1 vivienda cada 2 enfermos.
- Escuelas: 1 vivienda cada 50 alumnos.
- Cuarteles: 1 vivienda cada 10 soldados.
- Piscinas públicas: 1 vivienda cada 25 m3 de vaso de piscina.
- Mercados: 1 vivienda cada 200 m².
- Mataderos: 1 vivienda por cabeza.

El resto de opciones son para determinar un caudal mínimo por rama y modificar las condiciones de simultaneidad en tanto a número de viviendas, superficie evacuada y caudal.

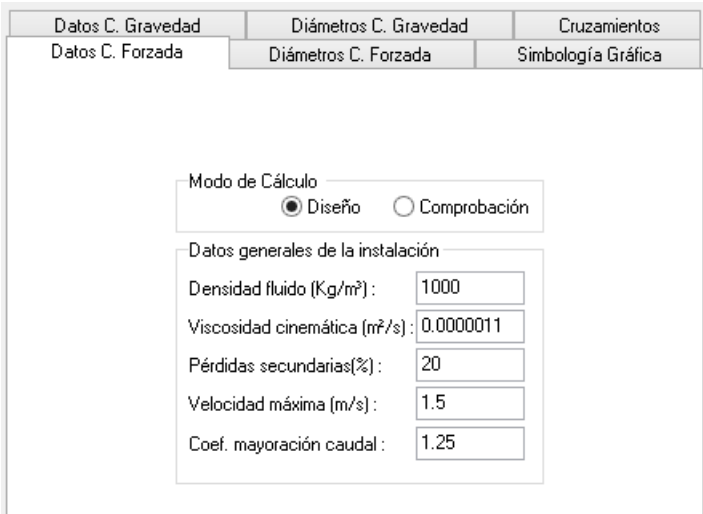

*Ilustración 53: dmELECT. Parámetros para configuración de conducciones orzadas en redes de alcantarillado.*

En esta pestaña podremos definir los datos necesarios para que el programa pueda realizar el cálculo o dimensionado de la parte forzadas de las tuberías de impulsión, es decir cuando ha sido necesario incluir un grupo de bombeo en la red:

- Densidad del fluido: la pérdida de carga en las conducciones depende de la densidad, no es igual trasegar agua limpia o con sólidos en suspensión.
- Viscosidad cinemática: si el fluido se compone sólo de aportes de pluviales, el valor de la imagen es válido. Si también se tienen aguas negras, debe estudiarse su valor pues no considerar este hecho puede hacer que el grupo de bombeo calculado sea inoperante en la instalación proyectada.
- Pérdidas secundarias: dmELECT calcula las pérdidas primarias por rozamiento en las conducciones con ecuaciones teóricas que luego comentaremos, las pérdidas secundarias son aquellas de carácter local o que se producen en codos u otros elementos.
- C. mayoracion de caudal: en grupos de bombeo se recomienda que el caudal de cálculo sea un 125% del caudal de aportación a la estación.

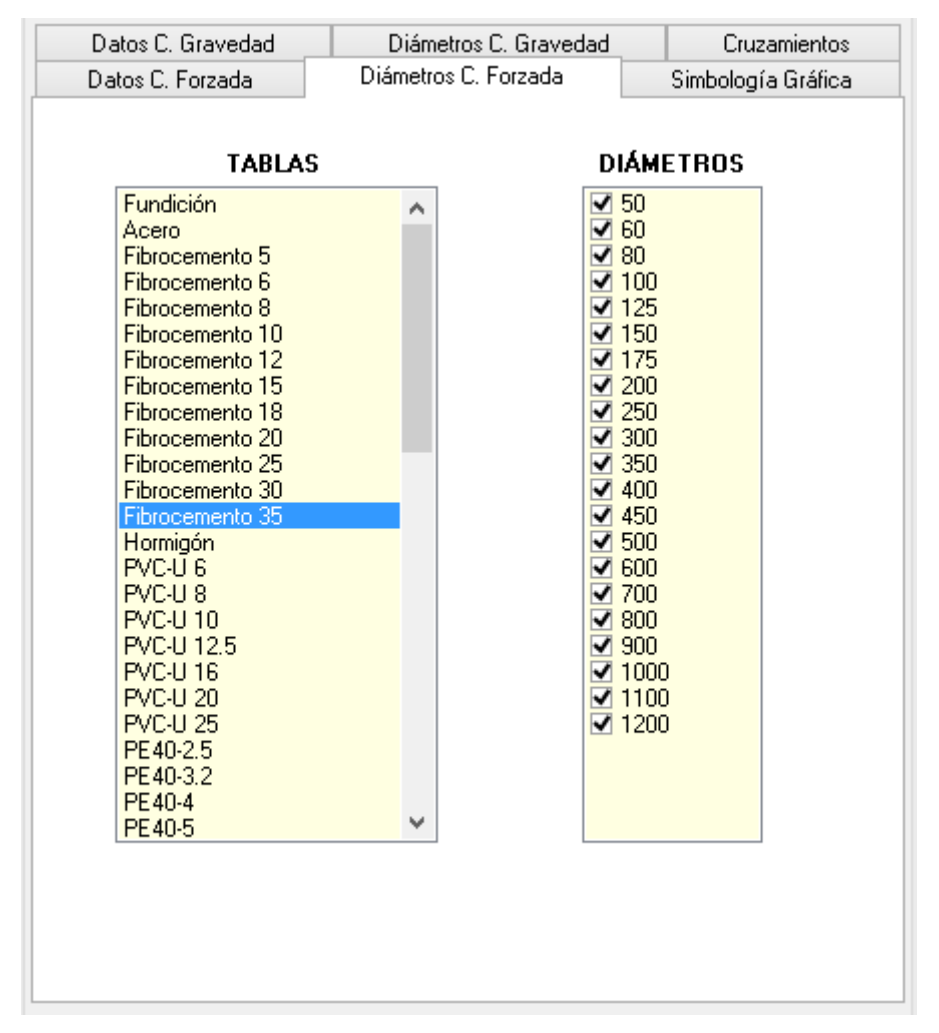

*Ilustración 54: dmELECT. Diámetros disponibles para las secciones con circulación forzada en redes de alcantarillado.*

Ambas pestañas de diámetros tienen el mismo cometido, elegir que materiales y diámetros se incluirán en el proyecto. Al dimensionar, se escogerá entre los elegidos.

| Datos C. Forzada  |                                   | Diámetros C. Forzada.  |                         | Simbología Gráfica |
|-------------------|-----------------------------------|------------------------|-------------------------|--------------------|
| Datos C. Gravedad |                                   | Diámetros C. Gravedad. |                         | Cruzamientos       |
|                   |                                   |                        |                         |                    |
|                   |                                   |                        |                         |                    |
|                   | Instalaciones                     |                        | Separación vertical (m) |                    |
|                   | Abastecimiento<br>Electricidad-BT |                        | 1                       |                    |
|                   |                                   |                        | 0.2                     |                    |
|                   | Electricidad-AT                   |                        | 0.2                     |                    |
|                   | Gas                               |                        | 0.2                     |                    |
|                   | Telecomunicaciones                |                        | 0.2                     |                    |
|                   | Alcantarillado                    |                        | 0.2                     |                    |

*Ilustración 55: dmELECT. Edición de las distancias de cruzamiento entre las diferentes instalaciones.*

Una de las ventajas de dmELECT Instalaciones de Urbanización es que todos los módulos de instalaciones se encuentran en el mismo proyecto, esto permite que cada instalación no sea completamente independiente como en CYPE sino que se interrelacionan entre sí, esta pestaña es un buen ejemplo de ello. Aquí podremos establecer la separación vertical máxima admitida entre la red de alcantarillado y otras instalaciones.

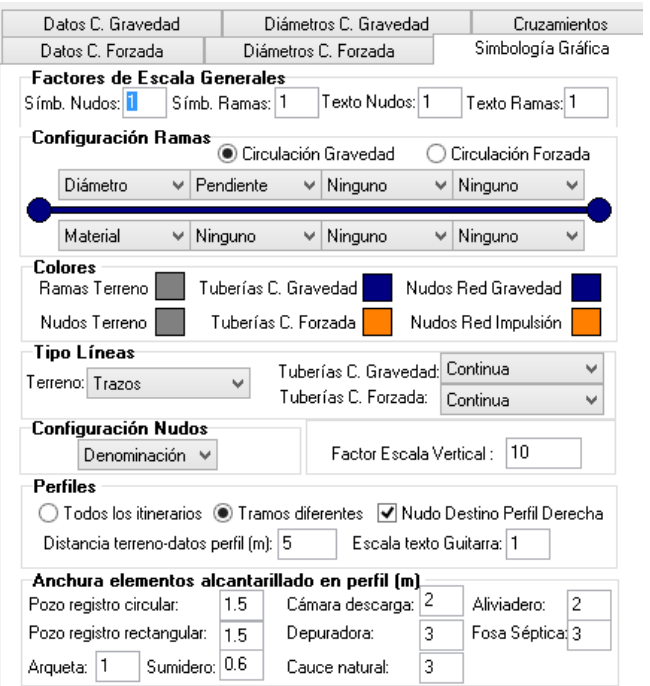

*Ilustración 56: dmELECT. Simbología gráfica de nudos y tramos.*

En la pestaña de simbología gráfica podremos cambiar diferentes aspectos, los más importantes son:

- Factor de escala de los elementos del dibujo: nos permite modificar el tamaño de los textos o los símbolos del dibujo a un tamaño con el que nos sintamos cómodos.
- Colores: para diferenciar por ejemplo entre circulación forzada o por gravedad.
- Tipo de líneas: podemos elegir cómo será el trazado de las líneas, a trazos, de puntos…etc.

## *Diseño de la red. Introducción de los elementos que la componen.*

Una vez definidas estas condiciones pasaremos al diseño geométrico de la red, para ello debemos, de dirigirnos al editor de redes y crear una nueva en caso de que aún lo hayamos hecho. La principal diferencia con el módulo de abastecimiento es que en las instalaciones de alcantarillado se debe de definir primero la topografía del terreno, información necesaria para conocer la excavación necesaria de cada nudo en función de sus cotas.

Para definirla existen varias alternativas:

- Importar un archivo DXF: Si el usuario dispone de una estación total y ha realizado un levantamiento topográfico, debe saber que este aparato dispone de un software que le genera la nube de puntos del terreno en planta en formato DXF. ALCAN es capaz de leer este fichero mediante la opción Cargar DXF Puntos Terreno del menú Proyecto. Realizando esta operación el usuario se evita tener que introducir manualmente cada uno de los nudos del terreno.
- Introducción manual de los nudos del terreno: usaremos las herramientas de dmELECT para definir la topografía de los nudos que formarán parte de la red de saneamiento. Los elementos de la propia red de alcantarillado, se situarán sobre esta red relativa al terreno.

| Terreno    | Red |              |
|------------|-----|--------------|
| -INUDO     |     |              |
| Tipo       |     | Nudo Terreno |
| Cota(m)    |     | 156          |
| HF. Escala |     |              |
|            |     |              |

*Ilustración 57: dmELECT. Edición de los nudos del terreno para redes de alcantarillado.*

Una vez realizado este primer pasó, pasaremos a situar los elementos que componen la propia red de alcantarillado. La paleta de elementos nos permite seleccionar entre arquetas, sumideros, rejillas superficiales, grupos de bombeo, aliviaderos, cauces naturales o depuradoras, pero básicamente se instalarán:

- Arquetas: para la recogida de las aguas negras procedentes de las edificaciones.
- Sumideros: para la recogida de las aguas pluviales superficiales.
- Pozos de registro: para la unión de varias conducciones en un colector y proporcionar acceso a la red en caso de necesidad de mantenimiento.
- Cauce natural: señaliza el punto de vertido de la red de pluviales separativa a un cauce natural: rambla, río, arroyo…etc.

En este momento debemos de contar con el diseño de la red de saneamiento en tanto a que se ha definido la topografía del terreno y conocemos los elementos que la componen. El siguiente paso será la edición de los datos de cada uno de esos elementos:

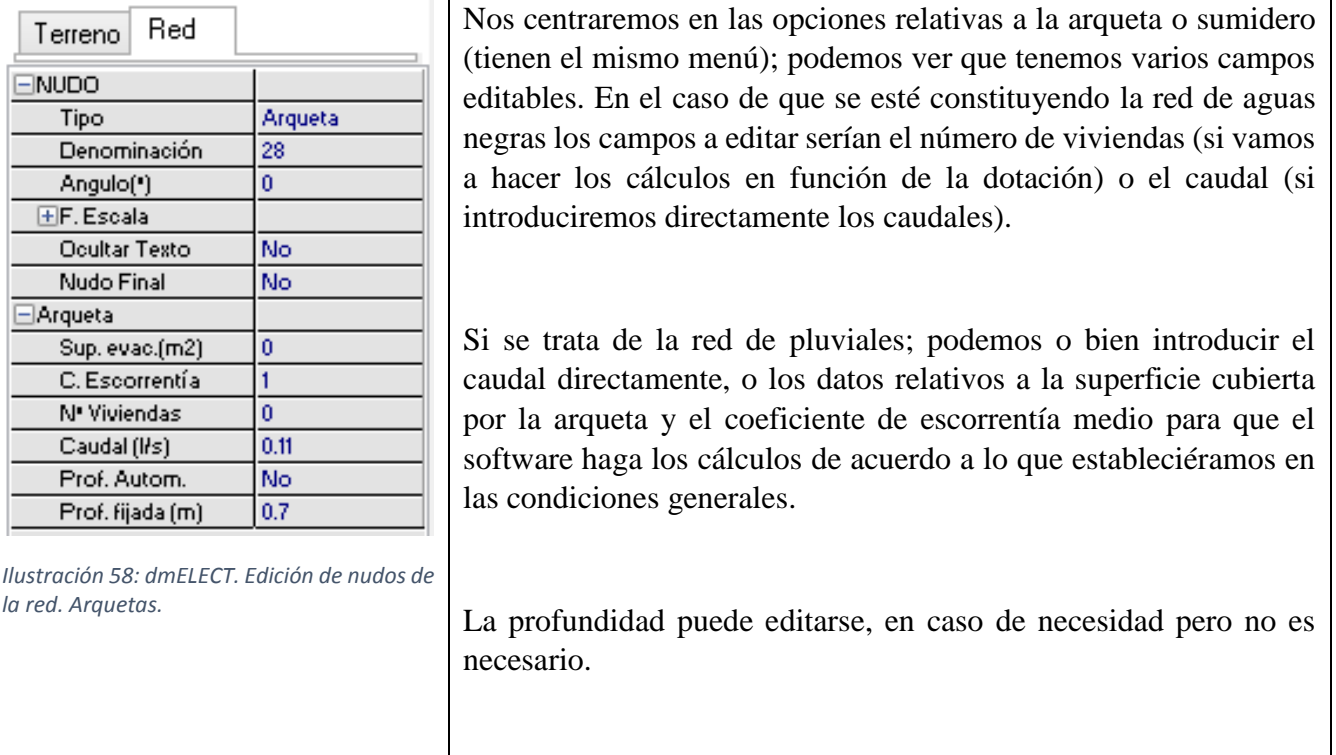

Para poder proceder al cálculo de la red, es necesario indicar cuál va a ser el nudo final (vertedero); esta opción la encontramos en la ventana de edición que se acaba de comentar.

Al realizar una red de alcantarillado separativa completamente independiente a la red de aguas negras, es necesario repetir el proceso anterior de definir la topografía y los elementos de la red; estos últimos para el caudal de aguas pluviales estimado.

Por último podríamos editar las propiedades de los tramos, aunque para diseñar una nueva instalación no es estrictamente necesario puede resultarnos útil. En el modo "Comprobación" sí que será necesario definir los tramos de la instalación que se quiere comprobar evidentemente. El menú de edición es el siguiente:

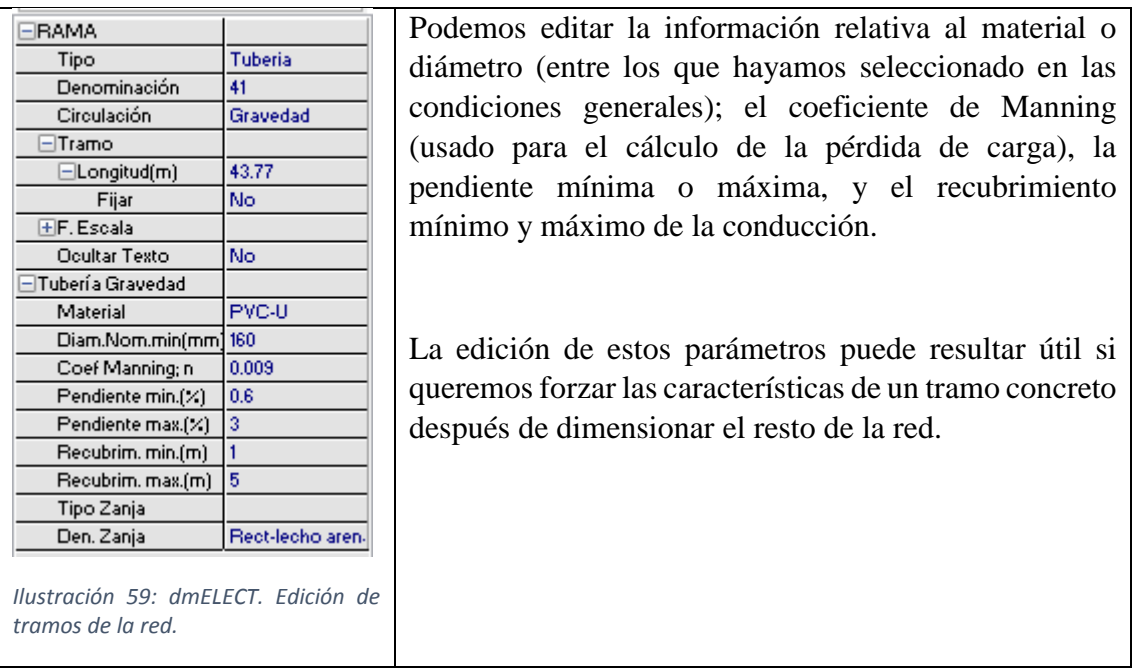

#### **Ecuaciones empleadas.**

En este anexo indicaremos las ecuaciones que utiliza dmELECT para los cálculos en el módulo de alcantarillado, estas varían según la conducción sea forzada o por gravedad.

## *Circulación por gravedad.*

Cuando se está diseñando una instalación con circulación por gravedad, se usan las ecuaciones de Manning-Strickler, que son la evolución de las ecuaciones de Chézy para el cálculo de la velocidad del agua en canales abiertos y tuberías.

$$
Q_{\rm II} = \frac{S^{1/2} R_h^{2/3} A}{n}
$$

$$
V_{\rm II} = \frac{S^{1/2} R_h^{2/3}}{n}
$$

Dónde:

- $\bullet$  El = Caudal a conducto lleno (m<sup>3</sup>/s).
- Vil = Velocidad a conducto lleno  $(m/s)$ .
- $\bullet$  n = Coeficiente de Manning (Adimensional).
- $\bullet$  S = Pendiente hidráulica (En tanto por uno).
- $Rh = Radio hidráulico (m)$ .
- $A = \text{Área de la sección recta (m²)}.$

Según la forma de la sección de la conducción, los valores del radio hidráulico y del área, se calculan cómo sigue:

#### MEMORIA TRABAJO FIN DE MÁSTER DAVID MUELAS ORTEGA

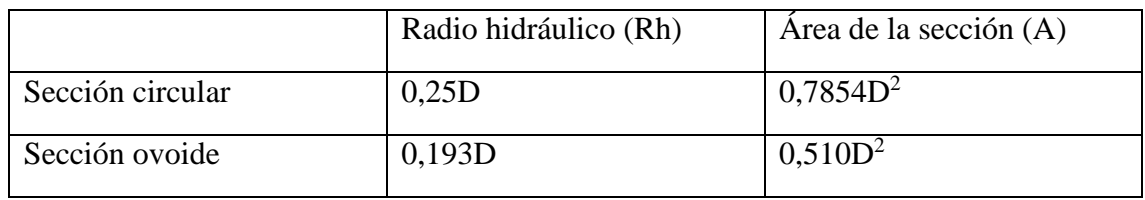

Dónde D es igual a la altura del conducto en metros.

Nota: estas ecuaciones son para conducto lleno, en el caso de que en las condiciones generales o en algún tramo local se haya elegido otro calado; el programa realiza la transformación de forma automática.

# *Circulación forzada.*

Se utilizarán las siguientes ecuaciones:

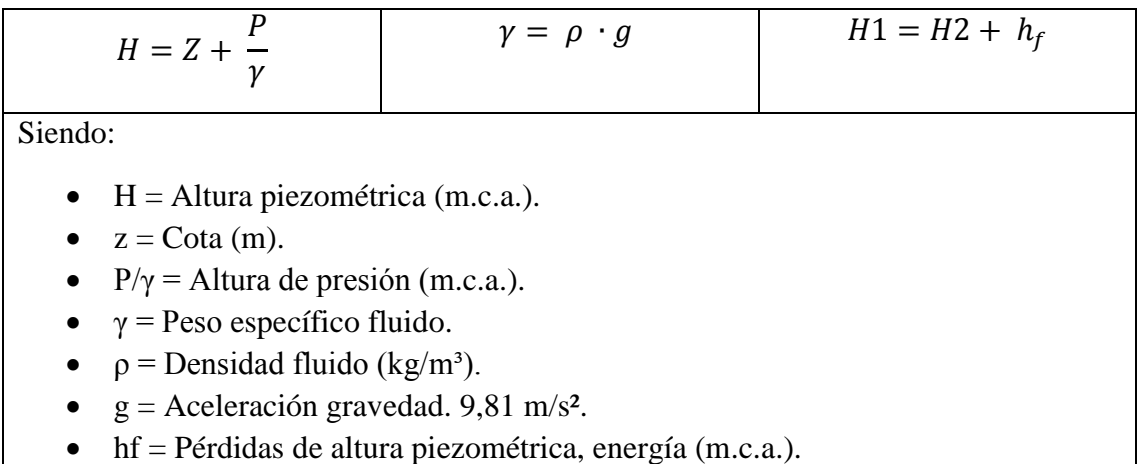

Para los diferentes elementos que se pueden incluir se usarán las siguientes fórmulas:

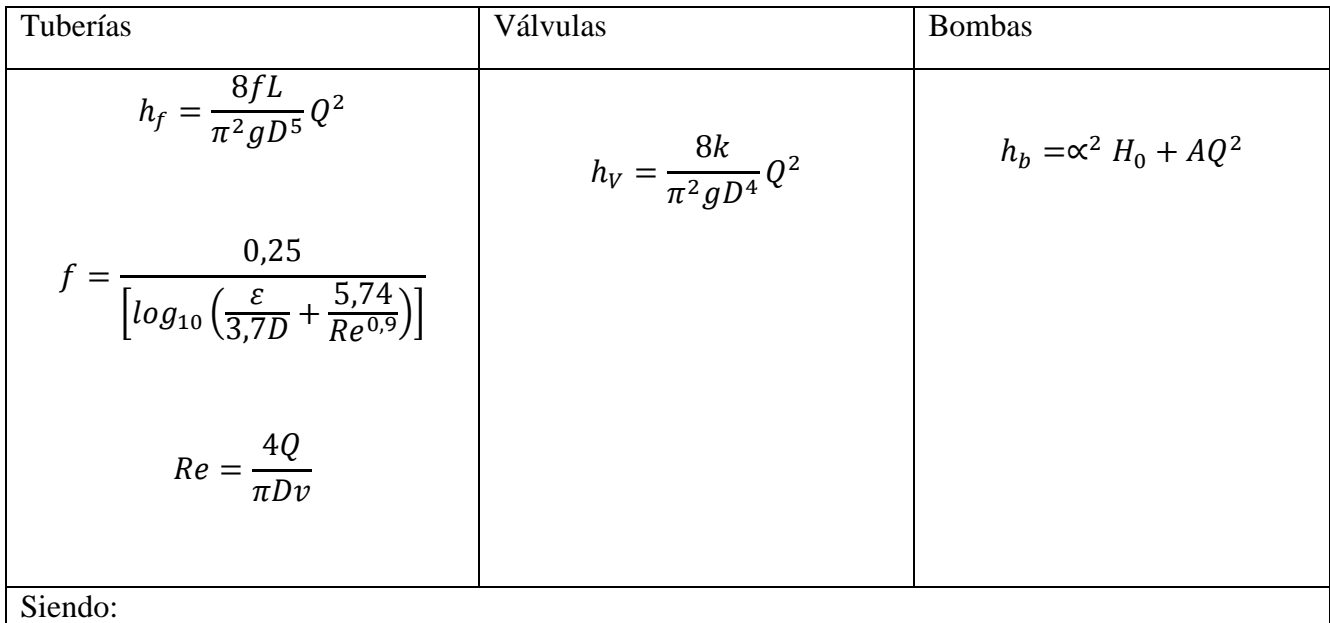

 $\bullet$  f = Factor de fricción en tuberías (adimensional).

- $\bullet$  L = Longitud equivalente de tubería (m).
- $\bullet$  D = Diámetro de tubería o válvula (m).
- $\bullet$   $Q =$  Caudal (m<sup>3</sup>/s).
- $\epsilon$  = Rugosidad absoluta tubería (mm).
- Re = Número de Reynolds (adimensional).
- $v = V$ iscosidad cinemática del fluido (m<sup>2</sup>/s).
- k = Coeficiente de pérdidas en válvula (adimensional).
- $\alpha$  = Coeficiente de velocidad en bombas (adimensional).
- H0 = Altura bomba a caudal cero (m.c.a.).
- $A = Coeficiente$  en bombas.

# **5.2. Aplicación de los softwares para la resolución de un caso concreto. Red de saneamiento de la fase EL VALLE.**

En este apartado utilizaremos los ambos softwares para el diseño de la red de alcantarillado de las dos manzanas con las que venimos trabajando. Es importante considerar que en nuestro caso se está realizando una red de alcantarillado exterior y no una red de saneamiento interior a una edificación. Este hecho es muy importante pues en el primer caso debemos ceñirnos al Código Técnico de la Edificación (CTE) y en el segundo a la normativa de alcantarillado. Esta normativa la encontramos en nuestro caso en el Plan General de Ordenación Urbana de Alhama de Murcia (PGOU), del cual nuestro Plan Parcial toma muchas de sus referencias. Algunos de los aspectos indicados en esta norma son:

- El diámetro mínimo interior será de 300 mm en los colectores y de 200 mm en las acometidas. A pesar de ello, en el caso de utilizar dichos diámetros, dado que los caudales no son muy elevados, estaríamos en la situación que dichos diámetros satisfacen las necesidades de evacuación y no habría diferencias entre los programas. Por tanto eliminamos dicha restricción y dejamos que CYPE y dmELECT dimensionen la red conforme a sus algoritmos.
- En cuanto al material de las tuberías, de acuerdo al PGOU tenemos las siguientes posibilidades:

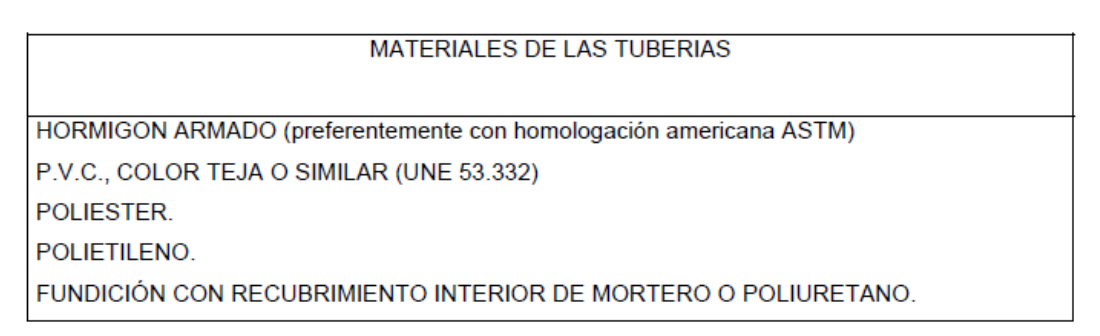

*Ilustración 60: Materiales para la red de saneamiento de acuerdo al PGOU de Alhama de Murcia.*

En nuestro caso de acuerdo al Plan Parcial se usarán los siguientes materiales:

- o Para las acometidas: **PVC CORRUGADO.**
- o Para los colectores: **POLIETILENO CORRUGADO.**
- La separación entre la red de saneamiento y el resto de servicios será como mínimo de 1 metro tanto en proyección horizontal longitudinal como en cruzamiento en el plano vertical.
- En cuanto a los pozos de registro, el PGOU también establece dónde se deben de ubicar:
- o Inicios de Ramal.
- o Contrapuntos de quiebro.
- o Contrapuntos de reunión de dos o más ramales.
- o Puntos de cambio de diámetro de las conducciones.
- o En tramos rectos de la Red, con distancias entre 30 y 60 metros.
- o En casos de incorporación de acometida con pequeño diámetro en relación con al del colector.
- Acometidas: se entiende como tal a la instalación compuesta de una arqueta de registro y un conducto subterráneo para evacuar las aguas de una edificación o finca a la red de alcantarillado pública. Se ejecutarán en línea recta y con diámetro mínimo de 200 mm salvo que su longitud sea de más de 40 m en cuyo caso se utilizará 300 mm de diámetro.
- Pendiente mínima: para evitar obturaciones de la red es necesario establecer una pendiente mínima que asegure el flujo. En el Plan Parcial está pendiente se recomienda que como mínimo esté entre 0,002 y 0,006 m/m (0,2-0,6 %).
- Los caudales a considerar serán:
	- o Aguas negras: los mismos que los considerados para el abastecimiento, es decir 0,5 litros por segundo y hectárea bruta. Sin embargo, dado que ya comprobamos que son de poca magnitud se usará el caudal de 3 litros por segundo, que también se usó en abastecimiento para comprobar diferencias.
	- o Aguas pluviales: 0,40 litros por segundo y hectárea bruta, con un coeficiente de admisión de 0,3

$$
Q_{pluviales} = (0.40 l/s \cdot ha_b) \cdot 0.3
$$

Que en el Plan Parcial nos propongan que caudal de pluviales debemos de utilizar nos evita tener que cuestionar cómo vamos a calcularlo; pues como se vio en la descripción de los programas existen diferentes modos que además cambian según el programa empleado.

El caudal de aguas negras se asignará a los nudos de aporte según la agrupación de parcelas de las que recojan las aguas negras, usando una agrupación de nudos igual a la que se hizo con la red de abastecimiento.

- Velocidades: no se establecen límites específicos en el Plan Parcial u otra normativa, así que se tomarán los valores recomendados de tomar un límite inferior de 0,4 m/s y uno superior de 2-5  $m/s$ .
- Geometría: esta red de saneamiento se conectará por 3 puntos de vertido diferentes a la red de saneamiento de la fase anterior. Al igual que la red de abastecimiento, esta conexión se realizará por los entronques de las avenidas de esta nueva fase con la anterior. Sin embargo CYPE y dmELECT sólo permiten el cálculo con un solo vertedero. Por ello, es calcularán 3 redes independientes, cada una de ellas dimensionada según su caudal estimado.
- La circulación de las aguas negras y pluviales se realizará por gravedad.
- Se diseñará una red de tipo unitario, tal y como especifica en el Plan Parcial. De cualquier modo al diseñar una red unitaria de forma satisfactoria, conocemos como realizar una red separativa pues no es más que realizar dos redes independientes: una para las aguas negras y otra para las pluviales.
- Consideraremos un calado del 100% para los cálculos.

Una vez establecidas todas las hipótesis y condiciones de partida; pasamos al cálculo de los caudales a desalojar.

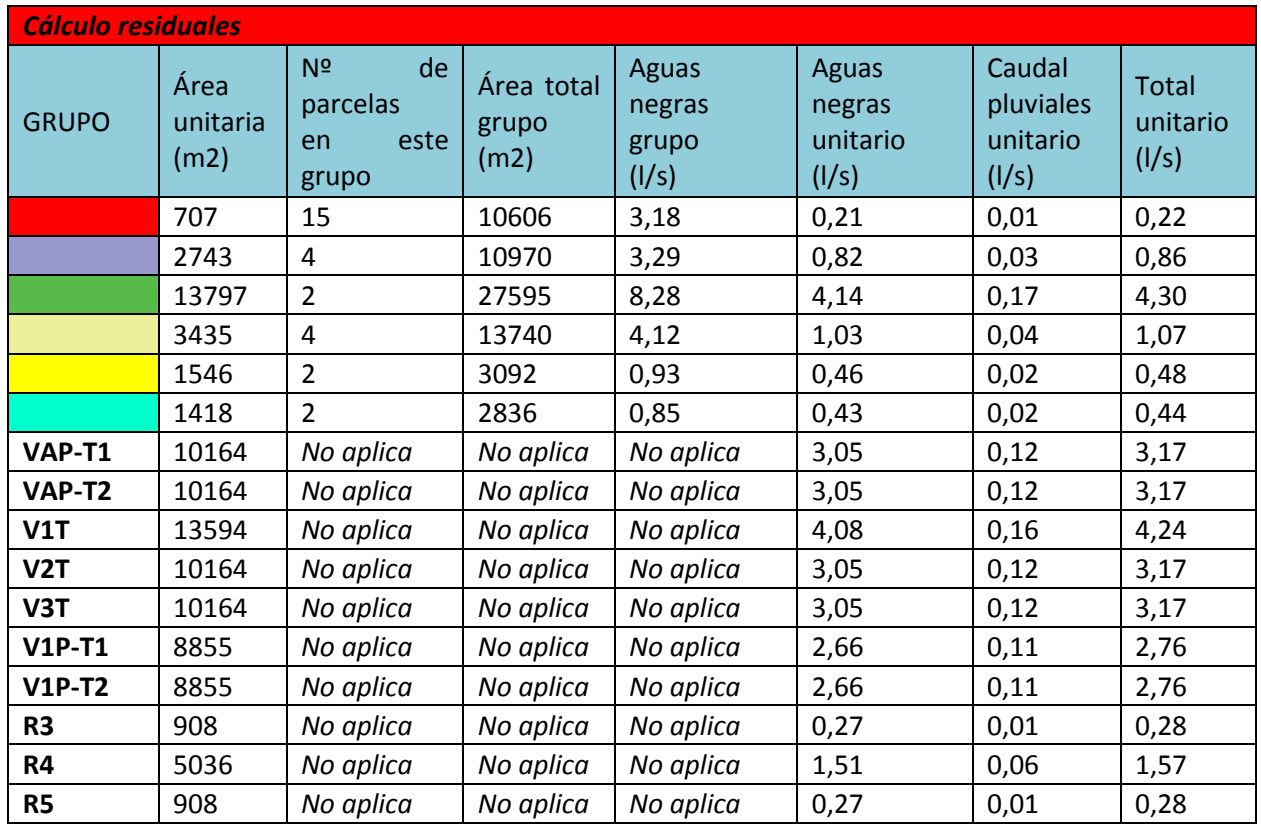

# **5.2.1. Módulo de CYPE (Alcantarillado).**

Configuraremos las condiciones generales tal y como definimos en el apartado anterior. El diseño geométrico de la red queda cómo se muestra a continuación, tener en cuenta no obstante que los planos correspondientes se anexarán:

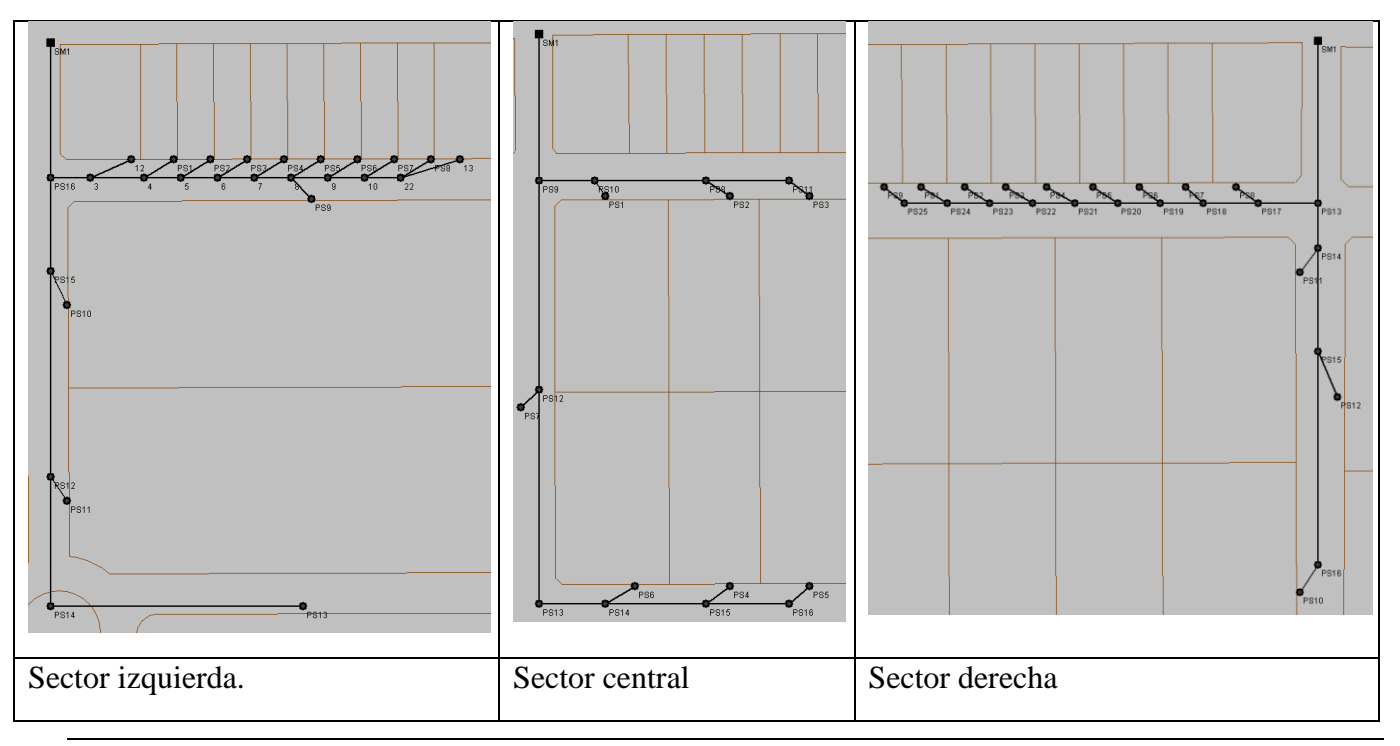

Seleccionaremos las materiales correspondientes para las acometidas o colectores y pasaremos a definir los nudos con los caudales que hemos estimado. Otro aspecto que tenemos que realizar con CYPE es la asignación de la cota de la rasante para cada nudo, este aspecto es muy importante y puede llegar a darnos fallos en el cálculo, debemos de asegurarnos de introducir una cota superior en los nudos aguas arriba para poder asegurarnos el correcto flujo. Este hecho nos deja la sensación de que estamos finalmente trabajando en exceso comparado con dmELECT, dónde este paso no es necesario.

# **5.2.2. Módulo de dmELECT (ALCAN).**

Comenzamos con el diseño geométrico de la red. Dado que dmELECT sólo permite un punto final de vertido por red de saneamiento y en nuestro caso la red de saneamiento desaguará por los tres entronques de la avenida con la fase anterior, es necesario realizar tres redes independientes. Una correspondiente al sector izquierdo de las manzanas, otra al central y otra al derecho:

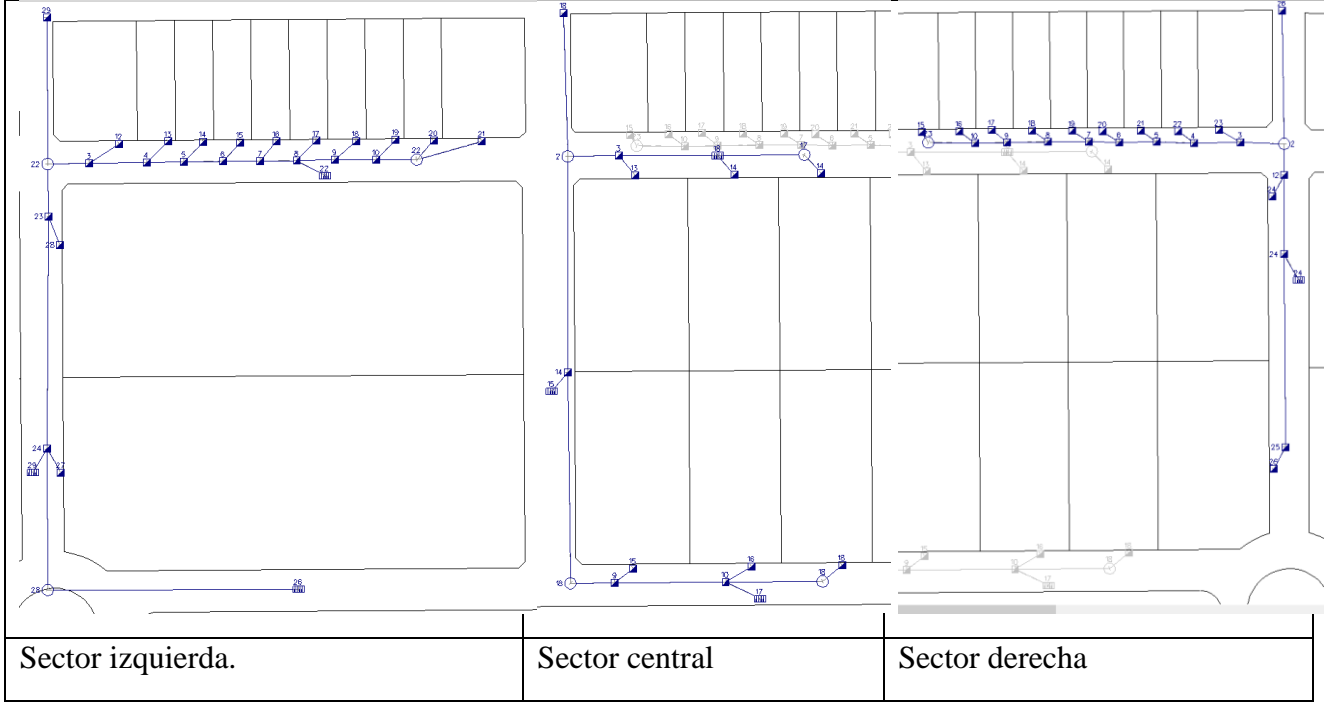

*Ilustración 61: Red de saneamiento dmELECT.*

Para el diseño de la red, como ya vimos en su momento es también necesario establecer la orografía del terreno; para ello deberemos de establecer una red con nudos (que coincidirán con los nudos de la red de saneamiento) en los que incluiremos la cota del terreno; necesaria para calcular las profundidades a escavar. En nuestro caso, dado que no hay diferencias notables a lo largo de las dos manzanas, he decidido establecer todos los nudos a cota 0 metros.

Es importante selecciona como se va asignar la profundidad en cada nudo, si la vamos a fijar nosotros o si es dmELECT quien la asignará automáticamente. Suele hacerse automática en los pozos de registro y fija en arquetas o sumideros. Está profundidad fija, es la que tienen por defecto los diferentes elementos de la red.

Esto es una ventaja frente a CYPE dónde los elementos no tienen una profundidad prefijada, aunque es fácil de solventar con la selección múltiple y edición de los nudos deseados según nuestras preferencias.

## **5.2.3. Comparación de resultados.**

Al igual que en las anteriores comparaciones, podremos ver los anexos de cálculos, memorias y planos en los anexos a este trabajo; centrándonos aquí sólo en comparar los resultados obtenidos en CYPE y dmELECT.

Nos centraremos en este apartado en comprobar como CYPE y dmELECT han resuelto la red en relación a los nudos, podremos ver por tanto aquí cual es la profundidad a la que cada programa situará los pozos, y el caudal que aporta cada nudo. Adelanto, que en CYPE siempre obtenía error a la hora de dimensionar la obra. Esto se debía a que quería calcular la red suponiendo una cota del terreno igual para todos los nudos, y que fuera la profundidad del pozo la que diera a las conducciones la pendiente necesaria. Esto me resulto imposible, incluso aun con las opciones correspondientes bien configuradas ("Fijar profundidad de pozo" -> NO).

La única forma de solucionarlo fue asignar una cota de rasante siempre superior aguas arriba de cada nudo, reconozco que es una solución poco ortodoxa pero ha sido la única opción posible, de acuerdo a consultas en foros puede deberse a la versión del software utilizada.

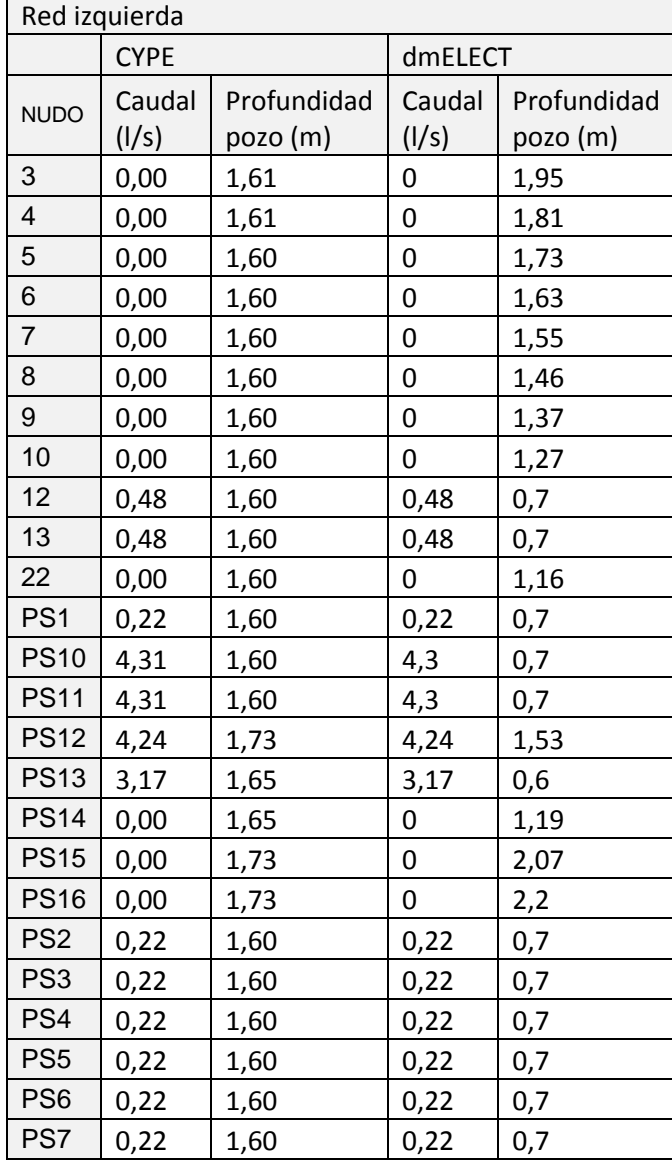

Aquí las tablas:

## MEMORIA TRABAJO FIN DE MÁSTER DAVID MUELAS ORTEGA

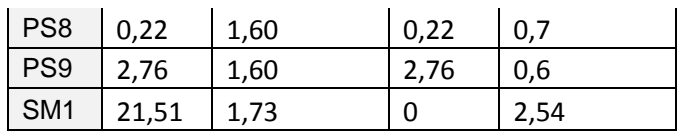

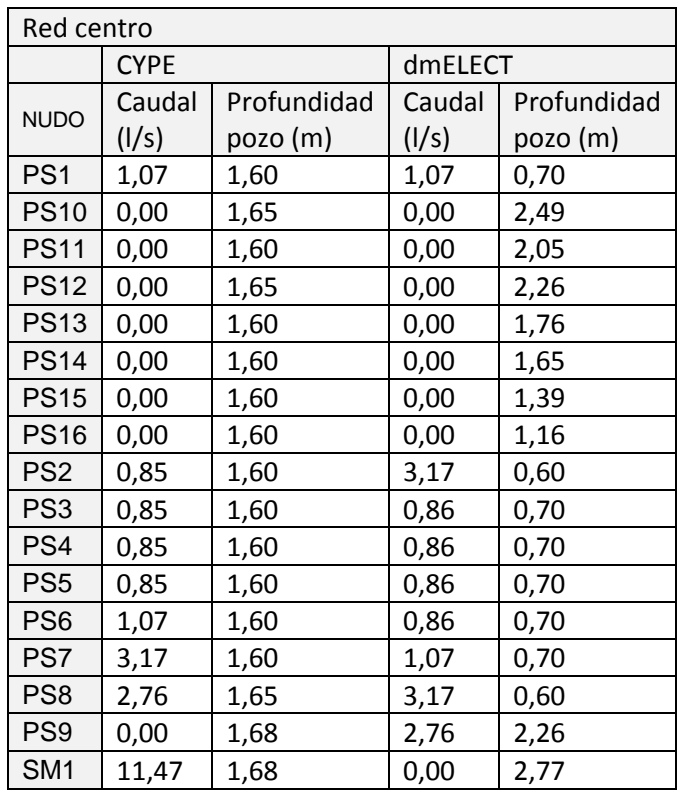

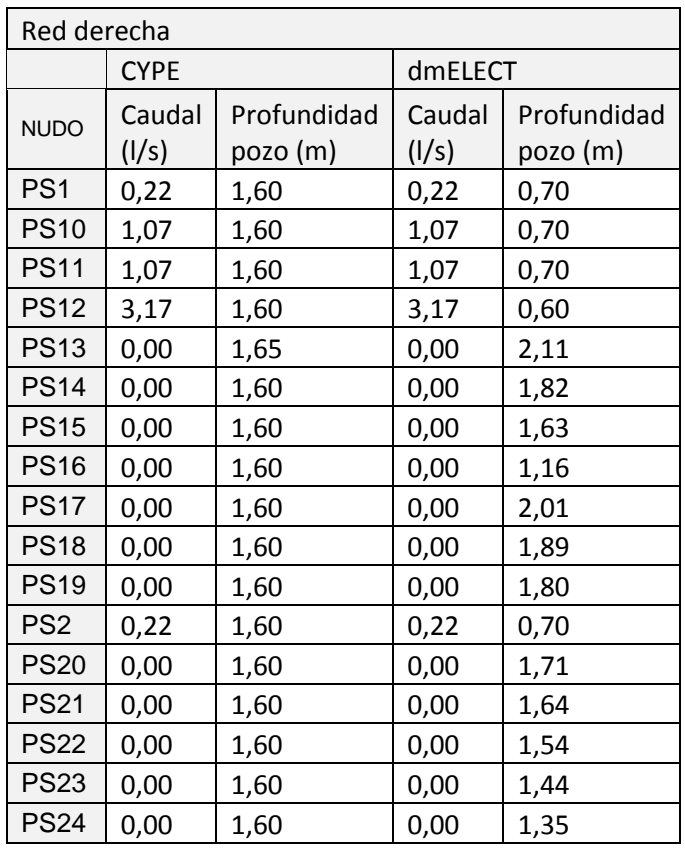

#### MEMORIA TRABAJO FIN DE MÁSTER DAVID MUELAS ORTEGA

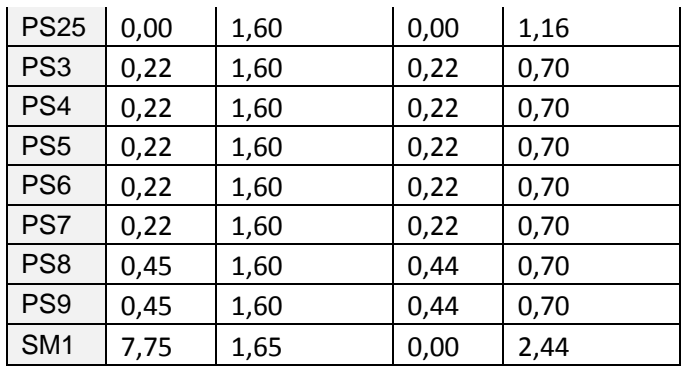

En cuanto al problema de las profundidades y cotas de cada pozo podemos comprobar, como CYPE en la mayoría de los casos simplemente establece la profundidad mínima del pozo que asignamos en las condiciones generales, esto se debe a que por alguna razón no está asignando automáticamente las profundidades sino que se está valiendo de las cotas de la rasante que he introducido manualmente, puesto que si imponía la misma cota a todos los nudos (como en dmELECT), CYPE arrojaba fallo de cotas negativas o nulas entre nudos imposibilitando el cálculo.

En cuanto a los tramos, tenemos que tener en cuenta que ambos programas deben de contar con los mismos diámetros disponibles antes de realizar la comparación. Sin embargo los diámetros asignados por CYPE para la combinación PLUVIALES + FECALES (caudales circulantes introducidos en dmELECT) son por lo general menores que los de dmELECT. Una vez igualados estos diámetros, los resultados son:

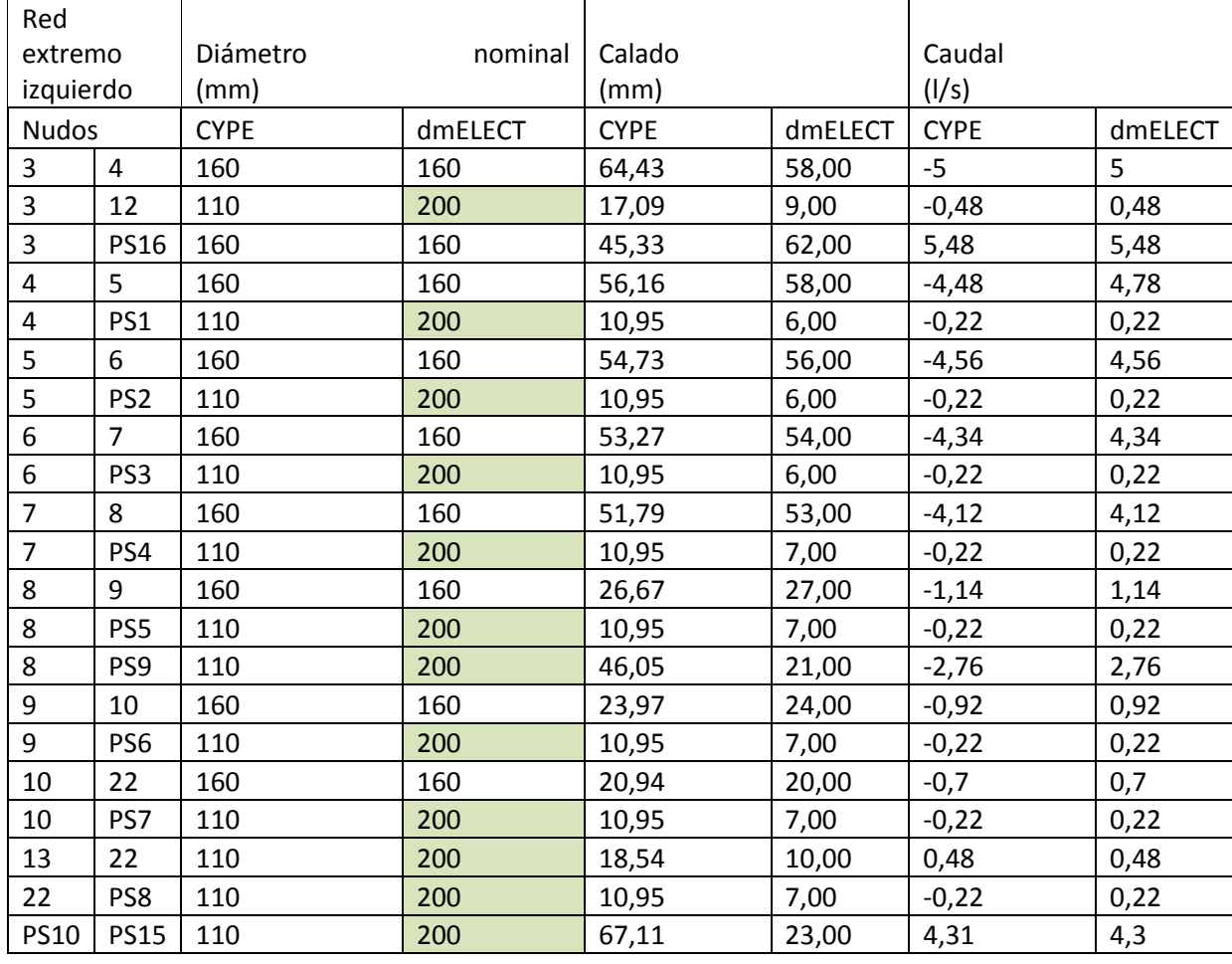
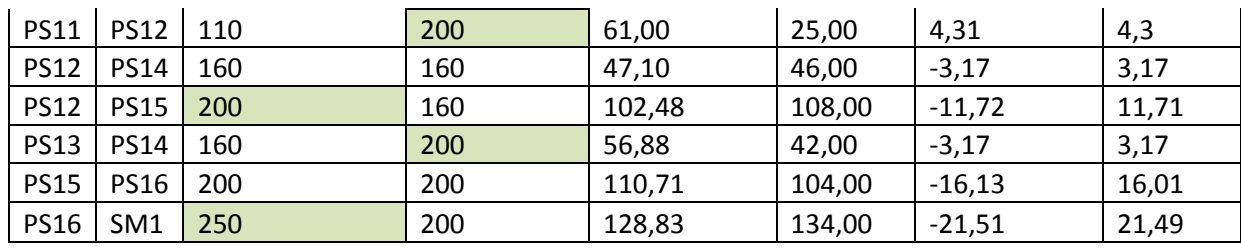

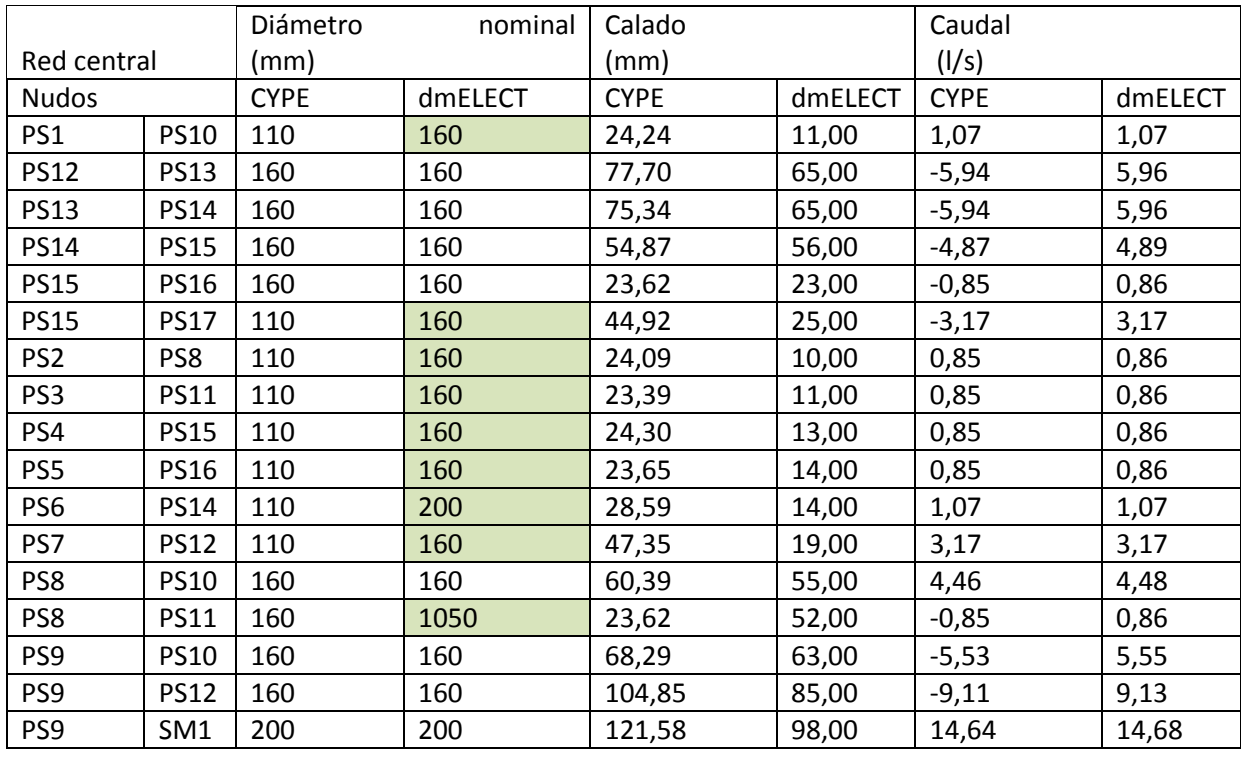

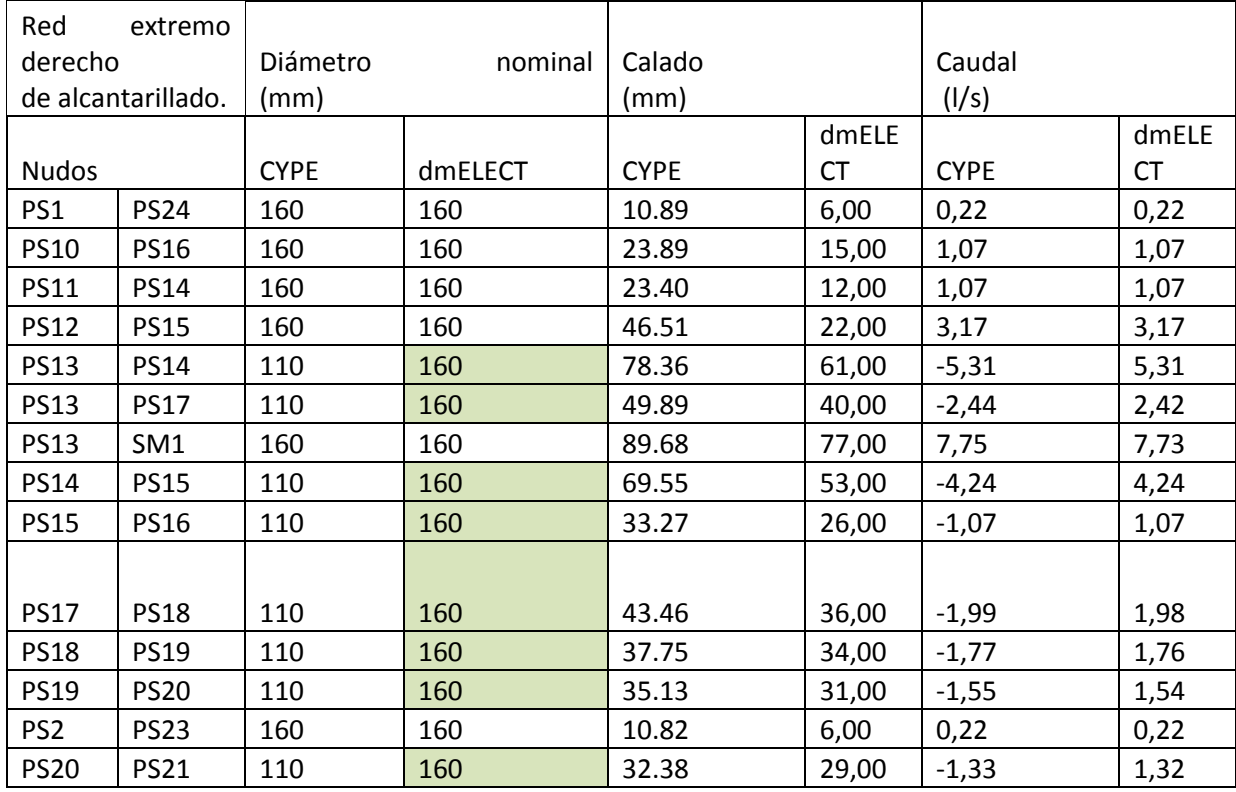

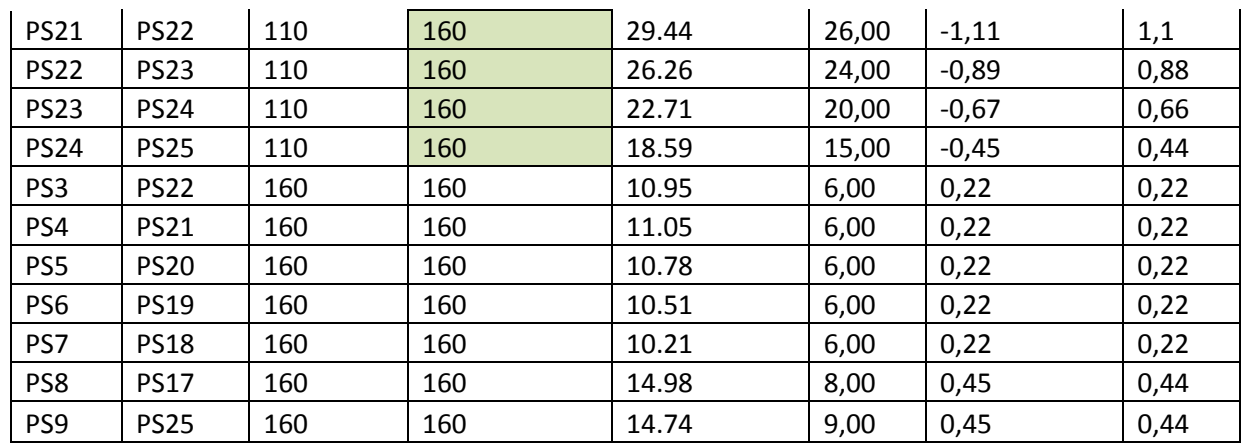

Podemos comprobar que para los mismos caudales y restricciones (velocidades límite, pendientes) con las que se configuró al inicio cada uno de los módulos; dmELECT tiende a utilizar un diámetro nominal para las conducciones en muchos tramos superior al calculado por CYPE. El problema que se tuvo con las cotas de los nudos en CYPE, no debe de haber afectado al cálculo, pues en ambos casos las conducciones tienen unas pendientes muy similares; la única diferencia es dmELECT sí que excavaba para lograr las profundidades necesarias mientras que CYPE exigía cotas rasantes menores en los nudos aguas abajo del anterior nudo a fin de conseguir una mayor profundidad respecto al pozo anterior.

# **5.2.4. Conclusiones finales del módulo de redes de saneamiento.**

Las conclusiones que extraigo relativas a este apartado son que dmELECT se encuentra un punto por encima de CYPE, a pesar de que CYPE destaca en algunos puntos, en la mayoría es superado por dmELECT:

- 1. Elementos disponibles: dmELECT cuenta con una mayor biblioteca de elementos, cada uno de los cuales incluye además su propio símbolo para una fácil identificación. Hay ciertos elementos como las rejillas que por ejemplo no están disponibles en CYPE.
- 2. En cuanto a las posibilidades de diseñar una red con circulación forzada, dmELECT es de nuevo superior al permitir la introducción de grupos de bombeo. En el caso de tuberías a presión se utilizarán las ecuaciones de Darcy-Weisbach (en ambos programas).
- 3. Si hablamos de las posibles formulaciones a utilizar, CYPE supera a dmELECT. Mientras que con dmELECT los cálculos a circulación por gravedad solo pueden realizarse con Manning-Strickler, en CYPE podemos elegir otras formulaciones.
- 4. En cuanto a las posibilidades de edición, CYPE supera a dmELECT; ya que tendremos un mayor control sobre las características individuales de cada elemento e incluso generales, por ejemplo podemos indicar el calado en cada tramo.
- 5. En cuanto a la definición de la topografía de la red, considero que dmELECT es superior no tanto en cuanto a la introducción de la misma, sino en cuanto a la robustez y tratamiento posterior. Por ejemplo en dmELECT tenemos que introducir primero la red del terreno, y sobre esos nudos y tramos constituir la red de alcantarillado; pero luego, en el momento de los cálculos nos dará menos fallos y será capaz de asignar profundidades a cada elemento. Por su parte CYPE exige que introduzcamos las cotas de cada nudo, las cuales deben respetar que la cota aguas arriba sea superior que la de aguas abajo.
- 6. En cuanto al cálculo de pluviales, dmELECT también ofrece más opciones de cálculo; sin embargo en nuestro caso por ejemplo, no hemos hecho uso de ellas al haber introducido los caudales estimados de forma directa.

7. Respecto a la documentación generada, dmELECT vuelve a ser muy superior; además en el anexo de cálculo que genera CYPE, no se indica de que material se realizará cada tramo. Aspecto que considero muy importante a fin de evitar errores durante la ejecución del proyecto.

### **6. Instalaciones no convencionales.**

Este apartado tiene como objetivo introducir el uso de otros módulos de instalaciones urbanas de los softwares CYPE y dmELECT. En mi caso introduciré el uso del módulo de suministro de gas de CYPE:

# **6.1. Conocimientos necesarios para el proyecto de una red de distribución de gas.**

Lo primero que he realizado ha sido comprobar si en el Plan General Municipal de Ordenación Urbana existe alguna restricción o reglamentación adicional. En nuestro caso no existe ninguna, así que esta red de distribución se realizará conforme a la norma UNE 60670 para instalaciones receptoras con una presión máxima de operación menor o igual a 5 bares y la ITC-ICG 01 Instalaciones de distribución por canalización.

El aspecto esencial necesario es establecer que caudales de gas se estiman necesarios en cada uno de los nudos de consumo, conociendo estos caudales podremos dimensionar el conjunto de la red. Para realizar esta tarea la norma UNE 60670 de 2005 en su parte cuarta correspondiente al diseño y construcción establece tenemos que conocer el grado de gasificación de los consumidores.

Este grado viene determinado en función de la potencia demandada, en kW o en kcal/h. Para ello tenemos la siguiente tabla:

| Grado | Potencia de diseño de la instalación individual $(P_i)$ |                           |
|-------|---------------------------------------------------------|---------------------------|
|       | en kW                                                   | en kcal/h                 |
|       | $P_i \leq 30$                                           | $P_i \le 25800$           |
|       | $30 < P_i \leq 70$                                      | 25 800 < $P_i \le 60$ 200 |
|       | $P_i > 70$                                              | $P_i > 60200$             |

Tabla 1 Grado de gasificación de los locales

### Para determinar la potencia podemos utilizar la siguiente formulación incluida en la norma:

Para determinar el grado de gasificación, en función de la dotación de aparatos a gas previstos en cada una de las viviendas existentes en un edificio, se debe utilizar la siguiente expresión:

$$
P_{\text{iv}} = \left( A + B + \frac{C + D + \dots}{2} \right) \times 1,10
$$

donde

 $P_{\text{iv}}$ Potencia de diseño de la instalación individual de la vivienda.

 $A \vee B$ Consumos caloríficos (referidos al  $H$ i) de los dos aparatos de mayor consumo.

 $C, D$ Consumos caloríficos (referidos al Hi) del resto de aparatos.

1,10 Coeficiente corrector medio, función del Hs y del Hi del gas suministrado.

En cualquier caso como mínimo habrá que asignar el grado 1 o 30 kW.

Una vez conocida la potencia necesaria en cada una de las naves (locales), necesitamos conocer cuál será el caudal de gas a suministrar para cumplirlo. Este caudal de gas puede ser diferente para una misma potencia según la región en la que nos encontremos, esto se debe a que se relaciona con la "calidad" del gas natural suministrado, específicamente del poder calorífico superior.

Podemos calcular el caudal de gas necesario para cada una de las instalaciones individuales, tal y como cita la norma:

3.4.2 Caudal de diseño de una instalación individual. El caudal de diseño de una instalación individual se calcula según la siguiente fórmula:

 $Q_{\rm si} = \frac{P_{\rm i}}{H_{\rm s}}$ 

donde

 $Q_{\rm si}$ Caudal de diseño de la instalación individual.

 $P_i$ Potencia de diseño de la instalación individual.

 $Hs$ Poder calorífico superior del gas suministrado.

Con lo anterior estamos en condiciones de poder estimar las necesidades de suministro para proceder al diseño y dimensionamiento de la red.

### **6.2. Uso del módulo de CYPE para suministro de gas.**

En este apartado vamos a comprobar el funcionamiento del módulo de instalaciones de suministro de gas que incluye CYPE en su paquete de instalaciones urbanas. Cómo ya vimos con CYPE no se pueden adquirir los módulos de electrificación, abastecimiento o saneamiento por separado; sino que se debe adquirir el paquete completo que además de esos incluye el de suministro de gas. A mi parecer esta es una razón de paso, para al menos conocer el módulo y valorar sus posibilidades.

La forma de trabajo en este módulo es la misma que en los módulos que ya hemos explicado, es decir:

- 1. Definir las condiciones generales del proyecto (coeficientes, parámetros, materiales…etc.).
- 2. Diseñar la geometría de la red.
- 3. Definición de hipótesis de consumos y sus posibles combinaciones.
- 4. Definir los nodos y las características de los tramos si hubiera alguna limitante (por ejemplo diámetro de la tubería).
- 5. Dimensionar la instalación.
- 6. Comprobar que el comportamiento de la instalación es adecuado para las diferentes combinaciones.

Aunque el guion sea el mismo, evidentemente encontraremos características exclusivas de esta red, las cuales explicaremos aquí.

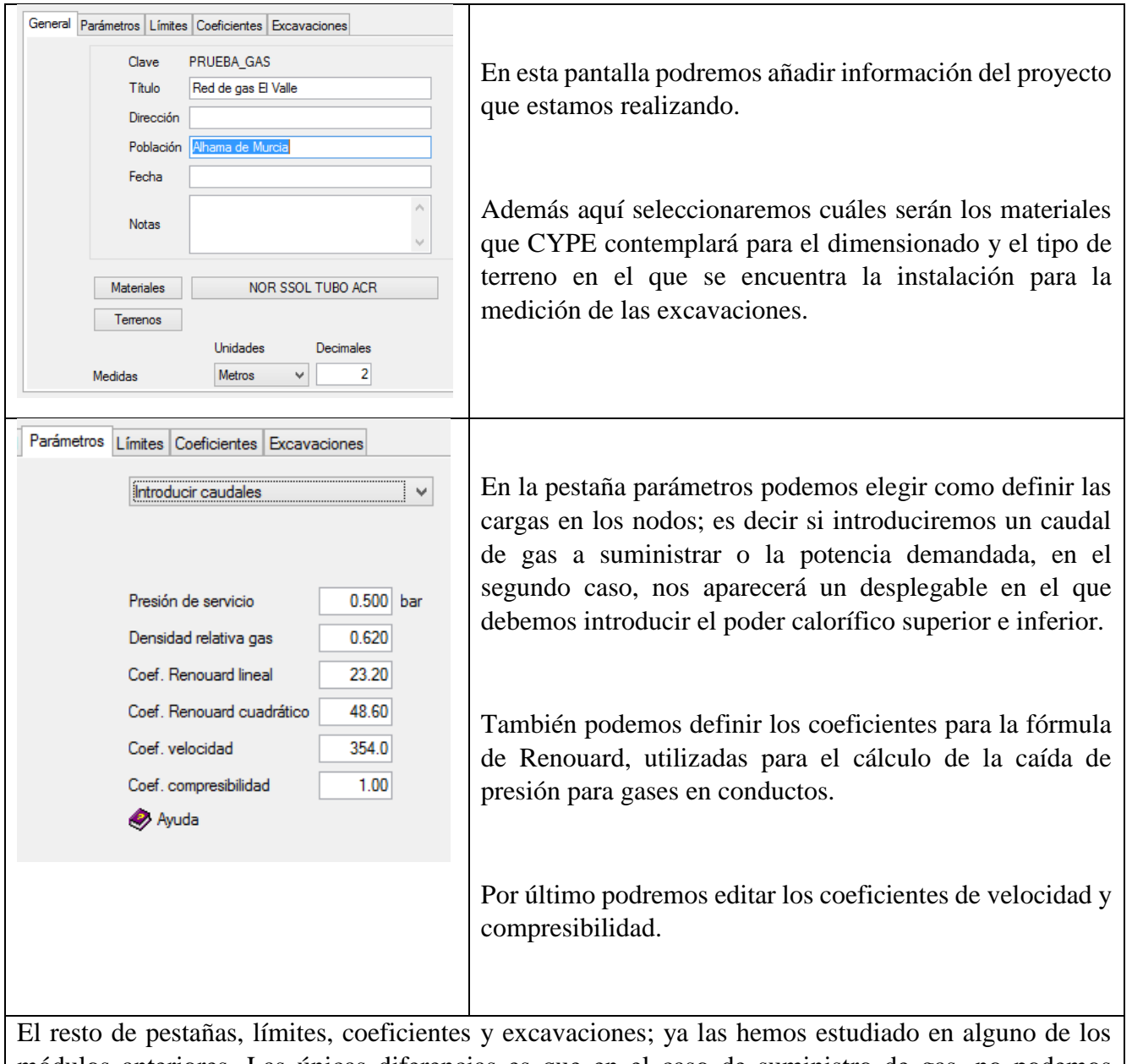

módulos anteriores. Las únicas diferencias es que en el caso de suministro de gas, no podemos introducir una presión o velocidad mínima.

El siguiente paso será la edición de los nodos, el menú de edición de nudo es muy similar al del módulo de abastecimiento de agua; pues salvando las distancias estamos trabajando con fluidos en ambos casos. Las diferencias que podemos ver son en que en el caso de la instalación de suministro de gas son:

- No tenemos limitación de presión máxima.
- No es necesario introducir las cotas de los nudos. Al fin y al cabo, la introducción de las cotas se realiza para el cálculo de la energía potencial que es necesario vencer o que se tiene en cada nodo; cuando hablamos de gases y no de líquidos, esta puede considerarse despreciable.

En cuanto a la edición de tramos, tenemos prácticamente el mismo menú; salvo que no podremos introducir un límite particular para la velocidad mínima, al igual que no pudimos hacerlo de forma global en las condiciones generales.

#### **Formulación empleada**

Para cualquier tipo de instalación, ya sea mallada, ramificada o mixta; se utilizará el método de los elementos finitos de forma discreta para resolver el sistema de ecuaciones.

La formulación empleada es:

 En el caso de introducir la potencia calorífica necesaria en los nudos, el caudal a suministrar se calculará cómo:

$$
Q = \frac{P}{PCS}
$$

siendo, Q: Caudal de gas demandado en el nudo (m<sup>3/h)</sup> P: Potencia calorífica demandada en el nudo (W) PCS: Poder calorífico superior del gas (W·h/m<sup>3</sup>)

Podemos comprobar que es la misma ecuación que la presentada en la norma UNE-60670.

 Para la resolución de cada tramo, se calculan las caídas de presión entre dos nudos mediante las fórmulas de Renouard:

$$
P \le 0.1 \text{ bar} \Rightarrow \Delta P = \text{CR}_{1} \cdot \rho_{r} \cdot L \cdot D^{-4.82} \cdot Q^{1.82}
$$

$$
P > 0.1 \text{ bar} \Rightarrow P_{1}^{2} - P_{2}^{2} = \text{CR}_{c} \cdot \rho_{r} \cdot L \cdot D^{-4.82} \cdot Q^{1.82}
$$

- o P1, P2: Presiones absolutas del gas en los puntos inicial y final del tramo (bar)
- o CRl: Coeficiente constante de la fórmula de Renouard lineal. Su valor se toma habitualmente 23.2
- o CRc: Coeficiente constante de la fórmula de Renouard cuadrática. Su valor se toma habitualmente 48.66 para presiones entre 0.1 y 4 bar, tomando 51.5 para presiones hasta los 16 bar
- o ρr: Densidad relativa del gas empleado. Para el gas natural, suele oscilar entre 0.55 y 0.65
- o L: Longitud resistente de la conducción (m)
- o D: Diámetro interior de la conducción (mm)
- o Q: Caudal que circula por la conducción (m3/h)
- El cálculo de la velocidad se realiza por medio de:

$$
v = \frac{C_v \cdot Q \cdot Z}{P \cdot D^2}
$$

donde:

C<sub>v</sub>: Es un factor constante. Su valor habitual es 354, si bien para presiones superiores a los 4 bar se utiliza el valor 378 Z: Factor de compresibilidad del gas. Por debajo de los 5 bar absolutos se suele considerar 1

 Finalmente tenemos que tener en cuenta ciertas consideraciones intrínsecas a la fórmula de Renouard, citando el propio manual de usuario de CYPE para instalaciones urbanas:

*"debemos de considerar que la fórmula de Renouard tiene una zona en la que no se define biunívocamente, y por tanto su evolución no es válida. En esta zona, con valores negativos de alguna de las dos presiones, se aproxima el valor con una ponderación entre la fórmula cuadrática y la lineal, por lo que los resultados no pueden ser considerados fiables. Este valor tan sólo da una idea de si la diferencia de presión sobre el límite establecido es grande o pequeña*

*La fórmula de Renouard es válida por debajo de los 30 m/s. Para velocidades mayores, los resultados son tan sólo orientativos."*

# **6.3. Aplicación del módulo a la resolución de un caso concreto.**

A la hora del diseño la red de suministro de gas, debemos considerar:

- Utilizaremos la misma porción del parcelario que se utilizó para el diseño de las redes anteriores.
- Calcularemos la red suponiendo un grado de gasificación de 1 para cada una de las parcelas, para las cuales se supondrá una potencia calorífica necesaria de 30 kW.
- Se nos asegura una presión de suministro máxima de 4 bares y mínima de 1 bar en la red. Por tanto entra dentro de los límites de la UNE-60670; sin embargo la presión a la que se abastecerán todos los nodos será de 400 mbar. La instalación debe de contar con todas las pruebas de estanqueidad realizadas.
- Necesitamos conocer el poder calorífico del gas natural que tendremos disponible. De acuerdo a la resolución de 22 de septiembre de 2011 por la que se modifica el protocolo de detalle PD-01 de "medición" de las normas de gestión técnica del sistema, se establece un PCS mínimo de 10.26 kWh/m<sup>3</sup> .
- Se supone una única combinación en la que todos los nudos demandan los 30 kW de forma simultánea.

Conociendo estos datos, calculamos los consumos que tenemos en cada una de las parcelas, que por otra parte serán todos iguales ya que se ha supuesto una potencia calorífica de 30kW. Los caudales a suministrar son por tanto:

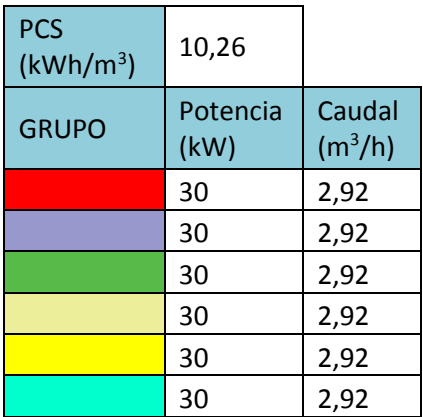

Al terminar el cálculo o dimensionamiento de la red, CYPE nos ofrece la misma documentación que en el resto de módulos: un anexo de cálculo y un plano terminado de la instalación. El contenido de la memoria de cálculo incluye un apartado de mediciones, excavaciones, listado de tramos y nudos en función de las diferentes hipótesis y combinaciones, una descripción de los materiales empleados,

descripción del terreno, parámetros básicos y la formulación que se ha empleado para el cálculo. Es un esquema que se repite a lo largo de todas las memorias de cálculo generadas por CYPE.

Aunque este módulo es muy sencillo es interesante que se incluya en el paquete de urbanización con el resto de módulos, además como ya se indicó antes; en dmELECT no tenemos siquiera la opción de un módulo similar a este, por lo que en caso de usar habitualmente dmELECT y tener que diseñar una red de gas, tendríamos que optar por un programa de otra empresa, lo que conllevaría un nuevo proceso de aprendizaje.

# **7. Conclusiones finales.**

Espero que con este trabajo, se pueda conseguir una visión de conjunto en cuanto al uso de softwares de urbanización; cómo ya hemos visto no es necesario recurrir a costosos programas privado, sino que hay otros de dominio público de gran fiabilidad e incluso respaldados por organismos estatales. Sin embargo es indudable que la versatilidad que ofrecen CYPE y dmELECT es mayor, pues contamos con los módulos para poder realizar todas las redes de servicios a un precio razonable y también se tiene un servicio de atención al cliente que no se consigue con aquellos de licencia libre.

No se puede obviar que en el coste de estos softwares propietarios, no sólo se adquiere la herramienta; sino que se obtienen los derechos de poder contar con la asistencia de profesionales que nos pueden ayudar a resolver dudas durante el desarrollo de nuestros proyectos.

Si nos centramos en los protagonistas del trabajo, CYPE y dmELECT; cómo ya vimos no existen grandes diferencias entre ellos en cuanto a os resultados obtenidos, pero quizás dmELECT es un punto más correcto en la formulación empleada, si bien es cierto CYPE es más preciso en el módulo de abastecimiento en los otros dos módulos básicos, dmELECT era más preciso, CYPE restaba exactitud en las ecuaciones a favor de más posibilidades como por ejemplo vimos en el módulo de saneamiento.. En cuanto a la documentación generada, dmELECT supera ampliamente a CYPE, ya que el primero además del anexo de cálculos que generan ambos, también genera una memoria descriptiva y un pliego de condiciones del proyecto. Aunque es indudable que tendremos que realizar algunos cambios en estos documentos, contar con ellos de forma tan rápida, nos permite ser más eficientes a la hora de proyectar la urbanización de un área. De hecho en CYPE si quisiéramos contar con dicha funcionalidad, tendríamos que adquirir módulos adicionales. Este hecho hace que CYPE, simplemente no pueda competir con dmELECT en cuanto a la documentación generada.

Continuando en el apartado de documentación, ya vimos que CYPE por ejemplo nos prepara los planos, incluyéndose formato y cajetín, para que los retoques sean mínimos; sin embargo, la cantidad de documentación aportada por dmELECT, simplemente sobrepasa a CYPE. Además estos documentos, son muy válidos y de calidad.

Otro aspecto que me gustaría comentar es que cuando has usado en profundidad ambos programas, queda en el usuario la sensación de que aunque ambos programas son similares; hay aspectos en los que siempre uno de los dos programas es mejor respecto al otro. Este hecho se repite en todos los módulos que se incluyen. Así por ejemplo CYPE siempre es superior a dmELECT en tanto que ofrece una gran personalización (incluso a nivel particular de tramos y nudos), permite introducir la geometría de la red mediante archivos CAD, genera unos platos más completos prácticamente listos para imprimir y cuenta con el potente mecanismo de hipótesis y combinaciones. El software dmELECT por su parte siempre destaca en cuanto a la documentación generada adicional a CYPE (pliego de condiciones y memoria descriptiva), interfaz gráfica (grandes posibilidades de edición de los símbolos, elementos con diferentes símbolos gráficos representativos).

### MEMORIA TRABAJO FIN DE MÁSTER DAN EN EN ENTERNATIVO DAVID MUELAS ORTEGA

Este hecho hace que ambos programas tengan una base de características fuertes que se repiten en todos los módulos y que por tanto contribuirán en gran medida a la elección de uno u otro software. Son las opciones particulares de cada módulo y cada software (ecuaciones empleadas, precisión…etc.) las que deben de inclinar la balanza a favor de uno de ellos.

En cuanto a coste, dmELECT vuelve a resultar vencedor; a día de hoy si quisiéramos conseguir los tres módulos que hemos empleado (red de abastecimiento, de saneamiento y electrificación), podemos adquirirlos todos por 475 euros (IVA no incluido); en el caso de CYPE no he encontrado la manera de comprar sólo los módulos que he utilizado así que debemos de adquirir la suite completa de urbanización (1260  $\epsilon$  sin IVA), sin embargo esta comparación no es del todo justa porque en este caso CYPE incluye además de esos tres módulos el de abastecimiento de gas. En este caso si la instalación de gas es necesaria, nos veríamos obligados a optar por CYPE o buscar otro programa válido (lo que conllevaría su aprendizaje), en caso contrario dmELECT tiene una mejor relación calidad-precio.

Para concluir, solamente indicar que en líneas generales ambos programas son muy válidos, pero a nivel personal, pienso que dmELECT está un paso por delante de CYPE; a pesar de que quizás su proceso de cálculo no sea el más eficiente en la actualidad, su exactitud es más que suficiente, no existiendo apenas diferencias en cuanto a los resultados obtenidos. En cualquier caso debemos recordar que el proyectista no puede tener una fe ciega en estos programas; sino que deben de considerarse una ayuda y por ello si se detectará o tuvieran dudas en algún cálculo, debemos de cerciorarnos que el cálculo sea correcto.

# **8. Bibliografía.**

AENOR. (2005).*UNE-60670-6: INSTALACIONES RECEPTORAS DE GAS SUMINISTRADAS A UNA PRESIÓN MÁXIMA DE OPERCIÓN (MOP) INFERIOR O IGUAL A 5 BAR. PARTE 6: CONFIGURACIÓN.* Madrid.

AENOR. (2005).*UNE-60670-4: INSTALACIONES RECEPTORAS DE GAS SUMINISTRADAS A UNA PRESIÓN MÁXIMA DE OPERCIÓN (MOP) INFERIOR O IGUAL A 5 BAR. PARTE 4: DISEÑO Y CONSTRUCCIÓN.* Madrid.

AENOR. (2005).*UNE-60670-6: INSTALACIONES RECEPTORAS DE GAS SUMINISTRADAS A UNA PRESIÓN MÁXIMA DE OPERCIÓN (MOP) INFERIOR O IGUAL A 5 BAR. PARTE 6: CONFIGURACIÓN.* Madrid.

AENOR. (2002). *REGLAMENTO ELECTROTÉCNICO PARA BAJA TENSIÓN E INSTRUCCIONES ELÉCTRICAS COMPLEMENTARIAS (ITC). ITC-BT-07.* Madrid.

AYTO. ALHAMA DE MURCIA. (2011). *Plan General de Ordenación Urbana de Alhama de Murcia*. Alhama de Murcia.

CYPE. (2015). *MANUAL DEL USUARIO: INFRAESTRUCTURAS URBANAS DE CYPE*.

DMELECT. (2015). *MANUAL DEL USUARIO: INSTALACIONES ELÉCTRICAS DMELECT*.

DMELECT. (2015). *MANUAL DEL USUARIO: INSTALACIONES HIDRÁULICAS DMELECT*.

FOTOS AÉREAS DE ESPAÑA. [http://mapadebolsillo.com/visor-de-ortofotos-aereas-de-espana-en-distintos](http://mapadebolsillo.com/visor-de-ortofotos-aereas-de-espana-en-distintos-anos)[anos.](http://mapadebolsillo.com/visor-de-ortofotos-aereas-de-espana-en-distintos-anos) Consulta: AGOSTO de 2017.

GARCÍA CASCALES, M.S. (2016). Proyectos y urbanismo industrial. Máster Ingeniería Industrial. Cartagena

ISO 690:2013 (2013). *Información y documentación. Directrices para la redacción de referencias bibliográficas y de citas de recursos de información.*

MINISTERIO DE FOMENTO (2017). *DOCUMENTO BÁSICO SI. SEGURIDAD EN CASO DE INCENDIO.* Madrid.

PARQUE INDUSTRIAL ALHAMA DE MURCIA. (2011). *"ANEXO DE EJECUCIÓN 1ª FASE DEL PROYECTO DE URBANIZACIÓN PLAN PARCIAL INDUSTRIAL "EL VALLE" PARQUE INDUSTRIAL DE ALHAMA DE MURCIA".* Alhama de Murcia.

### **9. Anexos.**

# **9.1. Anexos relativos a la red de abastecimiento.**

### **9.1.1. Cálculos de los consumos de la porción del parcelario a urbanizar.**

Para poder acelerar el proceso de cálculo, aquellas parcelas que tienen el mismo área o las diferencias de superficie entre ellas no son más del uno por ciento (motivado por ejemplo por el redondeado de las esquinas) se han agrupado. Cada uno de estos grupos se representa con un color en la siguiente figura del parcelario:

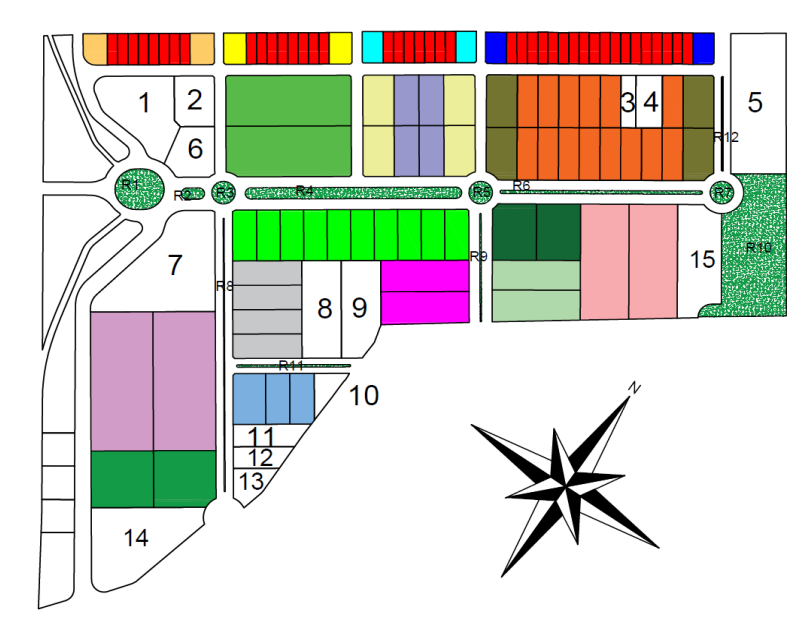

*Ilustración 62: Agrupación de las parcelas con mismo tamaño.*

Enfocándonos en las dos manzanas que vamos a urbanizar en este trabajo:

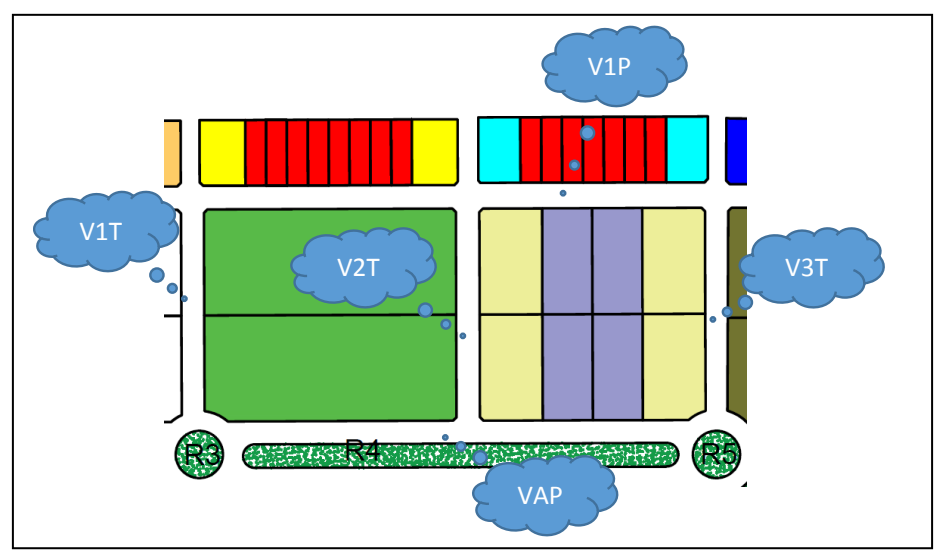

*Ilustración 63: Viales de las manzanas a urbanizar. Ilustración 64: Código de colores y viales de las manzanas a urbanizar.*

Considerando los siguientes consumos de acuerdo al Plan Parcial y apuntes de la asignatura de Urbanismo Industrial:

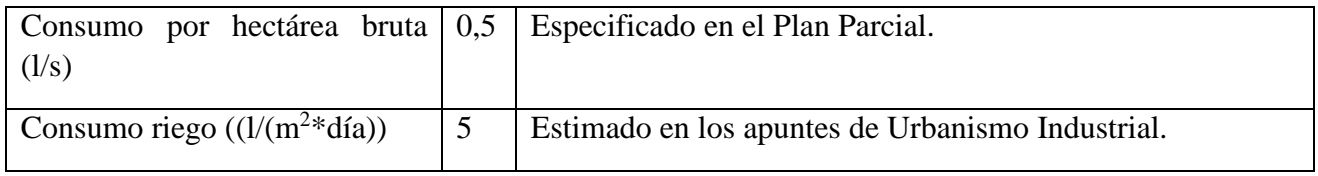

No obstante como se indicó anteriormente, finalmente se hicieron simulaciones para 3 litros por segundo, por tanto se incluye la tabla con los consumos para esa estimación.

Se han calculado las siguientes dotaciones necesarias:

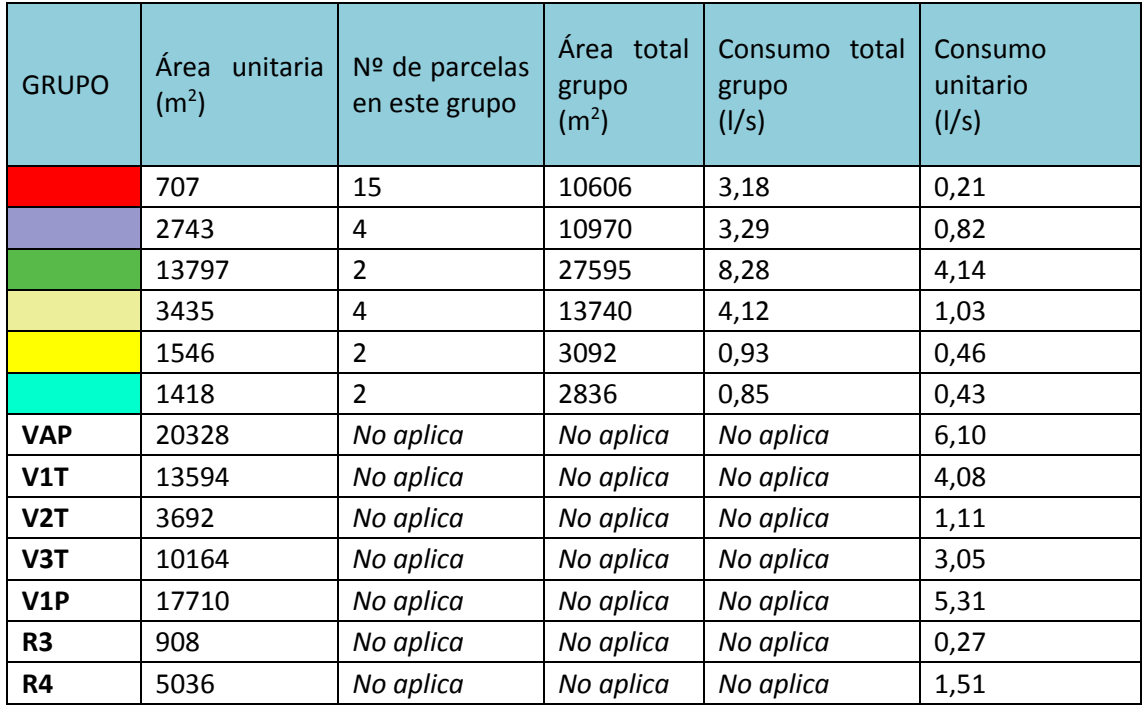

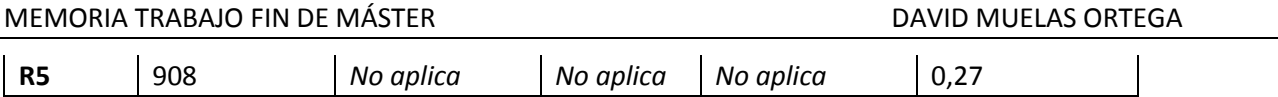

*Ilustración 65: Dotación necesaria para el abastecimiento de agua.*

*\*El consumo de los viales es aquel con el nombre precedido de V; en orden de izquierda a derecha y de arriba abajo, V2T hace referencia al segundo vial transversal a la avenida principal.*

A continuación se incluyen los anexos de cálculos de CYPE y dmELECT.

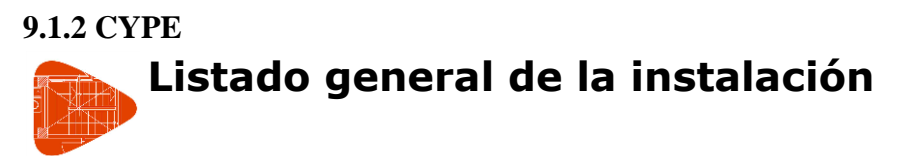

# **1. DESCRIPCIÓN DE LA RED HIDRÁULICA**

- Viscosidad del fluido: 1.15000000 x10-6 m²/s
- Nº de Reynolds de transición: 2500.0

La velocidad de la instalación deberá quedar por encima del mínimo establecido, para evitar sedimentación, incrustaciones y estancamiento, y por debajo del máximo, para que no se produzca erosión.

# **2. DESCRIPCIÓN DE LOS MATERIALES EMPLEADOS**

Los materiales utilizados para esta instalación son:

B PN30 TUBO FNCGL - Rugosidad: 0.02000 mm

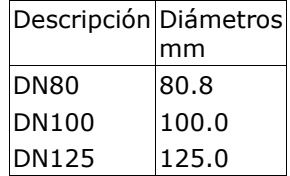

El diámetro a utilizar se calculará de forma que la velocidad en la conducción no exceda la velocidad máxima y supere la velocidad mínima establecidas para el cálculo.

# **3. DESCRIPCIÓN DE TERRENOS**

Las características de los terrenos a excavar se detallan a continuación.

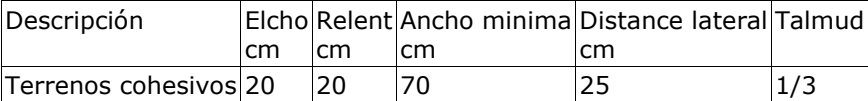

# **4. FORMULACIÓN**

La formulación utilizada se basa en la fórmula de Dary y el factor de fricción según Colebrook-White:

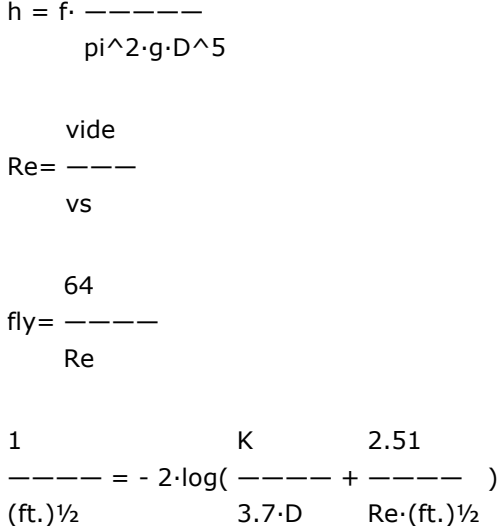

donde:

- h es la pérdida de altura de presión en m.c.a.
- f es el factor de fricción
- L es la longitud resistente en m
- Q es el caudal en m3/s
- g es la aceleración de la gravedad
- D es el diámetro de la conducción en m
- Re es el número de Reynolds, que determina el grado de turbulencia en el flujo
- v es la velocidad del fluido en m/s
- vs es la viscosidad cinemática del fluido en m2/s
- fl es el factor de fricción en régimen laminar (Re < 2500.0)
- ft es el factor de fricción en régimen turbulento (Re >= 2500.0)
- k es la rugosidad absoluta de la conducción en m

En cada conducción se determina el factor de fricción en función del régimen del fluido en dicha conducción, adoptando fl o ft según sea necesario para calcular la caída de presión.

Se utiliza como umbral de turbulencia un nº de Reynolds igual a 2500.0.

# **5. COMBINACIONES**

A continuación se detallan las hipótesis utilizadas en los consumos, y las combinaciones que se han realizado ponderando los valores consignados para cada hipótesis.

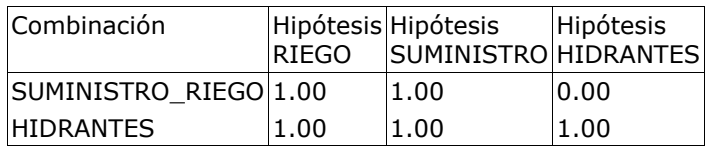

# **6. RESULTADOS**

### **6.1 Listado de nudos**

# Combinación: SUMINISTRO\_RIEGO

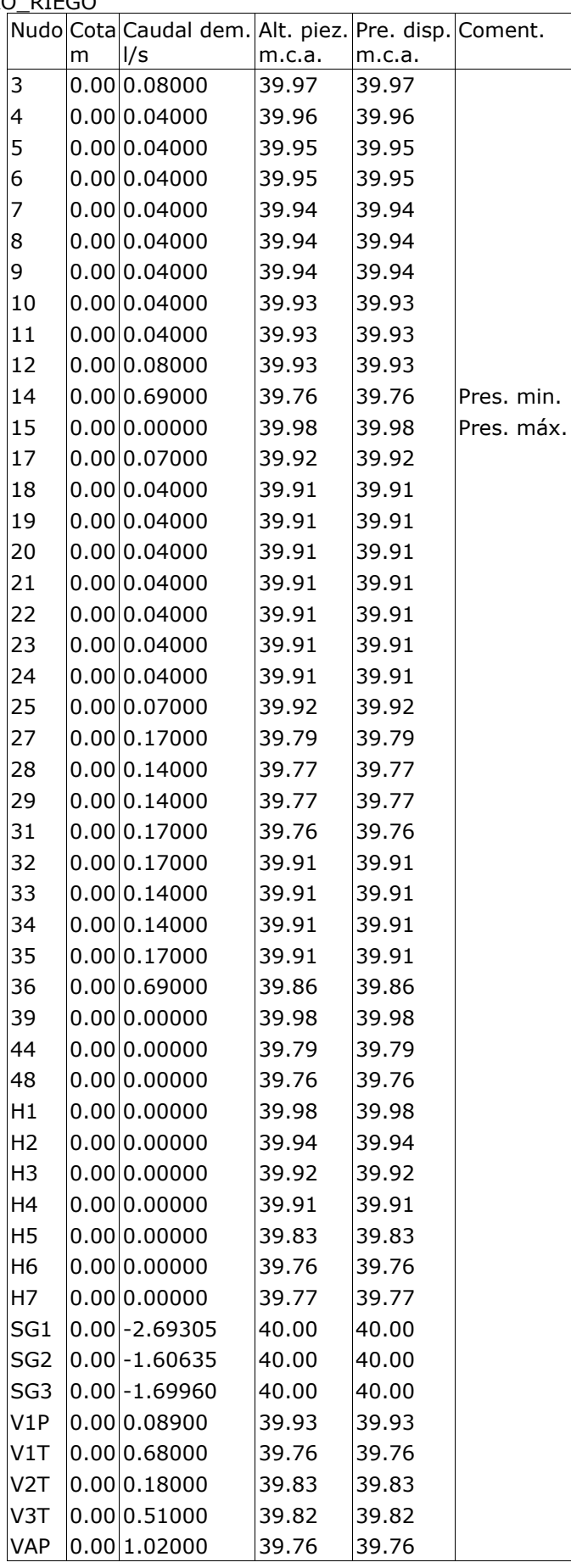

#### Combinación: HIDRANTES

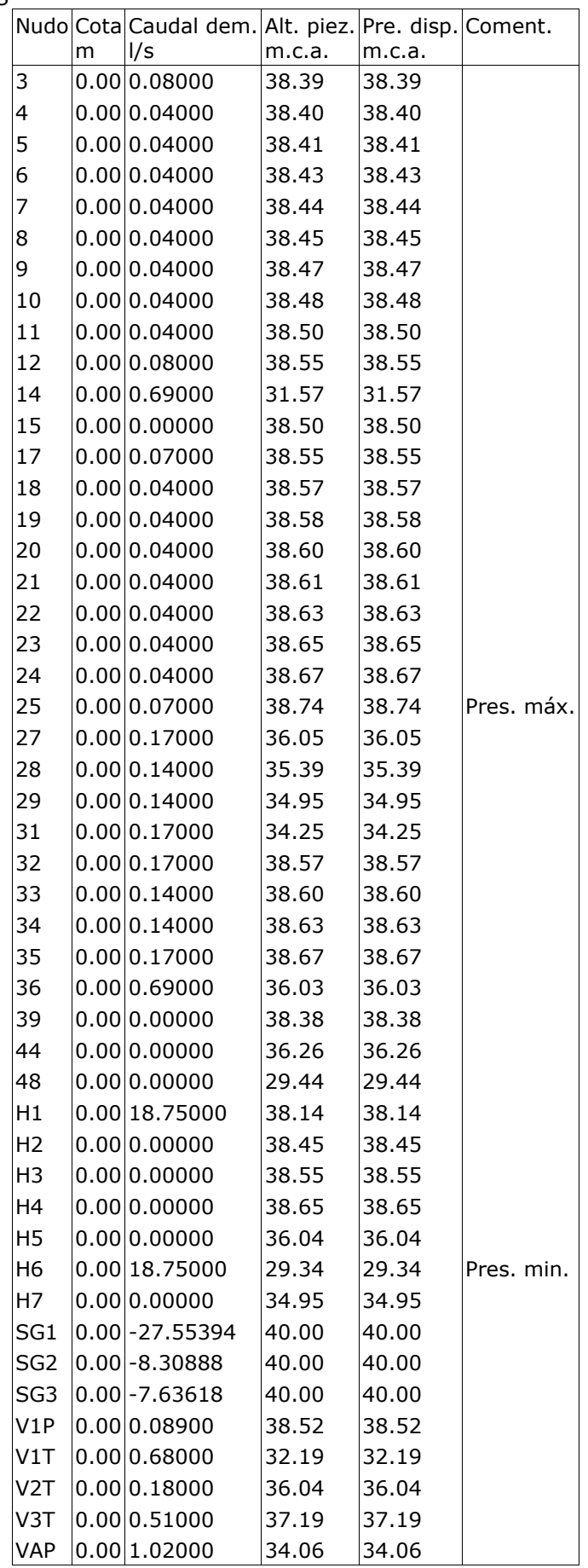

# **6.2 Listado de tramos**

Valores negativos en caudal o velocidad indican que el sentido de circulación es de nudo final a nudo de inicio.

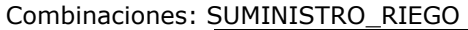

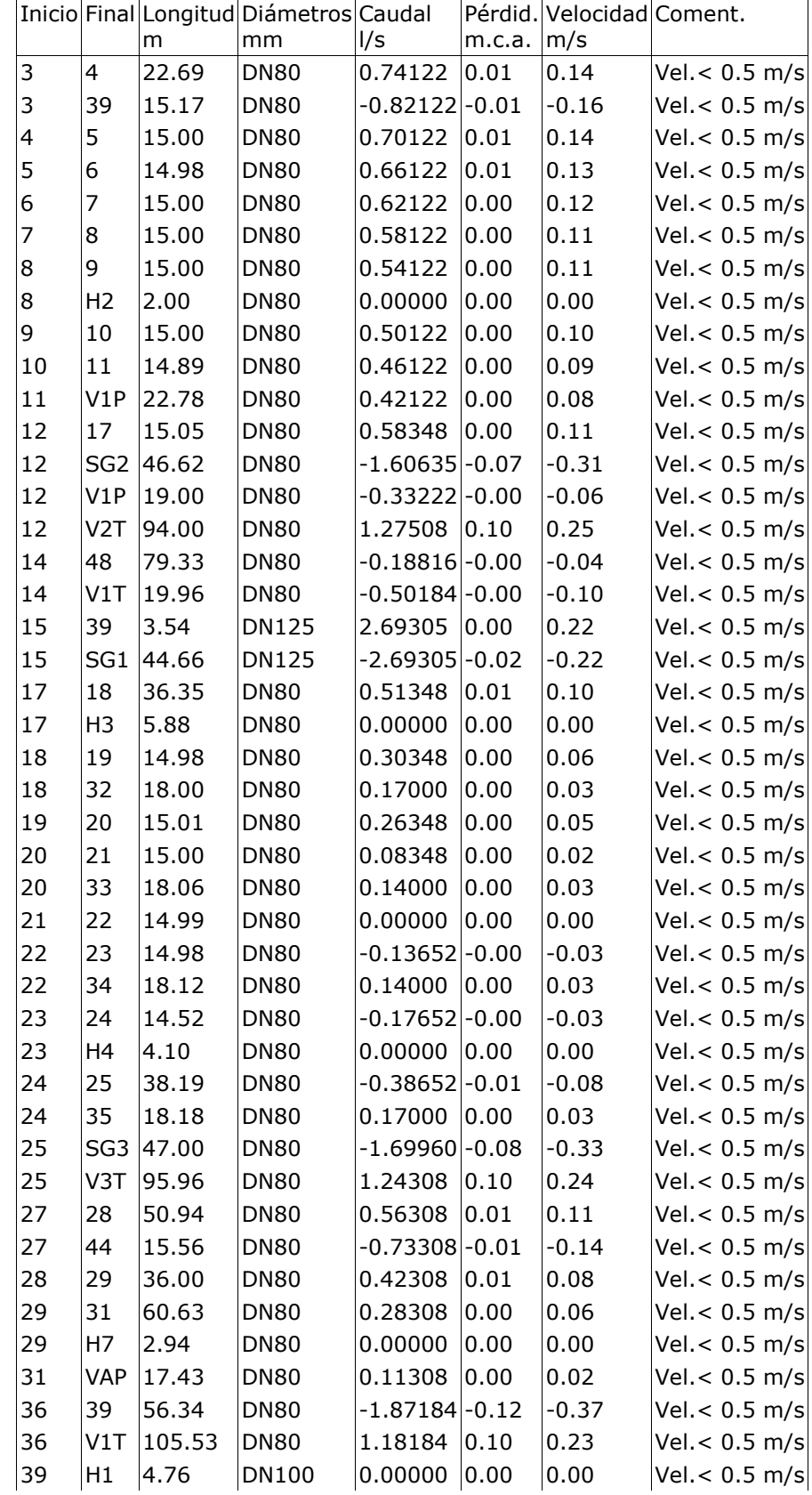

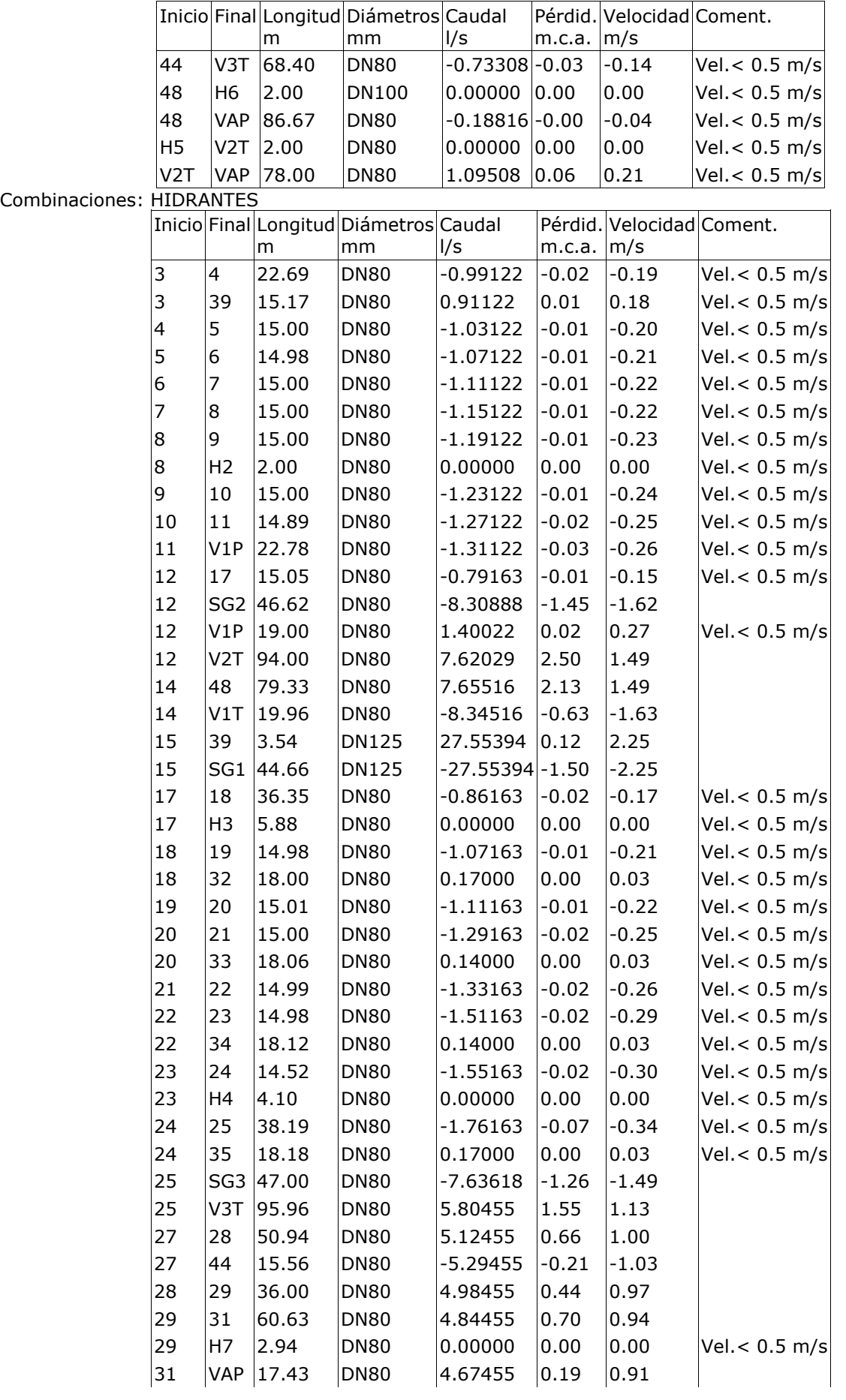

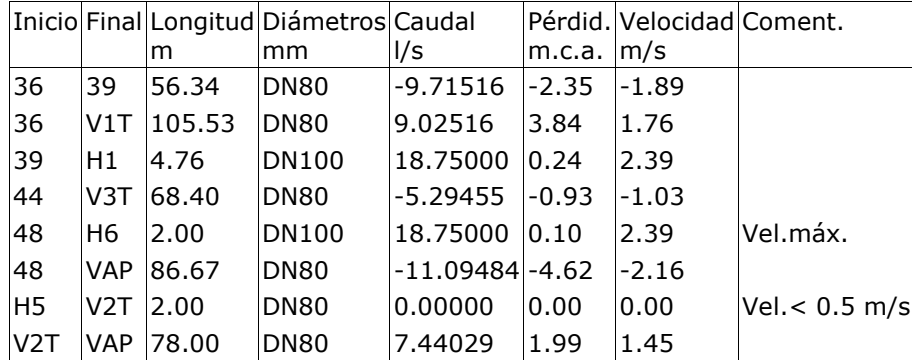

# **6.3 Listado de elementos**

No hay elementos para listar.

# **7. ENVOLVENTE**

Se indican los máximos de los valores absolutos.

Envolvente de máximos

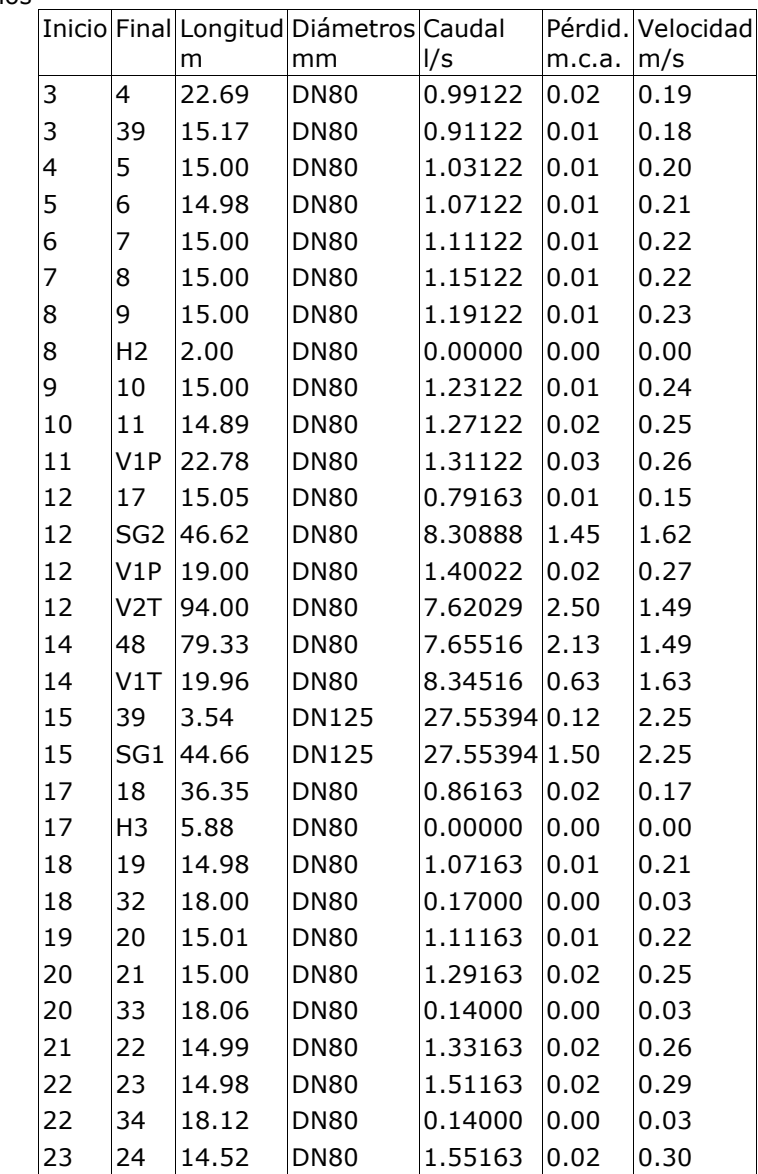

# MEMORIA TRABAJO FIN DE MÁSTER DAN EN EN EN ENTREGA DAVID MUELAS ORTEGA

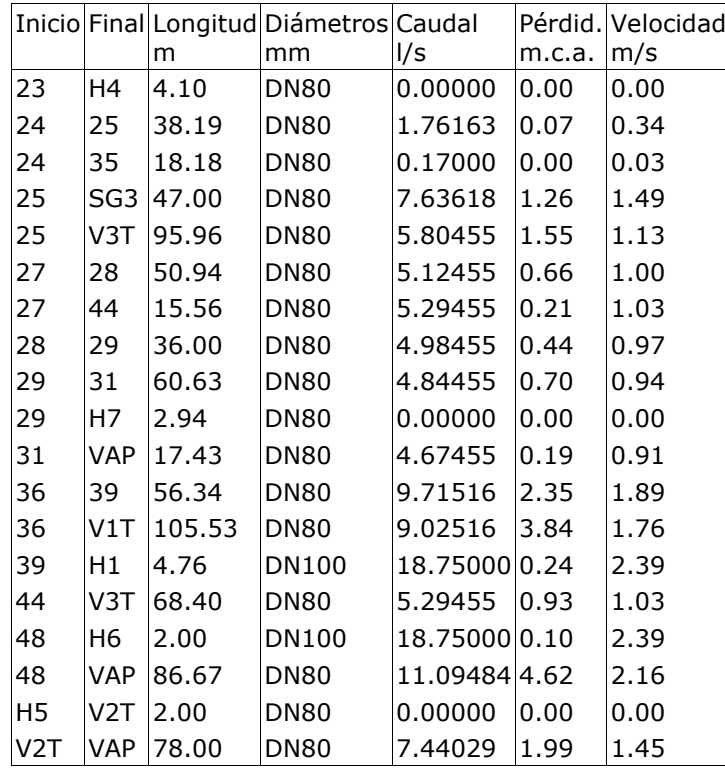

Se indican los mínimos de los valores absolutos.

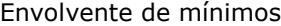

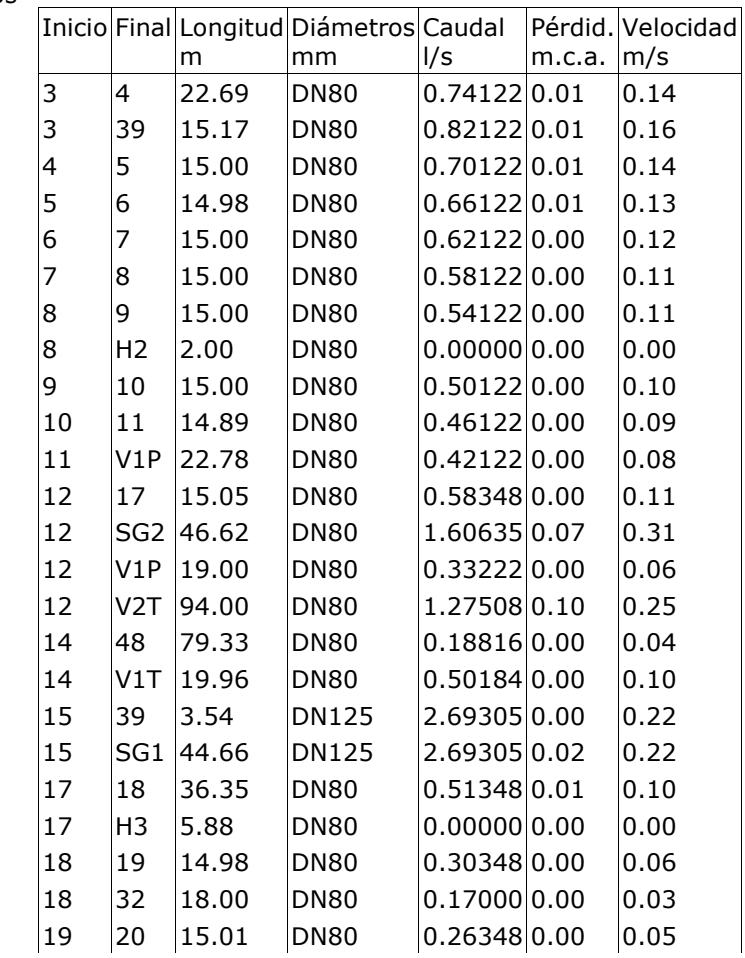

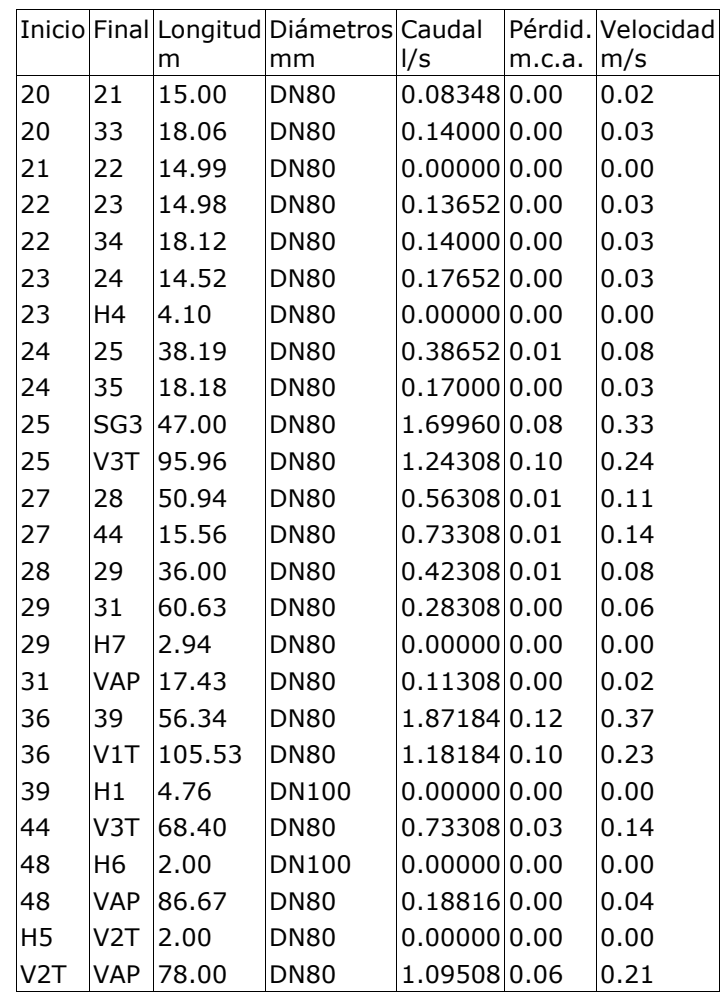

# **8. MEDICIÓN**

A continuación se detallan las longitudes totales de los materiales utilizados en la instalación.

B PN30 TUBO FNCGL

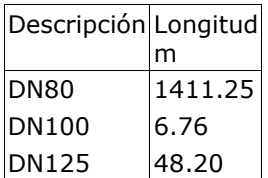

# **9. MEDICIÓN EXCAVACIÓN**

Los volúmenes de tierra removidos para la ejecución de la obra son:

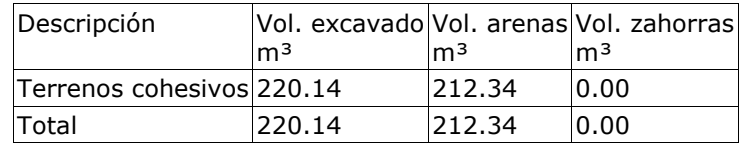

Volumen de tierras por tramos

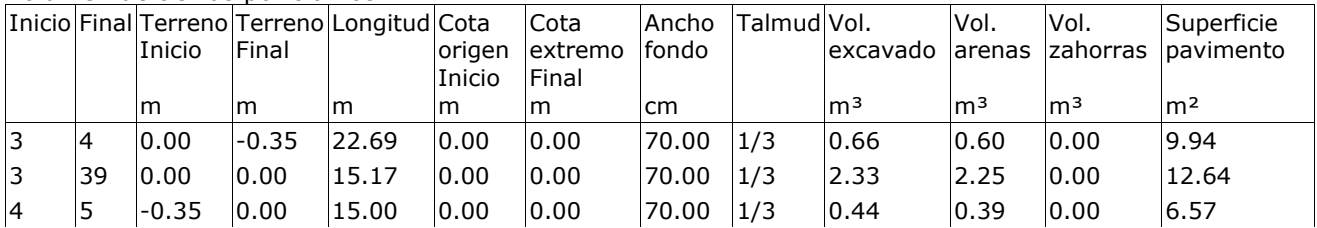

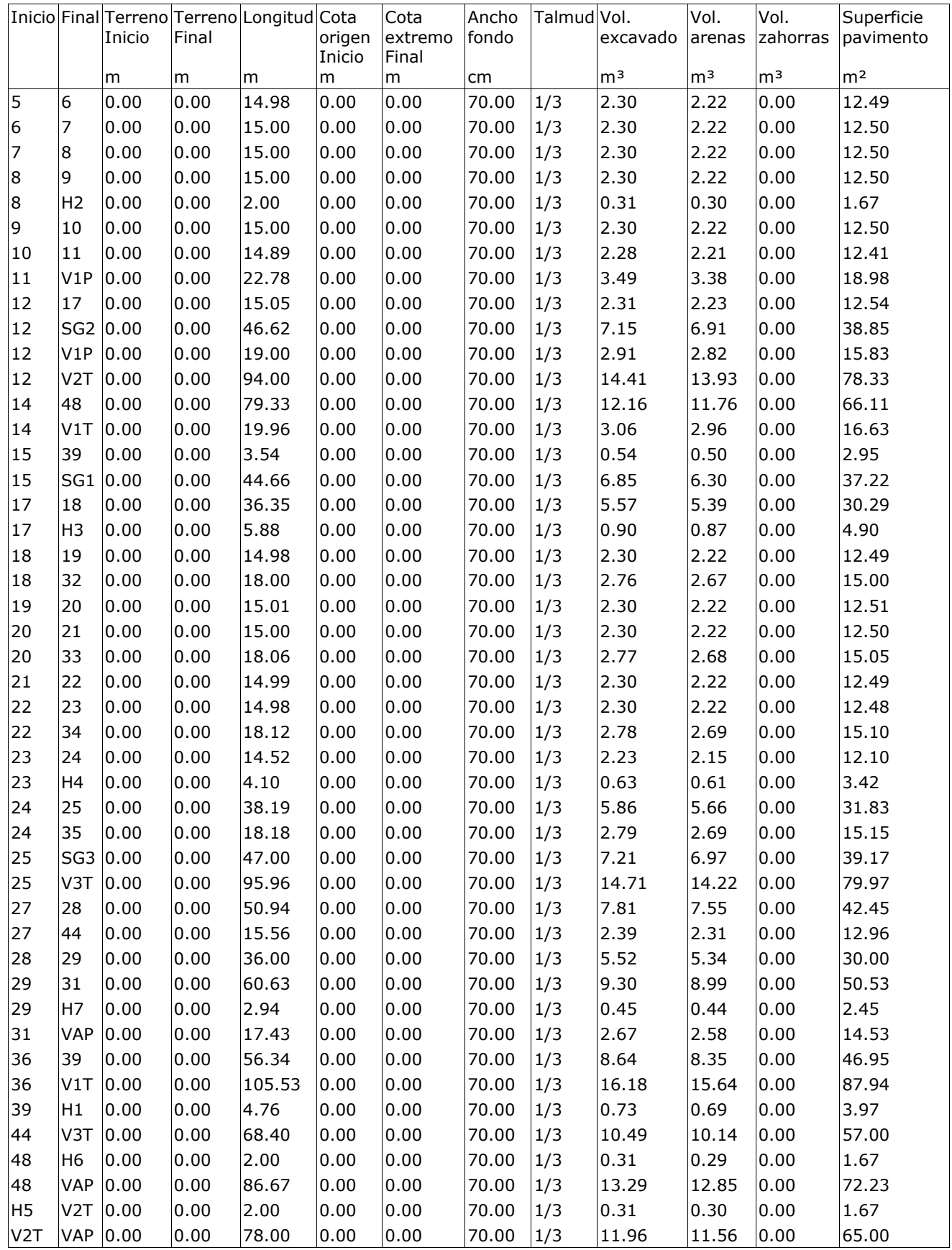

# **9.1.3. dmELECT.**

# **ANEXO DE CALCULOS**

### **Fórmulas Generales**

Emplearemos las siguientes:

 $H = Z + (P/\gamma)$ ;  $\gamma = \rho \times g$ ;  $H_1 = H_2 + h_f$ 

Siendo:

- H = Altura piezométrica, energía por unidad de peso (mca).
- $z = \text{Cota}(m)$ .
- $P/\gamma$  = Altura de presión (mca).
- $\gamma$  = Peso específico fluido.
- $p =$  Densidad fluido (kg/m<sup>3</sup>).
- $g =$  Aceleración gravedad. 9,81 m/s<sup>2</sup>.
- h<sub>f</sub> = Pérdidas de altura piezométrica, energía por unidad de peso (mca).

#### a) Tuberías y válvulas.

$$
H_i - H_j = h_{ij} = r_{ij} \times Q_{ij}^{n} + m_{ij} \times Q_{ij}^{2}
$$

Dary - Weisbach :

r<sub>ij</sub> = 10<sup>9</sup> x 8 x f x L x ρ / (π<sup>2</sup> x g x D<sup>5</sup> x 1000) ; n = 2

 $m_{ij}$  = 10<sup>6</sup> x 8 x k x  $\rho$  / ( $\pi^2$  x g x D<sup>4</sup> x 1000)

 $Re = 4 \times Q / (\pi \times D \times v)$ 

f = 0.25 /  $[\lg_{10}(\epsilon / (3.7 \times D) + 5.74 / Re^{0.9})]^2$ 

Hazen - Williams :

r<sub>ij</sub> = 12,171 x 10<sup>9</sup> x L / (C<sup>1,852</sup> x D<sup>4,871</sup> ) ; n = 1,852

 $m_{ij} = 10^6 \times 8 \times k / (\pi^2 \times g \times D^4)$ 

#### b) Bombas-Grupos de presión.

 $h_{ij} = -\omega^2 \times (h_0 - rb \times (Q/\omega)^{nb})$ 

Siendo:

- f = Factor de fricción en tuberías (adimensional).
- L = Longitud equivalente de tubería (m).
- D = Diámetro de tubería o válvula (mm).
- $Q =$  Caudal (I/s).
- $\varepsilon$  = Rugosidad absoluta tubería (mm).
- Re = Número de Reynolds (adimensional).
- $v = V$ iscosidad cinemática del fluido (m<sup>2</sup>/s).
- k = Coeficiente de pérdidas en válvula (adimensional).
- $\omega$  = Coeficiente de velocidad en bombas (adimensional).
- h<sub>o</sub> = Altura bomba a caudal cero (mca).
- rb = Coeficiente en bombas.
- nb = Exponente caudal en bombas.

#### **Red Abastecimiento 1**

#### **Las características generales de la red son:**

Cálculo por: Dary - Weisbach

Densidad fluido: 1000 kg/m<sup>3</sup>

Viscosidad cinemática del fluido: 0.0000011 m²/s

Pérdidas secundarias: 20 %

Velocidad máxima: 2.5 m/s

Coeficiente simultaneidad:

- Nudos consumo: 100 %
- Hidrantes: 100 %
- Bocas riego: 100 %

#### **Resultados obtenidos para las distintas ramas y nudos:**

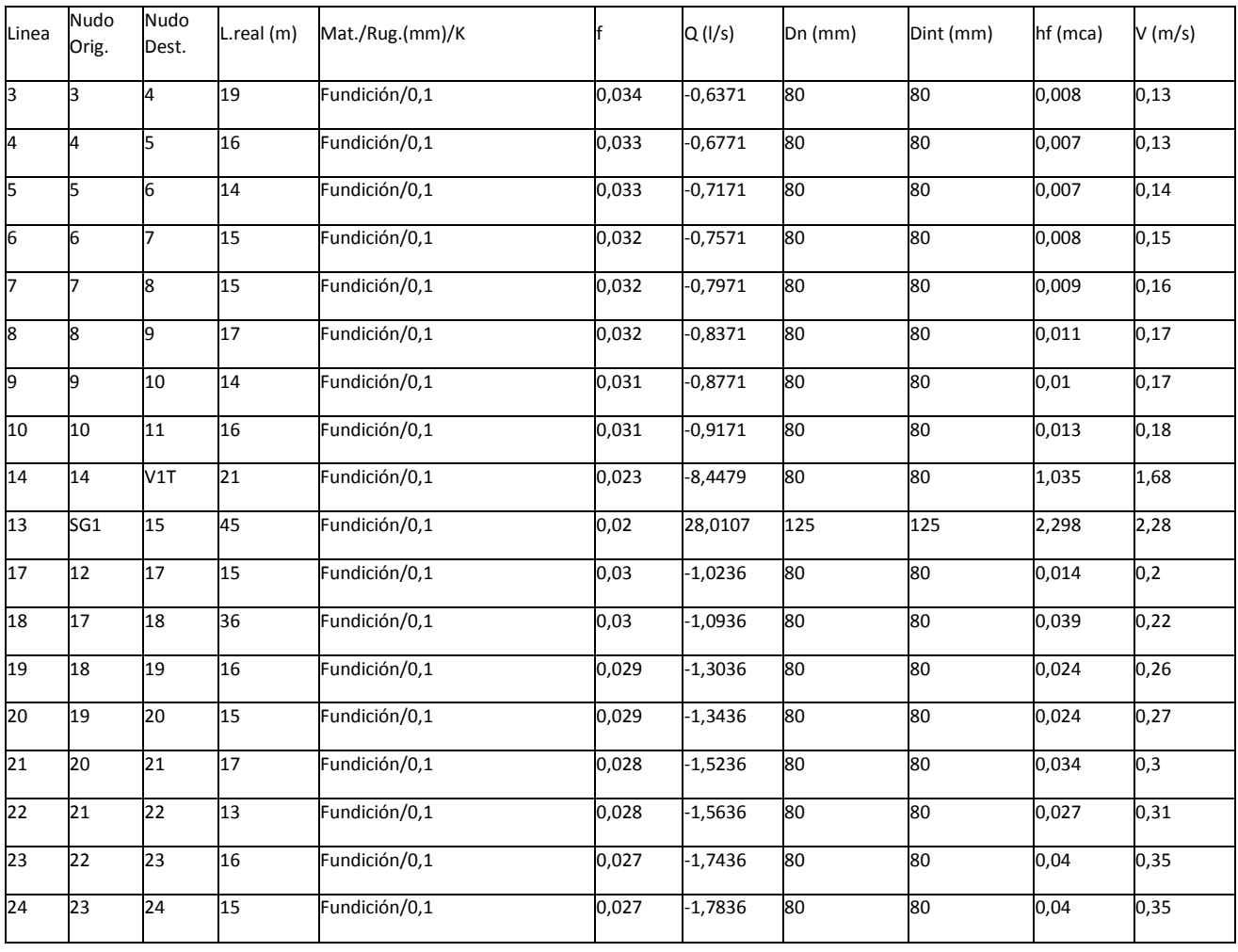

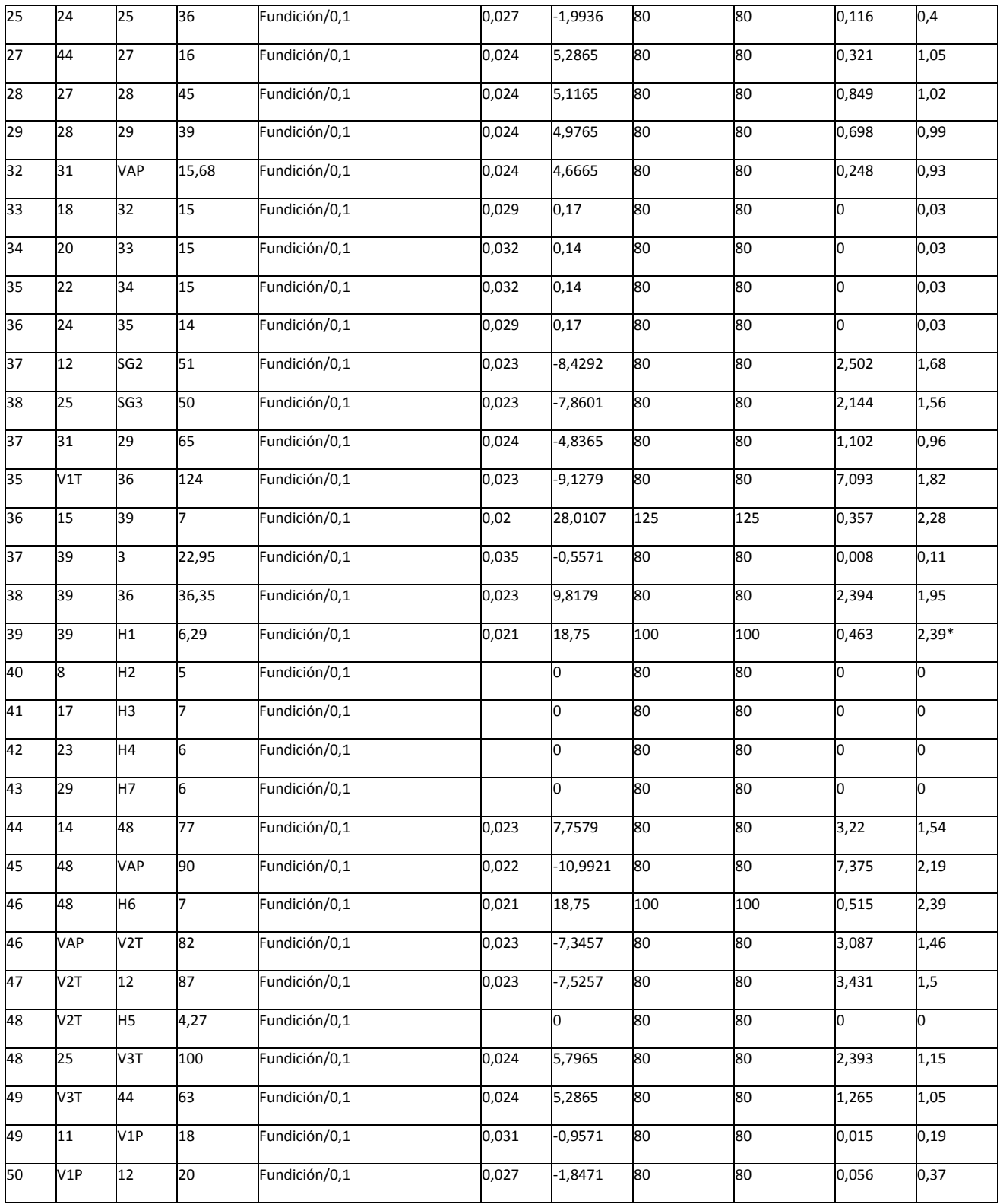

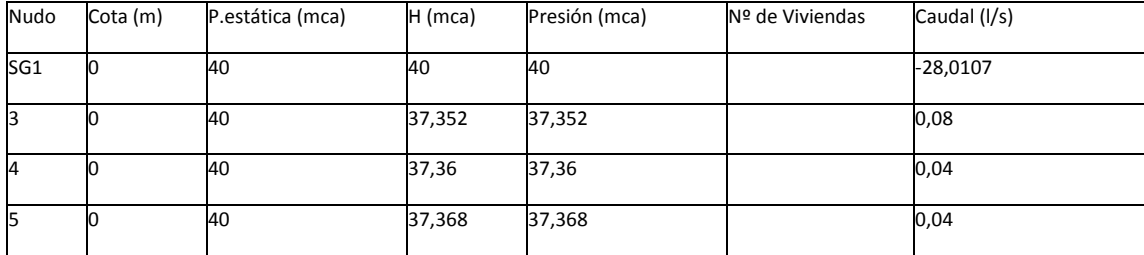

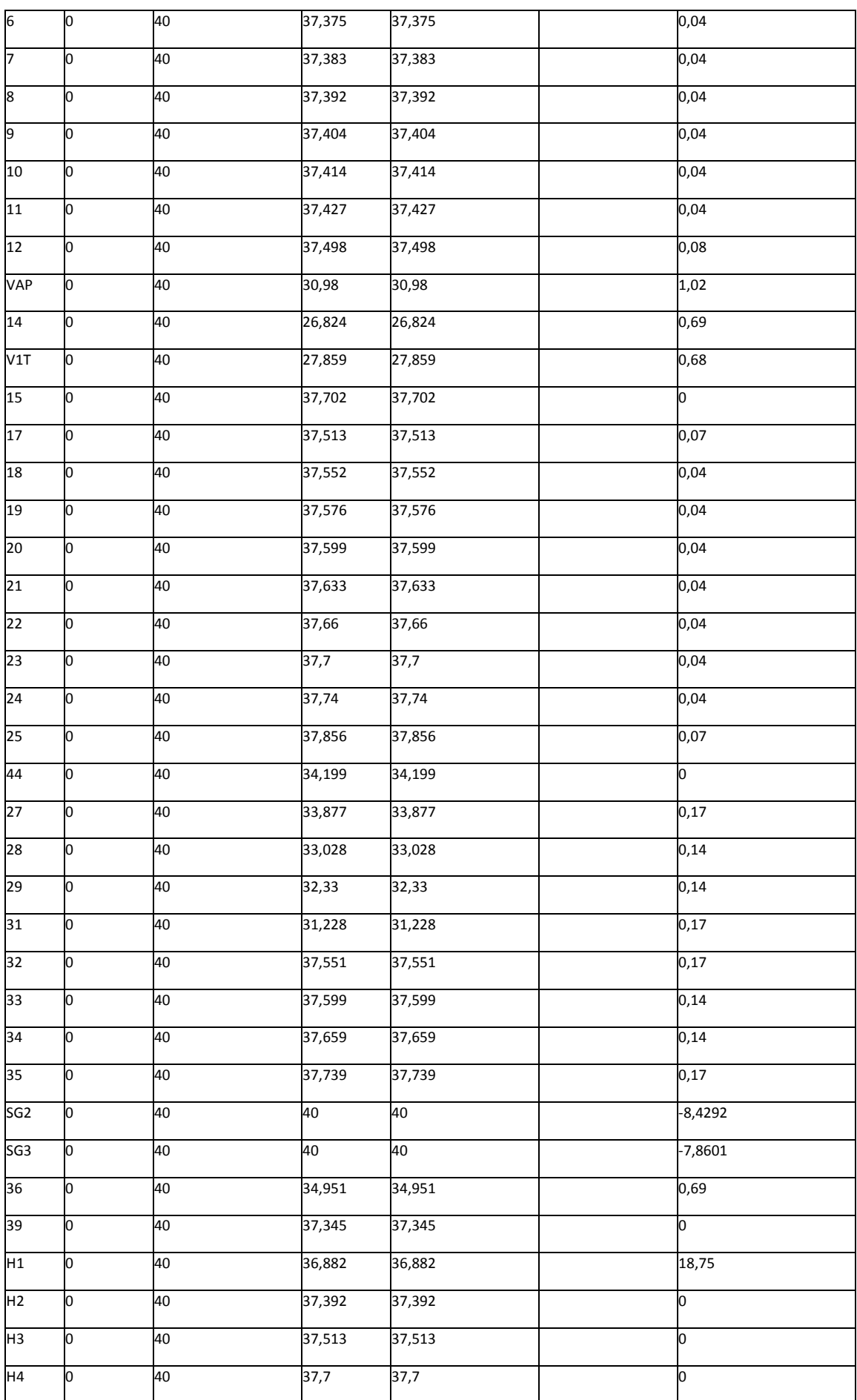

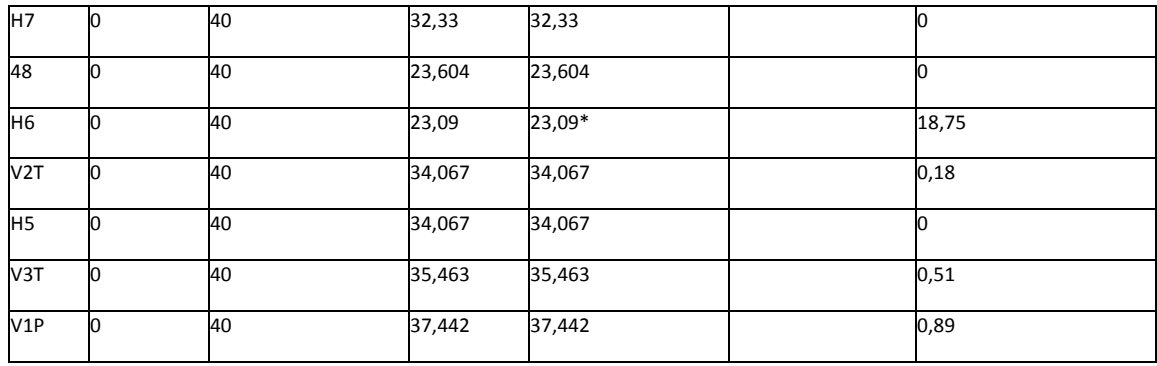

NOTA:

- \* Rama de mayor velocidad o nudo de menor presión.

### **prueba**

#### **Las características generales de la red son:**

Cálculo por: Dary - Weisbach

Densidad fluido: 1000 kg/m<sup>3</sup>

Viscosidad cinemática del fluido: 0.0000011 m²/s

Pérdidas secundarias: 20 %

Velocidad máxima: 2.5 m/s

Coeficiente simultaneidad:

- Nudos consumo: 100 %
- Hidrantes: 100 %
- Bocas riego: 100 %

#### **Resultados obtenidos para las distintas ramas y nudos:**

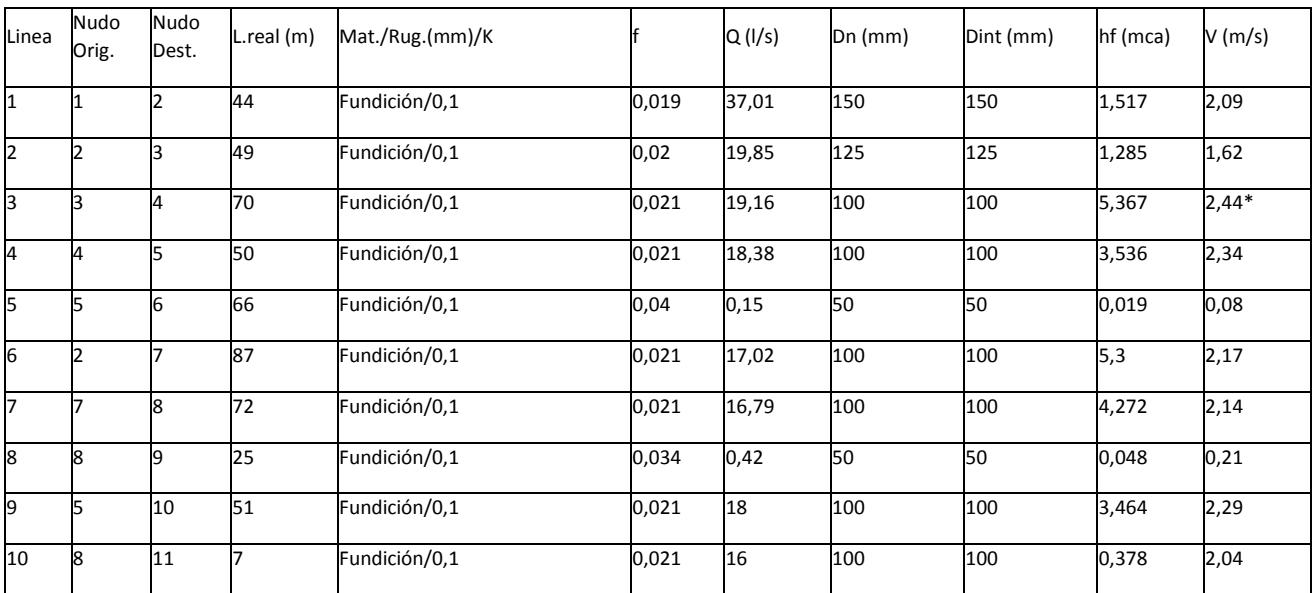

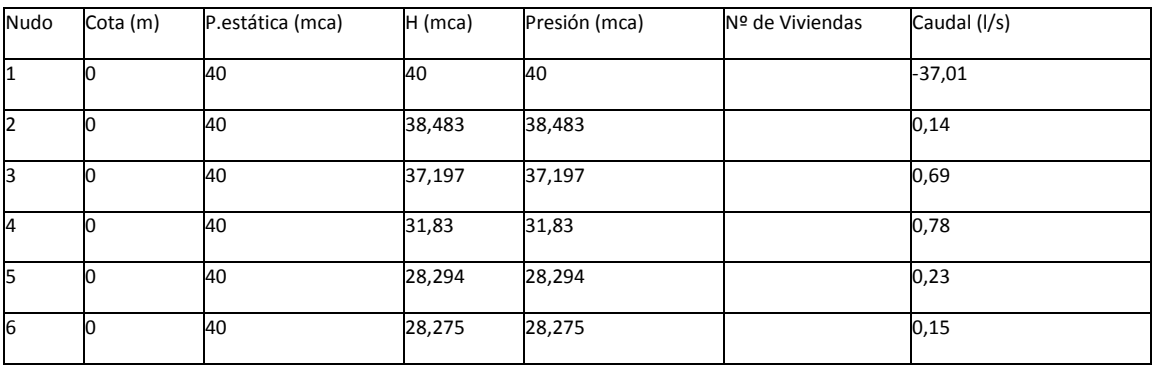

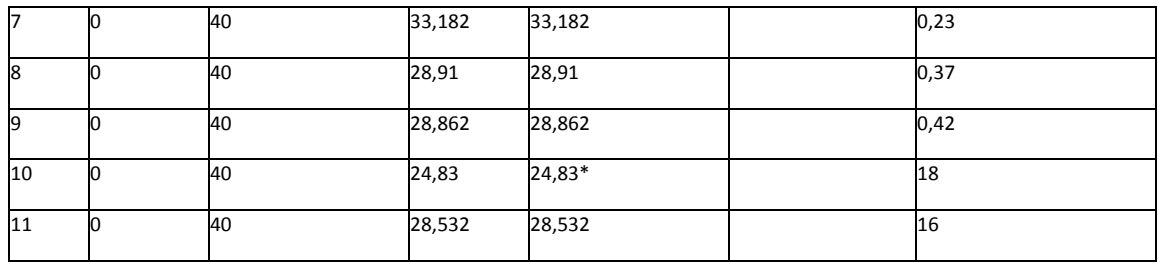

NOTA:

- \* Rama de mayor velocidad o nudo de menor presión.

### **Memoria de EPANET (REPORT)**

\*\*\*\*\*\*\*\*\*\*\*\*\*\*\*\*\*\*\*\*\*\*\*\*\*\*\*\*\*\*\*\*\*\*\*\*\*\*\*\*\*\*\*\*\*\*\*\*\*\*\*\*\*\*\*\*\*\*\*\*\*\*\*\*\*\*\*\*\*\*

\* EPANET \*

\* Hydraulic and Water Quality \*

\* Analysis for Pipe Networks \*

\* Version 2.0 \*

\*\*\*\*\*\*\*\*\*\*\*\*\*\*\*\*\*\*\*\*\*\*\*\*\*\*\*\*\*\*\*\*\*\*\*\*\*\*\*\*\*\*\*\*\*\*\*\*\*\*\*\*\*\*\*\*\*\*\*\*\*\*\*\*\*\*\*\*\*\*

Input File: epa2.net

prueba

#### Link - Node Table:

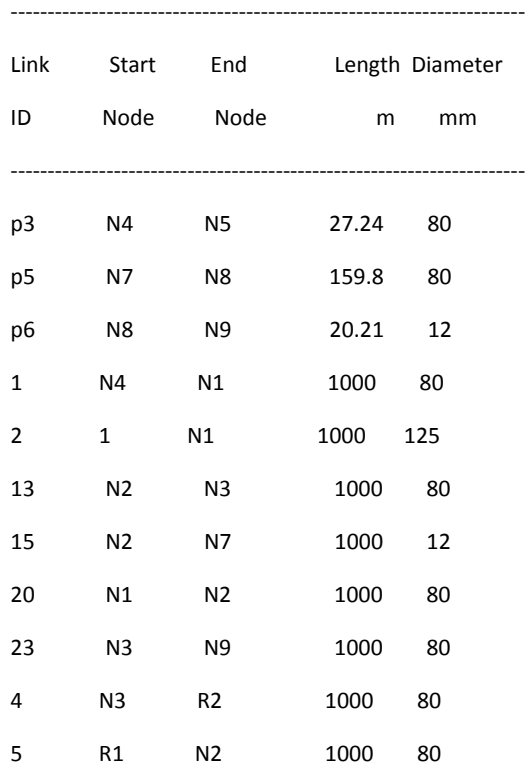

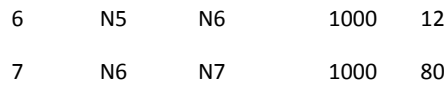

#### Node Results:

----------------------------------------------------------------------

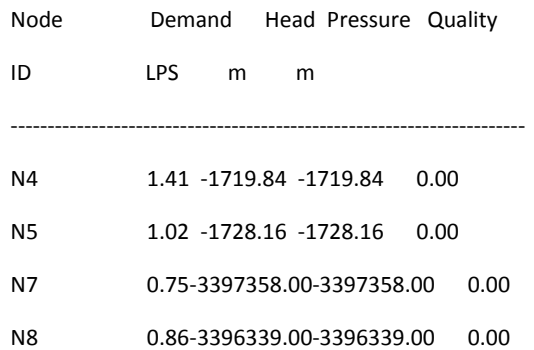

N9 0.31 -10087.82 -10087.82 0.00

N1 19.66 -1095.46 -1095.46 0.00

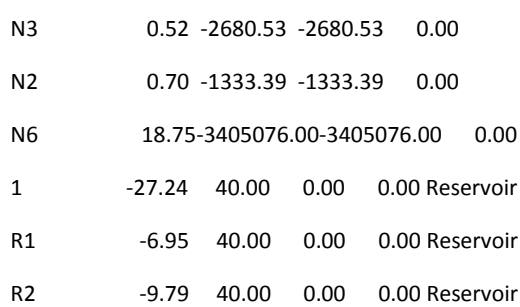

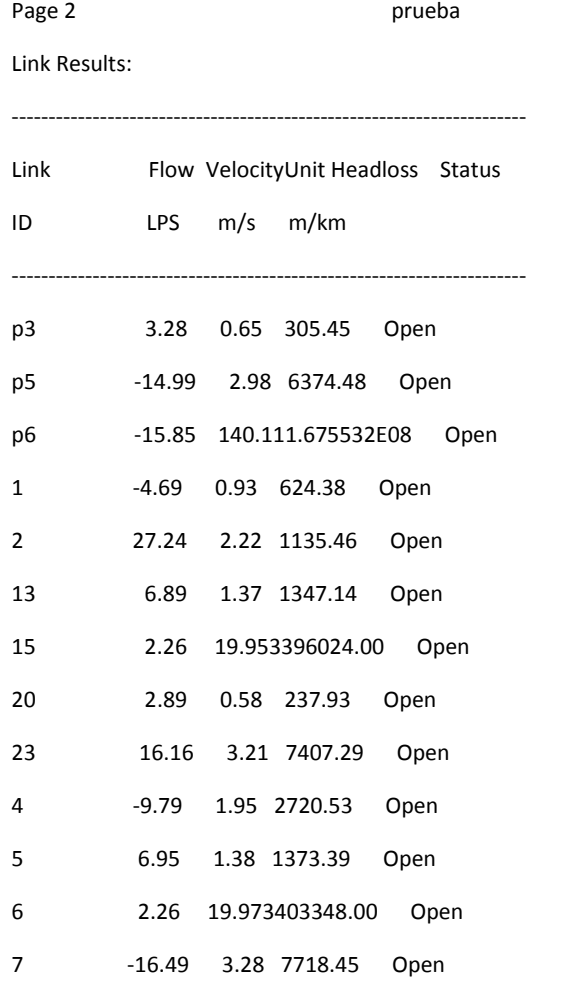

**9.2. Anexos relativos a la red de suministro eléctrico**.

### **9.2.1. CYPE.**

*Para la rama 1 de la red (la manzana de la izquierda del plano):*

# **1. DESCRIPCIÓN DE LA RED ELÉCTRICA**

- Tipo: Trifásica
- Tensión compuesta: 400.0 V
- Tensión simple: 230.9 V
- Potencia cortocircuito: 350.0 MVA
- Factor de potencia (cos Ø): 0.80

# **2. DESCRIPCIÓN DE LOS MATERIALES EMPLEADOS**

Los materiales utilizados para esta instalación son:

BT XLPE 0.6/1 Tri Al Enterr.

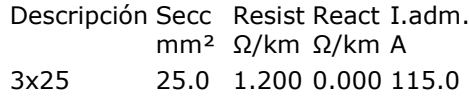

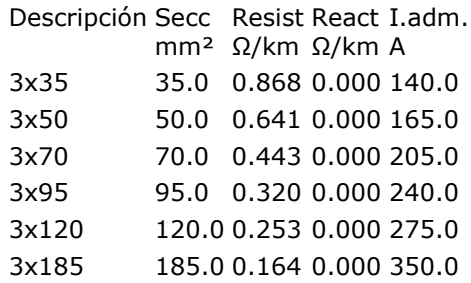

La sección a utilizar se calculará partiendo de la potencia simultánea que ha de transportar el cable, calculando la intensidad correspondiente y eligiendo el cable adecuado con los valores de intensidad máxima admisible en función del tipo de instalación.

# **3. FORMULACIÓN**

En corriente alterna trifásica, la formulación utilizada es la que sigue:

```
P
I = ——————————————
     3^(½)·Un·cos Ø
```

```
c.d.t.=3^(4)·I·L·(R·cos Ø + X·sen Ø)
```
 $p.p.=3 R·L·L²$ 

donde:

- I es la intensidad en A

c.d.t. es la caída de tensión en V

p.p. es la pérdida de potencia en W

# **4. COMBINACIONES**

A continuación se detallan las hipótesis utilizadas en los consumos, y las combinaciones que se han realizado ponderando los valores consignados para cada hipótesis.

> Combinación Hipótesis Única Combinación 1 1.00

# **5. RESULTADOS**

# **5.1 Listado de nudos**

Combinación: Combinación 1

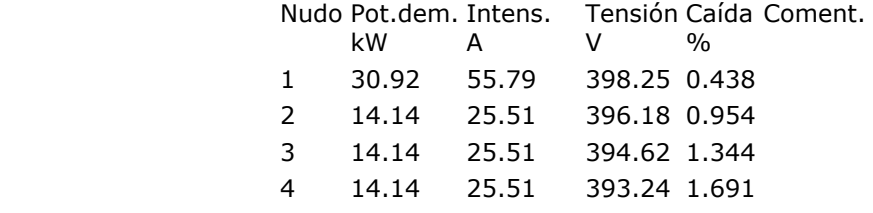

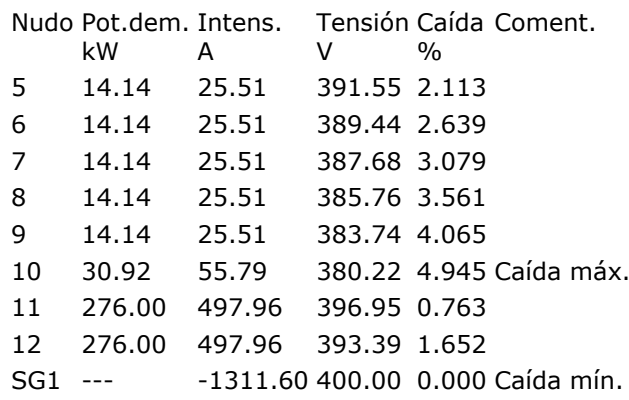

# **5.2 Listado de tramos**

Valores negativos en intensidades indican que el sentido de circulación es de nudo final a nudo de inicio.

Combinación: Combinación 1

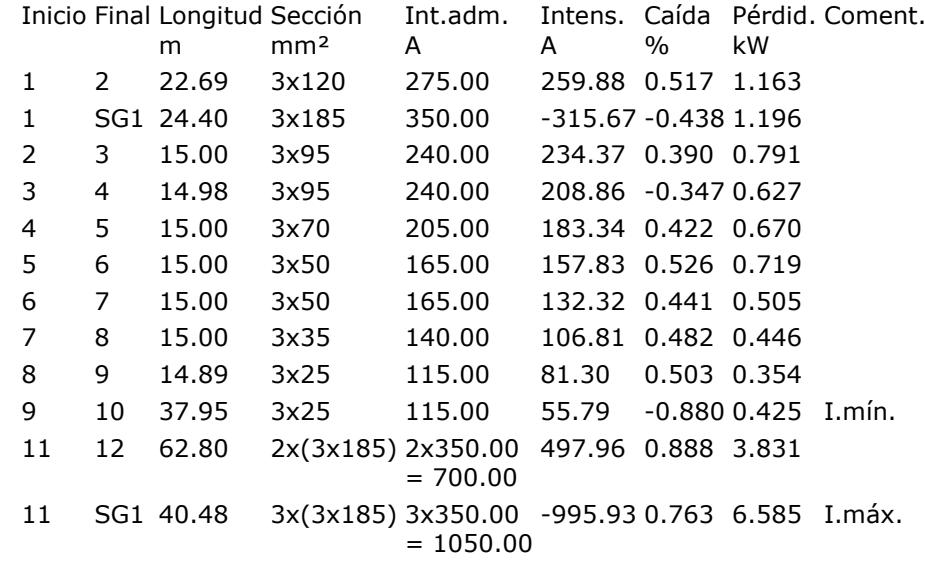

# **6. ENVOLVENTE**

Se indican los máximos de los valores absolutos.

Envolvente de máximos

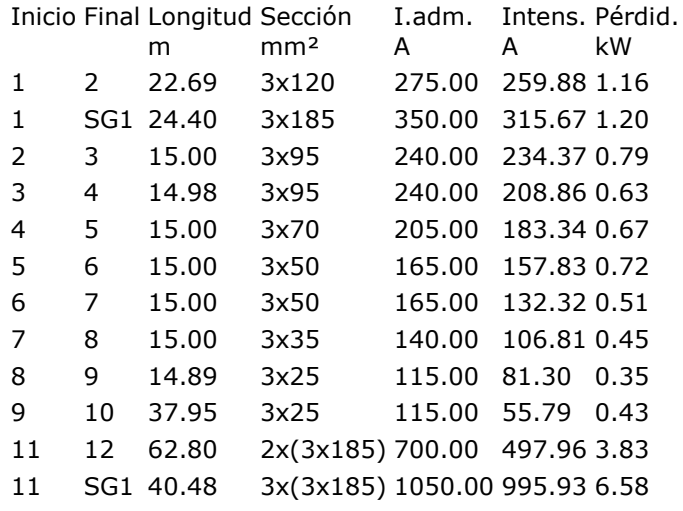

Se indican los mínimos de los valores absolutos.

Envolvente de mínimos

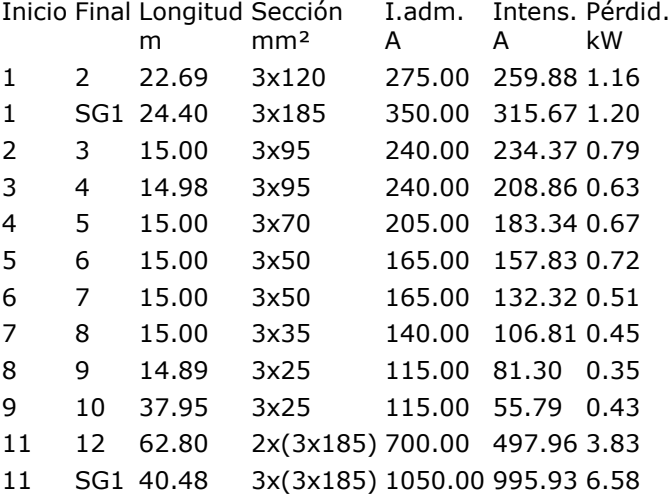

# **7. CONDICIÓN DE CORTOCIRCUITO**

Para el cálculo de las corrientes de cortocircuito en redes ramificadas, se consideran dos condiciones:

- Intensidad de cortocircuito mínima. Para cada uno de los ramales nacidos del suministro principal, se determina el trayecto que provoca la intensidad de cortocircuito de menor valor, originada por un cortocircuito en el nudo más alejado del ramal.
- Intensidad de cortocircuito máxima. Se calcula la máxima intensidad de cortocircuito que debe soportar cada tramo, considerando que el cortocircuito se produce justo en el nudo perteneciente al tramo más cercano a la fuente de alimentación. El cálculo de intensidad tiene en cuenta únicamente las características de los tramos anteriores a dicho nudo.

Combinaciones: Combinación 1

Intensidades mínimas de cortocircuito (ramales de salida del suministro)

Inicio Final Nudo cortoc. Int.cortocircuito Int.cc.por conductor

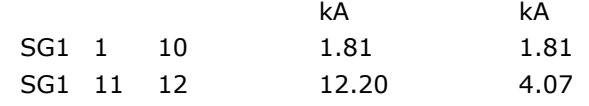

Intensidades máximas de cortocircuito (en cada tramo)

Inicio Final Sección Int.cortocircuito Int.cc.por conductor Coef.tiempo cortocir.

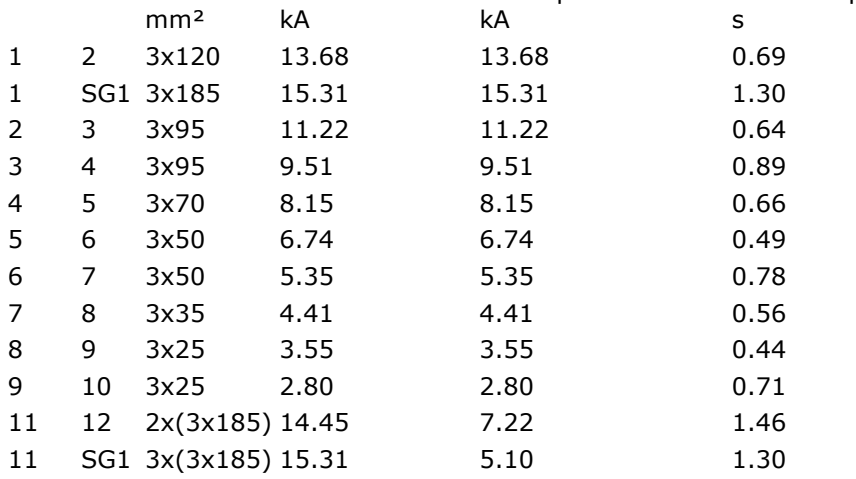

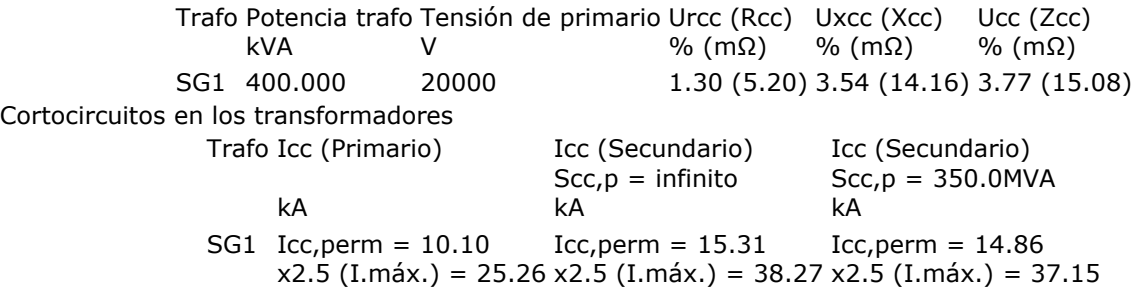

Terminología

Tramo: Conducción entre dos nudos de cualquier tipo.

Ramal: En redes ramificadas, serie de tramos nacidos en un nudo de aporte hasta un nudo de consumo.

# **8. MEDICIÓN**

A continuación se detallan las longitudes totales de los materiales utilizados en la instalación.

BT XLPE 0.6/1 Tri Al Enterr.

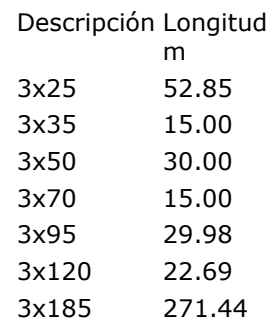

# **9. MEDICIÓN EXCAVACIÓN**

Los volúmenes de tierra removidos para la ejecución de la obra son:

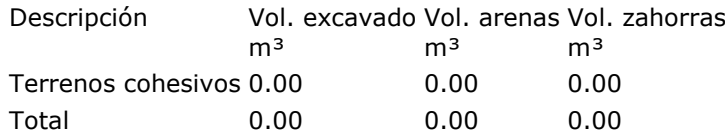

### *Para la red 2:*

# **1. DESCRIPCIÓN DE LA RED ELÉCTRICA**

- Tipo: Trifásica
- Tensión compuesta: 400.0 V
- Tensión simple: 230.9 V
- Potencia cortocircuito: 350.0 MVA
- Factor de potencia (cos Ø): 0.80
# **2. DESCRIPCIÓN DE LOS MATERIALES EMPLEADOS**

Los materiales utilizados para esta instalación son:

BT XLPE 0.6/1 Tri Al Enterr.

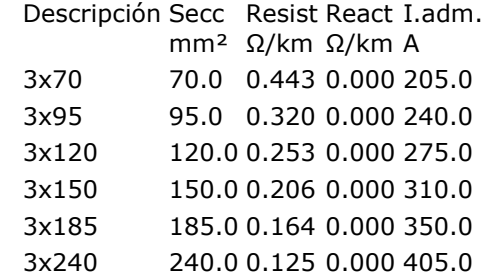

La sección a utilizar se calculará partiendo de la potencia simultánea que ha de transportar el cable, calculando la intensidad correspondiente y eligiendo el cable adecuado con los valores de intensidad máxima admisible en función del tipo de instalación.

# **3. FORMULACIÓN**

En corriente alterna trifásica, la formulación utilizada es la que sigue:

P  $I = 3^{(4)}$  $\cdot$ Un·cos Ø

c.d.t.= $3^{(4)}$  · I·L·(R·cos Ø + X·sen Ø)

 $p.p.=3 R·L·I<sup>2</sup>$ 

donde:

- I es la intensidad en A
- c.d.t. es la caída de tensión en V
- p.p. es la pérdida de potencia en W

### **4. COMBINACIONES**

A continuación se detallan las hipótesis utilizadas en los consumos, y las combinaciones que se han realizado ponderando los valores consignados para cada hipótesis.

> Combinación Hipótesis Única Combinación 1 1.00

# **5. RESULTADOS**

### **5.1 Listado de nudos**

Combinación: Combinación 1

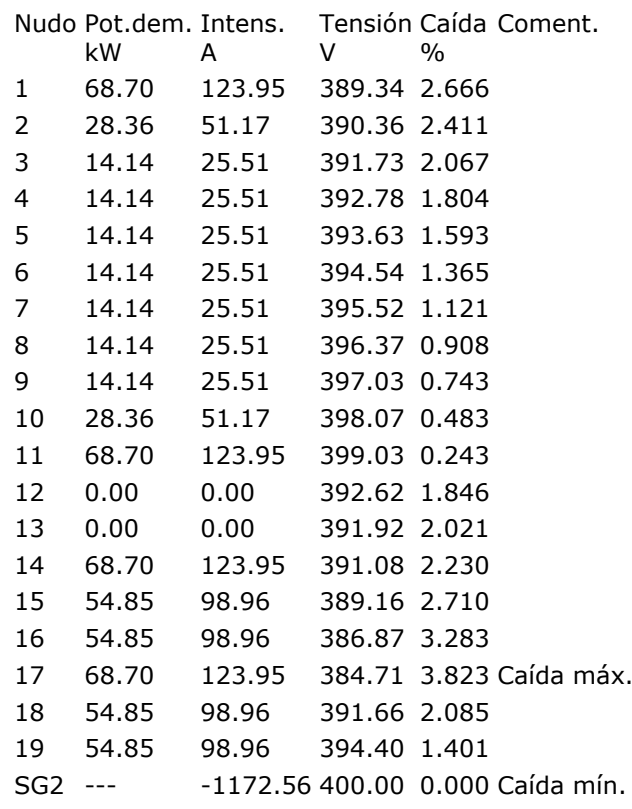

### **5.2 Listado de tramos**

Valores negativos en intensidades indican que el sentido de circulación es de nudo final a nudo de inicio.

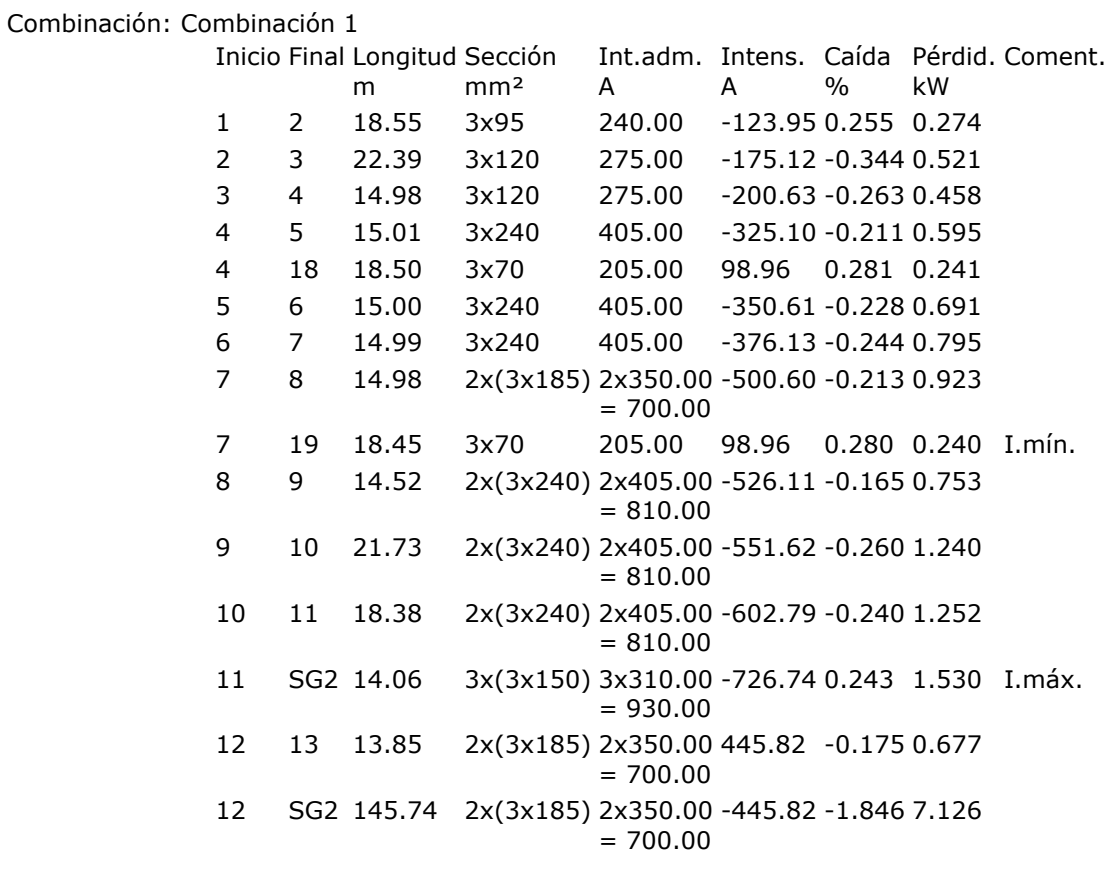

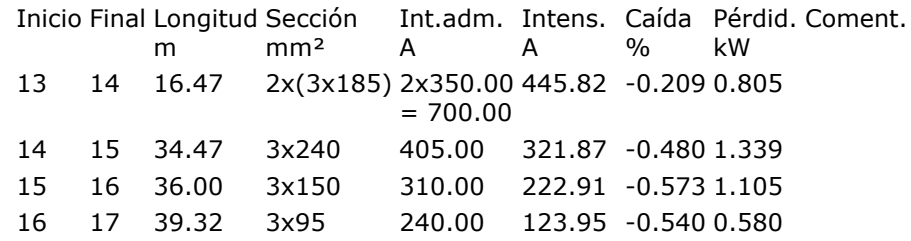

# **6. ENVOLVENTE**

Se indican los máximos de los valores absolutos.

Envolvente de máximos

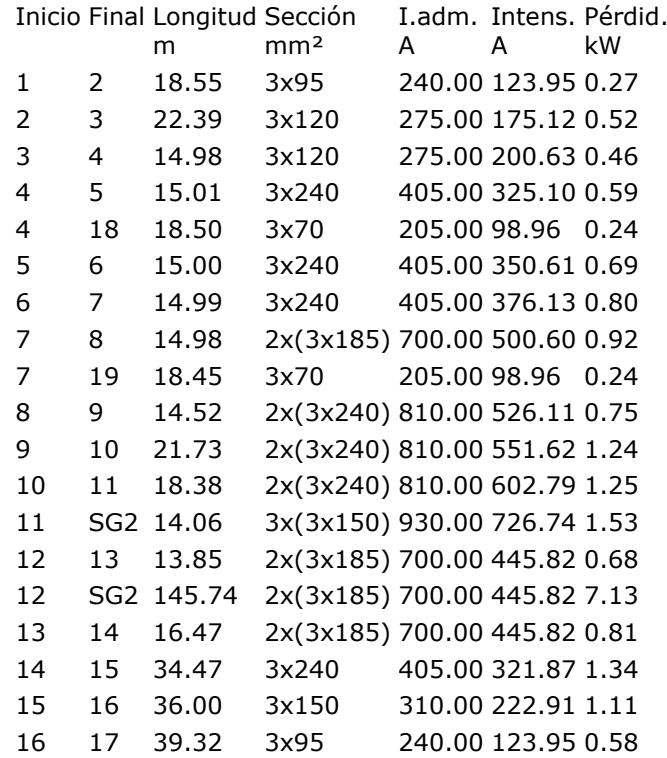

Se indican los mínimos de los valores absolutos.

Envolvente de mínimos

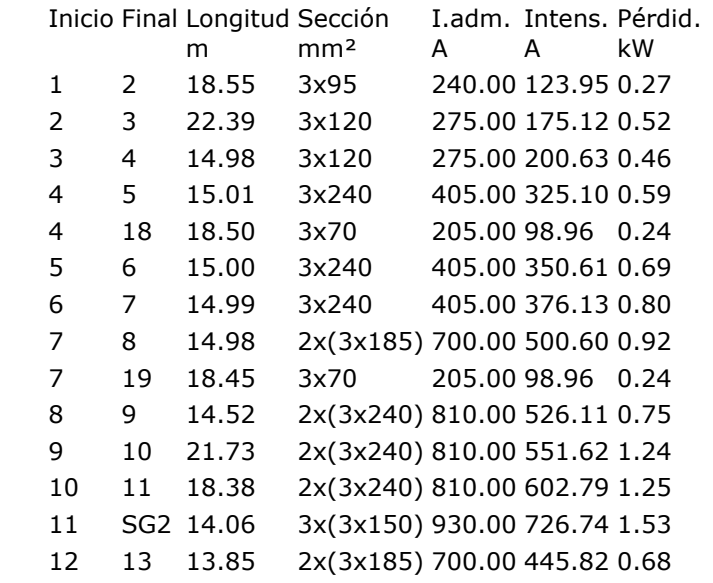

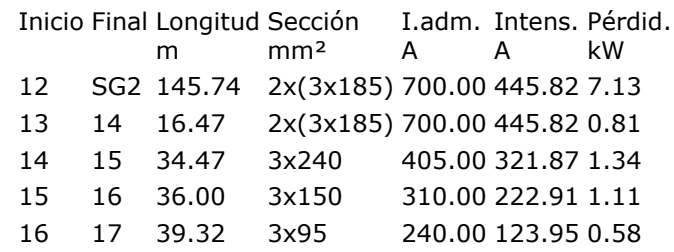

# **7. CONDICIÓN DE CORTOCIRCUITO**

Para el cálculo de las corrientes de cortocircuito en redes ramificadas, se consideran dos condiciones:

- Intensidad de cortocircuito mínima. Para cada uno de los ramales nacidos del suministro principal, se determina el trayecto que provoca la intensidad de cortocircuito de menor valor, originada por un cortocircuito en el nudo más alejado del ramal.
- Intensidad de cortocircuito máxima. Se calcula la máxima intensidad de cortocircuito que debe soportar cada tramo, considerando que el cortocircuito se produce justo en el nudo perteneciente al tramo más cercano a la fuente de alimentación. El cálculo de intensidad tiene en cuenta únicamente las características de los tramos anteriores a dicho nudo.

Combinaciones: Combinación 1

Intensidades mínimas de cortocircuito (ramales de salida del suministro)

Inicio Final Nudo cortoc. Int.cortocircuito Int.cc.por conductor

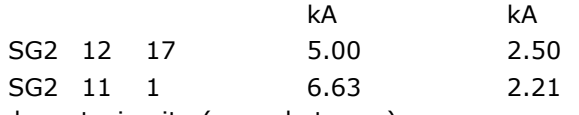

Intensidades máximas de cortocircuito (en cada tramo)

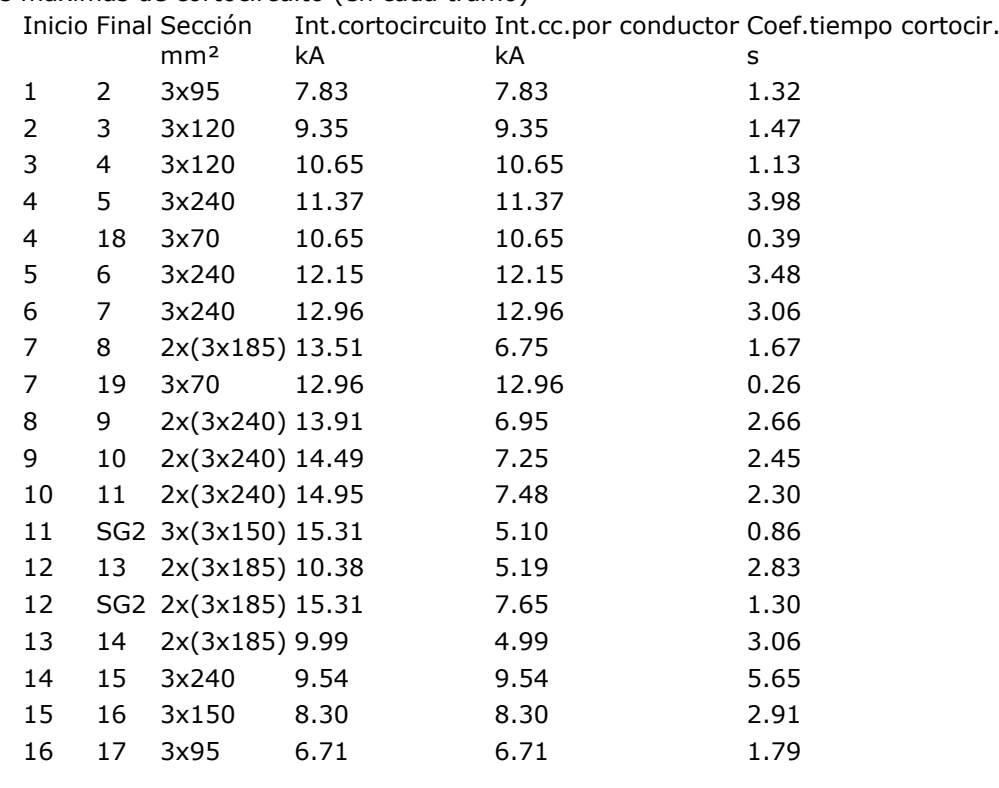

Datos de los transformadores

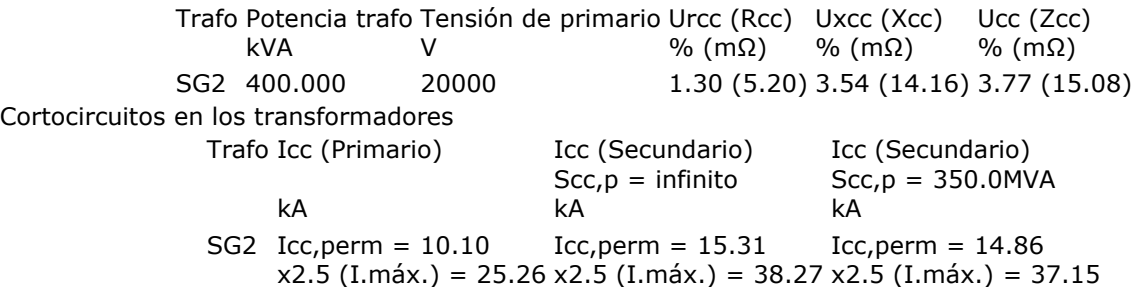

Terminología

Tramo: Conducción entre dos nudos de cualquier tipo.

Ramal: En redes ramificadas, serie de tramos nacidos en un nudo de aporte hasta un nudo de consumo.

# **8. MEDICIÓN**

A continuación se detallan las longitudes totales de los materiales utilizados en la instalación.

BT XLPE 0.6/1 Tri Al Enterr.

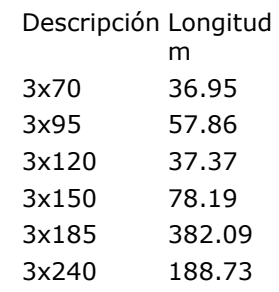

# **9. MEDICIÓN EXCAVACIÓN**

Los volúmenes de tierra removidos para la ejecución de la obra son:

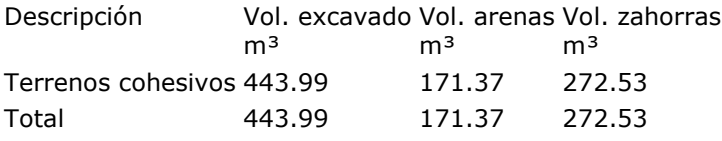

**9.2.2.dmELECT.**

**ANEXO DE CALCULOS**

**Fórmulas Generales**

Emplearemos las siguientes:

#### Sistema Trifásico

```
I = PC / 1,732 x U x Cosp = amp(A)
```

```
e = 1.732 \times I[(L \times Cos\varphi / k \times S \times n) + (Xu \times L \times Sen\varphi / 1000 \times n)] = voltios (V)
```
#### Sistema Monofásico:

- $I = PC / U \times Cos\varphi = amp(A)$
- $e = 2 \times I[(L \times Cos\varphi / k \times S \times n) + (Xu \times L \times Sen\varphi / 1000 \times n)] =$  voltios (V)

#### En donde:

- Pc = Potencia de Cálculo en Watios.
- L = Longitud de Cálculo en metros.
- e = Caída de tensión en Voltios.
- K = Conductividad.
- I = Intensidad en Amperios.
- U = Tensión de Servicio en Voltios (Trifásica o Monofásica).
- S = Sección del conductor en mm².
- $Cos \varphi = Coseno$  de fi. Factor de potencia.
- n = Nº de conductores por fase.
- Xu = Reactancia por unidad de longitud en m $\Omega/m$ .

#### **Fórmula Conductividad Eléctrica**

```
K = 1/\rho
```
 $\rho = \rho_{20}[1+\alpha (T-20)]$ 

 $T = T_0 + [(T_{max} - T_0) (1/1_{max})^2]$ 

Siendo,

K = Conductividad del conductor a la temperatura T.

 $\rho$  = Resistividad del conductor a la temperatura T.

 $p_{20}$  = Resistividad del conductor a 20ºC.

 $Cu = 0.018$ 

 $AI = 0.029$ 

 $\alpha$  = Coeficiente de temperatura:

 $Cu = 0.00392$ 

Al = 0.00403

T = Temperatura del conductor (ºC).

T<sub>0</sub> = Temperatura ambiente (ºC):

Cables enterrados = 25ºC

Cables al aire = 40ºC

 $T_{\text{max}}$  = Temperatura máxima admisible del conductor (°C):

XLPE, EPR = 90ºC

PVC = 70ºC

I = Intensidad prevista por el conductor (A).

I<sub>max</sub> = Intensidad máxima admisible del conductor (A).

#### **Fórmulas Sobrecargas**

 $Ib \leq In \leq Iz$ 

 $12 \le 1,45$  Iz

Donde:

Ib: intensidad utilizada en el circuito.

Iz: intensidad admisible de la canalización según la norma UNE 20-460/5-523.

In: intensidad nominal del dispositivo de protección. Para los dispositivos de protección regulables, In es la intensidad de regulación escogida.

I2: intensidad que asegura efectivamente el funcionamiento del dispositivo de protección. En la práctica I2 se toma igual:

- a la intensidad de funcionamiento en el tiempo convencional, para los interruptores automáticos (1,45 In como máximo).

- a la intensidad de fusión en el tiempo convencional, para los fusibles (1,6 In).

#### **Red Baja Tensión 1**

**Las características generales de la red son:**

Tensión(V): Trifásica 400, Monofásica 230

C.d.t. máx.(%): 5

 $Cos \varphi : 0,8$ 

Coef. Simultaneidad: 1

Temperatura cálculo conductividad eléctrica (ºC):

- XLPE, EPR: 20

- PVC: 20

#### **Resultados obtenidos para las distintas ramas y nudos:**

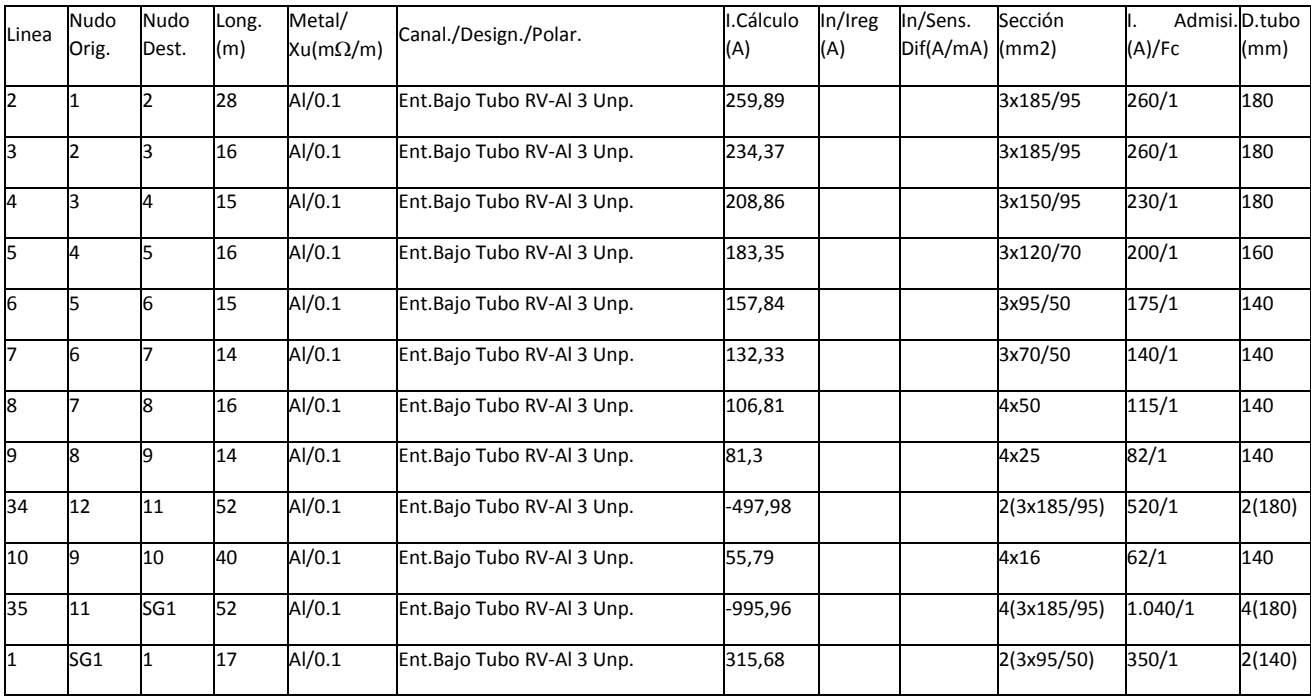

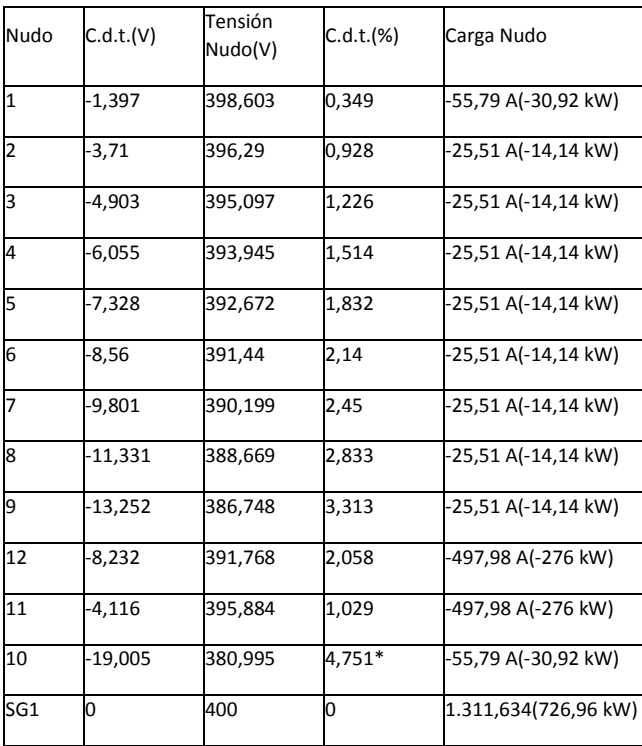

NOTA:

- \* Nudo de mayor c.d.t.

#### **Caida de tensión total en los distintos itinerarios:**

 $SG1-11-12 = 2.06 %$ 

SG1-1-2-3-4-5-6-7-8-9-10 = 4.75 %

### **Red Baja Tensión 2**

#### **Las características generales de la red son:**

Tensión(V): Trifásica 400, Monofásica 230

C.d.t. máx.(%): 5

 $Cos \varphi : 0,8$ 

Coef. Simultaneidad: 1

Temperatura cálculo conductividad eléctrica (ºC):

- XLPE, EPR: 20

- PVC: 20

#### **Resultados obtenidos para las distintas ramas y nudos:**

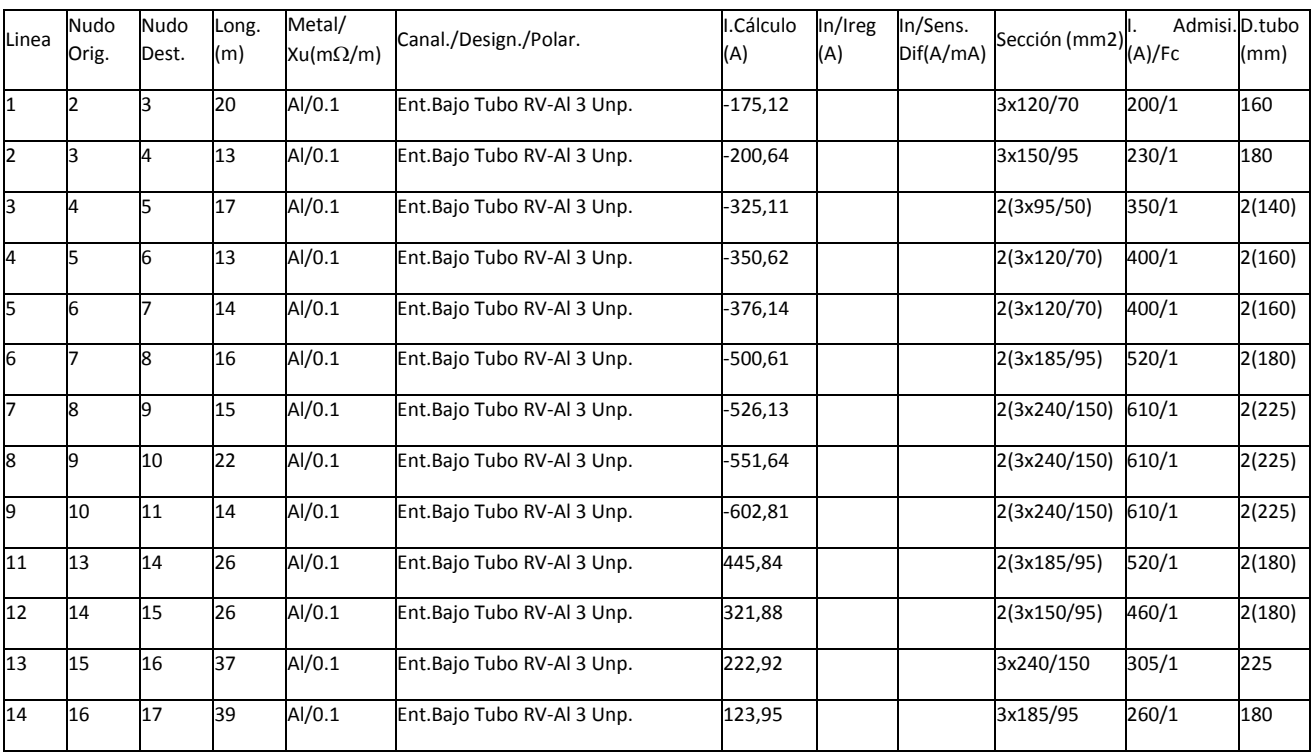

### MEMORIA TRABAJO FIN DE MÁSTER DAVID MUELAS ORTEGA

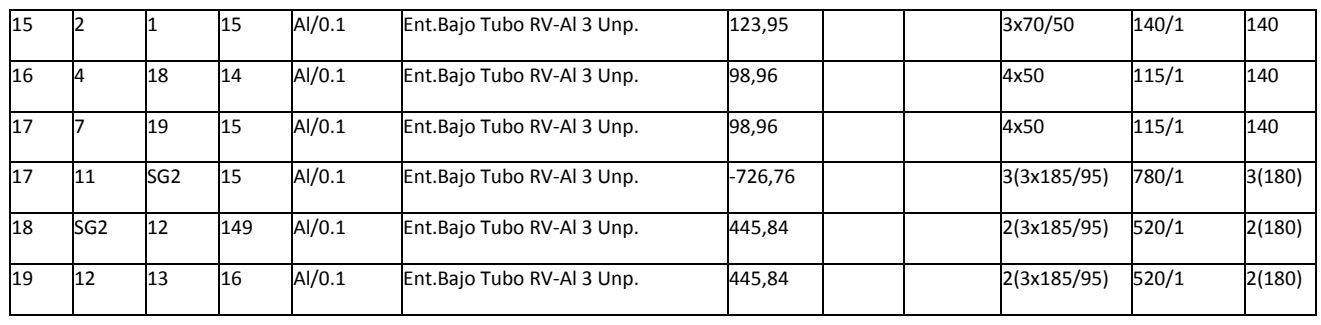

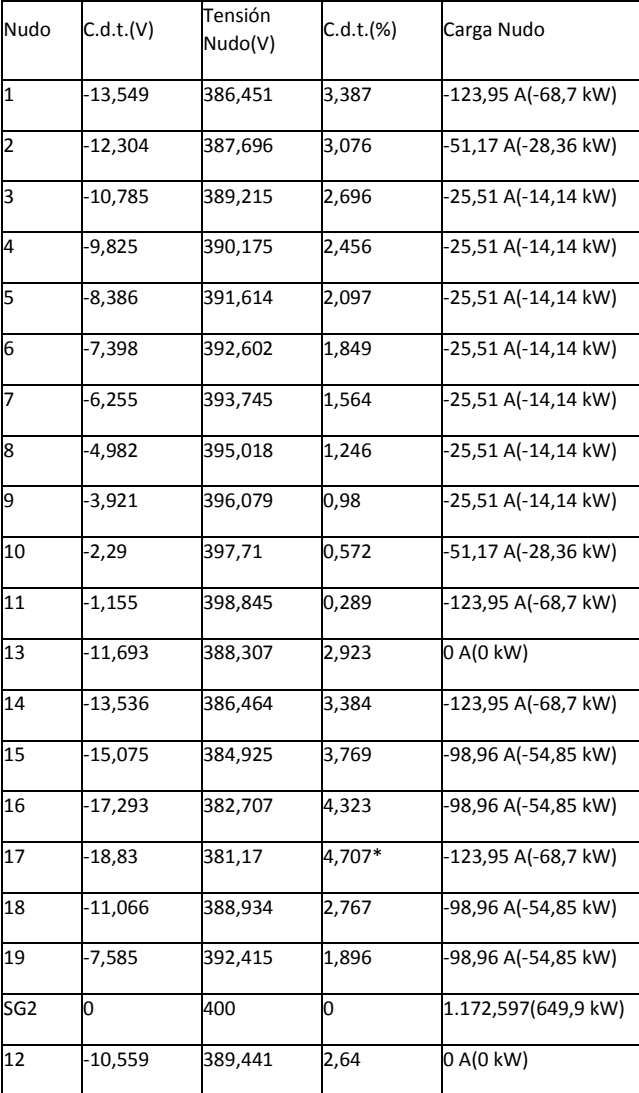

NOTA:

- \* Nudo de mayor c.d.t.

**Caida de tensión total en los distintos itinerarios:**

SG2-11-10-9-8-7-6-5-4-3-2-1 = 3.39 %

SG2-12-13-14-15-16-17 = 4.71 %

SG2-11-10-9-8-7-6-5-4-18 = 2.77 %

SG2-11-10-9-8-7-19 = 1.9 %

DmELECT no incluye las mediciones en el mismo documento que los cálculos cómo si hacía CYPE, sino que crea otro documento independiente que se incluye a continuación:

### **MEDICION DEL PROYECTO**

#### **Red Baja Tensión 1**

#### **MEDICION DE CABLES**

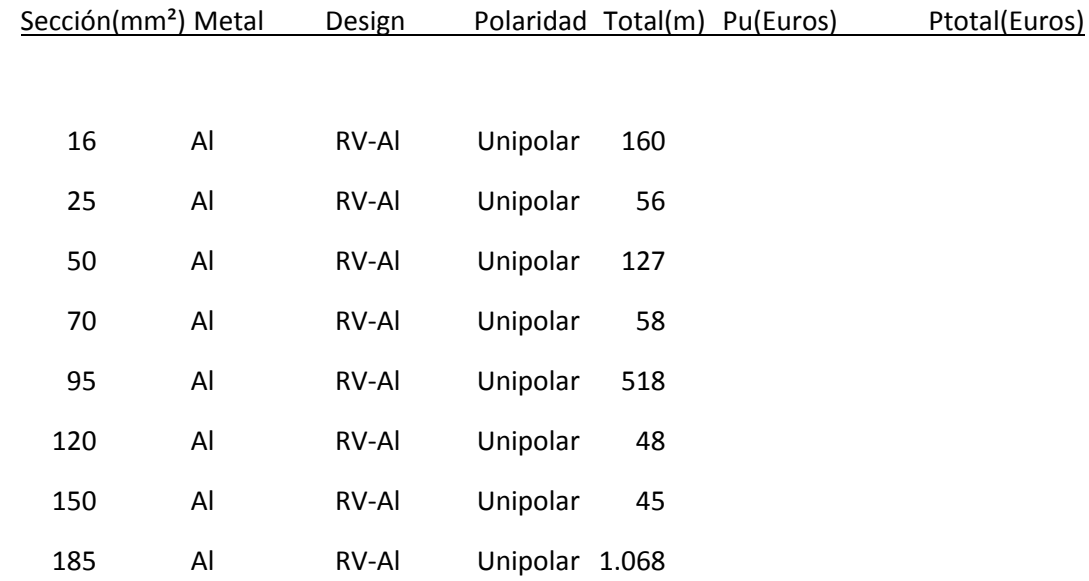

#### **MEDICION DE TUBOS**.

#### Diámetro interior(mm) Total metros Pu(Euros) Ptotal(Euros)

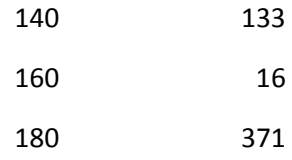

#### **Red Baja Tensión 2**

#### **MEDICION DE CABLES**

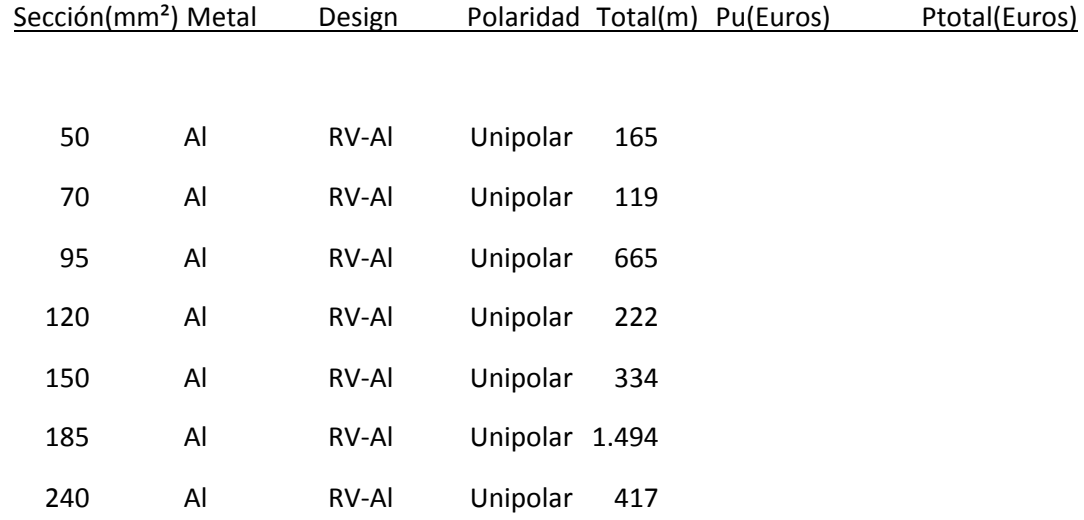

#### **MEDICION DE TUBOS**.

Diámetro interior(mm) Total metros Pu(Euros) Ptotal(Euros)

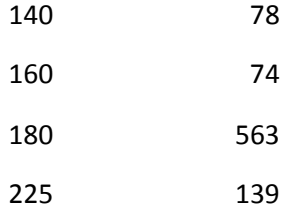

## **9.3. Anexos relativos a la red de alcantarillado. 9.3.1. CYPE**

Red extremo izquierdo.

# **1. DESCRIPCIÓN DE LA RED DE SANEAMIENTO**

La velocidad de la instalación deberá quedar por encima del mínimo establecido, para evitar sedimentación, incrustaciones y estancamiento, y por debajo del máximo, para que no se produzca erosión.

# **2. DESCRIPCIÓN DE LOS MATERIALES EMPLEADOS**

Los materiales utilizados para esta instalación son:

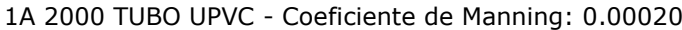

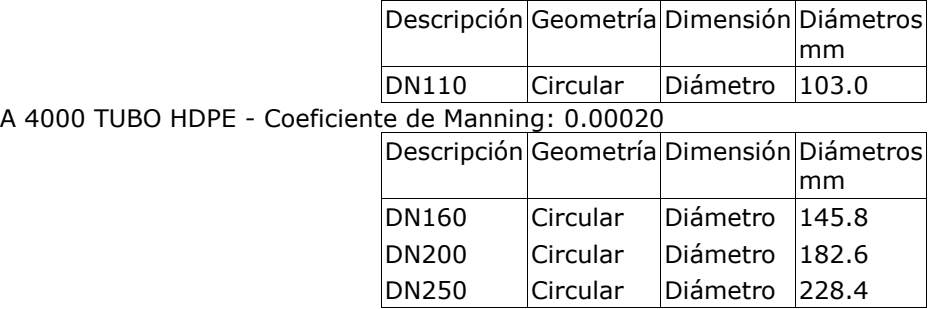

El diámetro a utilizar se calculará de forma que la velocidad en la conducción no exceda la velocidad máxima y supere la velocidad mínima establecidas para el cálculo.

# **3. DESCRIPCIÓN DE TERRENOS**

Las características de los terrenos a excavar se detallan a continuación.

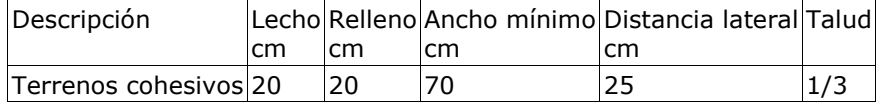

# **4. FORMULACIÓN**

Para el cálculo de conducciones de saneamiento, se emplea la fórmula de Prandtl - Colebrook.

# **5. COMBINACIONES**

A continuación se detallan las hipótesis utilizadas en los aportes, y las combinaciones que se han realizado ponderando los valores consignados para cada hipótesis.

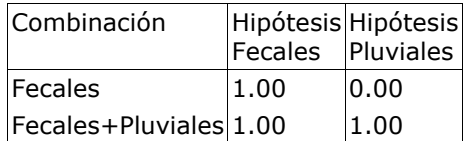

# **6. RESULTADOS**

### **6.1 Listado de nudos**

Combinación: Fecales

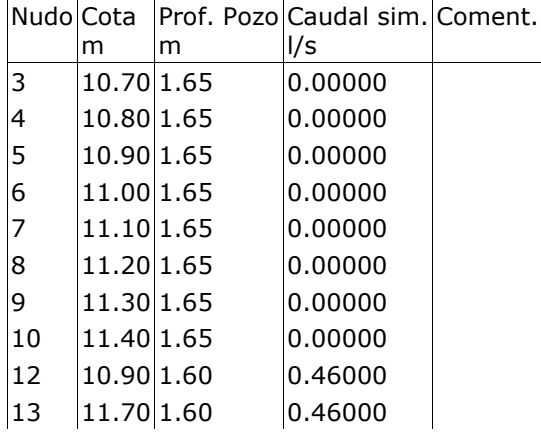

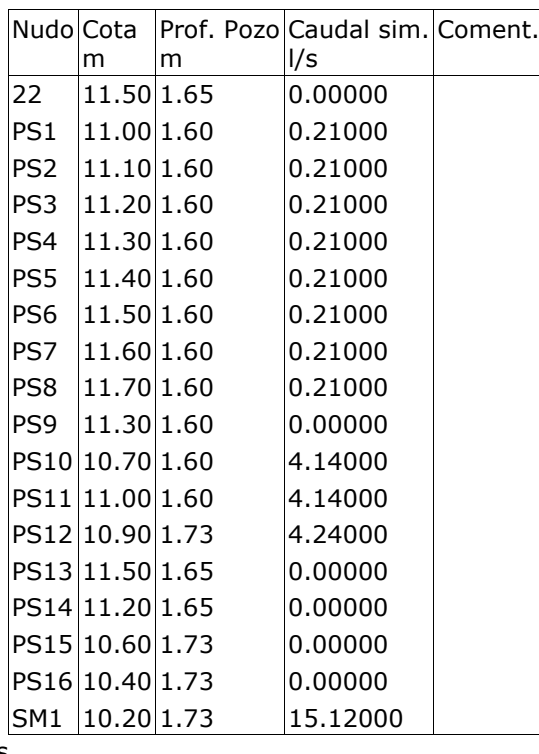

#### Combinación: Fecales+Pluviales

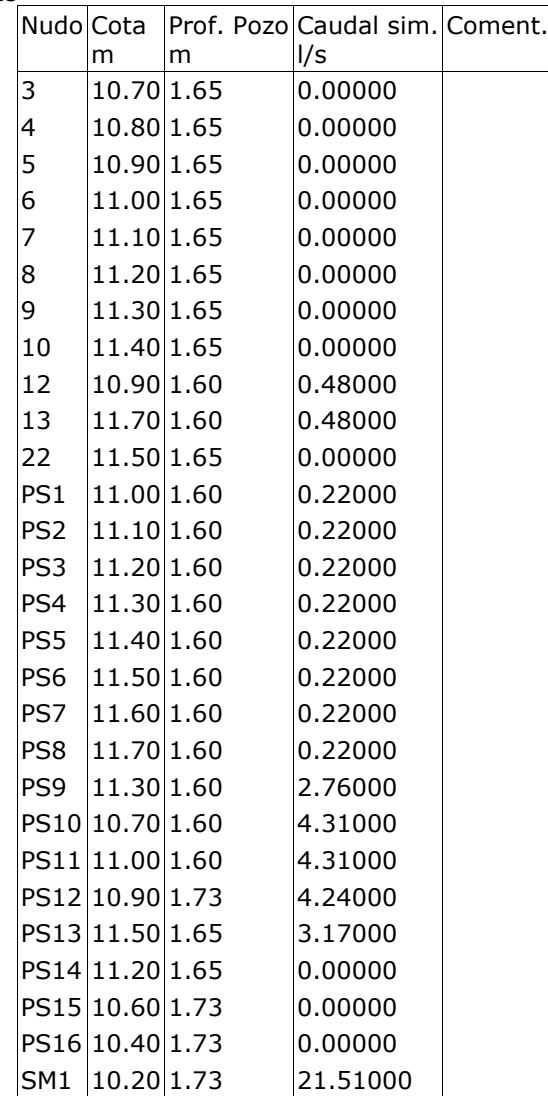

### **6.2 Listado de tramos**

Valores negativos en caudal o velocidad indican que el sentido de circulación es de nudo final a nudo de inicio.

Combinación: Fecales

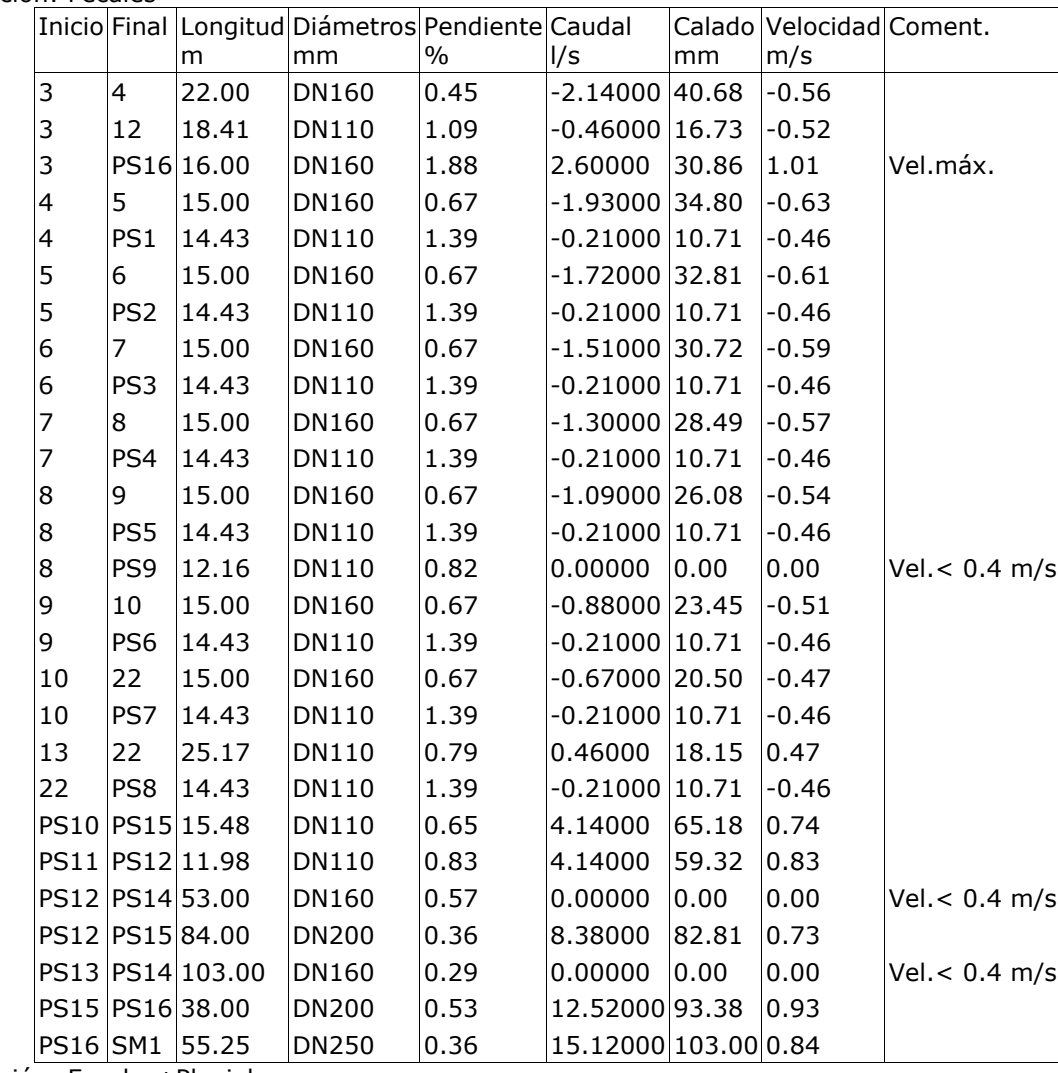

Combinación: Fecales+Pluviales

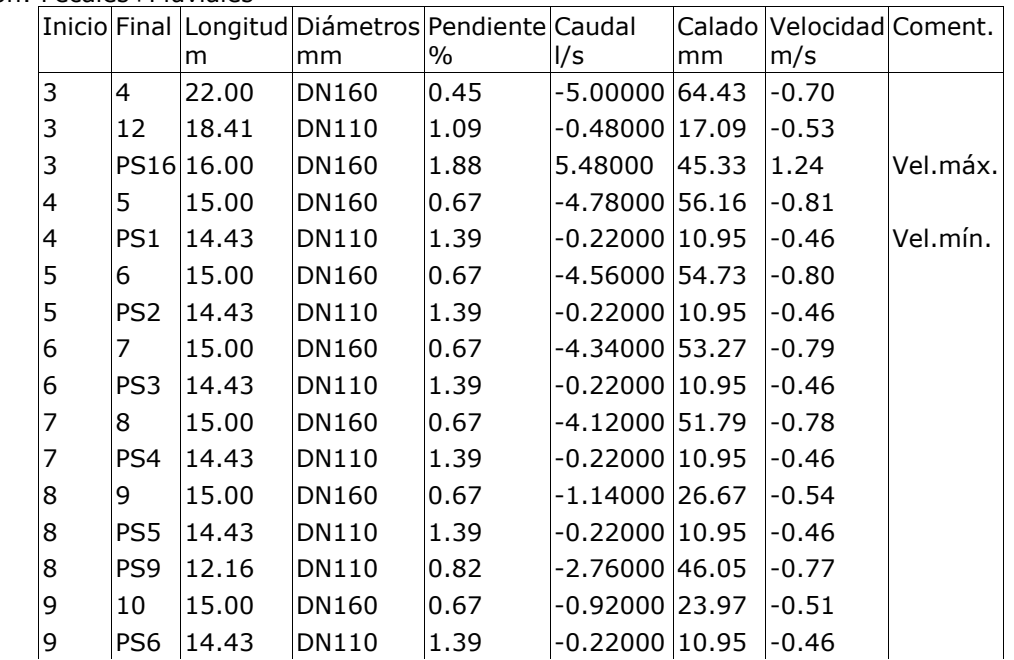

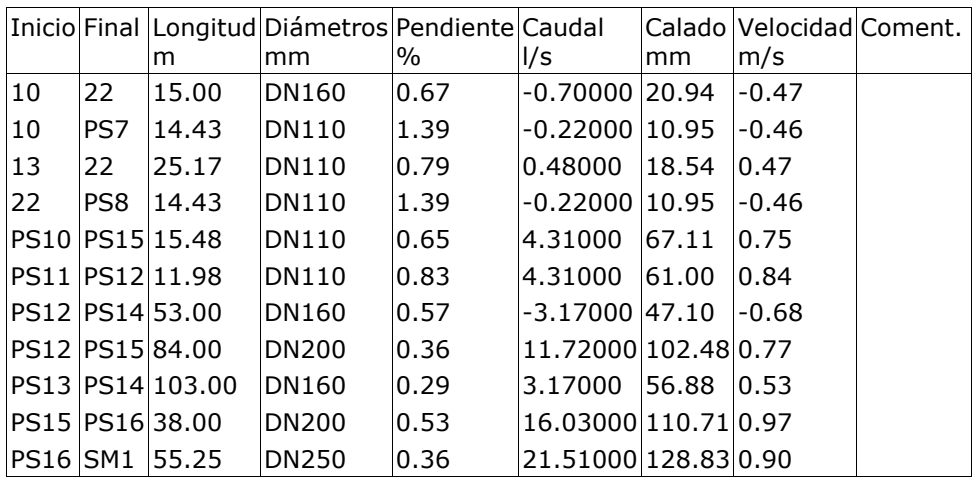

# **7. ENVOLVENTE**

Se indican los máximos de los valores absolutos.

Envolvente de máximos

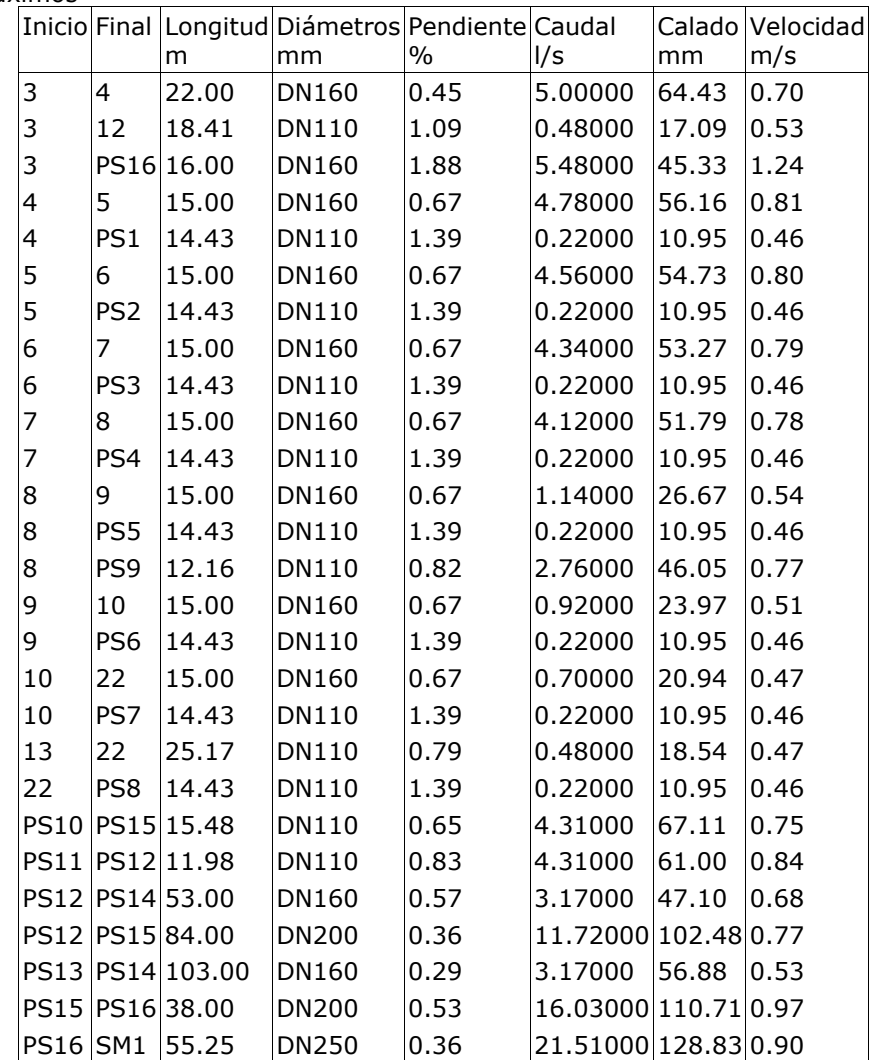

Se indican los mínimos de los valores absolutos.

Envolvente de mínimos

#### MEMORIA TRABAJO FIN DE MÁSTER DAVID MUELAS ORTEGA

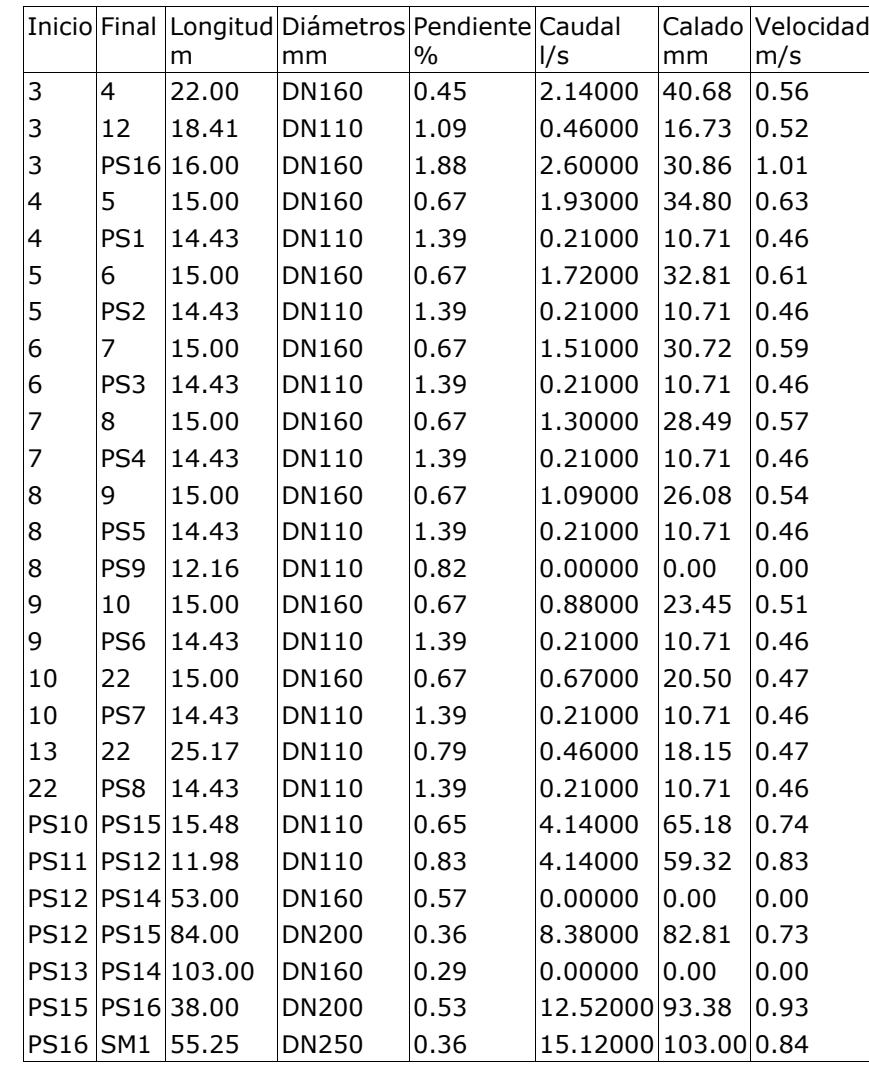

# **8. MEDICIÓN**

A continuación se detallan las longitudes totales de los materiales utilizados en la instalación.

1A 2000 TUBO UPVC

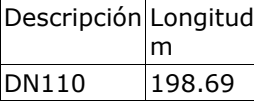

A 4000 TUBO HDPE

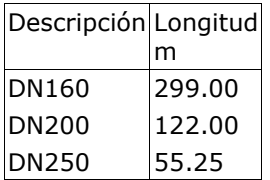

# **9. MEDICIÓN EXCAVACIÓN**

Los volúmenes de tierra removidos para la ejecución de la obra son:

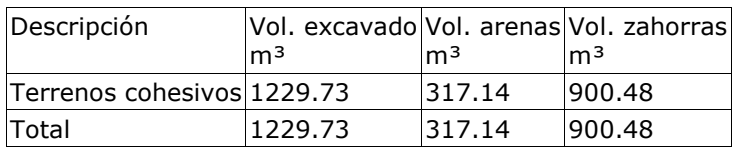

Volumen de tierras por tramos

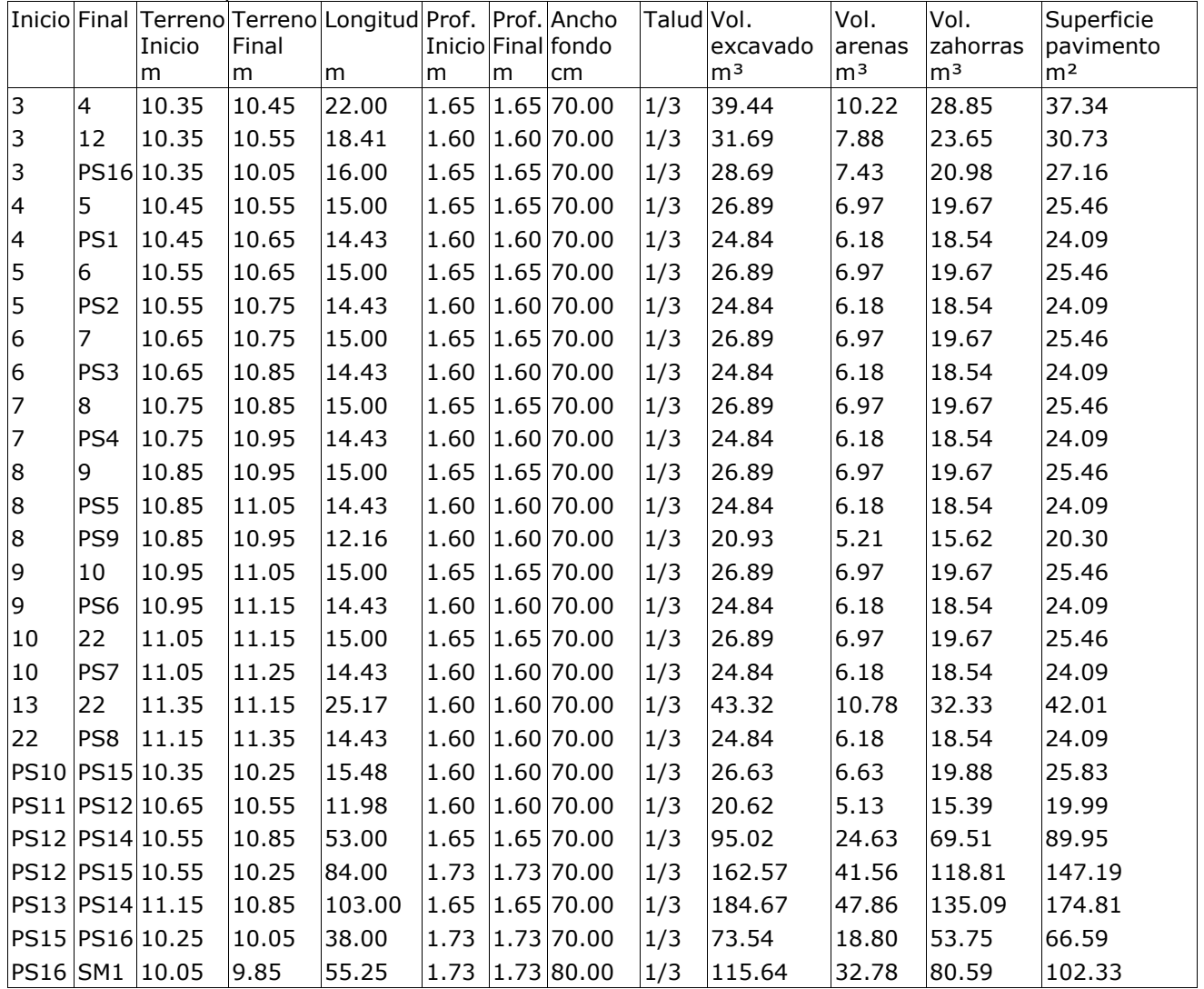

Número de pozos por profundidades

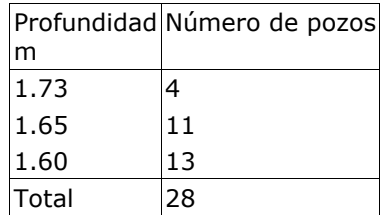

### **Red central:**

# **1. DESCRIPCIÓN DE LA RED DE SANEAMIENTO**

La velocidad de la instalación deberá quedar por encima del mínimo establecido, para evitar sedimentación, incrustaciones y estancamiento, y por debajo del máximo, para que no se produzca erosión.

# **2. DESCRIPCIÓN DE LOS MATERIALES EMPLEADOS**

Los materiales utilizados para esta instalación son:

1A 2000 TUBO UPVC - Coeficiente de Manning: 0.00020

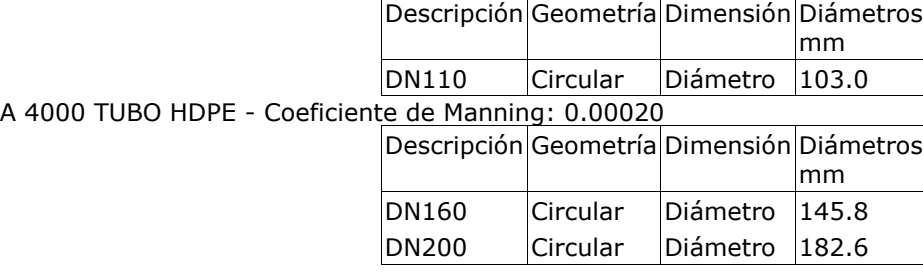

El diámetro a utilizar se calculará de forma que la velocidad en la conducción no exceda la velocidad máxima y supere la velocidad mínima establecidas para el cálculo.

# **3. DESCRIPCIÓN DE TERRENOS**

Las características de los terrenos a excavar se detallan a continuación.

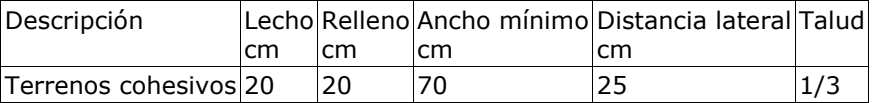

# **4. FORMULACIÓN**

Para el cálculo de conducciones de saneamiento, se emplea la fórmula de Prandtl - Colebrook.

# **5. COMBINACIONES**

A continuación se detallan las hipótesis utilizadas en los aportes, y las combinaciones que se han realizado ponderando los valores consignados para cada hipótesis.

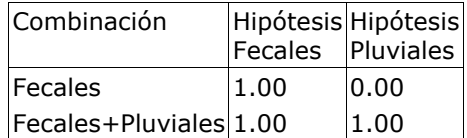

# **6. RESULTADOS**

#### **6.1 Listado de nudos**

Combinación: Fecales

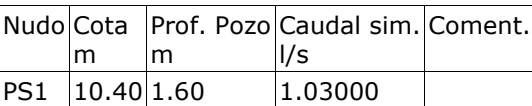

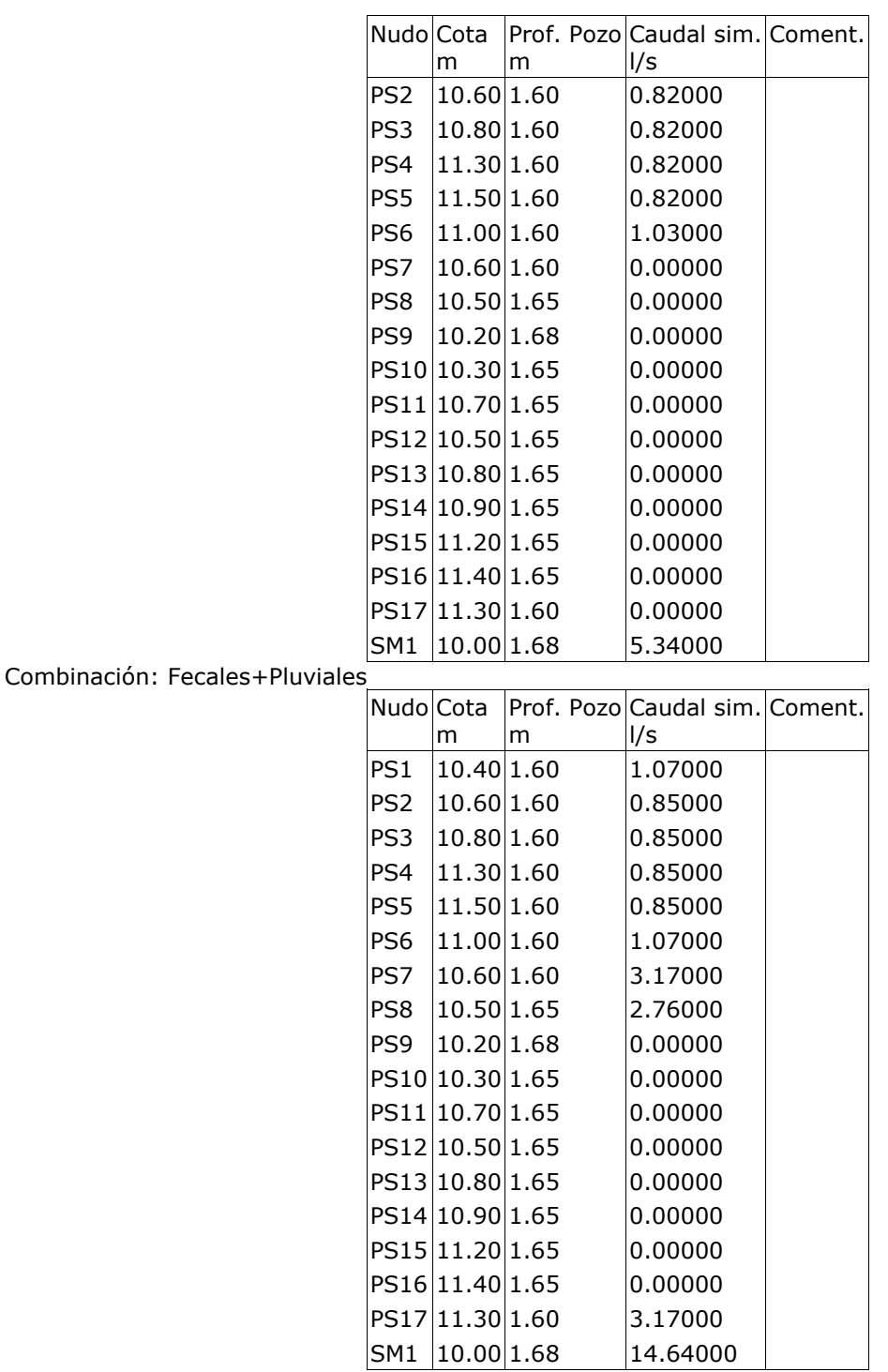

### **6.2 Listado de tramos**

Valores negativos en caudal o velocidad indican que el sentido de circulación es de nudo final a nudo de inicio.

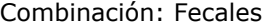

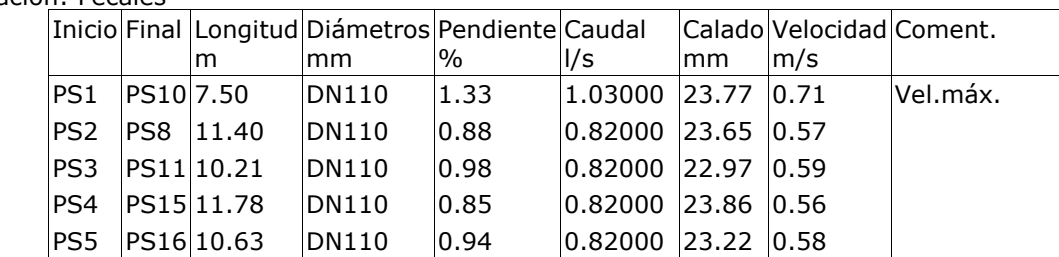

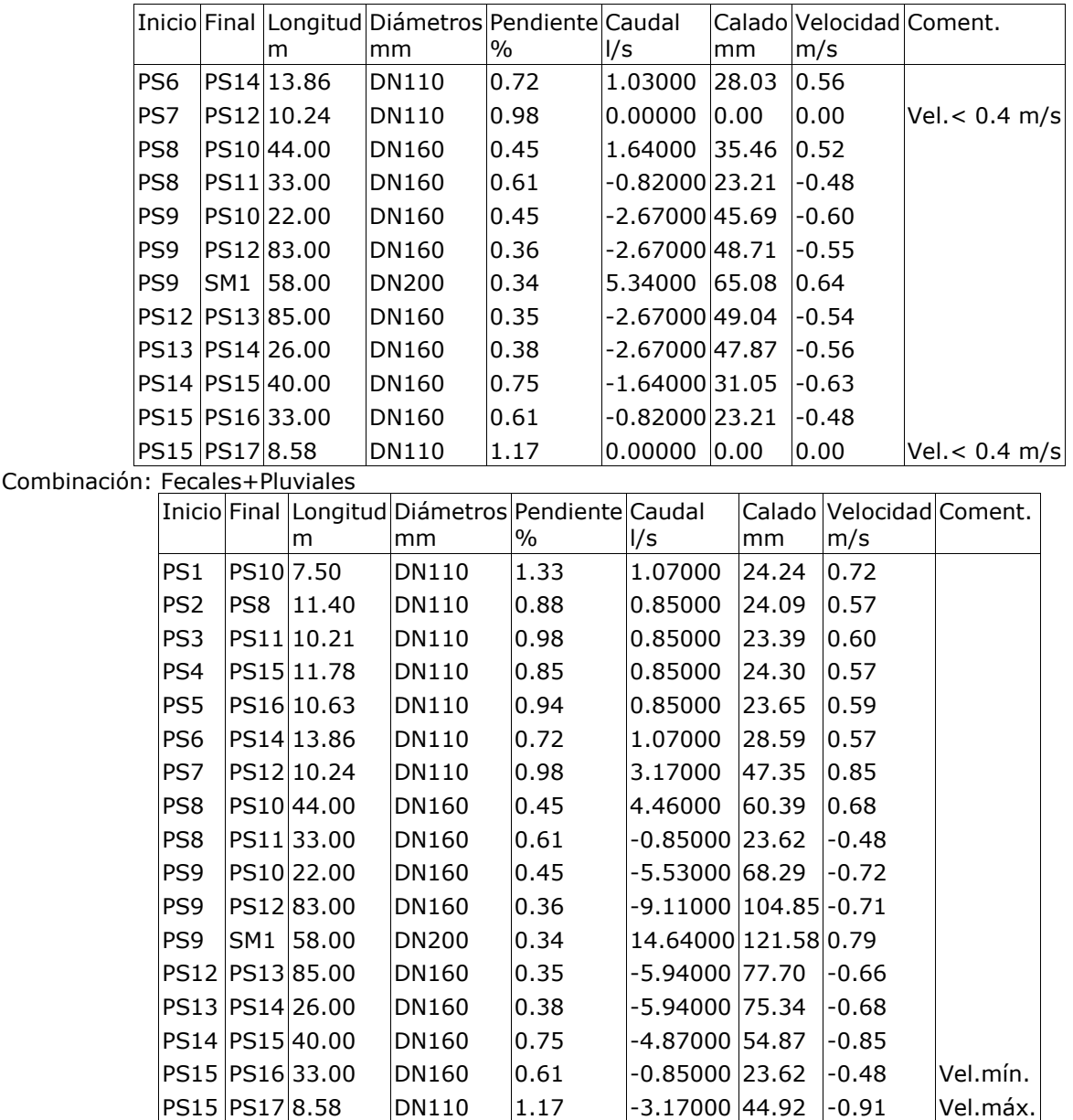

# **7. ENVOLVENTE**

Se indican los máximos de los valores absolutos.

Envolvente de máximos

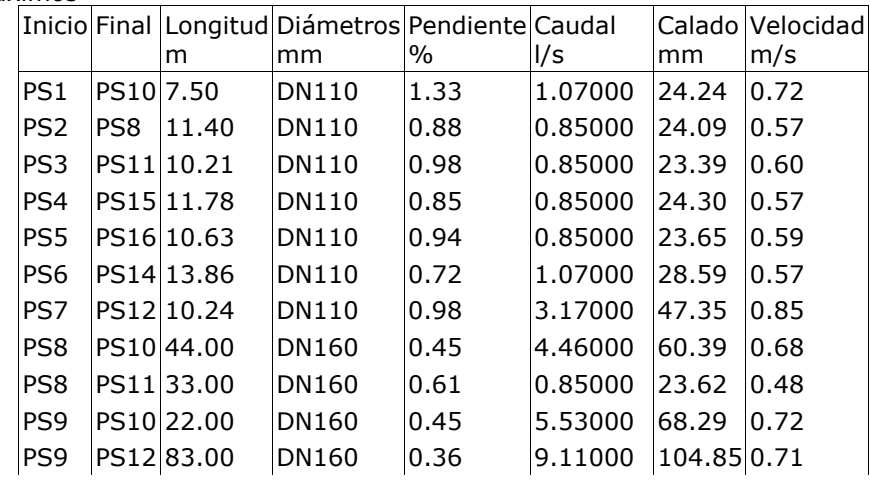

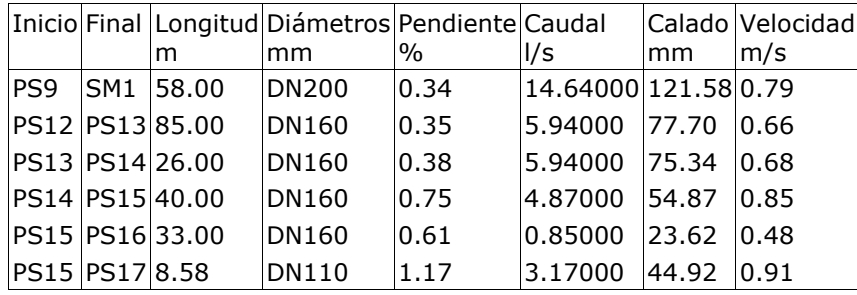

Se indican los mínimos de los valores absolutos.

Envolvente de mínimos

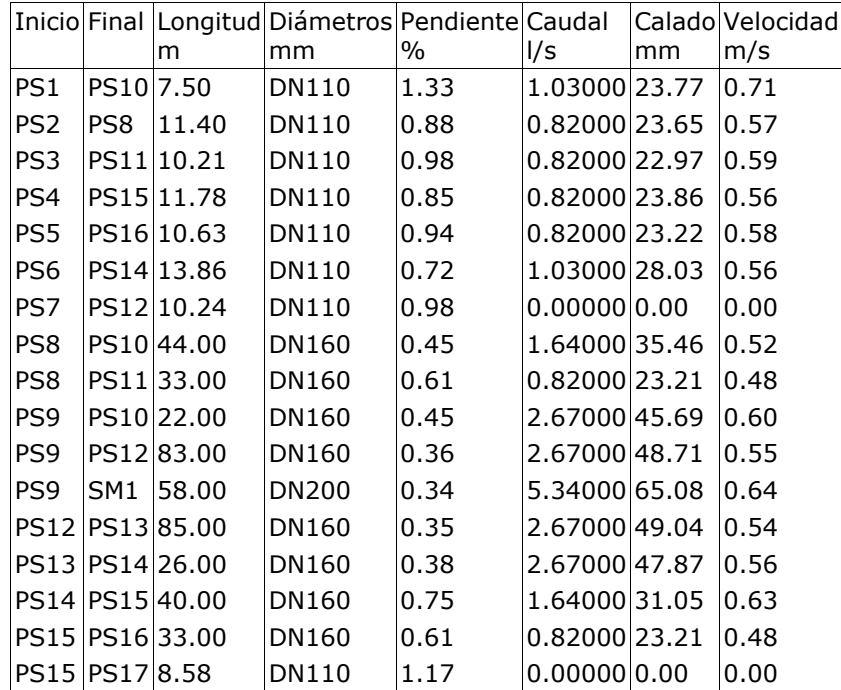

# **8. MEDICIÓN**

A continuación se detallan las longitudes totales de los materiales utilizados en la instalación.

1A 2000 TUBO UPVC

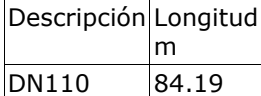

A 4000 TUBO HDPE

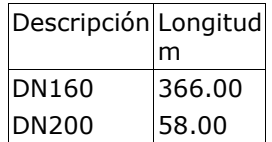

# **9. MEDICIÓN EXCAVACIÓN**

Los volúmenes de tierra removidos para la ejecución de la obra son:

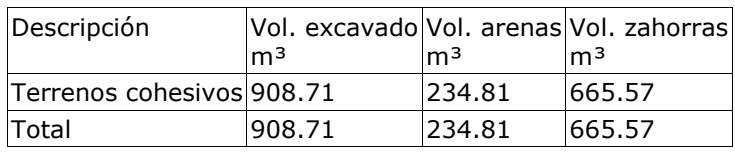

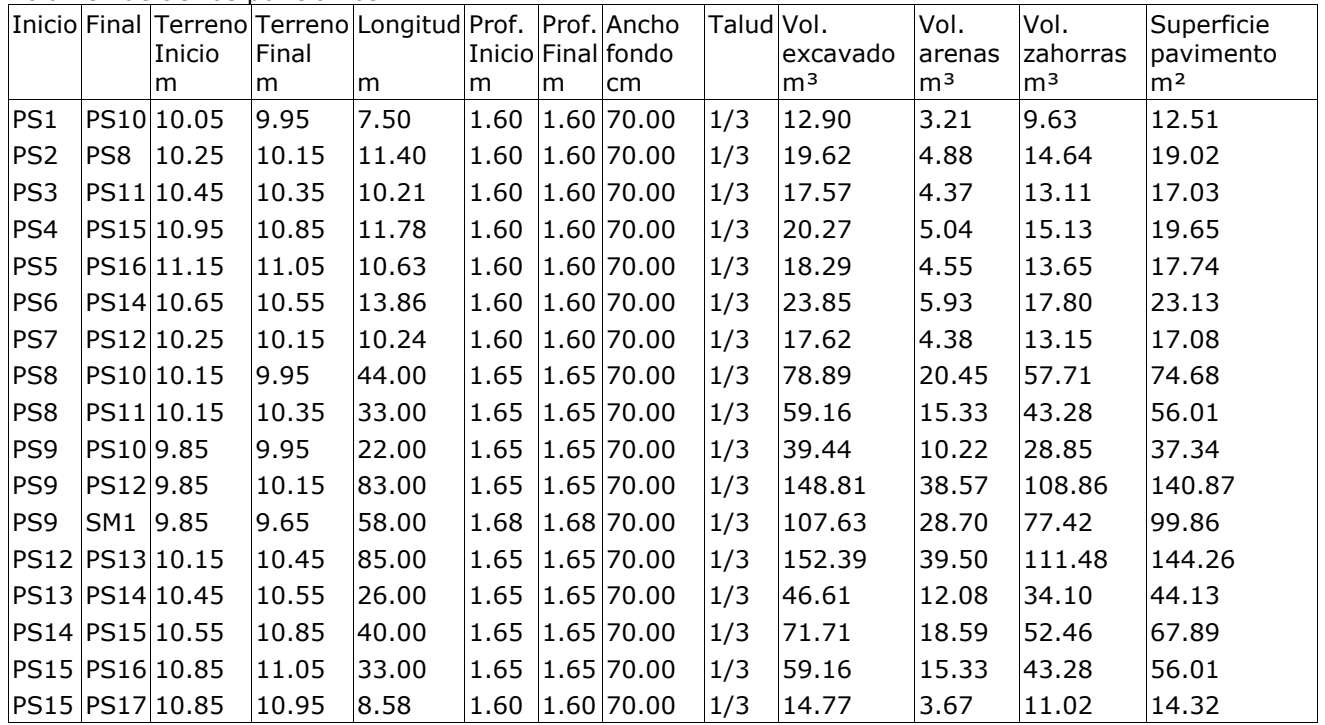

Volumen de tierras por tramos

Número de pozos por profundidades

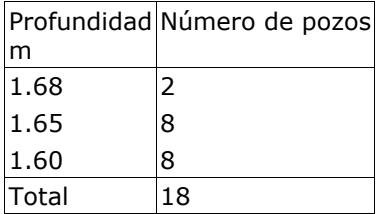

### **Red extremo derecho:**

# **1. DESCRIPCIÓN DE LA RED DE SANEAMIENTO**

La velocidad de la instalación deberá quedar por encima del mínimo establecido, para evitar sedimentación, incrustaciones y estancamiento, y por debajo del máximo, para que no se produzca erosión.

# **2. DESCRIPCIÓN DE LOS MATERIALES EMPLEADOS**

Los materiales utilizados para esta instalación son:

1A 2000 TUBO UPVC - Coeficiente de Manning: 0.00020

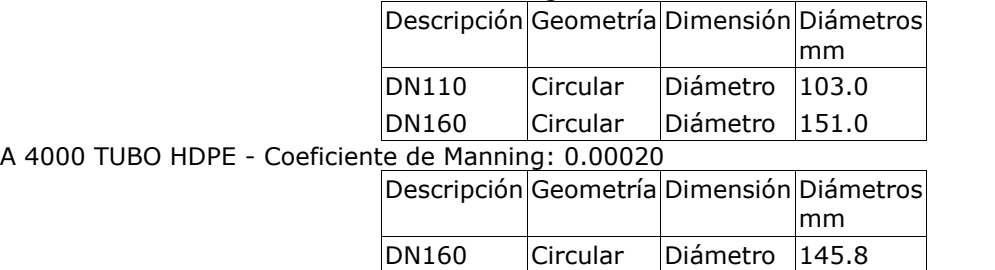

El diámetro a utilizar se calculará de forma que la velocidad en la conducción no exceda la velocidad máxima y supere la velocidad mínima establecidas para el cálculo.

# **3. DESCRIPCIÓN DE TERRENOS**

Las características de los terrenos a excavar se detallan a continuación.

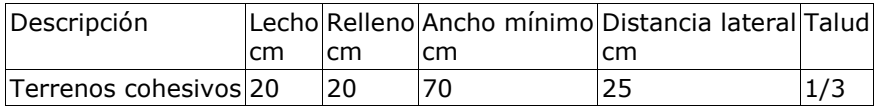

# **4. FORMULACIÓN**

Para el cálculo de conducciones de saneamiento, se emplea la fórmula de Prandtl - Colebrook.

# **5. COMBINACIONES**

A continuación se detallan las hipótesis utilizadas en los aportes, y las combinaciones que se han realizado ponderando los valores consignados para cada hipótesis.

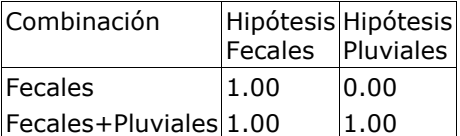

# **6. RESULTADOS**

### **6.1 Listado de nudos**

Combinación: Fecales

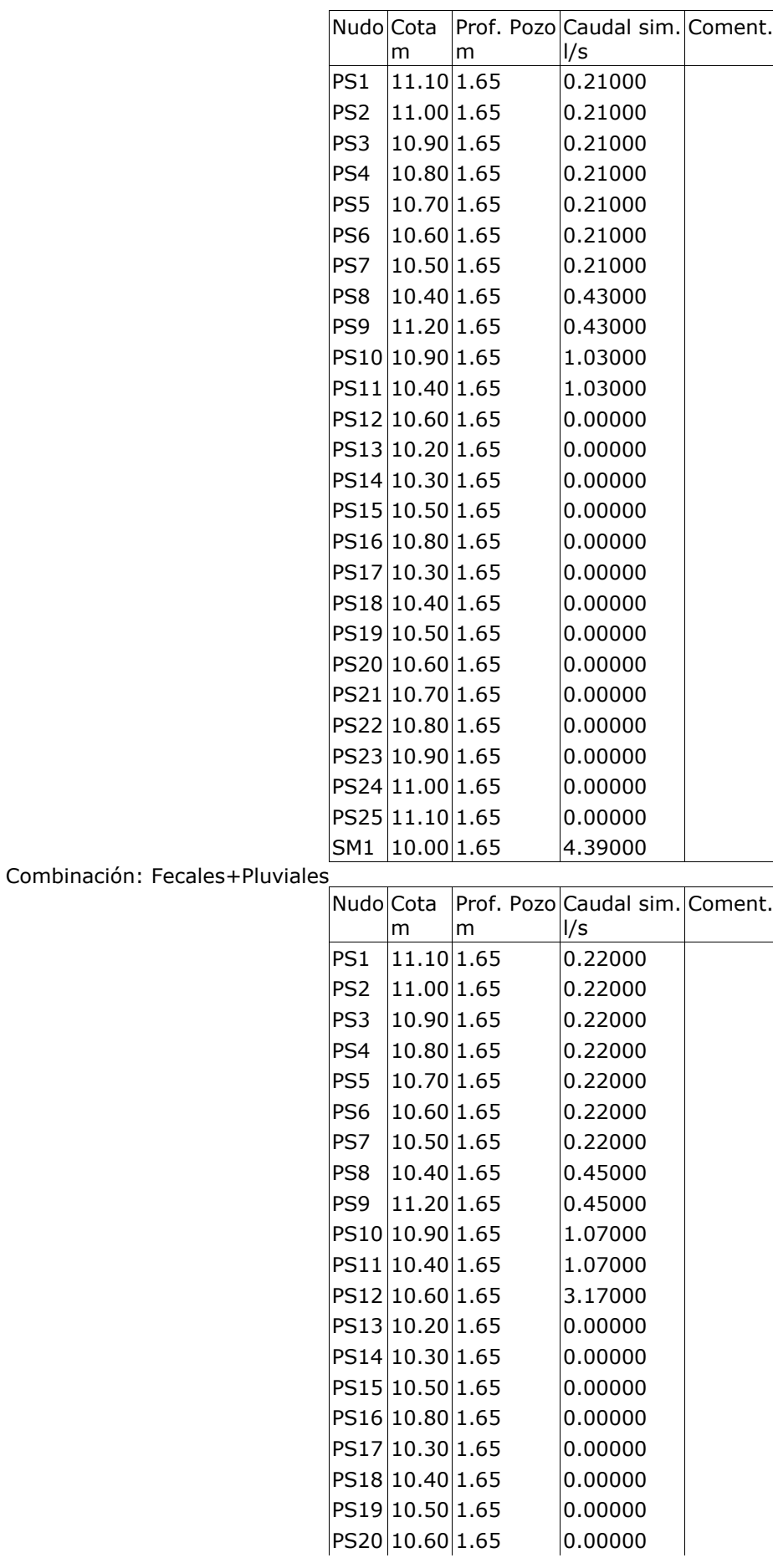

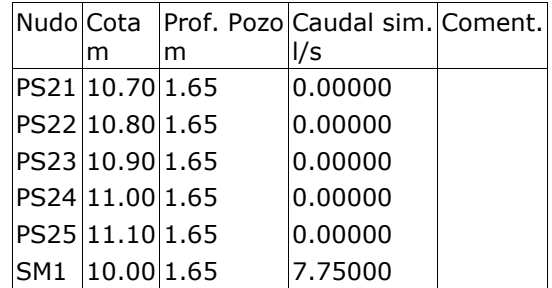

### **6.2 Listado de tramos**

Valores negativos en caudal o velocidad indican que el sentido de circulación es de nudo final a nudo de inicio.

Combinación: Fecales

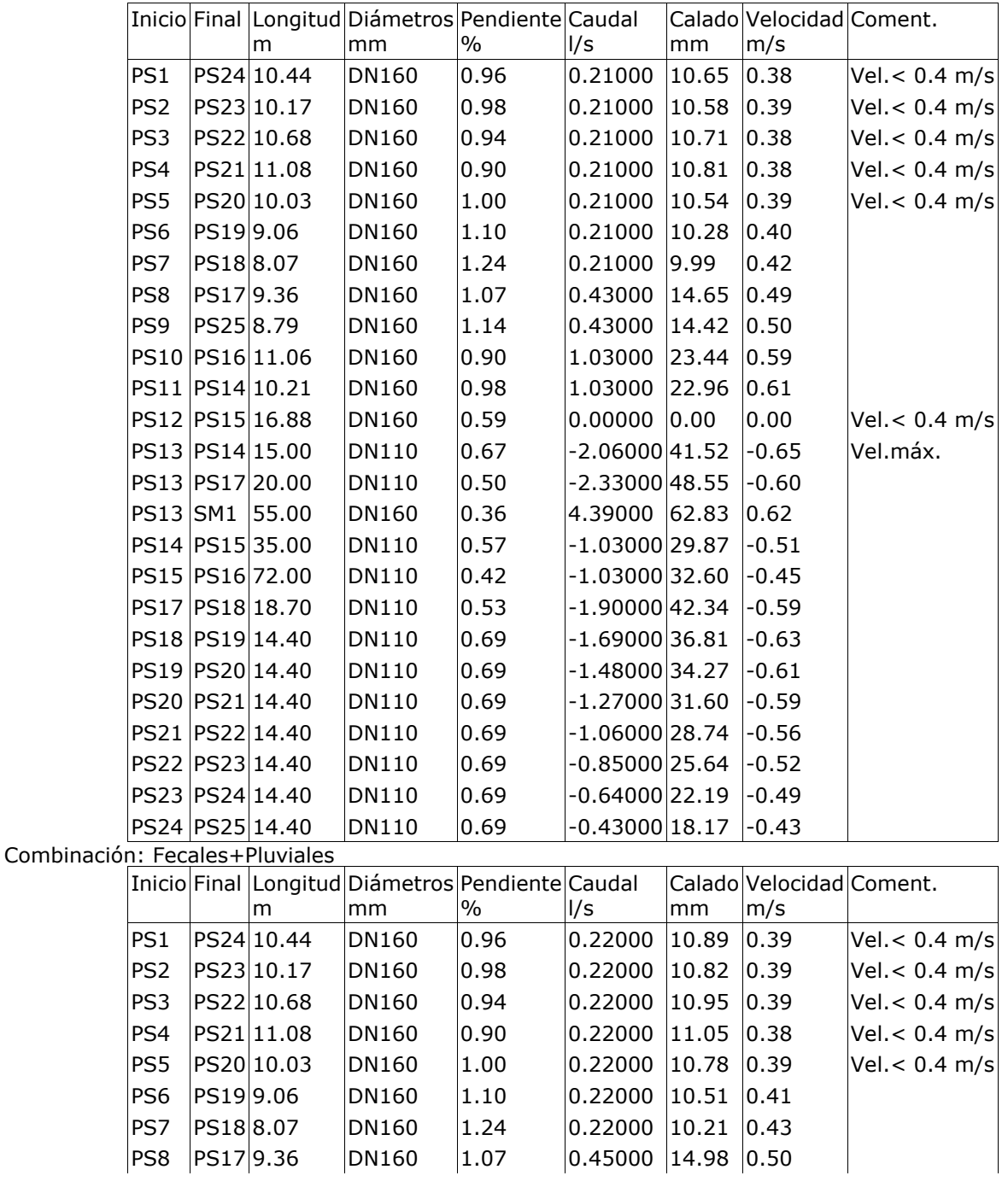

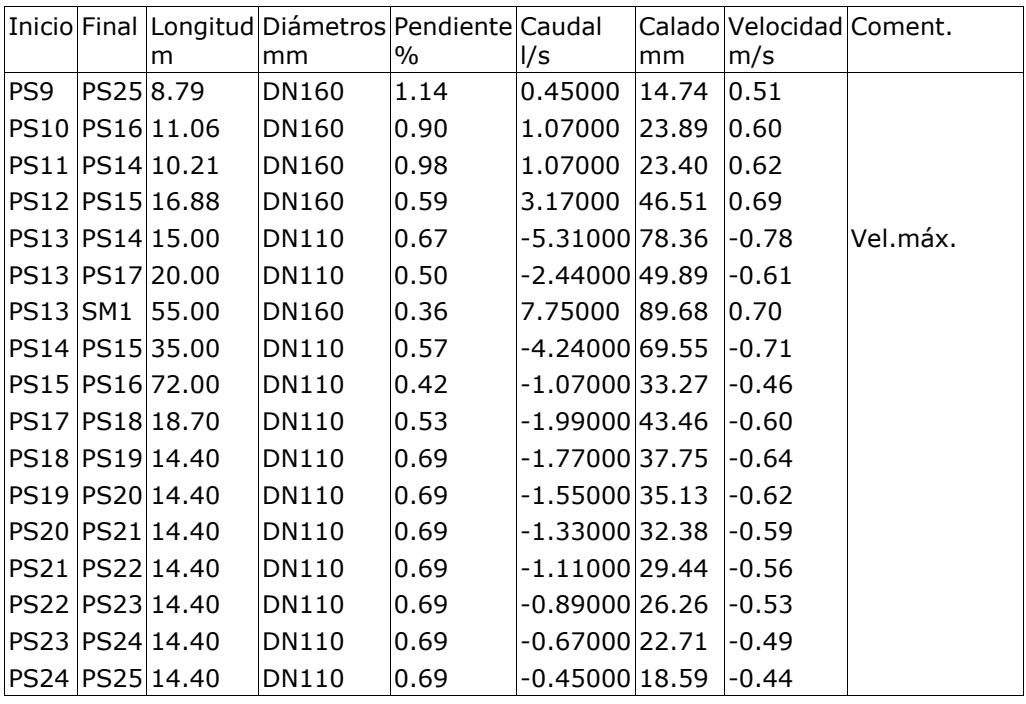

# **7. ENVOLVENTE**

Se indican los máximos de los valores absolutos.

Envolvente de máximos

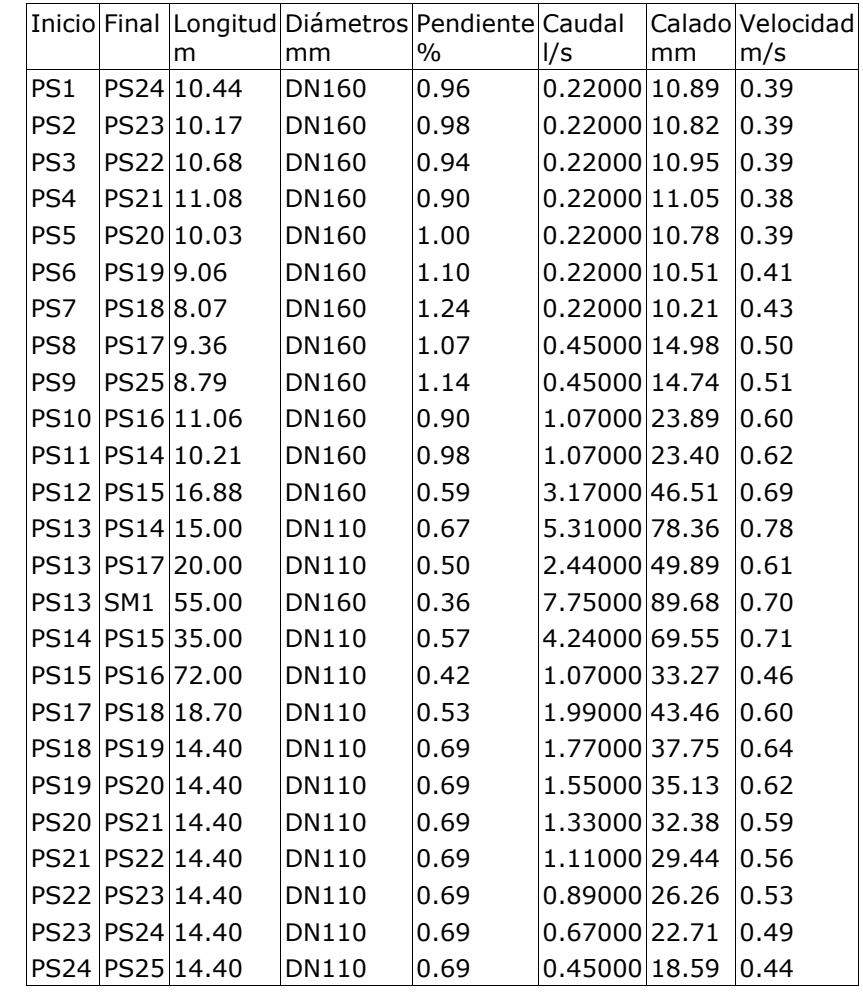

Se indican los mínimos de los valores absolutos.

Envolvente de mínimos

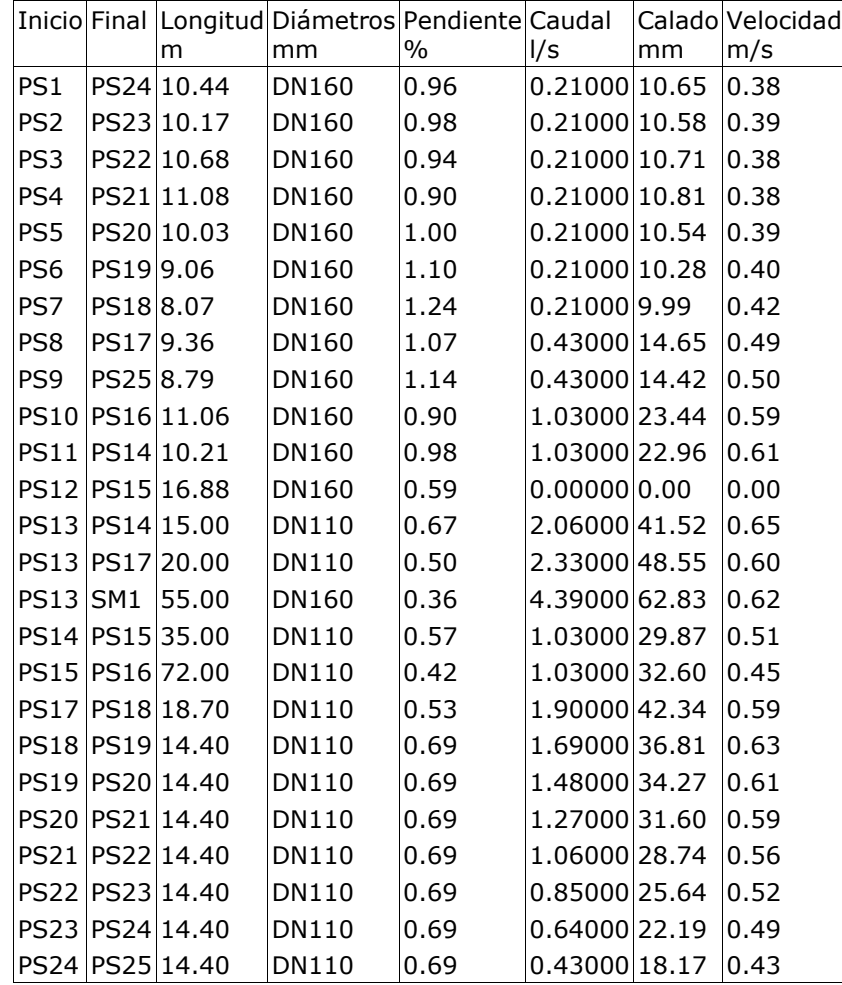

# **8. MEDICIÓN**

A continuación se detallan las longitudes totales de los materiales utilizados en la instalación.

1A 2000 TUBO UPVC

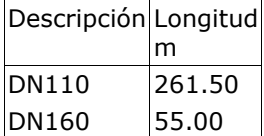

A 4000 TUBO HDPE

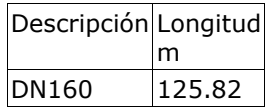

# **9. MEDICIÓN EXCAVACIÓN**

Los volúmenes de tierra removidos para la ejecución de la obra son:

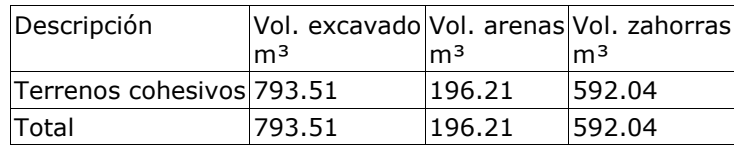

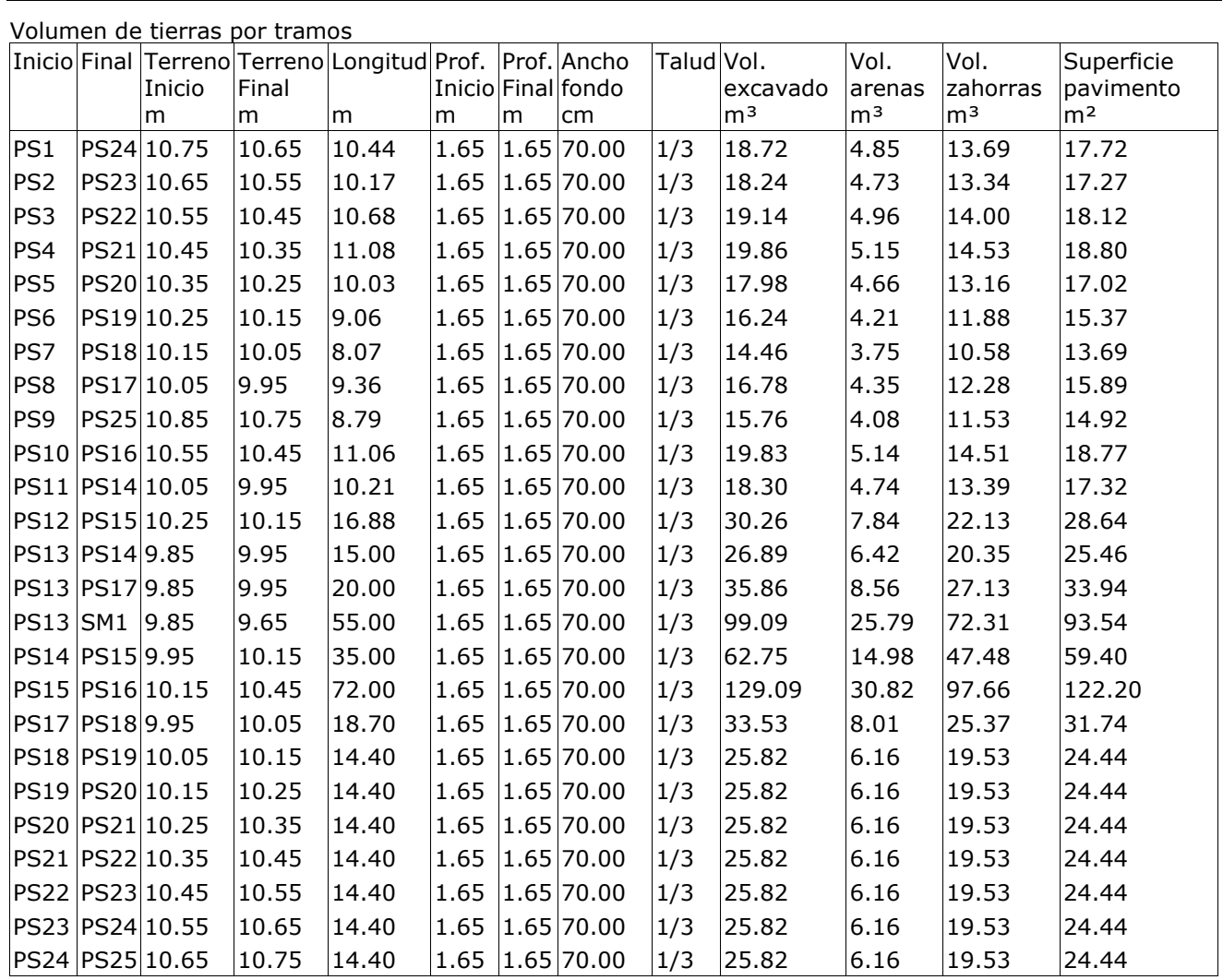

Número de pozos por profundidades

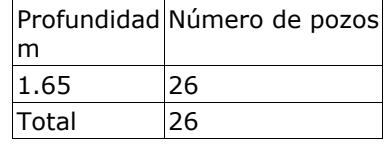

### **9.3.2. dmELECT**

### **ANEXO DE CALCULOS**

#### **Fórmulas Generales Circulación por Gravedad**

Emplearemos las siguientes:

$$
Q_{\parallel} = 1/n \, S^{1/2} \, R_h^{2/3} \, A
$$

$$
V_{\parallel} = 1/n S^{1/2} R_h^{2/3}
$$

Siendo:

 $Q_{\parallel}$  = Caudal a conducto lleno (m<sup>3</sup>/s).

 $V_{\parallel}$  = Velocidad a conducto lleno (m/s).

n = Coeficiente de Manning (Adimensional).

S = Pendiente hidráulica (En tanto por uno).

R<sub>h</sub> = Radio hidráulico (m).

A = Area de la sección recta (m²).

#### a) Sección Circular.

 $R_h = 0.25 D$ .

 $A = 0.7854 D<sup>2</sup>$ .

b) Sección Ovoide.

 $R_h = 0.193 D$ .

 $A = 0.510 D<sup>2</sup>$ .

Siendo:

D = Altura del conducto (m).

### **Fórmulas Generales Circulación Forzada**

Emplearemos las siguientes:

$$
H = Z + (P/\gamma)
$$
;  $\gamma = \rho \times g$ ;  $H_1 = H_2 + h_f$ 

Siendo:

- H = Altura piezométrica (mca).
- $z = \text{Cota}(m)$ .
- $P/\gamma$  = Altura de presión (mca).
- $\gamma$  = Peso especifico fluido.
- $p =$  Densidad fluido (kg/m<sup>3</sup>).
- g = Aceleración gravedad. 9,81 m/s².
- h<sub>f</sub> = Pérdidas de altura piezométrica, energía (mca).

#### a) Tuberías.

 $h_f = [(8 \times f \times L) / (\pi^2 \times g \times D^5)] \times Q^2$ f = 0.25 /  $[\lg_{10}(\epsilon / (3.7 \times D) + 5.74 / Re^{0.9})]^2$  $Re = 4 \times Q / (\pi \times D \times v)$ 

#### b) Válvulas.

$$
\mathsf{h}_{_{\mathrm{V}}} = \left[ \left( 8 \times \mathsf{k} \right) \, / \, \left( \pi^2 \times \mathsf{g} \times \mathsf{D}^4 \, \right) \right] \times \mathsf{Q}^2
$$

c) Bombas-Grupos de presión.

 $h_b = \alpha^2 \times H_0 + A \times Q^2$ 

Siendo:

- f = Factor de fricción en tuberías (adimensional).
- L = Longitud equivalente de tubería (m).
- D = Diámetro de tubería o válvula (m).
- $Q =$  Caudal ( $m<sup>3</sup>/s$ ).
- $\varepsilon$  = Rugosidad absoluta tubería (mm).
- Re = Número de Reynolds (adimensional).
- $v = V$ iscosidad cinemática del fluido (m<sup>2</sup>/s).
- k = Coeficiente de pérdidas en válvula (adimensional).
- $\alpha$  = Coeficiente de velocidad en bombas (adimensional).
- H<sub>0</sub> = Altura bomba a caudal cero (mca).
- A = Coeficiente en bombas.

### **Red residuales IZQ**

#### **Datos Generales**

- Circulación por Gravedad

IM(mm/h): 110

Velocidad máxima tuberías plásticas: 5 m/s

Velocidad máxima tuberías no plásticas: 4 m/s

Velocidad mínima: 0,5 m/s

Caudal máximo de diseño para Y/D: 1

#### - Circulación Forzada

Densidad fluido: 1.000 kg/m³

Viscosidad cinemática del fluido: 0,0000011 m²/s

Pérdidas secundarias: 20 %

Velocidad máxima: 1,5 m/s

A continuación se presentan los resultados obtenidos para las distintas ramas y nudos:

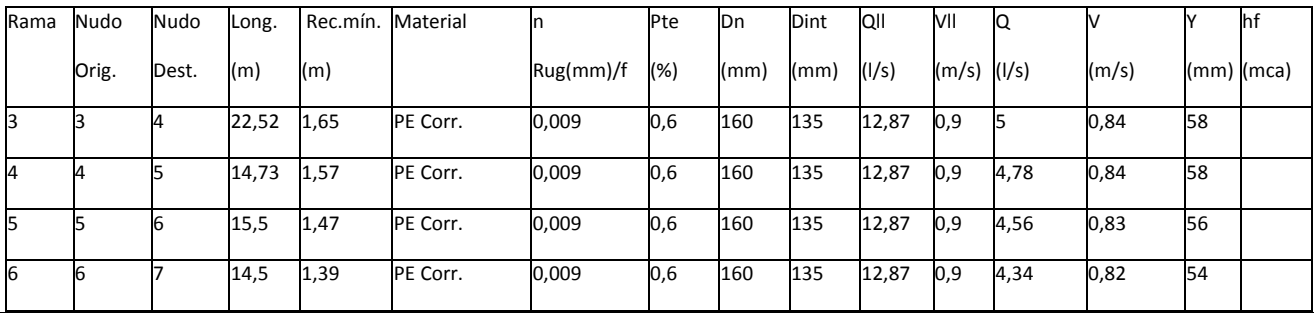

### MEMORIA TRABAJO FIN DE MÁSTER DAVID MUELAS ORTEGA

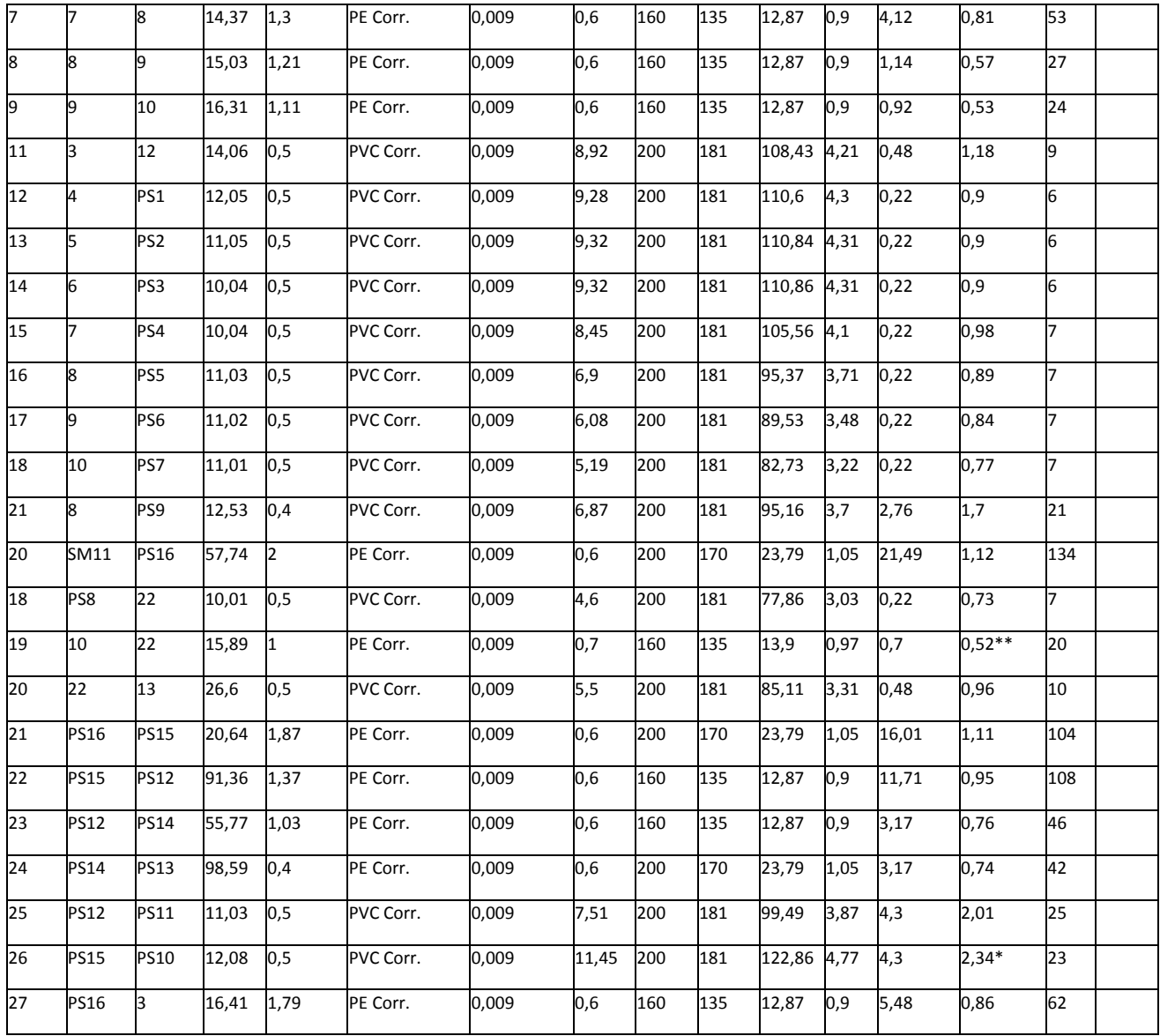

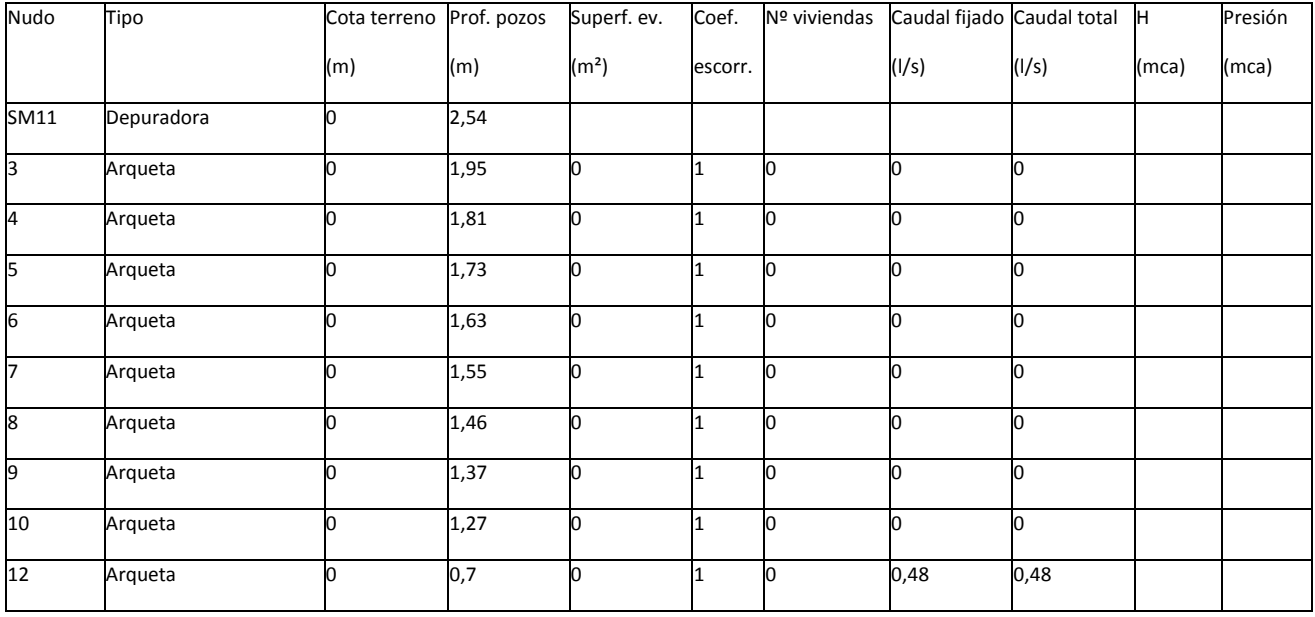

#### MEMORIA TRABAJO FIN DE MÁSTER DAVID MUELAS ORTEGA

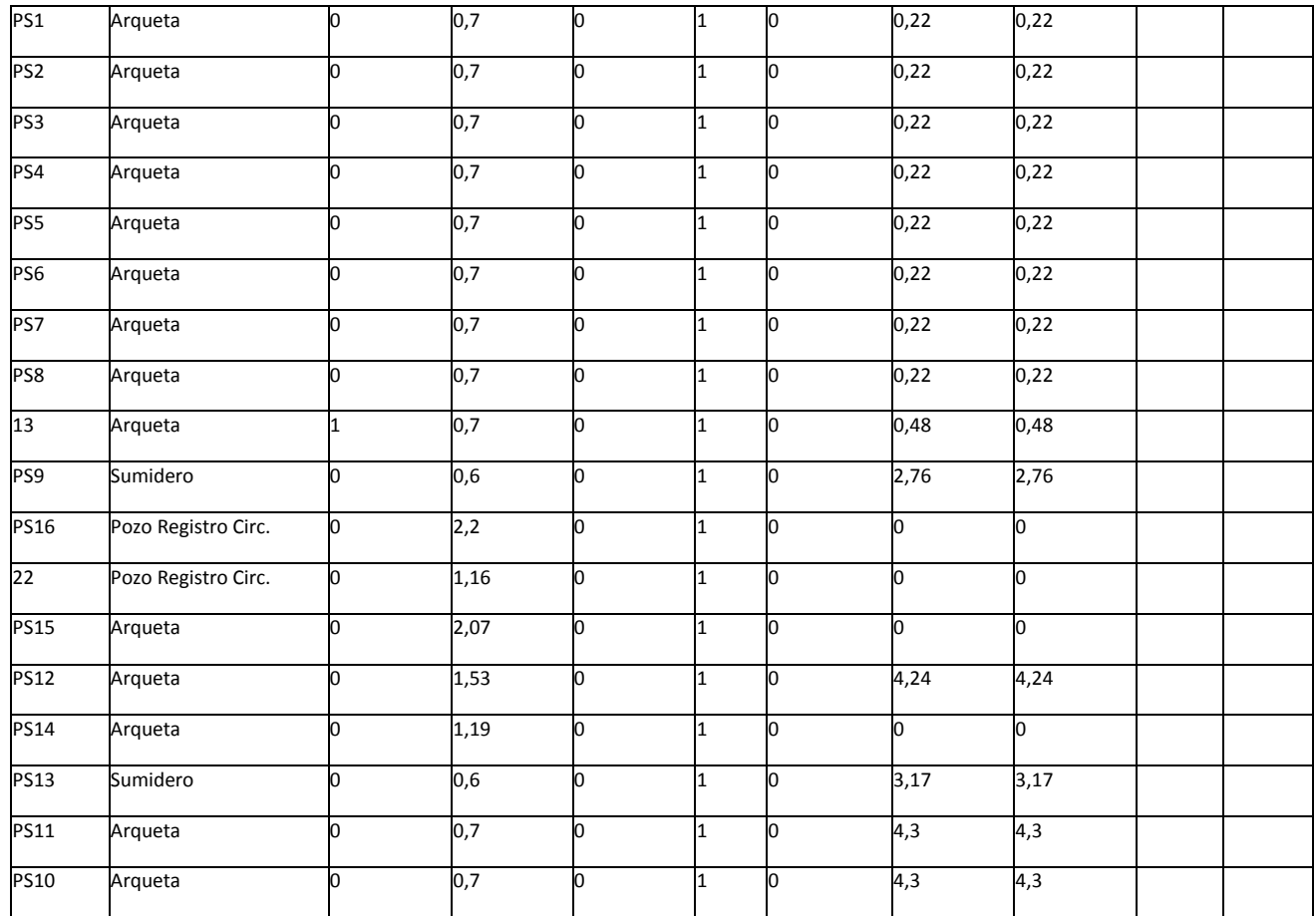

NOTA:

- \* Rama de mayor velocidad.

- \*\* Rama de menor velocidad.

### **Red residuales CENTRO**

### **Datos Generales**

- Circulación por Gravedad

IM(mm/h): 110 Velocidad máxima tuberías plásticas: 5 m/s Velocidad máxima tuberías no plásticas: 4 m/s Velocidad mínima: 0,5 m/s Caudal máximo de diseño para Y/D: 1

- Circulación Forzada

Densidad fluido: 1.000 kg/m<sup>3</sup> Viscosidad cinemática del fluido: 0,0000011 m²/s Pérdidas secundarias: 20 % Velocidad máxima: 1,5 m/s

A continuación se presentan los resultados obtenidos para las distintas ramas y nudos:

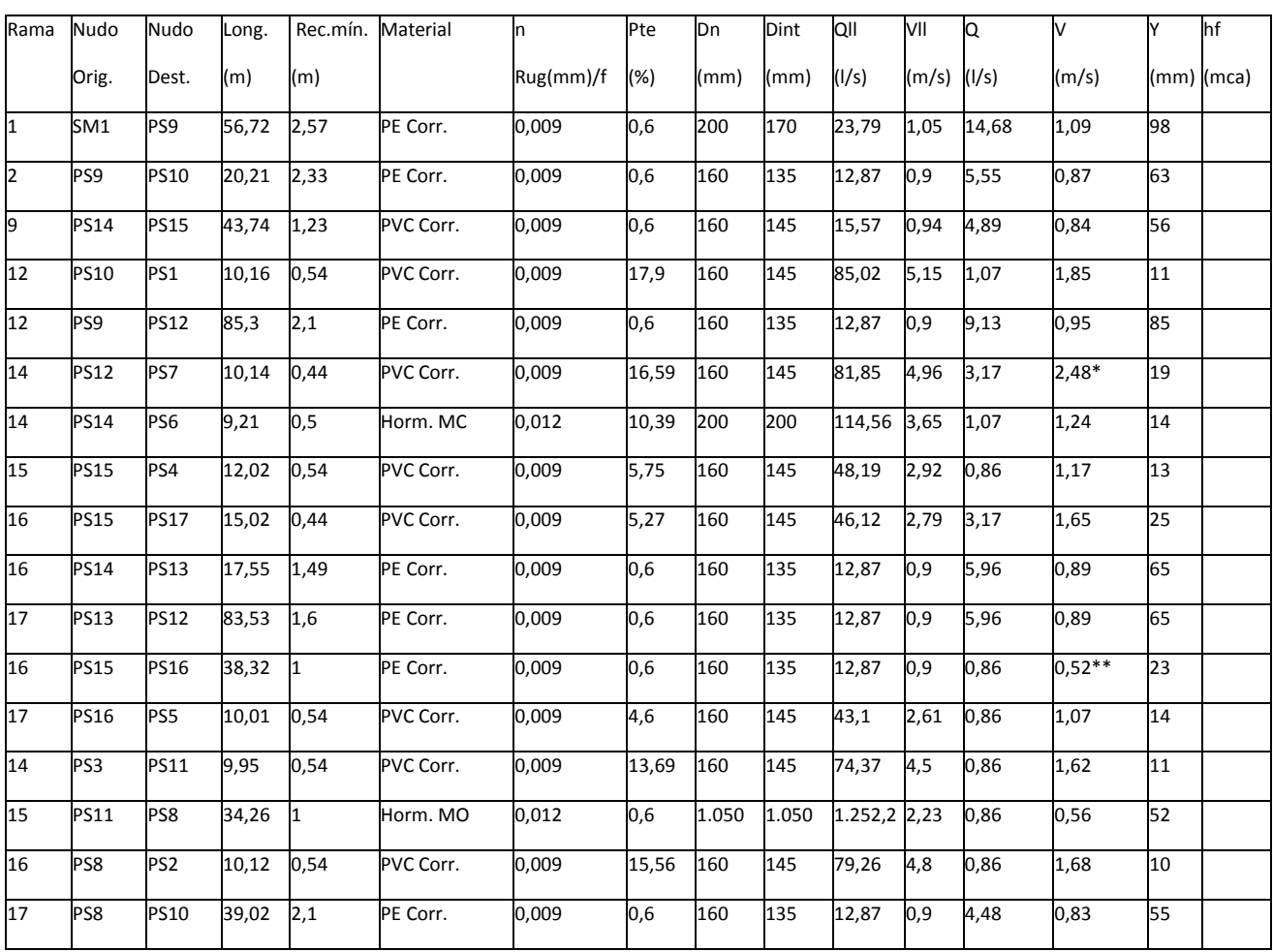

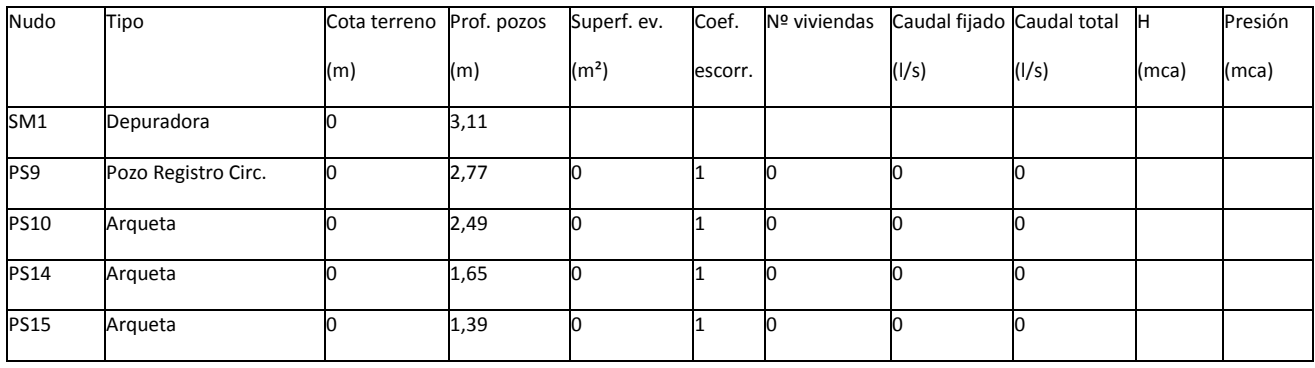

#### MEMORIA TRABAJO FIN DE MÁSTER DAVID MUELAS ORTEGA

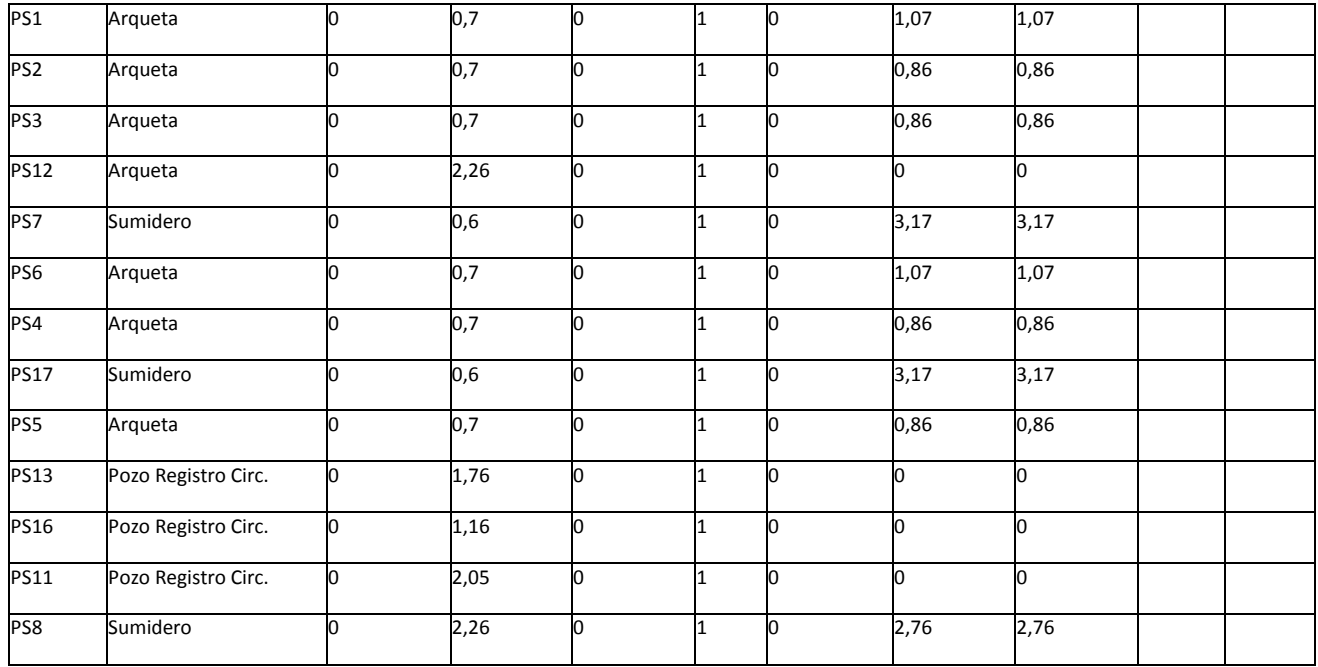

#### NOTA:

- \* Rama de mayor velocidad.

- \*\* Rama de menor velocidad.

### **Red residuales DCHA**

#### **Datos Generales**

- Circulación por Gravedad

IM(mm/h): 110

Velocidad máxima tuberías plásticas: 5 m/s

Velocidad máxima tuberías no plásticas: 4 m/s

Velocidad mínima: 0,5 m/s

Caudal máximo de diseño para Y/D: 1

- Circulación Forzada

Densidad fluido: 1.000 kg/m<sup>3</sup>

Viscosidad cinemática del fluido: 0,0000011 m²/s
Pérdidas secundarias: 20 %

Velocidad máxima: 1,5 m/s

A continuación se presentan los resultados obtenidos para las distintas ramas y nudos:

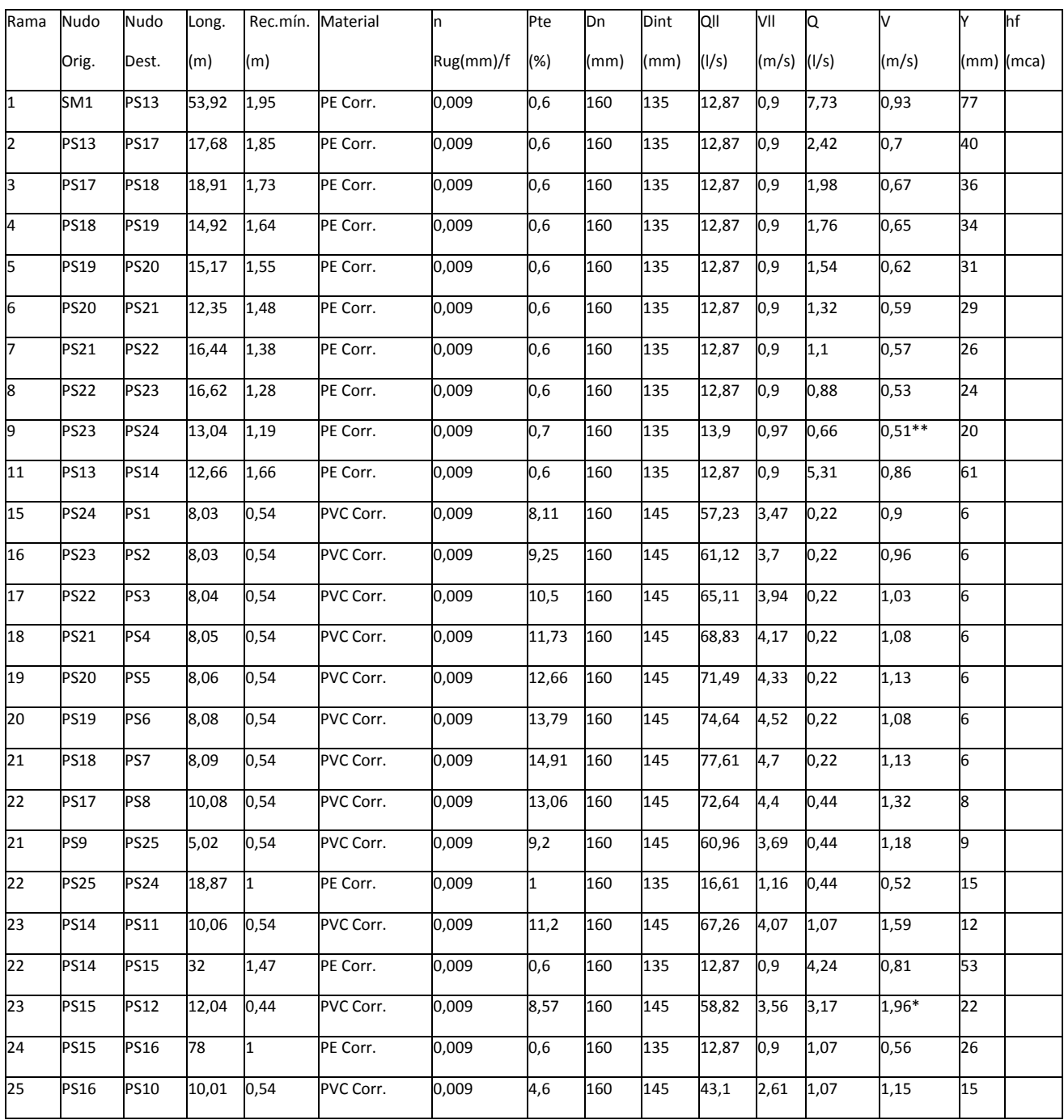

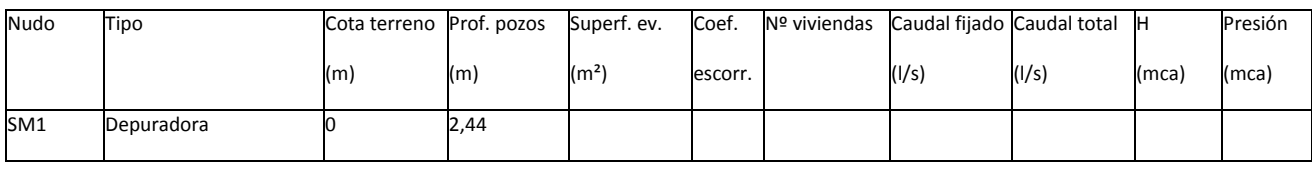

#### MEMORIA TRABAJO FIN DE MÁSTER DAVID MUELAS ORTEGA

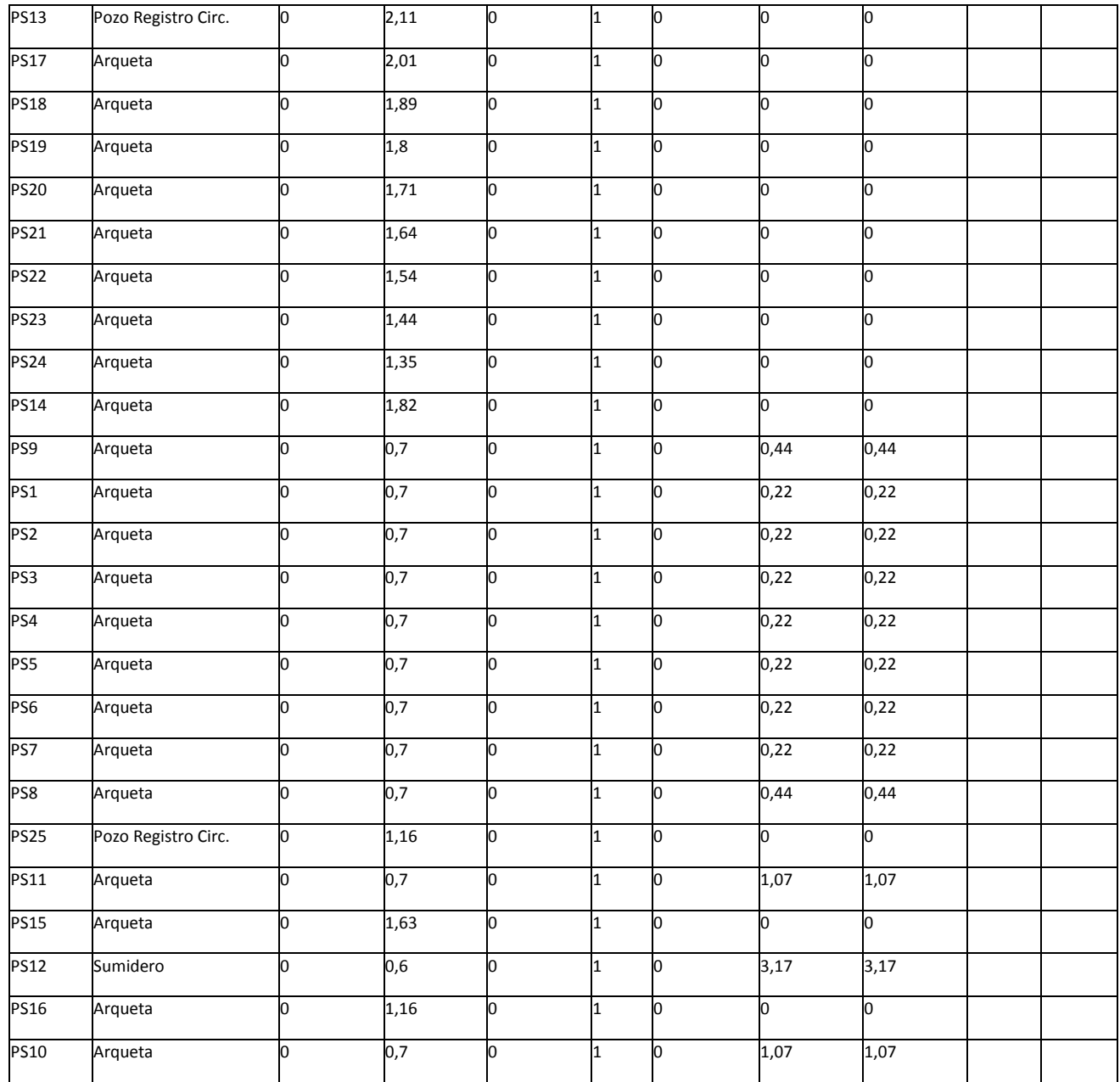

NOTA:

- \* Rama de mayor velocidad.

- \*\* Rama de menor velocidad.

### **9.4. Anexos relativos a la red de abastecimiento de gas de CYPE.**

La memoria de cálculo generada por CYPE respecto a esta red es la siguiente:

# **1. DESCRIPCIÓN DE LA RED GAS**

- Presión de servicio efectiva: 0.50 bar
- Densidad relativa del gas: 0.62
- Se usa el Coef. Renouard cuadrático 48.6000

# **2. DESCRIPCIÓN DE LOS MATERIALES EMPLEADOS**

Los materiales utilizados para esta instalación son:

NOR SSOL TUBO ACR

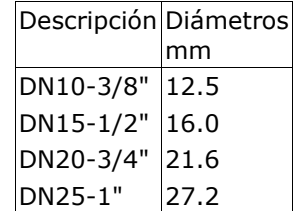

El diámetro a utilizar se calculará de forma que la velocidad en la conducción no exceda la velocidad máxima y supere la velocidad mínima establecidas para el cálculo.

# **3. DESCRIPCIÓN DE TERRENOS**

Las características de los terrenos a excavar se detallan a continuación.

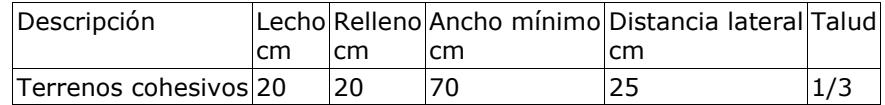

# **4. FORMULACIÓN**

Para la fórmula de Renouard cuadrática (presión de servicio mayor a 0.10 bar):

```
2 2 1.82 -4.82
P1 - P2 = CRC \cdot dr \cdot Le \cdot Q \cdot D354.0v = \longrightarrow \cdot 7.
   Ps·D²
```
donde:

- P1 y P2 son las presiones absolutas en el origen y extremo en bar.
- CRc es el coeficiente de Renouard cuadrático, igual a 48.60
- dr es la densidad relativa del gas
- Le es la longitud equivalente del tramo en m
- Q es el caudal en Nm3/h
- D es el diámetro interior de la conducción en mm
- v es la velocidad del gas en la conducción en m/s
- Ps es la presión de servicio en bar
- Z es el coeficiente de compresibilidad

## **5. COMBINACIONES**

A continuación se detallan las hipótesis utilizadas en los consumos, y las combinaciones que se han realizado ponderando los valores consignados para cada hipótesis.

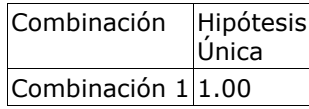

# **6. RESULTADOS**

## **6.1 Listado de nudos**

Combinación: Combinación 1

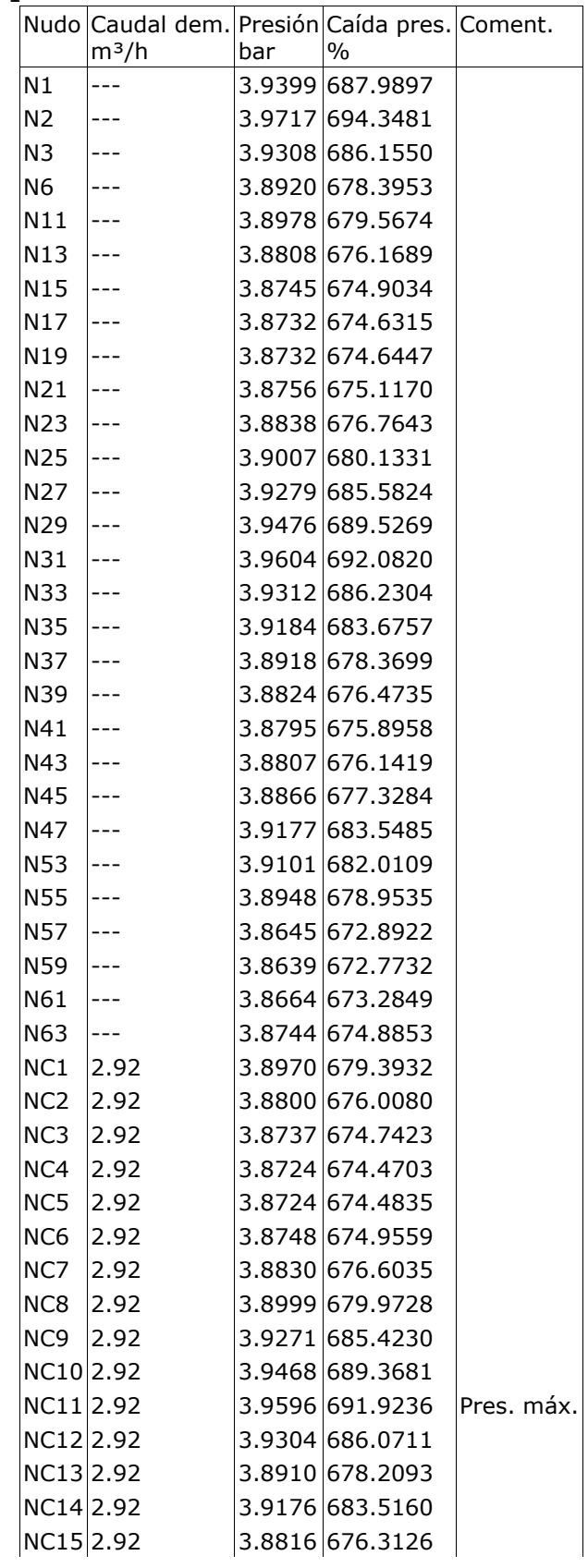

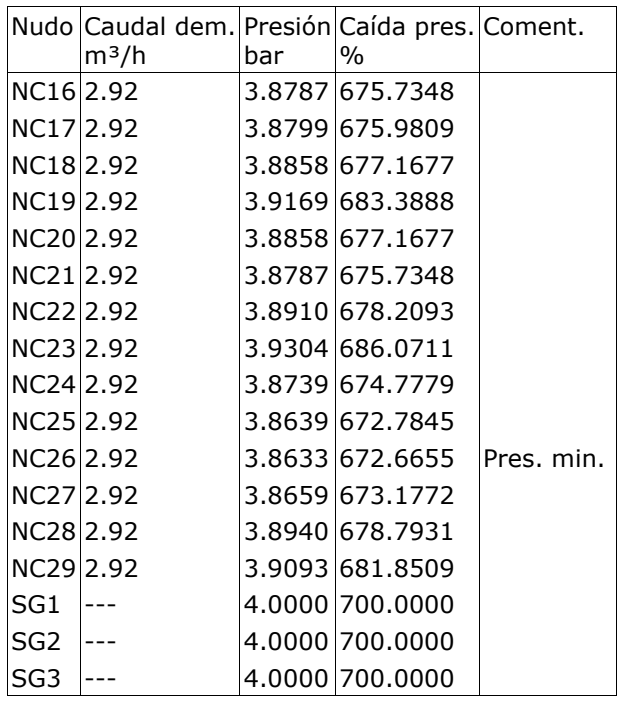

### **6.2 Listado de tramos**

Valores negativos en caudal o velocidad indican que el sentido de circulación es de nudo final a nudo de inicio.

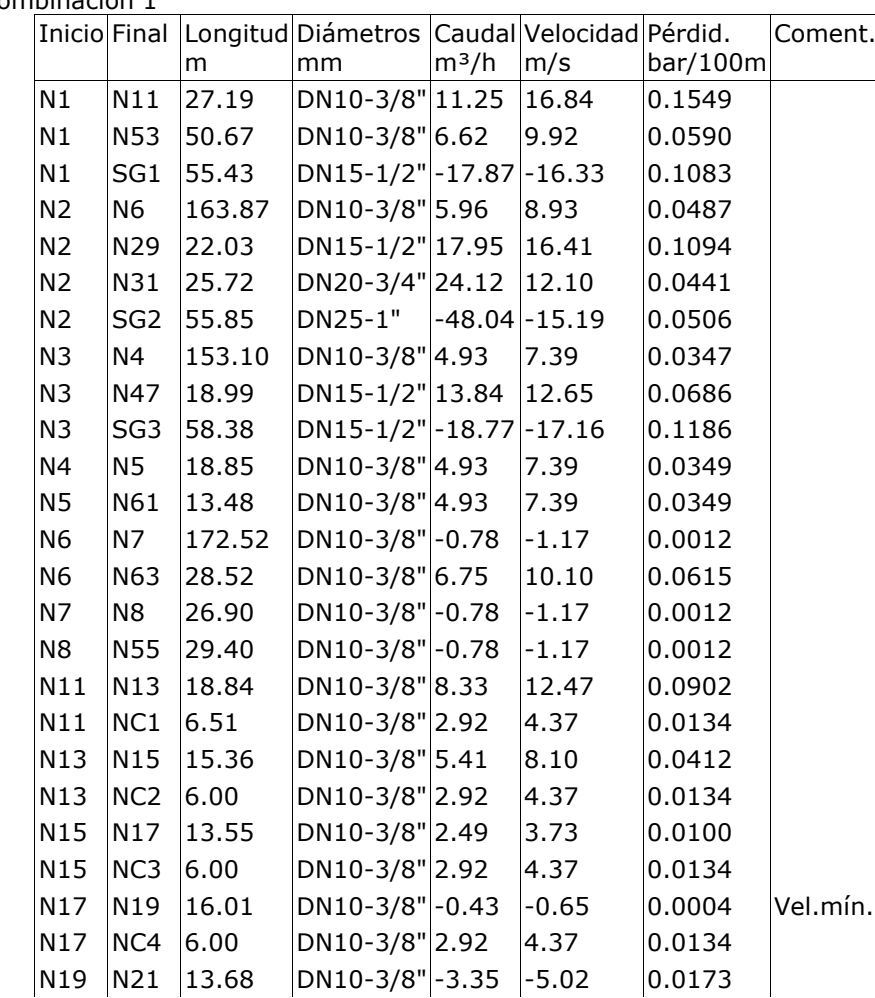

Combinación: Combinación 1

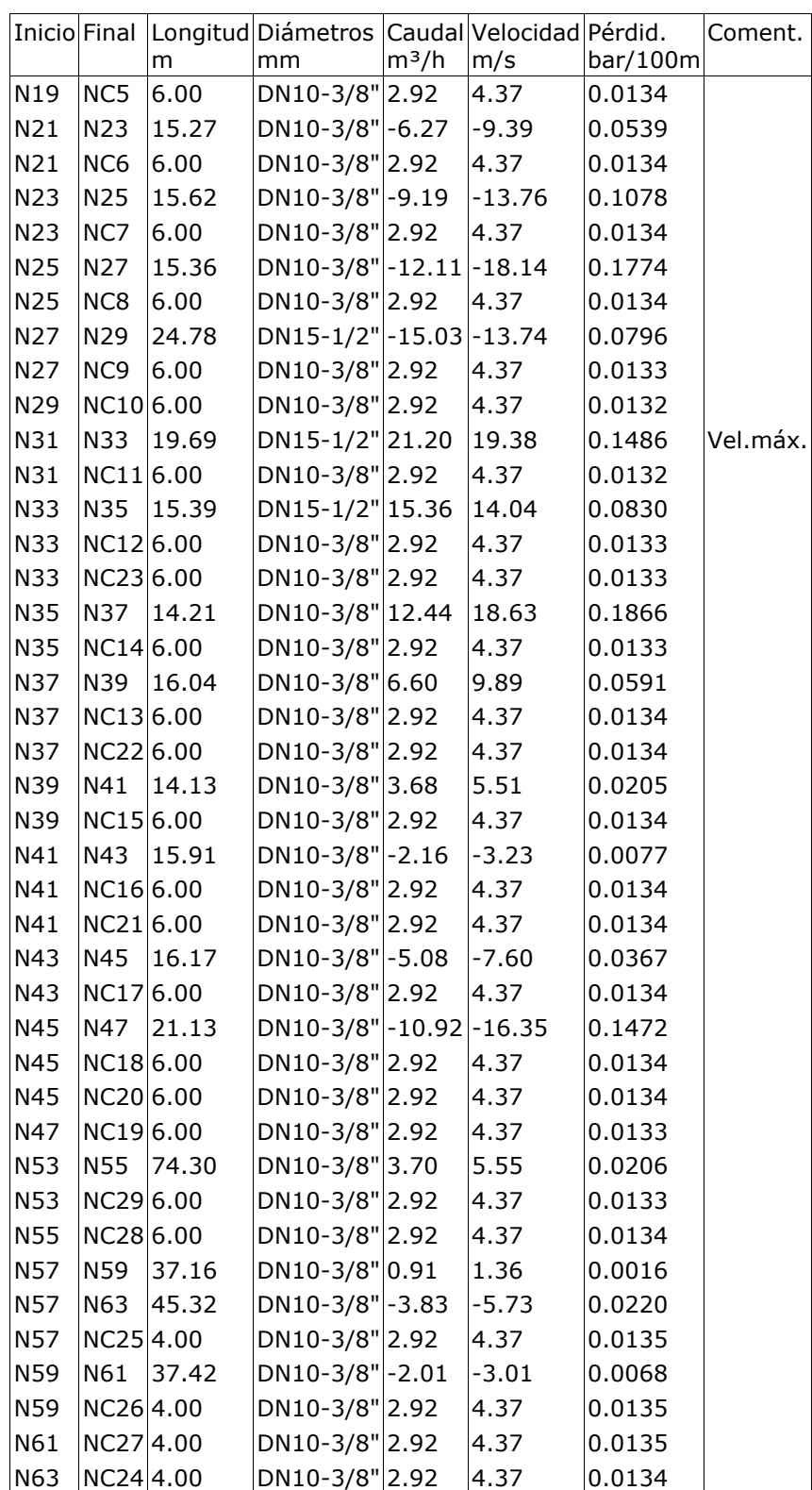

## **7. ENVOLVENTE**

Se indican los máximos de los valores absolutos.

Envolvente de máximos

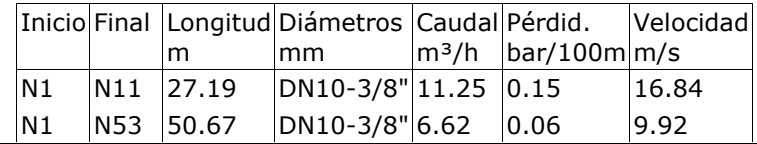

### MEMORIA TRABAJO FIN DE MÁSTER DAVID MUELAS ORTEGA

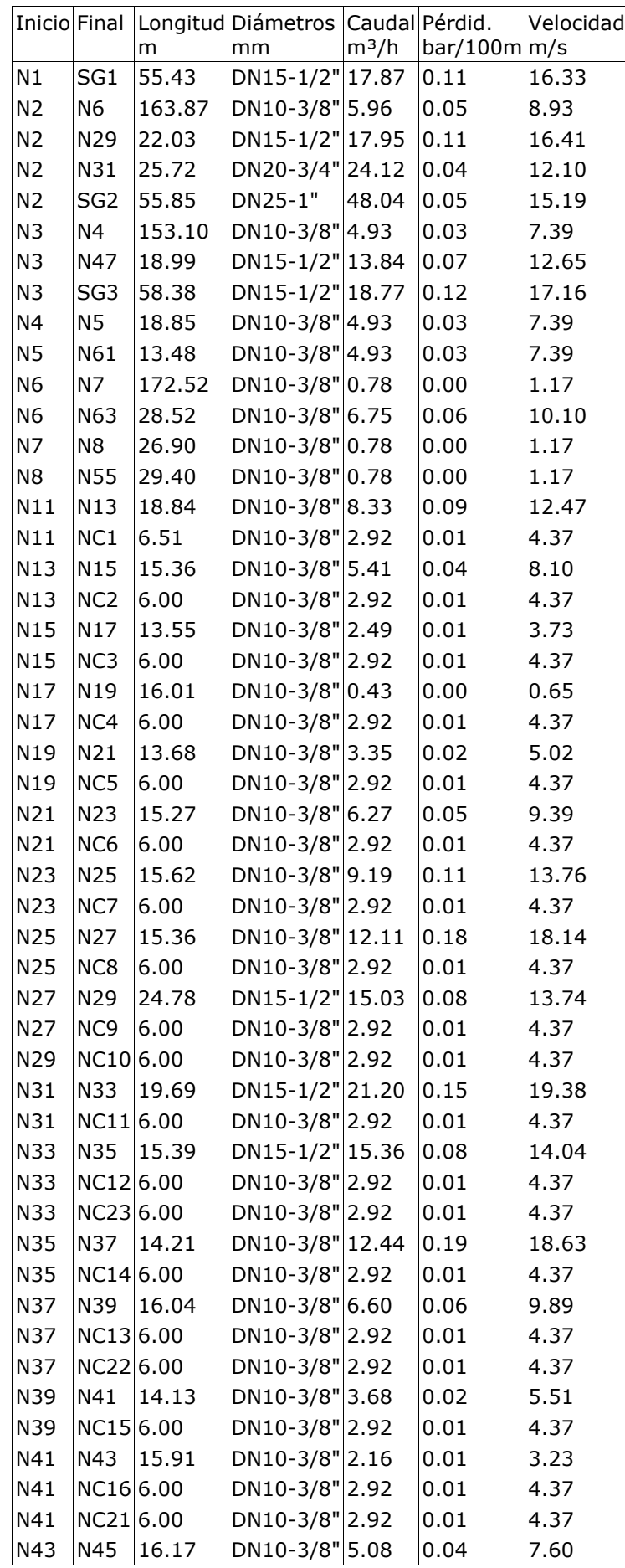

### MEMORIA TRABAJO FIN DE MÁSTER DAVID MUELAS ORTEGA

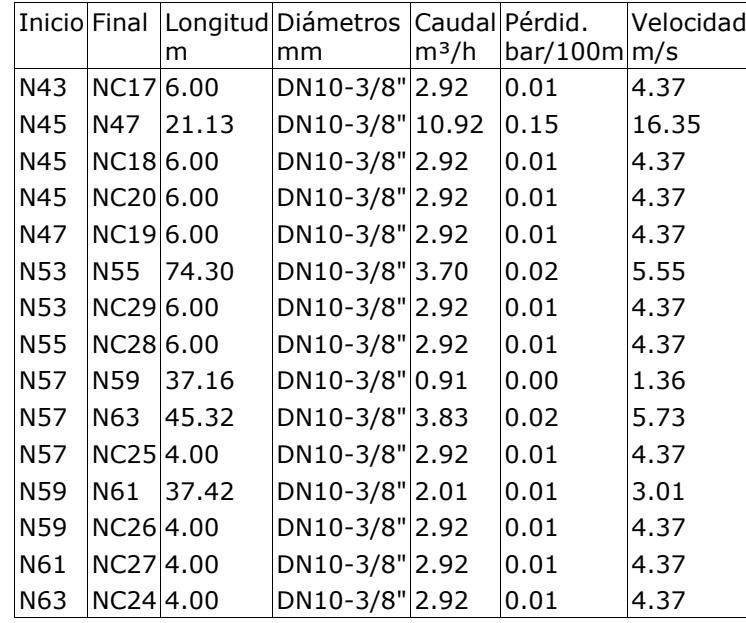

Se indican los mínimos de los valores absolutos.

Envolvente de mínimos

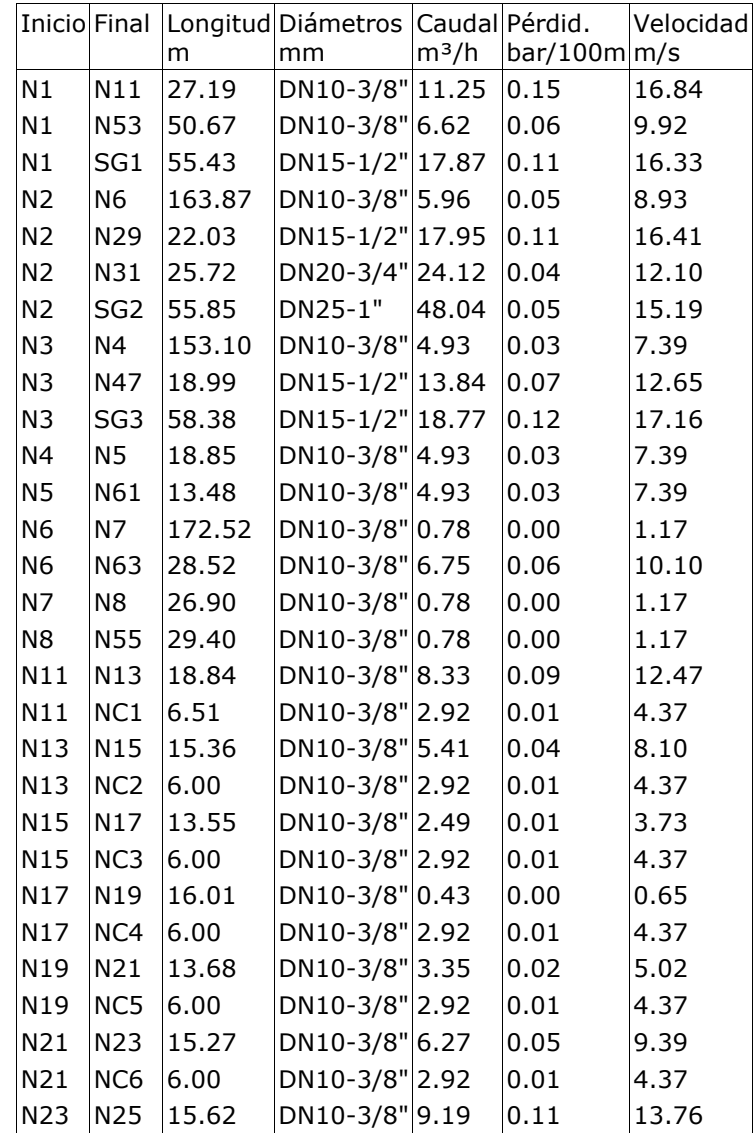

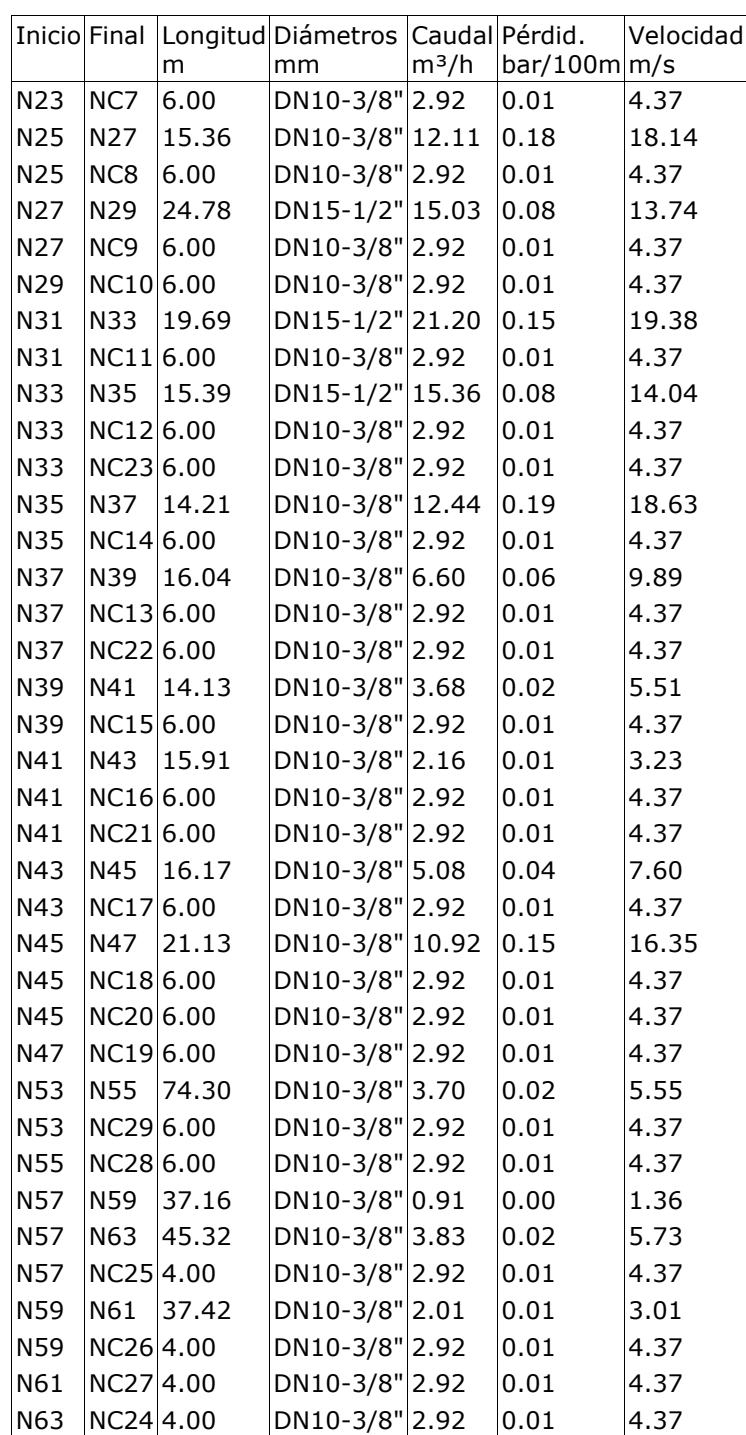

# **8. MEDICIÓN**

A continuación se detallan las longitudes totales de los materiales utilizados en la instalación.

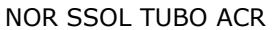

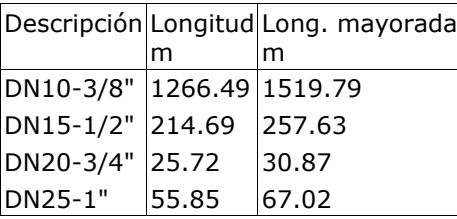

Se emplea un coeficiente de mayoración en las longitudes del 20.0 % para simular en el cálculo las pérdidas en elementos especiales no tenidos en cuenta en el diseño.

# **9. MEDICIÓN EXCAVACIÓN**

Los volúmenes de tierra removidos para la ejecución de la obra son:

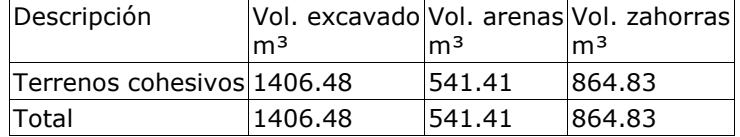

### **9.5. Planos.**

He decidido incluir también un apartado en el que haga referencia a los planos, algunos de ellos serán planos elaborados por mí, en los que he diseñado yo mismo el formato y el cajetín. Estos planos serán sobre todo aquellos que hacen referencia a la ubicación, códigos de colores utilizados para asignación de consumos a las parcelas, manzanas a urbanizar… etc. Estos planos se imprimirán y se incluirán en este documento, pues los considero relevantes para conocer la envergadura del proyecto.

El resto de planos, son los archivos que los respectivos módulos crean al realizar al dimensionar y calcular las diferentes instalaciones. En el caso de dmELECT por ejemplo, no se crea un plano como tal; sino que se genera un archivo de CAD con los diferentes elementos preparados para pegar en el formato deseemos o utilicemos normalmente. CYPE en cambio sí que nos ofrece un plano terminado, incluyendo cajetín, que si bien puede no adaptarse completamente a nuestras exigencias constituye una manera rápida de tener preparado un plano. Estos archivos no se modificarán de ninguna forma pues el objetivo es mostrar las diferencias entre los documentos gráficos que generan los softwares automáticamente; pueden encontrase en el conjunto de archivos anexados.

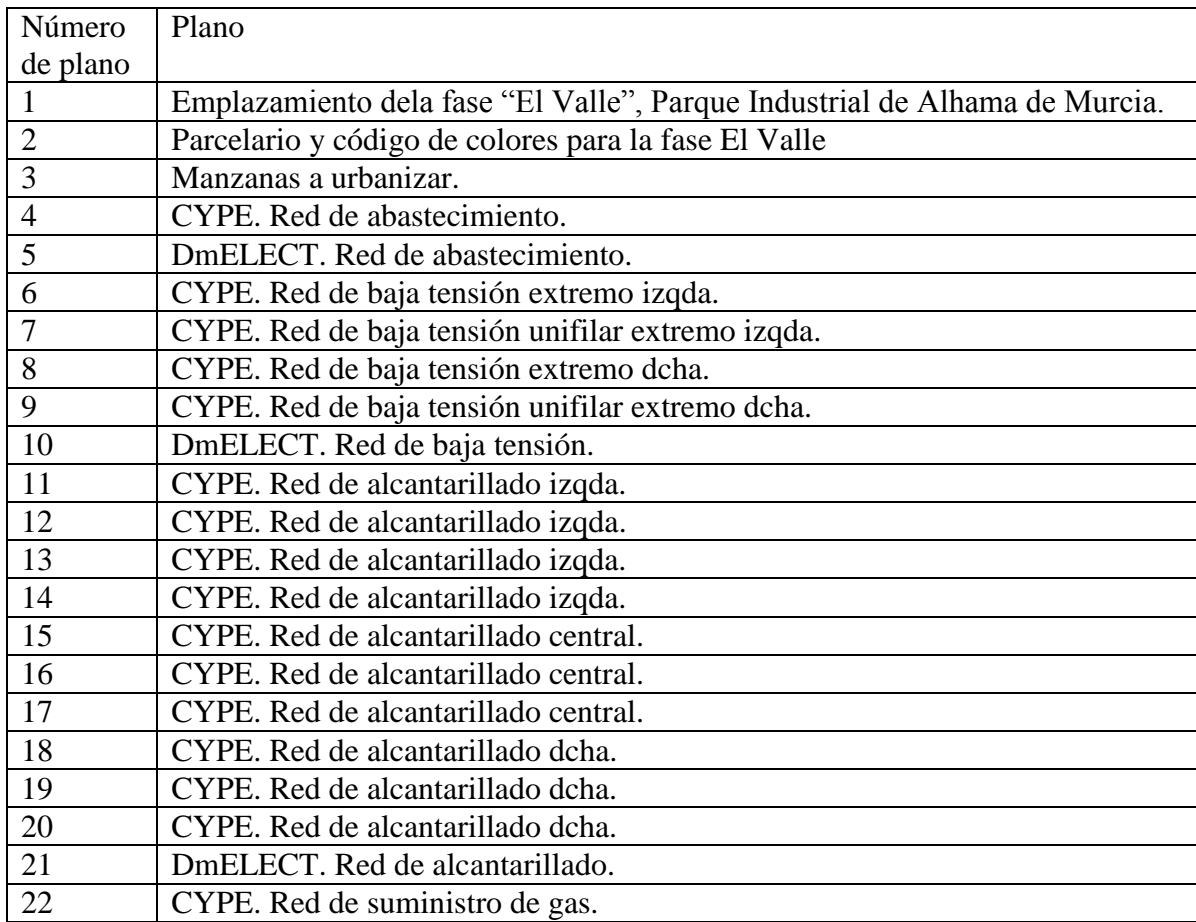

Los planos que se incluyen son: